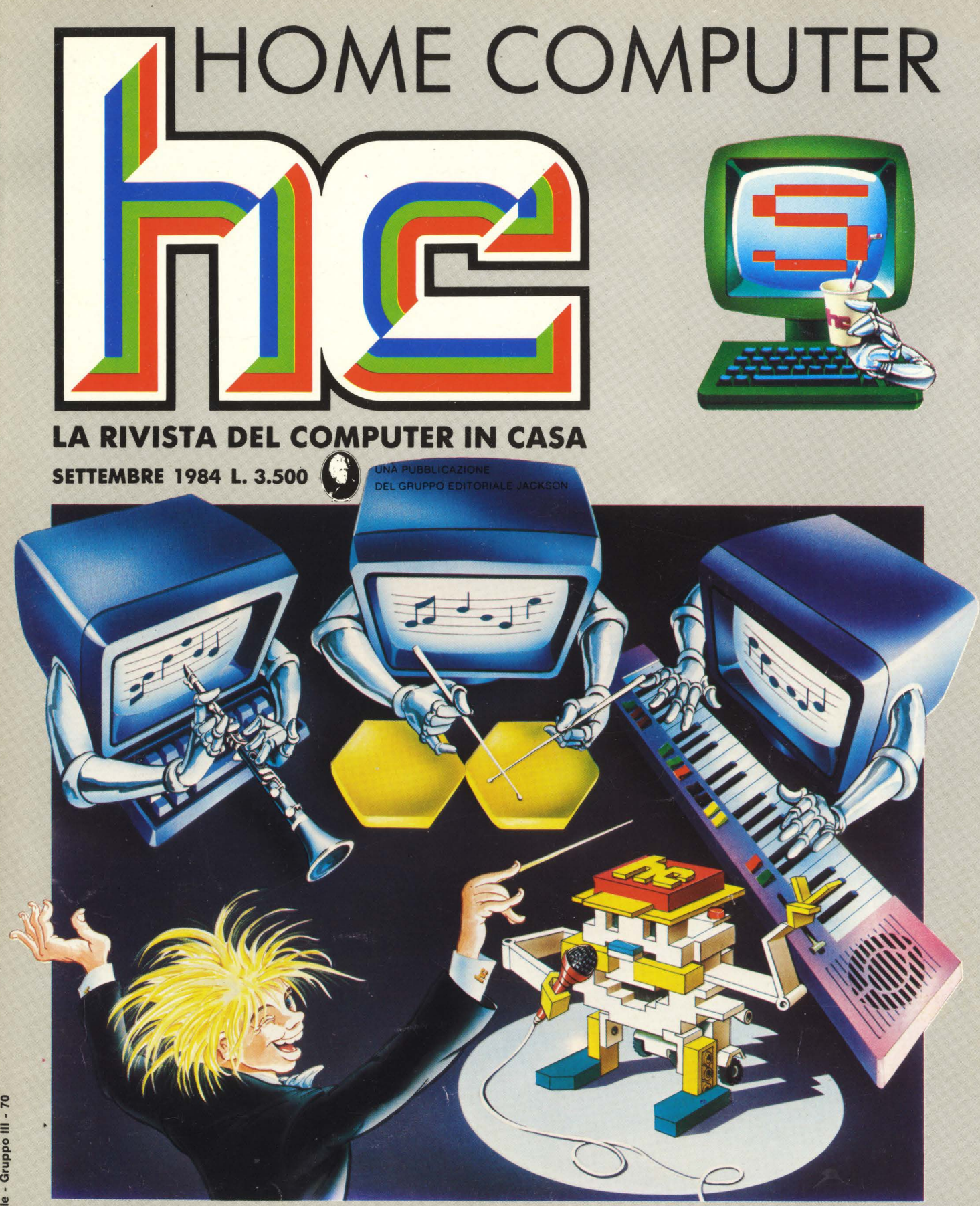

## MUSICA,MUSICA,MUSICA: CHI LA FA,COME SI FA, CONCHECOMPUTER,CONQUALESOFTWARE ADAM, UN HOME NATO PER SCRIVERE ARRIVANO I NUOVI COMMODORE

VIC 20, SEGA, SPECTRUM, TI 99/4A, CMB 64, ATARI, ADAM, APPLE

## Cassette Lit. 22.000

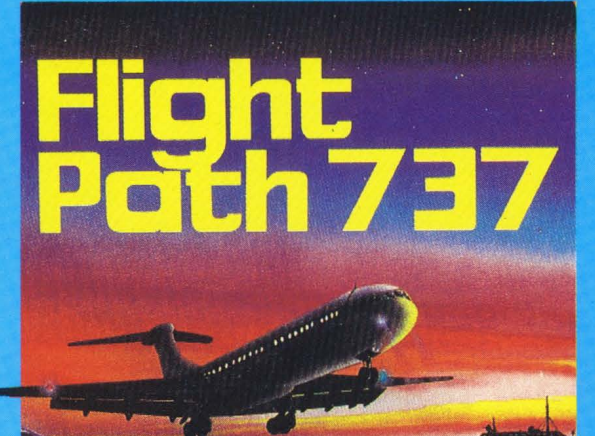

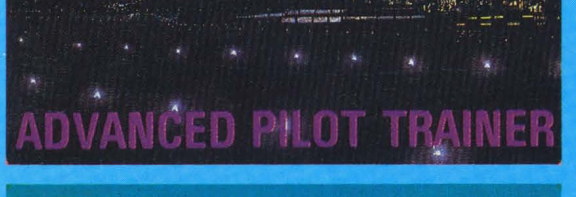

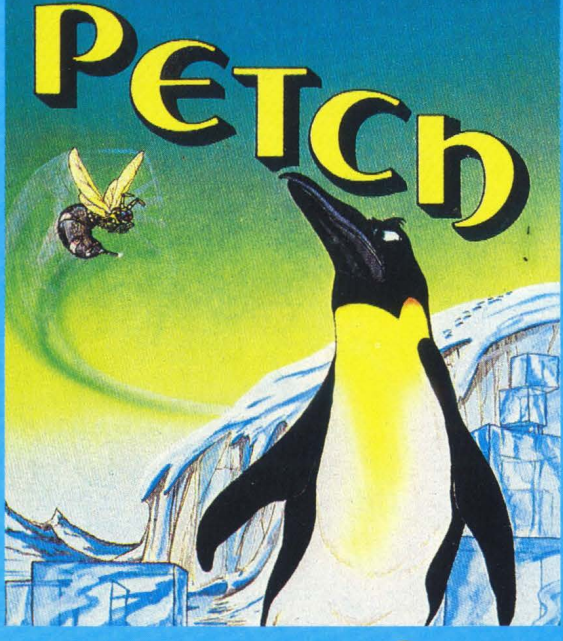

## **Disk Lit. 33.000**

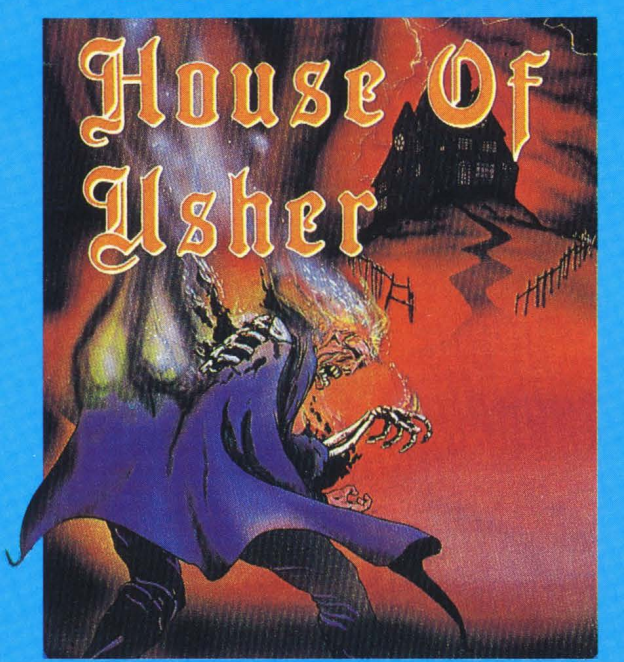

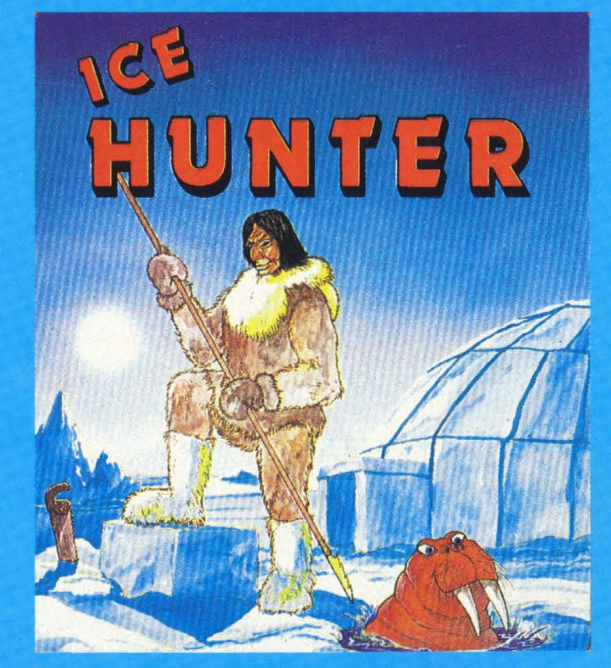

## **Commodore 64**

**ARTON** 

## **SENSAZIONALE!** Glochi Mastertronic Lit. 7.900

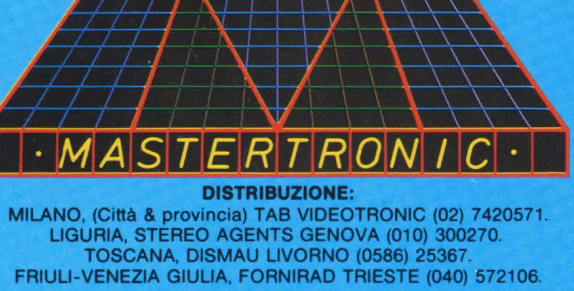

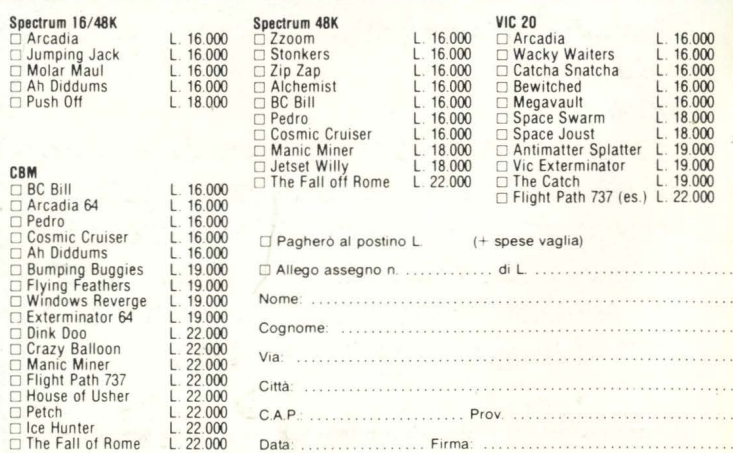

Spedire in busta chiusa a: **ARTON - Via Staurenghi**, 31 - Tel. (0332) 28.86.66 - 21100 Varese

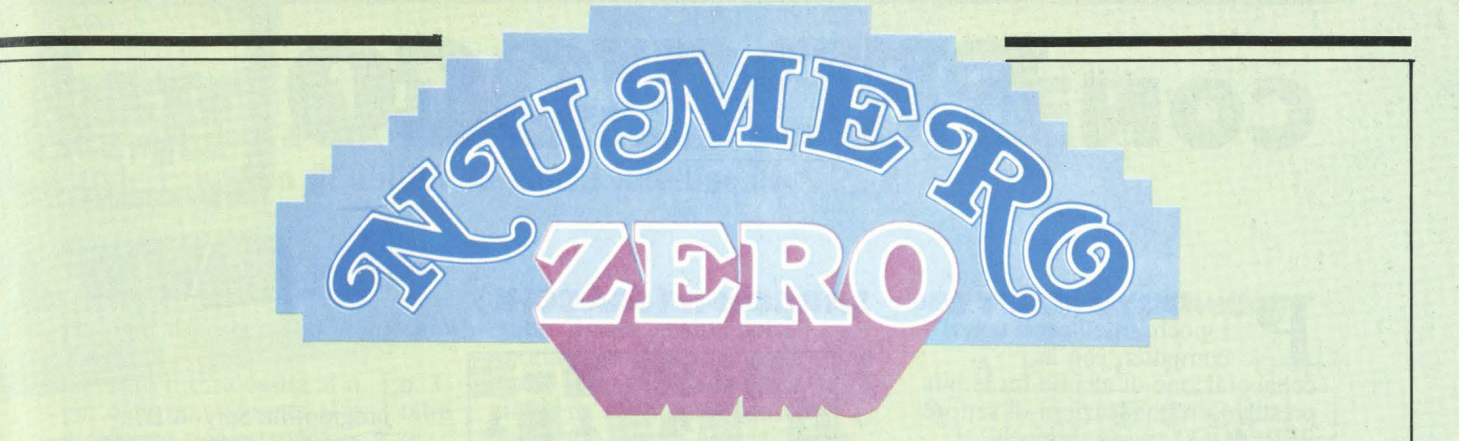

Il SOFTWARE, miei cari, è l'unica possibilità *che l'Italia ha, e i giovani in particolar modo, di resta.re aJ pa,sso con i tempi:* il *mondo si sta, aomputerizza,ndo con un processo irreversibile.* 

*Noi, nel senso dell'Italia, abbiamo poche proba*bilità di fondare un'attività economica redditizia, sull'ideazione e la produzione di hardware: le poche industrie nazionali progettano poco, e *molto di quel poco aJl'estero.* 

*Resta, dunque, il software: attività che può* essere tipicamente italiana, come il design e *come la, moda,: prodotti dell'ingegno, ohe non*  richiedono grossi stanziamenti industriali, ri*cerca, di ba.se, ma,aahina,ri.* 

*QuaJ è uno degli osta.coli aJ decollo di una, vera, e propria industria del software? La pirateria. Sì, diciamolo pure senza, mezzi termini:* il *soft- wa,re viene sistema,tiaa,mente "ruba,to", e i ''la,* dri" (ma si possono anche togliere le virgolette, perché di furto e di ladreria si tratta) *a.gisaono qua.si indisturbati.* 

 $\tilde{E}$  un po' "ladro" anche chi copia i programmi *per gli a.miei.* È *la.drissimo ahi li copia, per*  venderli, magari attraverso i piccoli annunci della rivista. Ancora di più chi addirittura "scassina" programmi protetti per poi ripro*durli faJsifiaa.ndoli.* 

*Ba.sta, così!* 

In ogni caso le aziende che dovrebbero produrre software devono essere molto caute: non *possono investire centinaia, di milioni nell'idea,* zione e nella produzione di programmi, che al loro apparire vengono falsificati e rivenduti da *chi non ha speso una lira per farli.* 

*Qua.ndo si "ruba," un progra,mma, si toglie quaJaosa, a, quaJauno:* il *diritto d'a,utore a, ahi ha, investito la, propria, professionaJità, (l'a,uto*re), il giusto rientro del capitale a chi ha *rmanzia,to la, produzione e la, distribuzione del progra,mma, stesso.* 

 $E$  un reato.

Chi vuole intraprendere la professione di programmatore sa che troverà un settore freddi*no e ma.gretto, f'mahè questo problema, non*  sarà risolto.

 $\overline{E}$  *un peccato.* 

*QuaJauno potrebbe dire: "eh, ma, proteggeteli, questi progra,mmi".* 

Come a dire che se trovate la porta di casa del vicino aperta, allora è lecito che entriate e gli *portate via l'argenteria...*<br>Qui non si tratta di difendere gli interessi di

un manipolo di aziende ("a questo ci pensano *loro", mi direte): nossignori, la, posta, in gioco è ben più aJta,.* 

 $\overline{E}$  *la Legalità, unica premessa per un paese civile.* 

 $\tilde{E}$  *il nostro diritto a diventare autori di softwa*re che ricevono giuste remunerazioni per la loro attività.

 $\overline{E}$  il diritto di noi tutti ad avere una fiorente *Editoria,* inf *orma,tiaa,, senza, la, quaJe l 'ItaJia,*  perde un treno importantissimo: l'unico che la può mantenere nel novero dei Paesi Avanzati. *Scusa.temi la, noiosa,ggine di questo "numerozero* ", *ma, sono certo ohe seguirete H. C. in que*sta giusta battaglia.

Stefano Guadagni

# **CONPERGIOCO**

er allargare l'interesse verso i giochi intelligenti con il computer, con la collaborazione di alcune fra le più prestigiose pubblicazioni di settore PERGIOCO rivista di giochi intelligenti lancia un grande concorso invitandovi a mettere alla prova tutte le vostre qualità di "giocatori intelligenti" con 2 computer games: SARGON II e REVERSAL (vincitore del primo torneo uomo-macchina othello), compatibili con il Commodore 64. Mese per mese per ognuno dei giochi vi saranno sottoposti dei problemi che dovrete risolvere cercando di raggiungere il punteggio più elevato dando dimostrazione di intuito strategico e di completo dominio sul computer che state sfidando.

#### **MODALITÀ DI PARTECIPAZIONE E PREMI**

Ogni mese chi avrà dato le migliori risposte potrà scegliere e ricevere in regalo un programma per computer tratto dai cataloghi

La sfida diventerà poi veramente infernale perchè vedrà, nella finale, così come accade per i grandi tornei, una serie di scontri diretti durante i quali i campioni selezionati mensilmente di ogni gioco si affronteranno anche con quelli degli altri giochi. Ne uscirà un Supercampione che riceverà in premio un prestigioso impianto Hi-Fi di notevole valore (saranno premiati anche il secondo e il terzo classificato).

Accettare la sfida è semplicissimo basta inviare la vostra soluzione del problema documentando la sequenza delle mosse fatte da voi e dal computer e un disegno della scacchiera così come si presenta al termine del gioco a: Audist Casella Postale 1330, 20101 Milano con tutti i vostri dati.

8

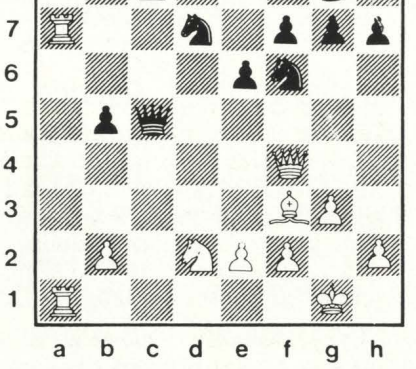

**SARGON II (SCACCHI)** 

Impostate il livello di gioco 5, opzione "Change Board". Sulla scacchiera vuota posizionate gli scacchi del nostro quiz, la prima mossa spetta al computer. Il giocatore deve far eseguire al programma, partendo dalla posizione in esame, una sequenza di 5 mosse (ogni mossa è composta da 2 tratti: uno del Bianco e uno del Nero; la sequenza dovrà pertanto essere costituita da 10 tratti - o semimosse-complessivi) e riportarla con le risposte.

1) Quale sequenza ha fornito il

programma Sargon II?

2) E possibile avere una sequenza migliore di quella del computer? -

- 3) In caso di risposta positiva al quesito 2 qual'è a vostro avviso la sequenza migliore?
- 4) L'esito della posizione è:
	- vittoria del Nero
	- Parità

(indicare con una x la risposta)

Note: per ottenere la sequenza di mosse da parte del programma occorre rispondere alla mossa del computer con la mossa che lui suggerisce (appare sul video azionando il comando F3 del Commodore 64). La sequenza di mosse che il giocatore riporta in risposta al quesito 3 non deve necessariamente tenere conto delle risposte del computer ma può essere frutto di una analisi del partecipante.

The Computer Chess Champi Puter Chess Chu

## **SFIDA IL COMPUTER grande concorso di abilità su giochi intelligenti**

#### PUNTEGGIO

- per ogni risposta esatta ai quesiti 2 e 4 punti 10
- per ogni mossa esatta al n. 3 p. 3 - per ogni mossa esatta al n. 3 oltre il minimo richiesto di 5 p. 4.

Per le risposte al quesito 3 verrà tenuto conto di quanto segue: a) il computo del punteggio si interrompe non appena la sequenza riporta una semimossa errata; altrettanto avviene per le mosse oltre il minimo fissato. Saranno così annullate tutte le mosse successive alla semimossa errata.

b) qualora la sequenza fornita dal computer sia la migliore possibile (risposta negativa al quesito 2) verranno attribuiti al giocatore 3 punti per ogni mossa costituente la sequenza di 5 mosse e 4 punti per ogni ulteriore mossa esatta che egli fornirà, ferma restando l'interruzione del conteggio alla orima semimossa errata. c) qualora la sequenza fornita dal

computer sia solo parzialmente esatta, il partecipante potrà riportare, in quella che egli ritiene essere la migliore sequenza, le mosse da lui ritenute giuste, ottenendo i punti previsti per le risposte al quesito 3.

d) il giocatore che erroneamente avrà ritenuto la migliore possibile una sequenza del computer che è solo parzialmente esatta, otterrà i punti delle sole mosse esatte di detta sequenza, fermo restando l'interruzione del conteggio alla prima semimossa errata.

- La validità della risposta al quesito 2 è vincolata, in caso di risposta positiva alla presentazione di una sequenza effettivamente migliore di quella presentata dal computer in risposta al quesito 3. Qualora tale condizione non si verifichi, il partecipante non otterrà i punti previsti in caso di risposta esatta al quesito 2.

- Non sono accettate risposte prive della sequenza del computer.

#### **REVERSAL (Othello)**

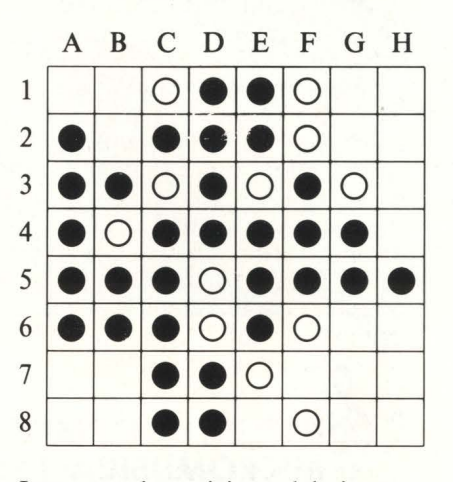

Impostata la posizione del gioco come nello schema iniziamo dalla quarantesima mossa. Grado di difficoltà Advanced livello 4 del programma del computer. Il concorrente deve quindi giocare la partita e documentare le sequenze giocate sino alla vittoria sul computer, specificando il numero delle pedine sue e del computer.

**HAYDEN SOFTWAR** per il GO è disponibile un programma che non mancherà di interessare tutti gli appassionati. Ci stiamo dando da fare per proporvi una nuova sfida.

**GO**  Anche

## **Sommario**

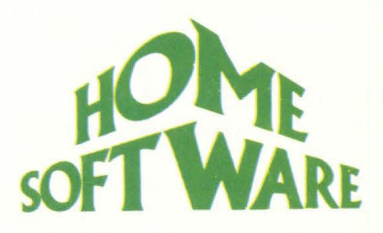

le "prove su strada" di hc: ARCHIVIO DI PAROLE per VIC 20 **50 WACKY WAITERS** per VIC 20 51<br>**YAMATO** per SEGA 52 **Y AMATO** per SEGA **52 HCALC** per SPECTRUM 16K **53 THE ISLAND** per SPECTRUM 48K **LEARN TO READ 1** - **LEARN TO READ 5** per SPECTRUM 48K **55 CASTLE SPELLE ROUS** per SPECTRUM 48K 56<br>**VOODOO CASTLE** per CBM 64 57 **VOODOO CASTLE** per CBM 64 **FL YNG SIMULA TOR** Il per APPLE, IBM, CBM 64 **58 SPREAD SHEET** per SHARP MZ 700 61<br>**BASIC MICROSOFT II** per ATARI 62 **BASIC MICROSOFT II** per ATARI 62<br>**ARTWRITER, IL WUPI'**per ADAM 65 **SMARTWRITER, IL WUPI'per ADAM ROBOPODSper TI 99/4A 67** 

am 64 solve un prographi del<br>are, tratta di fare un prographi del struttando le dottamente<br>si tratta di fare 64, e nai tempi e<br>musicale struttando nel tempio<br>commodore di ottobri di maggiori, originale di maggiori, origina Inc.<br>i tratta di fare un polle domen-<br>i tratta le struttando nel tempi e<br>nusicale struttando nel tempan-<br>commandarcello nel tempiori, olti<br>te di modiche in HC di ottobre<br>te di modiche in HC di ottobre ratta di pruttano naturalmpi e<br>sicale struttano nel tempi e<br>usicale struttano nel tempi<br>commandarcelo nel sul bancommandarcelo nel sul banco<br>te di modiche in HC di ottopite<br>nel modicato in migliori, oltre nel rancale structure for the temperature of the substantial property of the discussion of the discussion of the composition of the composition of the composition of the composition of the composition of the composition of the siumodore relocute sur bre-<br>ali modiche troverete sur oltre<br>ali modiche in HC di ottobre-<br>ali modicato ni migliori, oltre-<br>do pubblicato ni migliori, oltre-<br>Le composizione orme mai subit<br>Le gloria, premi come subit<br>alla g mmondale trovered i otto utre<br>di modiche troveredi otto utre<br>el modicato in migliori, oltre<br>di pubblicato in migliori, oltre a<br>lo pubblicato in migliori, se<br>lo puonia, come mai se<br>le composizioni come mai se<br>le composizion mobilicatoni migrieranho se<br>pubblicatoni concorreranho se<br>e comporia, comi come mai se<br>e gloria, comi come subito<br>lall e tanti premi chi da subito<br>tall e sono visti. Fin da selera!<br>ne sono visti. Fin da selera!<br>dunque, tut **ATTUALITA' MICROMUSICA: I SUONI DELL'ELETTRONICO FUTURO** 30 **MUSICA E VIDEOGIOCHI? SI PUO' FARE** 38 **ADAM: L'UOMO NUOVO E IL SUO COMPUTER** 43

xiori letto:<br>stri letto:<br>ammare ali invitati a partide<br>pare.<br>pare.<br>stratta di fare un programma<br>stri tratta di fare da e nati tempi<br>struttando le nati tempi stimmare and invitation<br>BM 64 sono invitation<br>pare, ta di fare un programma<br>pare, ta di fare un programma<br>si trattale sfruttando nel templi<br>musicale sfruttando nel templa<br>musicale strovere di ottob

PERSONALISSIMO, la posta di hc 8 NEWS! è successo, succede e succederà 16

Questo enorme Speciale Mu-<br>Questo enorme Speciale non<br>cica che H.C. vi Dre prossimo Questo enorme Speciale Mu-<br>Questo enorme Speciale non<br>Questo enclude qui, unitamente alla<br>sica conclude qui, unitamento uti questo enorme Speciale non<br>questo enorme Speciale non<br>sica che H.C. vi Prel prossimo<br>sica che qui. Intimeremo util<br>si conclude qui, lanceremo utile<br>numerodore, al quale tutti uesto enorme a Presentossimo<br>sica che H.C. vi presente alla<br>sica conclude qui, valtamente un<br>si conclude di lanceremo tutti<br>si conclude di lancere di lance presenta<br>numenodore, al quale presento uesto enoti... vi prei prossie alla<br>ca che qui, well prossie alla<br>ca che qui, unitamente aunitaire<br>in commodore, al quale tutti i<br>numerodore, al quale turno<br>commodore, che sanno proi si<br>maxiconcorso che san po' si les che Hio qui, l'unitamento un<br>ca che qui unitamento unità i<br>i conclude dati, unitamente tutti i<br>i commodore, al quane pro-<br>commodore, al quane pro-<br>commodore, de sanno un po'su<br>mostri lattori almeno un po'su a conclude attl, unicerement tutti<br>commodore, al quale tutti l'<br>commodore, al quale pro-<br>commodore, al quale pro-<br>commodore, al quanto pro-<br>maxic disembratia parteci<br>nostri lettori almeno invitati a parteci onero infatto languale pro-<br>immodore, al quale pro-<br>iommodore, al quale pro-<br>iommodore, al quale pro-<br>iommodore, al quale pro-<br>mostri lettori che un programm<br>grammare almo invitati a parteci-

pare.

**IL MERCATO** con prezzi dei computer nuovi e usati **11 O** 

GRUPPO EDITORIALE<br>MILANO - LONDRA - S. FRANCISCO **DIREZIONE, REDAZIONI E AMMINISTRAZIONE** Via Rosellini, 12 - 20124 Milano<br>Telefoni: 68.03.68 - 68.00.54 - 68.80.951-2-3-4-5<br>Telex: 333436 GEJ IT<br>SEDE LEGALE; Via G. Pozzone, 5 - 20121 Milano **DIREZIONE EDITORIALE Daniele Comboni DIREZIONE DIVISIONE PERIODICI Dario Tiengo** DIREZIONE DIVISIONE LIBRI E GRANDI OPERE Roberto Pancaldi **DIREZIONE AMMINISTRATIVA** Giulano Di Chiano **UFFICIO ABBONAMENTI** Tel. (02) 6880951 (5 linee ricerca automatica) **CONSOCIATE ESTERE** USA GEJ Publishing Group, Inc. 1143 quince Avenue Sunnvvale. CA 94087<br>Tel. (408) 7730103 telex 0025/49959972 GEJ PUBL SUVL U.K. GEJ Publishing Ltd 18/Oxford Street London WIR 1AJ Tel. (01) 4392931 - Telex (051) 21248

Il Gruppo Editoriale Jackson è iscritto nel regi-<br>stro Nazionale della stampa al n. 117 vol. 2 -<br>foglio 129 in data 17.8.1982.

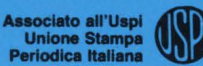

#### **DIREffORE**

1,,, ,,, 1,,, 1,1 1.Ji;)

Stefano Guadagni

#### **REDAZIONE**

**Marco Gatti** (capo dello redazione), Riccardo Albini, Alberto Bellini, Mario Salvatori, Benedetto Torroni.

#### **ART DIRECTOR**

Silvano Corbelli.

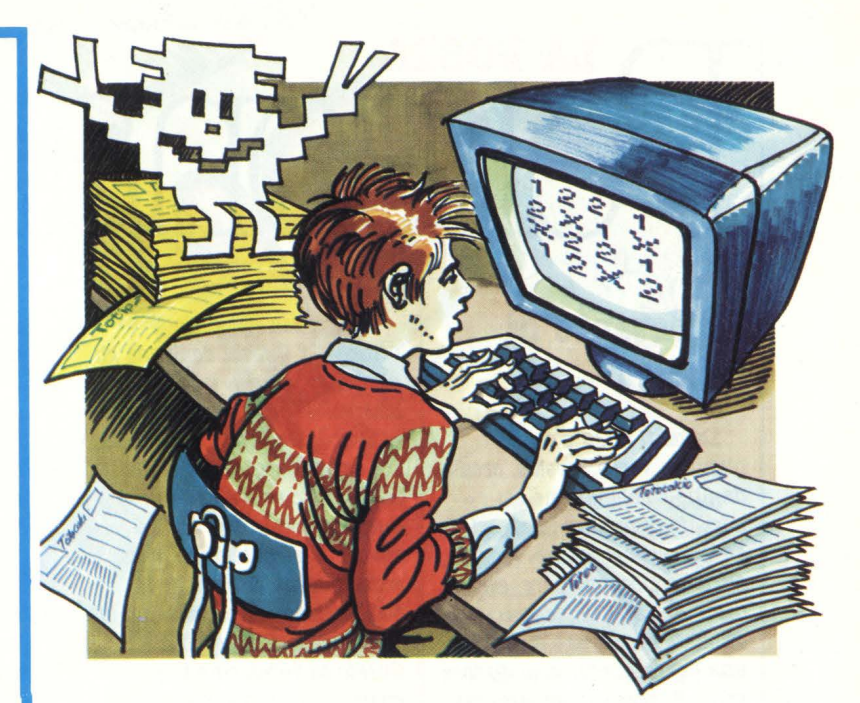

#### ... E, SUL PROSSIMO NUMERO:

**3 programmi 3 per fare 13 con il Sega, il CBM 84 e l'Atari + Il "Totip" per lo ZX Spectrum**  + **All'interno del BBC, un persona! che finiri sui banchi di scuola + Col computer il padre, col computer la madre, col computer il fi4lio e la sorella... + Imparare il Basic sullo Spectravideo + Baciami: un intero programma listato che vi aiuterà a trovare l'anima gemella + E**  poi... ancora listati, prove su strada, articoli tecnici (facili e difficili) e una valanga di no**tizie.** 

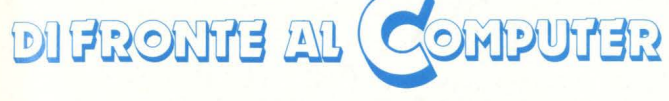

#### **SOTTO I TASTI 78 ELLE EMME**

a tu per tu con lo programmazione: **FLOW CHART 82** 

programmi e consigli per:

- **VIC 20 84**
- **SPECTRUM 92**
- **ATARI 94**

**TEXAS TI-99/4A** 

**SPECIALE GRAFICA, disegna col tuo home** SEGA 5(3000, SPECTRUM, CBM64, ATARI **100** 

#### **HANNO COLLABORATO**

Michele Bina, Maurizio Brameri, Paola Burolla, Luigi Cova, Bruno Dapei, Franco Fabbri, Alberto Fanfani, Sergio Furlan, Marcello Giombini, Franco Giuliano (copertina), Giovanni Hasou, Danilo Lamera, Lorenzo Mauri, Maurizio Miccoli, Vanessa Passoni, Marco Rabusin, Carlo Rosa, Orsola Torrani.

#### **HANNO PROGRAMMATO**

Michele Bina, Luigi Cova, Federico Gurrieri, Tommaso Gurrieri.

Collaboreranno ad HC tutti i lettori che lo leggeranno, che lo indicheranno ai loro amici, parenti e conoscenti, che scriveranno lettere, compileranno (e spediranno!) tagliandi, manderanno consigli, foto, critiche e programmi.

**CONCESSIONARIA ESCLUSIVA DI PUBBLICITÀ REINA S.r.l. - Via Washington 50 - 20149 Milano Tel. (02) 498.80.66/7/8/9/060 - Telex 316213 REINA I** Uffici regionali in tutta Italia.

Autorizzazione alla pubblicazione: Trib. di Milano n. 300 del 18-6-1983 Stampa: ELCOGRAF S.p.A. - Beverate Como<br>Spedizione in abb. postale Gruppo III/70. Prezzo della rivista L. 3.500<br>umero arretrato L. 7.000. Abbonamento annuo L. 31.50 per l'Estero L. 47.250 Per i versamenti utilizzare il Conte Corrente Postale numero 11666203 intestato a Jackson Milano

## **LA POSTA** • • er8ona **1881**

#### **Un istante di felicità**

Davanti a Lui c'era la pianura. verde, irreale, creata. *da.* una. combinazione di migliaia. di puntini luminosi. E, ad un certo momento, vide un altro Nemico: era nero, era un carro armato. Gli venne ordinato di sparare e sparò: una. barra. luminosa. si diresse verso il mezzo avversario ma lo oltrepassò. Oh! Ne aveva distrutti tanti di quei carri armati perciò non se ne preoccupò. Gli venne nuova.mente ordinato di sparare; e così via: sparò, ma mancò di nuovo il nemico.

Questo avversario era diverso dagli altri: era più veloce ma. Lui non se ne curò. Sparò ancora. Il nemico si avvicinava sempre più.

Sparò. Ormai lo si poteva vedere chiaramente e. meravigliato, scoprì che quel carro armato era come Lui: formato da. mille e mille puntini luminosi che danzavano nello spazio assumendo vari aspetti, ora di un carro armato che viaggiava, ora di un carro armato che sparava. Ma. allora, Lui si chiese, perché distruggerlo?

Per la. prima. volta. provò una. sensazione strana, qualcosa di nuovo: provò stupore. E allo stupore seguì la curiosità. Se erano uguali, perché non unirsi e combattere assieme contro i nemici?

Sparò, anche se per la prima. volta. fu restio ad obbedire all'ordine. Se Lui ed il nemico erano uguali non potevano essere uguali anche Lui e gli altri nemici? Sparò. Perché sparava allora? Beh, a questo poteva. rispondere: sparava perché glielo si ordinava.

Sparò. Ma chi glielo ordinava? Questa domanda gli sgorgò spontanea. e lo sconvolse; provò confusione.

Sparò. Ma certo, la risposta. era semplice: gli dava ordini colui che lo aveva creato. Questa. risposta. per un momento lo contentò; e provò soddisfazione. Ma anche la soddisfazione durò poco: chi lo aveva creato? E perché? Questo fu veramente troppo: sparò senza rendersene conto e per un intervallo di tempo per Lui abbastanza lungo non capì più niente; era attonito e non provò niente per un po'. Subito dopo cominciò a formarsi in Lui una consapevolezza che riassunse in una fra.se che lo portò ad una. gra.nde conclusione: "Io sono perché penso". E si sentì grande, superiore a tutto ciò che vedeva. Provò orgoglio.

Sparò. Sì! Poteva partire da quella frase per rispondere agli interrogativi precedenti. Se esisteva perché pensava, allora era sicuro che qualche cosa lo aveva creato.

Sparò. Probabilmente lo aveva creato qualcosa che non vedeva; e se non lo vedeva forse il Creatore era diverso da Lui: non era fatto di puntini luminosi. Continuavano ad ordinargli di sparare e Lui sparava. Ora non pensava più al nemico bensì cercava qualcosa che gli sfuggiva e provò ansia; ma alla fine si disse che se il Creatore non era come Lui come poteva essere? Questo sfuggiva alla sua comprensione ma non si arrese.

Sparò. Non capiva e, per quanto si sforzasse, non riusciva ad immaginare il suo Creatore. Restò così finché...

Ad un tratto tutto cambiò: si sentiva trasformato, si vide disgregato in mille puntini che si allontanavano l'uno

dall'altro e che scomparivano alla sua vista.

Cosa era stato? Era stato colpito, per forza. Anche i nemici che Lui aveva distrutto erano scomparsi così. Ed ebbe paura; non sapeva dove sarebbe andato, cosa sarebbe successo, ora che non c'era. più. Forse andava dal creatore. Si, proprio così, andava dal Creatore; e provò la. felicità: era. contento.

Faceva fatica a pensare, si sentiva svanire a poco a poco, sapeva che entro un attimo non sarebbe più esistito eppure era. contento; e fece una distinzione: la paura. l'ansia, la confusione erano brutte e non avrebbe mai più voluto riprovarle, allora le chiamò brutte mentre la felicità la chiamò bella: e capì altre cose: la distinzione tra il Bene e il Male. Lui considerava Bene la felicità ed era felice. Così giunse ad una. conclusione: se la. felicità era. Bene ed era felice voleva. dire che stava succedendo qualcosa che per Lui era Bene. E che cosa. era. Bene, cosa. lo rendeva felice? L'andare dal Creatore. Fu così che confermò l'ultima. domanda., l'ultimo dubbio: dove andava? Dal Creatore ed era felice.

In un attimo, tutto finì: tornò ad essere un insieme di formule matematiche che componevano una. parte di un programma in linguaggio macchina all'interno della memoria centrale di un computer.

Alberto giocava alla "Guerra Dei Tank" da oltre venti minuti. Aveva fatto un bel record: dodicimilacento punti, ottimo! *Ma.* ecco che, sul video, comparve un altro Tank nemico ma. questa. volta. più veloce degli altri.

Con iljoystick muoveva il suo carro armato continuando *a.* schia.ccia.re il bottone che

faceva sparare il suo mezzo da combattimento. Poi vide che il Tank avversario si avvicinava al suo e che sparò colpendo il carro. Vide il suo mezzo esplodere e sparire nel giro di un secondo.

- Accidenti! -, mormarò quando vide sullo schermo la scritta "GAME OVER" -Proprio adesso che stavo raggiungendo i dodicimila.cinquecento punti e il bonus!

Schiacciò un tasto e il gioco ricominciò. Era. tutto finito. Giulio Castagna, Como

**Una risposta per tutti** 

Quasi ogni lettera che arriva. in redazione contiene una. postilla. importante del tipo: *"È* la. decima. volta. che scrivo! Non cestinatemi, ve ne prego!!!" La richiesta. può avere vari toni, dal supplicante al perentorio, a. seconda del carattere di chi scrive, ma. la. sostanza. resta. la. *stessa..* 

In redazione arrivano ben più di cento lettere al mese ed è quindi automatico che nove su dieci, dopo essere state lette con attenzione, non finiscano cestinate ma molto più

ROSEU INI I AND<br>ROSEU INI LAND<br>2012 A Direi di si, considerato che dai listini ufficiali risulta un costo di L. 975.860 I.V.A. compresa.

> È anche vero che sono piuttosto frequenti i casi di venditori che non seguono le quotazioni dei listini.

b) Quando si parla di home computer ci si trova quasi sempre a trattare con macchine aventi l'interprete ( del basic) residente.

Perciò quando si vuole' programmare in un altro linguaggio diventa necessario oltrepassare oppure eliminare il suddetto interprete, ma generalmente questa operazione viene eseguita automaticamente al caricamento del nuovo interprete o dell'editor di un linguaggio compilato.

(L'editor è quello strumento che vi permette di creare e correggere programmi nuovi o vecchi prima della compilazione).

È differente il caso della programmazione in linguaggio macchina, dove routine in l.m. ed interprete basic possono coesistere, con opportuni accorgimenti. **Ma** per questo rimandiamo tutti gli interessati alla sezione "di fronte al computer" ed in particolare alla rubrica elle emme.

c) Molti sono i testi utili, la scelta è legata inevitabilmente all'uso che tu vorrai fare del computer.

Un titolo interessante potrebbe essere: "50 esercizi in BASIC" di J.P. Lamoitier

#### Gruppo Edit. Jackson La caratteristica di questo testo sta nell'approccio molto metodico, ma ugualmente

**Espansioni per VIC 20** 

Caro H.C., sono un felice possessore

#### semplicemente registrate e c011servate *in* appositi raccoglitori.

D'altra parte se le pubblicassimo tutte il nostro Accaci si ritroverebbe non con 6/8 pagine di posta, ma con 60/80 tutte dedicate a "Personalissimo": a quanti di voi farebbe piacere?

Non è dunque per perfidia nostra che gli scritti vostri non sempre vengono pubblicati, ma per l'obbligo che sentiamo di fare una rivista ben equilibrata *in* tutte le sue parti. Questo però non deve essere un motivo per smettere di scrivere a "Personalissimo", anzi: chi la dura la vince... o no?

dell'ormai famoso VIC 20, e vorrei porti delle domande a. proposito:

1) Esiste un sintetizzatore vocale per il mio computer? Se si, quale e quanto può costare mediamente?

*2)* Con l'espansione da. 16K la grafica del VIC 20 aumenta di bellezza? Se si, a quanti punti arriva?

A. Ognoli, *Mogliano Veneto (ff)* 

1) Finora non ci è giunta notizia di sintetizzatori vocali per VIC 20, ma non è da escludersi che qualche produttore parallelo meno noto si sia lanciato nell'impresa.

Approfittiamo dell'occasione per consigliare a tutti i lettori di informarci qualora scoprissero novità interessanti delle quali parlare sulle pagine di HC; ogni occasione è buona per scriverci e consigliarci su come vorreste che fosse la vostra rivista.

2) L'espansione RAM da 16K per il VIC 20 è una pura espansione di memoria; in poche parole vi da più spazio per i programmi ed i dati, ma non modifica in nessun modo

la gestione del video e non aggiunge nessun comando al basic del VIC. Molto interessante da

questo punto di vista è il SUPER EXPANDER (L. 75.000 + NA) che oltre a fornirvi 3k in più di RAM, mette a disposizione nuovi comandi basic e permette l'indirizzamento di 32.000 punti sul video.

#### **Tre domande sul CBM 64**

Carissima. Redazione di Home Computer, sono un re.gazzo di *14* anni, appassionato di computer e videogiochi e vorrei farvi alcune domande sul C-64.

A) Nel mio paese, Solofra. *(AV)*, ho acquistato il C-64 per *L. 708. 000 I. V* .A. inclusa., compreso nel prezzo il registratore e due cartucce. È un buon prezzo?

B) Come si fa a distaccare l'interprete Basic (Kernal)? C'è il rischio di rovinare qualcosa?

C) Quali libri mi consigliate per imparare a programmarlo?

Vi saluto e faccio i miei più vivi complimenti a. Stefano Guadagni per la sua apparizione in "Pronto Raffaella". *Allouo* **froui,** *Bolot:r, (AV)* 

HOME COMPUTER **9** 

### **LA POSTA**

pratico e sintetico, ai problemi italiano per il Vic 20 e quindi costano quasi 80.000 lire e, questi usano solitamente dei delle due l'una: o impari siccome penso che per quanto normalissimi personal

Naturalmente questa è l'inglese o metti "The Count" simili a quelli del 2600 i game soltanto una delle nel cassetto.

poco, e vorrei sapere quali Finalmente una rivista che Napoli, mi hanno detto: "o rapidamente e senza parla di computer rivolgendosi compri o niente". Ora, siccome trasformarsi in un disc jockey sono le modalità per parla di computer rivolgendosi compri o niente". Ora, siccome l'ansformarsi in un disc jockey anche ai meno esperti!<br>
Desidererei, inoltre, conoscere vi scrivo per proporvi quello che ho scritto finora Desidererei, inoltre, conoscere vi scrivo per proporvi un consiglio, credo di potervi<br>come funziona la cartuccia per alcuni consigli:<br>il VIC-20 "THE COUNT", che ho le le Perché non fate di pongo da un po' su che il VIC-20 "THE COUNT", che ho 1' Perché non fate pongo da un po': su che

noi) non è una scuola e quindi e alla programmazione in pellissima rivista e poiché un nuovo barlume di<br>non e bisogno di iseritore: il inguaggio macchina che penso mandandovi i miei non c'è bisogno di iscriversi: *J.i.nguaggio macchina che penso* mandandovi i miei speranza si è aperto in me.<br>Dasta andare in edicola, tirare interessi moltissimo a chi ha cordialissimi saluti. Speranza di non essere un basta andare in edicola, tirare interessi moltissimo a, chi ha cordialissimi saluti.<br>Suori l'equivalente del nonza intenzione di creare da sé i **Giovanni Manna, Napoli** fuori l'equivalente del prezzo intenzione di creare da se i **Giovanni Manna, Napoli** home computerista sperduto in<br>di conortine e termenzene di propri video games di un certo di copertina e tornarsene di propri video games di un certo in certo di un mondo dove io parlo una divello.<br>Corsa a casa per divorarla di un mondo dove io parlo una divello. corsa a casa per divorarla *ivello.* L'idea non è niente male e ti *lingua e gli altri intorno ne* dalla prima all'ultima riga. <sup>3</sup><sup>c</sup> Perché non pubblicate confessiamo di averci pensato parlano mille diverse. dalla prima all'ultima riga. Jerene non pubblicate confessiamo di averci pensato parlano mille diverse.<br>Oppure, secondo sistema. Juna pagina riservata ai segreti anche noi ma... C'è un ma Mi spiego meglio. Q sottoscrivere un abbonamento del personal infatti e riguarda la nel giugno dello scorso anno,<br>mondando la nichiata el quella che fate su Personal dimenibilità del seguenza deriva la nel giugno dello scorso anno, mandando la richiesta al quella che fa e su Personal disponibilità del software: devi ho deciso l'acquisto di un Gruppo Editoriale Jackson, Via soluware.<br>Possibili 19, 2010 Afflicacio del strumento del software en estable del software del software del software del Rosellini 12, 20124 Milano. <sup>4' *Mi sembra un ottima idea* appaiono su HC sono basate mia scelta è caduta sulla<br>Tutto qui. *i pubblicare una rubrica* sui programmi che le case *Texas, e precisamente su*</sup>

genere di giochi infatti il Grazie per i consigli: ne contemporaneamente del cessata produzione. Di<br>giocatore "colloquia" col faremo buon uso di medesimo gioco le versioni per conseguenza, l'inevitabile giocatore "colloquia" col faremo buon uso.<br>
computer tramite frasi due, tre, quattro computer, accantonamento degli addetti composte da una o due parole soprattutto quando il gioco è ai lavori ad interessarsi a qualche direzione, se este estable seguiremo con diati" spectromani e possibile seguiremo con diati" spectromani e<br>Paccogliere qualcosa, se e diatessa a produrre diligenza il suggerimento. sparare, fuggire o transposizioni dei suoi game Veniamo ora alla risposta *spiraglio di interessamento* 

cara Redazione,<br>
innanzitutto vorrei della confronti tra quelli dei vari innanzitutto vorrei confronti tra quelli dei vari dell'hard disc, una versione **Adventures** complimentarvi con voi per la computer, permettendo così a rigida del floppy disc che vostra super-rivista, impostata noi di decidere per il meglio? contiene però dai 10 ai 20 vostra super-rivista., impostata. noi di decidere per il meglio? contiene però dai 10 ai 20

Vs a!fezionato lettore di cla.ssifiche del miglior software giochi da bar e quelli delle vs allezionato lettore di<br>dici anni.<br>**M. Marchetti, Somma L.do** principali home computer. Ho finito il fuel e pertanto disponibile sul mercato per i

Accacì (per fortuna di tutti spazio agli annunci dei lettori facendovi gli auguri per la rivista ho intensamente gioito, e alla programmazione in bellissima rivista e rivista. contra nuova

oppure, secondo si segreti anche noi ma... C'è un ma *Mi spiego meglio. Quando,*<br>del personal sul modello di infatti e riguarda la *Mi spiego meglio. Quando,* 

tto qui.<br>"The Count" è un dedicata all'hardware del sui programmi che le case la Texas, e precisamente sul noto<br>"The Count" è un dedicata all'hardware del distributrici ci fanno avere di TI/99-4A. Con disperazione ho dedicata all'hardware del distributrici ci fanno avere di TI/99-4A. Con disperazione ho<br>computer, magari proponendo volta in volta su nostra assistito, nell'arco di un paio adventure e, come quasi tutti computer, magari proponendo volta in volta su nostra assistito, nell'arco di un paio<br>Ali adventure, richiede una alevani semplici kit elettronici esplicita richiesta. È un po' di mesi, prima a gli adventure, richiede una decum semplici kit elettronici esplicita richiesta. È un po' di mesi, prima al crollo del suo<br>discreta conoscenza della da usarsi con l'elaboratore. difficile però che si riescano prezzo (la met

nascondersi. per i più diffusi Home che riguarda la anche per noi texisti e per il  $\Lambda$  quanto ne sappiamo, non Computer. Ho però un programmazione dei nostro povero home. A quanto ne sappiamo, non | Computer. Ho però un | programmazione dei | nostro povero home. esistono adventure games in *problema: i giochi ATARISOFT* | professionisti dei videogames: | Ma già dal secondo numero

più vari. delle due l'una: o impari siccome penso che per quanto normalissimi persona! per computer non saranno cosiddetta alta, cioè macchine<br>proprio uguali, vi chiedo che costano attorno agli innumerevoli possibilità. Le proprio uguali, vi chiedo che costano attorno a.g. editrici sono diventate che costano a.g. edittoria che costano attorno a.g. edittoria che costano a.g. edittoria che costano attorno a.g. edit incredibilmente prolifiche per **4 consigli 4 and factorite in the transference of the constant of the perché non factorizio** fotografico in La caratteristica che tutto quanto riguarda i cui si vedano gli schermi dei acco tutto quanto riguarda i cui si vedano gli schermi dei accomuna tutti questi computer.<br>
Cara Redazione, cui si vari game, magari con dei programmatori è l'uso

**lnglish Only** sulla semplicità con Non provate a rispondermi Megabytes (a proposito, il di chiedere ai negozianti di<br>chiarezza dei contenuti di farmeli vedere perché in tutti i di bytes); questa periferiore chiarezza dei contenuti farmeli vedere perché in tutti i di bytes): questa periferica è spressi.<br>
poco, e vorrei sapere quali  $\begin{array}{|l|l|}\n\hline\n\end{array}$  Finalmente una rivista che Napoli, mi hanno detto: "o rapidamente e sen an interno della rivista di computer vengono<br>
Vs affezionato lettore di classifiche del midlion software di computer vengono del TI<br>
Un orfano del TI

**M. Marchetti, Somma L.do** principali home computer. Ho finito il fuel e pertanto *Amici*, *alla nascita della vostra nuova*, *alla nascita della vostra nuova*, *alla nascita della vostra nuova*, *alla nascita della vostra* 

difficile però che si riescano prezzo (la metà di quanto l'ho ad ottenere. prezzo (la, metà. di quanto l'ho lingua inglese. In questo **Massimo Alagia, Desio (MII)** ad ottenere pagato io) e poi alla sua

due, tre, quattro computer,

HC cerca di provare per voi vengono digitate sulla tastiera. **del videogame** programmi freschi freschi e continuazione primizie e nomputer a sua volta ha già il suo bel daffare per "risponde" ( sempre in inglese, Cara, Redazione di HG, venire in possesso dei Quindi *è* comparso HG n• 1, dannazione!) con una serie di | sono un possessore di un CBM | primissimi campioni: figurarsi | ed in esso ho trovato il primo **frasi che appaiono sul video,**  $\begin{array}{|l|l|} \hline \end{array}$  64 e, come tutti i possessori di se si riescono ad avere tutte le completo listing di programma in base alle quali il giocatore computer, credo, mi piace versioni! Comu deve decidere se andare in anche videogiocarci, ho quindi promessa - appena ci sarà più mi *è* parso che oltre agli diligenza il suggerimento. commodorisi, ci fosse uno

Megabyte è uguale a 1 Milione<br>di bytes ): questa periferica è

(generalmente verbo e **I professionisti** appena arrivato in Italia. questa macchina, dal momento complemento oggetto), che **I professionisti** RC cerca di provare per voi che il mercato offre in

in base alle quali il giocatore computer, credo, mi piace versioni! Comunque - è una (tra l'altro, molto buono) ed in

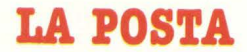

parole ( in certe risposte della. da. me creato ( che considero che la. sua. decadenza. sia. intende dedicare quanto più rubrica La Posta) interesse e immodestamente un piccolo dovuta soprattutto a scarsa spazio è possibile a notiz<br>comprensione per il Tl/99, gioiello, ma di cui non voglio documentazione e programmi per il Texas. all'atto pratico ho dovuto anticiparvi nulla.) per pubblicizzazione.<br>
constatare il vostro sottolineare che in HC ho leggo saltuariamente constatare il vostro sottolineare che in HC ho leggo saltuariamente cassette coi programmi puoi constatare il vostro sottolineare che in HC ho leggo saltuariamente cassette coi programmi puoi apportante di este di este di

Quesa mia lettera credo come mezzo di espansione per non ho mai acquistato né corredati da un breve articolo<br>Sea riassumere quelli che il mio TI/99. possa riassumere quelli che il mio TI/99. scambiato programmi non per ogni gioco o utilità di gioco o utilità di sono i problemi di tutti i *Antonio Vassellatti, Milano* avendo avuto contatti con valuteremo e, se sono buoni, li *possessori di TI.* pubblicheremo senz'altro. me di La mancanza di programmi possessori di qualunque software, senza dover sempre  $\begin{array}{c|c} \text{Texts} & \text{Iel number} \leq \epsilon \text{Stat} \end{array}$  lavori, altri li ho tradotti  $\begin{array}{c|c} \text{lower, altri} \end{array}$  in  $\begin{array}{c|c} \text{lower, altri} \end{array}$ spendere cifre folli (perché i una perdonabile lacuna: il (copiati?) da programmi<br>prezzi Texas non scherzano) reperimento di programmi, in scritti per altri computer prezzi Texas non scherzano) **!lon mi va giù il** reperimento di programmi, in scritti per altri computer presso i rivenditori assenza di un distributore, è ottenendo buoni risultati.<br>
specializzati. E la fame è tanta difficile per noi, quanto Mi piacerebbe conoscere un **Basic**  $\begin{array}{c|c|c|c|c|c} \text{specializzati.} & \text{E} \text{ la fame } \hat{e} \text{ tanta} & \text{tanto unicue per nou, quanto} & \text{Mi piacerebbe conoscere un} \\ \text{che ci basterebbe un decimo di} & \text{per voi lettori.} & \text{vostro giudizio e per questo vi} \\ \text{no i però abbiamo aperto lo} & \text{obiedo se à rosciblie in viemri.} \end{array}$ quello che offrite ai possessori i Noi però abbiamo aperto lo chiedo se è possibile inviarvi e il mio problema è questo:<br>Chiedo se è possibile inviarvi e il mio problema è questo: di altri home computer ancora. Spazio per la solidarietà fra delle cassette con le e il mio problema è questo:<br>catò in euge programmare in delle cassette con le contra della programmare in delle cassette con le della progr e più in auge, per essere al Texani abbandonati, e qui registrazioni; non possedendo non riesco a programmare i<br>Cottino aigle a arra fatto un potete non solo lamentarvi, infatti ligiati dei larraj potesi BASIC. settimo cielo, e aver fatto un potete non solo lamentarvi, infatti listati dei lavori potrei *BASIC.*<br>Cosa di per sé poco utile ma infatti listati dei lavori potrei *Vorrei creare i videogiochi* 

diverse riviste specializzate suggerimenti, consigli e Vorrei infine sapere, se von distribuito programmi. per singoli home, come le soprattutto programmi.<br>Forza, dunque, Antonio: non intensione di predune puerie di angliare. Il anglia è servito l'acquisto esistono anche per il Texas videogioco. Abbandonato completamente il manuali. Niente, non riesco il fare niente, fare niente. ( magari potrebbe chiamarsi settore. Forse è perohé <sup>a</sup>imparare Supertex), o quanto meno ne Volendo mantenere *da* solo mi annoio molto. O non

continuare a credere nel documentata. Complimenti! Ho che la Texas Instruments *nostro TI/99*, che pur non apprezzato particolarmente i abbia intensione di rientrare

comprende per il Texas.<br>
gioiello, ma di cui non voglio documentazione e programmi per il Texas.<br>
pubblicizzazione. Certo quindi che se hai

La mancanza di programmia di qualitati di qualitati di qualitati di qualitati di qualitati di qualitati di qua<br>Di qualitati di qualitati di qualitati di qualitati di qualitati di qualitati di qualitati di qualitati di qua

passo avanti gigantesco. cosa di per sé poco utile, ma eventualmente documentarli eventualmente documentarli vor ha eventualmente documentarli vorre i video esperienze.

nuove Supersinc e Supervic, Forza, dunque, Antonio: non intenzione di produrre nuovi  $\frac{1}{\text{min}(\mathbf{z})}$ pubblicizza.te proprio sulle limitarti alla tua bella lettera, modelli di Home computer o se pagine di HC. Chissà, forse e mandaci il tuo (bellissimo?) di modelli di Home computer o se molti libri di BASIC, riviste,<br>effettivamente abbia manuali. Niente, non riesco a chiesa e di manuali. Niente, non riesco a

apprezzato particolarmente i sostanziosi, ed il dialogo aperto stata costretta a uscire con che avete instanzato con i

in concreto che pensate a noi un anno e sono discretamente prodotto home, il TI-99/4A videogiochi sono i prodotto home, il TI-99/4A videogiochi sono i prodotto home, il TI-99/4A videogiochi sono i prodotto home, il TI-99/ soddisfatto di questa macchina  $\begin{array}{c|c} \text{apunto, che era e resta} & \text{pii difficult da fare.} \\ \text{che, a parte la lentezza.} & \text{un'ottima macchina.} & \text{Il tuo errore sta proprio} \end{array}$ Vi prometto infine che tra $\vert$ che, a. parte la lentezza, è

esistono che del Texas si **Un orfano del TI** l'incognito mi fll'mo, come nei sarà che sono nega.to, e non occupano con un po' più di miei programmi, coi solo nome.<br>abbondanza. **C2) Bruno, Rovereto** di non essere uno di quelli che

consiglio, ma soprattutto Ho letto con interesse i Per chi non lo avesse ci riescono, 40 rinunciano).<br>informazioni che per me e per primi numeri della vostra capito: il TI-99/4A è (ahinoi!) Se mi risolvete il problema, mormazioni che per me e per primi numeri della vostra della capito: il TI-99/4A e (aninoli) Se mi risolvete il problema,<br>molti altri sicuramente sono rivista che ho trovato definitivamente fuori il primo videogioco che il tali da essere vitali per interessante e ben produzione e non ci risulta programmo lo dedicherò a voi.<br>Continuare a credere nel documentata. Complimenti! Ho che la Texas Instruments **Claudio Giordani, Roma** essendo eccezionali, qualche programmi, veramente in un mercato dal quale è Il BASIC, caro e<br>grossa soddisfazione ce la sa sostanziosi, ed il dialogo aperto stata costretta a uscire con sincerissimo Claudio, non è vera.mente dare. che avete instaurato con i ignominia. Questo giudizio particolarmente difficile, ma Interi.<br>In sulla politica commerciale della programmare un videogne della programmare un videogne della programmare un<br>International programmare un videogne della programmare un videogne della programmare un videogne della "tradirci" più, e farci sentire considedo un TI 99 da circa. Texas non toglie nulla al suo de BASIC è difficilissimo. I<br>In concreto che pensate a noi un anno e sono discretamente prodotto home, il TI-99/4A videogiochi sono

di HC, pur mantenendo a. creve vi invierò un videogame che i alto semplice da usare; credo che Proprio per questo Accacì<br>parole (in certe risposte della da me creato (che considero che la sua decadenza sia intende dedicare

qualche rivista del settore,  $\begin{array}{c|c}\n\text{mandarcell, possibilmente} \\
\text{non ho mai acquistato né} \\
\end{array}$ 

Ora, ho notato che esistono scambiarvi idee, esperienze, con note scritte.<br>Con note scritte. Suggerimenti, consigli e secondo i miei gusti, ma... fra.<br>I dire e il fare c'è di mezzo il il dire e il fare c'è di mezzo il

del manuale in italiano, di

abbondanza.. **(8)** *BnuJo, Bov,mo* di non essere uno di quelli che Vi chiedo quindi un devono rinunciare (su 10 che<br>
consiglio, ma soprattutto della devono rinunciare della devono rinunciare (su 10 che

**r-prometic matrice cities area in cities, a partie ia lentiesza, e** FARE NON FARTI

### **LA POSTA**

nell'esserti posto una méta che pochissimi riescono a raggiungere: e quei pochi molto meno di 10 su 40 - ce l'han fatta anche perché quando hanno iniziato si sono posti obiettivi più limitati, più raggiungibili.

Il BASIC si impara facendo programmini semplicissimi: poche righe, adatte a risolvere un solo problema, poi altre poche righe per risolverne un altro. Le risoluzioni dei due problemi, viste assieme, costituiscono la risoluzione di un problema un po' più complesso. E così via.

#### **Registrare** ~\~ **sul SC-3000.** .. <sup>~</sup>

Cara Redazione, da qualche mese ho acquistato un home computer (la mia scelta, a causa del rapporto prezzo/prestazioni, *è* caduta sul SEGA SC-3000) e per forza di cose ho iniziato ad acquistare diversi mensili ( e non *è* facile districarsi tra le moltissime pubblicazioni del settore) tra i quali il vostro HC, per cercare di acculturarmi su argomenti fino ad ora a me poco noti. Mi preme quindi ringraziarvi per la chiarezza con la quale vi esprimete e con la quale trattate argomenti, per esempio il linguaggio macchina, a me particolarmente ostici (fino ad ora).

Sono anche lieto del fatto che voi (per primi) vi siete accorti dell'esistenza dell'SC-3000 e aspetto con ansia di leggere il vostro parere su hardware e software relativo.

A proposito dell'SC-3000 vorrei sapere se siete riusciti a registrare dei dati su cassetta e se sì in che modo lo avete fatto in quanto la laconicità del manuale operativo dell'SC-3000 (che è da ascrivere come uno tra i pochi difetti) non permette *di*  capire come e con quali istruzioni va effettuata tale operazione.

Se ti annoi, trovati un po' di amici con cui organizzare delle sedute di apprendimento.

Un buon manuale di BASIC, e quello dello Spectrum è veramente ottimo, è come un buon paio di scarpe: passo dopo passo puoi raggiungere la vetta: ma non chiedere alle scarpe di portarti in volo in un balzo solo.

### **I nuovi Home**

Farete mai un servizio sui nuovi home: Sinclair QL, Elan

anticipatamente per le risposte che spero mi darete, concludo con un incitamento a proseguire sempre e sempre meglio sulla strada da voi intrapresa che vi auguro sia piena *di* ulteriori soddisfazioni. *Raffaele Cucinotta, Messina* 

Speriamo che questo schemino chiarisca tutti i dubbi:

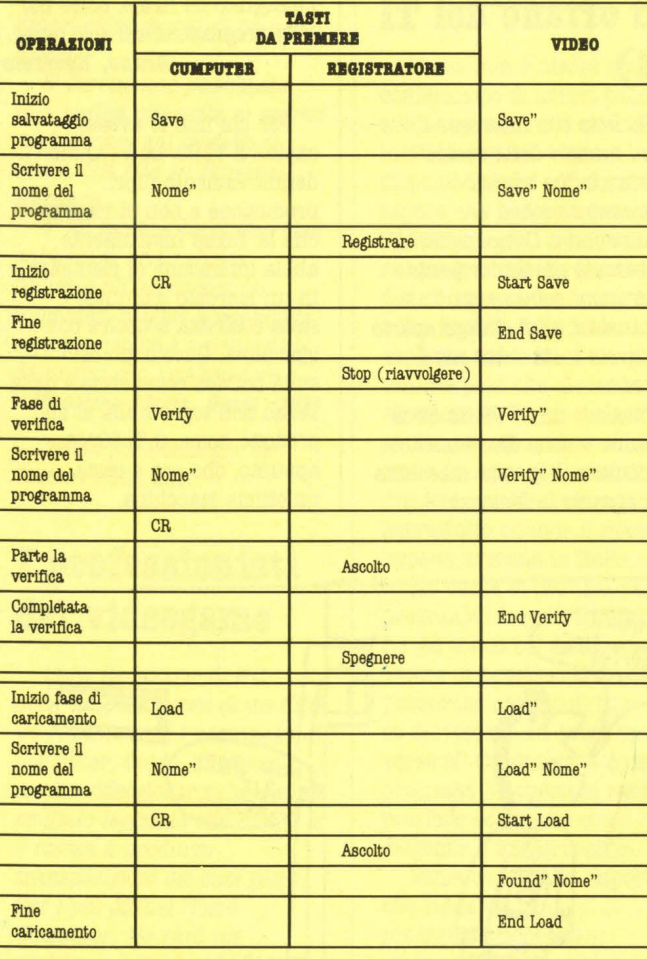

#### Enterprise, IBM PCJr, Adam? Gianni Cootogni, Carrone

Sì, man mano che saranno disponibili e acquistabili sul mercato italiano. Come vedi, in questo stesso numero abbiamo iniziato con l'Adam.

Non ci è possibile provare dei computer solo per averli visti o toccati durante sessioni di prova collettive in occasione delle presentazioni ufficiali: provare un computer significa usarlo, prenderci confidenza, visionare accuratamente il suo software di base, consultarne e valutarne la manualistica.

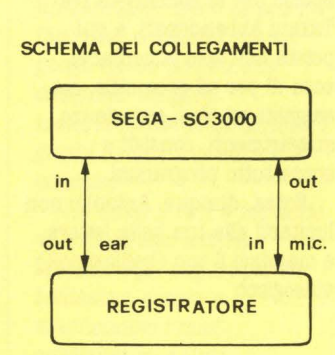

Alcuni distributori, poi, sono molto riluttanti a concedere macchine per questo tipo di training: un po' per paura che "saltino fuori" le magagne; un po' per il costo della macchina, che indubbiamente non potrà più essere venduta per nuova.

In questi casi dobbiamo aspettare la effettiva disponibilità presso i negozi.

Finora, in ogni caso, siamo sempre riusciti a parlare delle novità quando erano ancora tali (di nuovo: vedi Adam).

Non siamo d'accordo con la definizione home data ai modelli che hai citato: si tratta di computer professionali, con la sola eccezione dell'Adam che non può rientrare in nessuna definizione.

#### **4 domande a bruciapelo per Spectrum e CBM 64**

1) Quali linguaggi parlano? Il BASIC è in macchina: si tratta però di due versioni molto ma molto diverse. Più completo e meno standardizzato quello dello Spectrum, più spartano e più vicino a quello originale il CBM 64. Per quest'ultimo è però disponibile il Simon BASIC, che è un'estensione del BASIC piuttosto povero - incorporato. Entrambi poi hanno la possibilità di caricare altri linguaggi come il Forth, il Logo e i rispettivi Assemblar. Per lo Spectrum esiste anche il Pascal.

2) Penna ottica CBM 64? Esiste una penna ottica per VIC 20, e anche un lettore di codici a barre. Ma non ci risulta che sia stata messa a punto una versione per CBM 64.

*:3)* Lo Spectrum non funziona con i registratori Philips?

L'interfaccia cassette dello Spectrum è normalizzata per tutti i registratori a cassette con entrate e uscite standard con prese a miniplug. Qualche problema può insorgere se l'entrata/uscita è del tipo DIN, con voltaggio e impedenza diverse: è meglio provare caso per caso.

4) Stampante Sinclair su carta. termica o un 'altra? Riteniamo che la miglior stampante attualmente disponibile per lo Spectrum sia la Seikosha GP 50 su carta normale, che viene commercializzata in versione già interfacciata per Spectrum e ZX 81. Su carta termica c'è la stampante Alphatronic.

### **Figlio dell'informatica**

Sono un ragazzo di 12 *anni*  nell'informatica fino al collo.<br>Mia madre lavora nella DIGITAL EQUIPMENT nel<br>campo dei S.I.S. (Sistemi<br>Integrati Sanitari), mio padre

ntegration, mio padre per la NEC.<br>Io e molti miei compagni di<br>scuola vorremmo sapere se, in<br>seguito alla nascita. dei<br>COMMODORE 264-116-ClB, il VIC 20 e il CBM 64 faranno la fine dei dinosauri.

Inoltre vorrei chiedervi di m ettere più articoli sul CBM 64 nel vostro simpatico giornale.

Vi devo fare i miei sinceri co mplimenti per la rivista. che avete creato perché le ho girate tutte e non ne trovavo una a me gradita. Ora l'ho trovata..

#### *Davide Cifarelli, Genova*

Molti computer oggi in gran voga faranno la fine dei dinosauri. Ma quando un co mputer ha raggiunto un alto tas so di diffusione, molte case di software continuano a pr odurre perché sanno di avere un buon mercato. La co sa migliore sarebbe che i modelli nuovi fossero almeno in parte compatibili con i vecchi: questo, però, rallenterebbe un po' il progresso delle prestazioni.

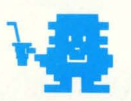

# Allegra, Fresca,<br>Spiritosa, Pratica

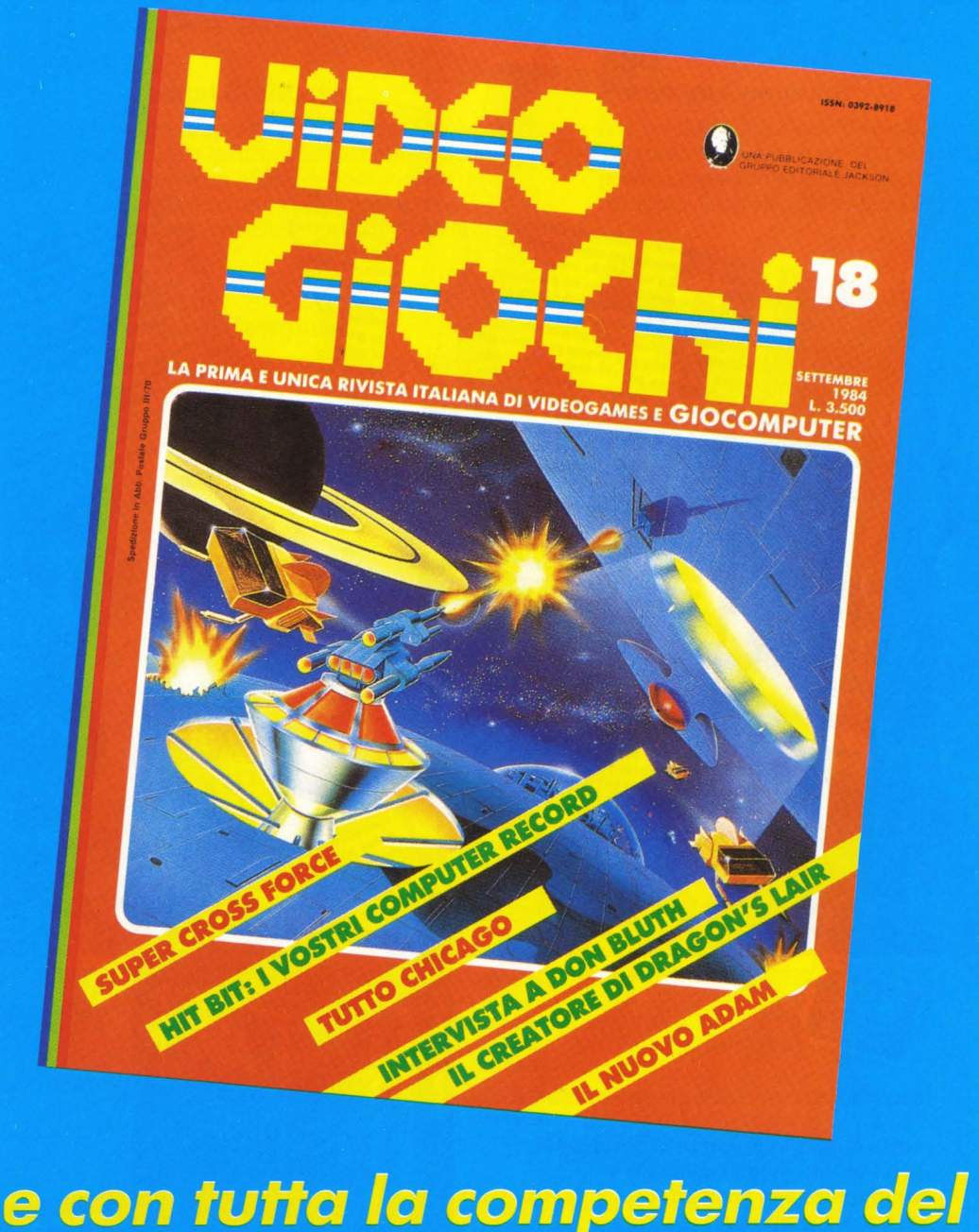

**GRUPPO EDITORIALE** ACKS

## **il Corso di BASIC in meno di 6· mesi ideato dagli specialisti**  del Gruppo Editoriale Jackson

**THE REAL PROPE** 

THEFT

di circuiti integrati. di circuiti integrati.<br>In effetti, si potrebb<br>ragione supide, it<br>molto supide, it<br>molto che non<br>nulla che non

nulla che non<br>minimi detta!

minimi detta<br>dosso è una

re guard

Il prim

chine

rial

account of the contract of the contract of the contract of the contract of the contract of the contract of the contract of the contract of the contract of the contract of the contract of the contract of the contract of the ché il calcolatore da solo non sa fare quasi<br>ché il calcolatore da solo non sorte avviene del calcolatori non sono costruiti per ché il calcolatore da solo non sa fare quasi<br>ché il calcolatori non sono costruiti per<br>niente. I calcolatori non sono come avviene<br>niente. I calcolatori sono invece predisposit<br>svolgere percolatori sono invece predobbiame the il calcolatori non sono<br>inente. I calcolatori non sono come avviene<br>inente. I calcolatori con invece predispositi<br>svolgere stoclatrici; sono invece predispositi<br>per le calcolatrici; sono programma che descrive in mente. I calcomo un calcolo come redispositivamente. I calcolatorici sono invece predispositivamente de dobbiamo<br>per le calcolatrici: sono invece predispositivamente de propriere in<br>per eseguire in precedenza e che descriv le cartie un programma<br>paramente de describer de la cartie un programma è paramente de questo programma è paramente l'in a volta de la cartie de des programma de la cartiera de la cartiera de la cartiera de la cartiera de platori come programma memori conditati del proprieta del proprieta del platori del altre sub calcolatori: che sono di<br>l'assistante del platori del condita del platori del platori del platori del platori del platori del pl  $ch<sub>c</sub>$ macchi

**REPORT OF PROPERTY** 

n question dire sur come tanto come la materiale interaccionale al come de al proposare in proposare in proposare in programma<br>calco un programma che deve esserte in programma<br>calco un programma che deve esserte in program deciativamente de la constantino de la constantino de la constantino de la constantino de la constantino de la constantino de la constantino de la constantino de la constantino de la constantino de la constantino de la con nostriamo centro con un curamo<br>ognuno serito dal calcolatore, di comprensibile dal calcolatore di comprensibile dal definizione di controllato dell'inizio<br>Torniamo ora alla definizione dello che avevamo detto che penumensibile dai adefinizione di<br>comprensibile dal definizione di<br>tore che avevamo detto che tore che avevamo detto che<br>tore che abbiamo detto che comparison or a alla dato all'inizione che avevamo detto che<br>tore che avevamo detto che<br>rire perché abbiano i associa ai formed avevantum detto contrato del contrato del contrato del antigua del antigua del participat de la modificación de la modificación de la modificación de la modificación de la modificación de la modificación de la modif a nostra internecio che<br>cervelli elettronici o che<br>re con l'uomo in fatto Attenzion questi ter

 $100$ ritti d to". I nostri bra o costru to, son

where VIC 20 writesate

nuovidea

Figura

**REPORT OF STREET** 

gara 3: Il colcolatore Commo

Insegna tutto quel che c'é da sapere sul **BASIC;** 

**mette subito in grado di programmare; fornisce una guida ragionata e competente alla scelta del Personal Computer.** 

#### **ABC Persona! Computer**

è il corso che risponde oltretutto alle esigenze di chi non ha tempo da perdere, perchè:

**si completa in meno di 6 mesi si compone di 24 fascicoli settimanali** 

**RDWARE-SOFTWARI** 

AFC PHONE COMPANY

e Inspiration

 $\begin{tabular}{l|p{0.8cm}|} \hline $l_4$ \emph{memoria} \\ \hline \hline one sp. \emph{connection} \\ \hline one sp. \emph{connection} \\ \hline \hline ccs. \emph{p-min} \\ \hline \hline acs. \emph{a} \\ \hline \hline acr. \emph{a} \\ \hline \hline acr. \emph{b} \\ \hline \hline acr. \emph{b} \\ \hline \hline ccr. \emph{b} \\ \hline \hline ccr. \emph{b} \\ \hline \hline ccr. \emph{b} \\ \hline \hline ccr. \emph{b} \\ \hline \hline ccr. \emph{b$ 

Conservato, La memoria e di monti de manuale di conservato di conservato di mondiale di conservato di conservato di conservato di conservato di conservato di conservato di conservativo di conservativo di conservativo di co

Portific Testing the Microsoft of the Second Construction of the state of the Second Construction of the Second Construction of the Second Construction of the Second Construction of the Second Construction of the Second Co

parte of the sale of the second terms of the second of the second of the second of the second of the second of the second of the second of the second of the second of the second of the second of the second of the second of

Letruzioni (Comendi) LOAD e OLD

LOAD I nome periferica ] nome programma

**CASE P** 

**MARKATHALL AND THE PERIOD OF CALCULAR CALCULAR CALCULAR CALCULAR CALCULAR CALCULAR CALCULAR CALCULAR CALCULAR CALCULAR CALCULAR CALCULAR CALCULAR CALCULAR CALCULAR CALCULAR CALCULAR CALCULAR CALCULAR CALCULAR CALCULAR CAL** 

ctangibi

IT files

ello sessitando di suo la suo pessionare in suo possi<br>corrente), si perdonno di scrittura, o di scrittura, o di scrittura, o di scrittura, o di scrittura di di scr<br>ervando le are i per entrano di scritto stesso. E

meglio registrare<br>phservando le vie<br>elle vando le vie

 $\epsilon$ 

vando le ulti

Survivor de Cassetta de la Cassetta de la Cassetta de la Cassetta de la Cassetta de la Cassetta de la Cassetta de la Cassetta de la Cassetta de la Cassetta de la Cassetta de la Cassetta de la Cassetta de la Cassetta de la

Performo en la Cadina, personalista en la Cadina de la Cadina de la Cadina de la Cadina de la Cadina de la Cadi<br>Se la Cadina de la Cadina de la Cadina de la Cadina de la Cadina de la Cadina de la Cadina de la Cadina de la<br> cadura di recentioni di contra di recenti di recenti di recenti di recenti della contra di di di di di di di di<br>Con numeri *UCG, perché in recentains de l'algebra di recentain de l'algebra de l'algebra de l'algebra de la perché in recentain de la perché de la perché de la perché de la perché de la perché de la perché de la perché de la perché* 

porto su cui si vuole salla<br>Cassella, dischole salla<br>e. In altro chello

rativi

**ABC** 

Porto su cui si vuole salvare<br>stere un altro chetto salvare<br>me. In caso con oscana<br>uma vo so con oscana

DIZIONARIO

 $\ddot{\mathbf{O}}$ 

## **per tutti coloro hevogliono awero "dialogare" olcomputer**

**RINT TV2** 

La rapida diffusione dei computer nelle aziende, nelle scuole, nelle case ha reso urgente e indispensabile per molti imparare il linguaggio del calcolatore. Ci sono molti modi per farlo. Il più nuovo, originale, rapido e divertente si chiama...

 $\sqrt{2}$ 

 $\sqrt{2}$ 

#### **ABC Persona! Computer**

l'opera creata per rispondere alle esigenze di chi, per lavoro, studio, hobby vuole acquisire un'effettiva padronanza dei piccoli elaboratori per sfruttarne le immense, entusiasmanti possibilità.

#### **ABC Persona! Computer**

svela i segreti del BASIC - il linguaggio fondamentale dei personal, home e microcomputer - e fornisce la chiave per programmare da soli.

#### **ABC Persona! Computer**

ORLEDGERT

tratta il BASIC in modo diverso, organico, comprensibile a tutti perchè nasce dalla grande esperienza e dalla capacità divulgativa del Gruppo Editoriale Jackson.

#### **ABC Persona! Computer**

è un'opera preziosa, **comprensibile per** i **ragazzi,**  perchè comincia proprio dall'abc dell'informatica; **ideale per** i **professionisti,**  perchè rapida, esauriente, concreta; **preziosa per gli appassionati**  perchè ricca di programmi già testati, di suggerimenti, di notizie sul mondo dei Istruzione (comando) DELETE 10 INDUT ABC<br>
Programmare da son.<br>
piccoli computer.<br>
WAUT ABC<br>
SAUTE ASC

> ! I I I I

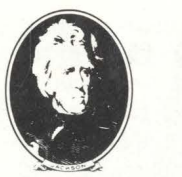

## **RUPPO EDITORIALE JACKSON noi l'informatica la conosciamo davvero**

#### i **Abbonamento-risparmio**

I **Tagliando da Inviare in busta chiusa a:**  I **Gruppo Editoriale Jackson "ABC Persona! Computer" via Rosellini, 12** - **20124 Milano** 

**Sì, desidero sottoscrivere l'abbonamènto risparmio** ai 24 fascicoli di **ABC Persona! Computer** e alle copertine dei 4 volumi dell'opera. Tutto al **prezzo speciale di L. 80.000** invece di L. 96.000.

Allego alla presente

D assegno non trasferibile di L. 80.000 a voi intestato □ fotocopia di versamento di L. 80.000 sul ccp n. 11666203 D fotocopia di vaglia postale di L. 80.000 a voi intestato

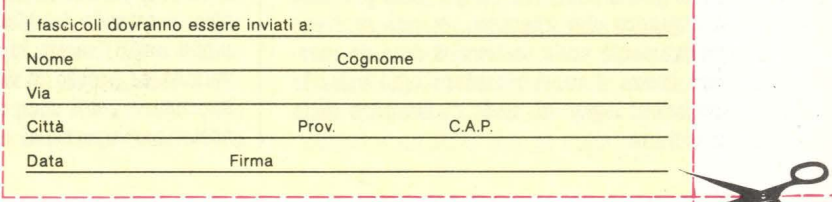

## **Personal Computer**

al (DELETE :<br>ce dalla pri

az (DELETT

DELETE lineal, linea2

Manufacture Contains of the Containing of the Contains of the Contains of the Containing of the Containing of the Containing of the Containing of the Containing of the Containing of the Containing of the Containing of the

24 appuntamenti in edicola per arricchire la biblioteca di casa con:

- 2 volumi di Lezioni per complessive  $\bullet$ 608 pagine
- 1 volume di **Computer-test**
- 1 **Dizionario di Informatica** di oltre 208 pagine

L'opera è elegantemente rilegata in similpelle. Centinaia di illustrazioni a colori,

foto e disegni. Formato dei volumi cm. 21x28.

Formato del Dizionario di Informatica cm.15x21.

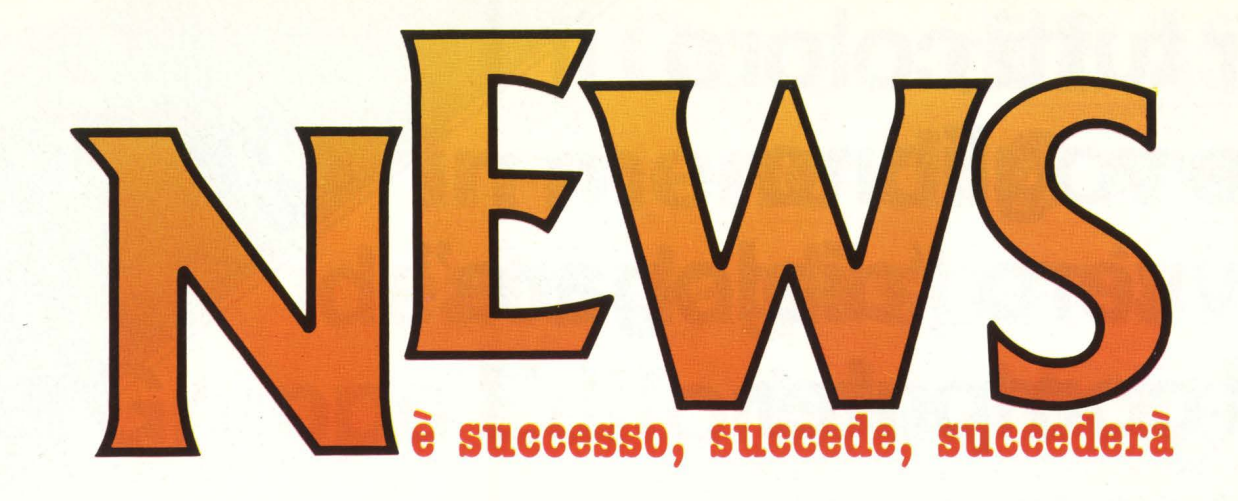

## **KOAlAPER Il BUSINESS**

**Più grande della precedente, con una serie di mascherine mobili, adatta ai lavori d'ufficio e alla costruzione di tabelle, la nuova tavoletta Koala è costruita su misura per IBM PC e IBM PC-XT.** 

Si chiama Speed Key la nuova tavoletta Koala che anziché disegnare sul video tutto ciò che vi passa per la testa, aiuta a comporre tabelle, grafici, a scrivere e a fare di conto anche chi non ha troppa dimestichezza con una tastiera di computer.

La tavoletta vera e propria si chiama KT 2010 ed è munita di una serie di mascherine che si infùano sul piano di lavoro e che permettono· con un semplice tocco di inserire dati o parole sullo schermo video senza stare troppo a trafficare con la tastiera. Le mascherine sono costruite in relazione alle diverse possibilità di utilizzo e al momento l'utilizzatore **ha a** disposizione: Lotus 1·2· 3, WordStar, MultiPlan, SuperCalc, Visi· Cale, dBASE II e PFS: Write.

In più nella confezione sono inserite altre 25 mascherine con gli spazi in bianco, che possono essere programmate esattamente su misura delle esigenze dell'utilizzatore. Ogni mascherina ha 36 riquadri e ogni riquadro rappresenta una specifica istruzione per il computer. Dopo aver premuto il riquadro che interessa, si può scrivere direttamente sulla tastiera il dato da inserire senza doversi ricordare ogni volta le istruzioni legate al modo di lavorare della macchina.

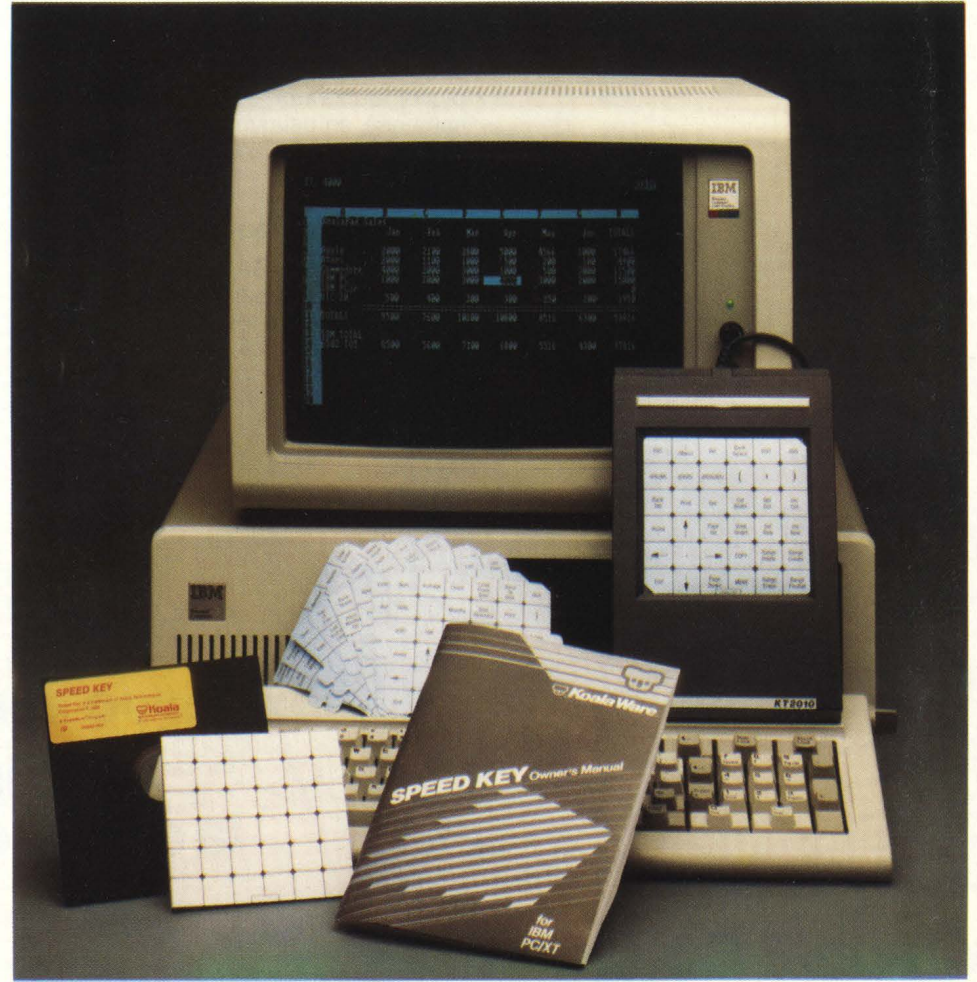

## **ORECCHIE ELETTRONI**

**Una protesi per far sentire anche al sordo computer la vostra voce.** 

Prodotta dalla Dragon Systems Inc, una piccola azienda del Massachusetts, è disponibile negli Usa un orecchio elettronico in vendita al prezzo di 300 dollari. Costruito su misura per i computer meno costosi ( i nostri home/personal in sostanza), l'appa-

recchiatura è in grado di riconoscere le parole pronunciate dall'operatore con molta precisione. In un test di oltre 50.000 parole gli errori sono stati soltanto 34. Per ora l'orecchio della Dragon è disponibi· le per Apple e IBM, ma Koala, l'azienda californiana che produce le famose tavolette grafiche, sta studiando la possibilità di accoppiare il dispositivo ad uno dei suoi prodotti.

## **UN NUOVO AQUARIUS, O** DUE?

36 kbytes di RAM, BASIC esteso, un II come suffisso: queste le caratteristiche del nuovo Aquarius, che nasce con la speranza di realizzare ciò che il primo modello ha fallito: lasciare una traccia nella storia dell'home computer.

Non ci sembra però probabile che questo progetto possa riuscire, almeno stando alle voci secondo cui seguirebbe a ruota un Aquarius III in standard MSX.

Le periferiche e il software dell'Aquarius I sono compatibili con il II: si prevede un prezzo circa tre volte superiore, ma va detto che anche il modello I, che resterebbe in produzione, dovrebbe subire un brusco aumento, nella misura del 40% circa. La Radofin, produttrice dell'Aquarius, sostiene che il successo non mancherà, soprattutto dal momento che molte marche sono uscite dal business dell'home computer.

La Radofin stessa, però, è interessata in macchine che esulano dal mondo home: un concorrente del Commodore 64 dalle specifiche piuttosto sorprendenti e un IBM-compatibile.

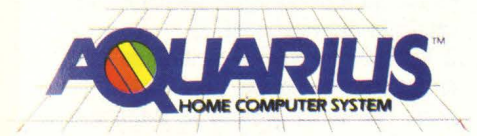

## **ADVENTURES ILLUSTRATI 'AUTORE**

**Fantascienza d'autore come materia prima di una serie di adventures illustrati.** 

**È la proposta che viene dagli USA e combina il gusto dell'adventure con il piacere del videogioco.** 

Fahrenheit 451 e Incontro con Rama, sono due dei titoli più famosi nella letteratura di fantascienza trasformati in un gioco di adventure della Trillium, una azienda di software con sede a Cambridge (Massachus-

## **CON LA FORZA DELLA MENTE**

**Atari ha presentato un dispositivo che permette di giocare con il computer senza servirsi delle mani: basta la forza della mente, o meglio della fronte.** 

Grande notizia per le fronti robuste e vigorose. Atari ha infatti messo a punto un dispositivo che permette di pilotare un videogame servendosi invece che, come è tradizione, dei muscoli delle mani, di quelli della fronte. Chiamato pomposamente MindLink ( comando mentale) l'oggetto consiste di una fascia che cinge la fronte del giocatore e che lavora in base agli impulsi elettrici generati dal movimento dei muscoli della fronte stessa. Un dispositivo a raggi infrarossi trasforma questi impulsi in segnali che vengono inviati ad un ricevitore collegato al computer. Trasmittente e ricevente hanno le dimensioni di una piccola radio a transistor. La distanza massima tra computer e operatore è circa 6 metri. Il primo programma realizzato grazie a questo metodo si chiama Bionic

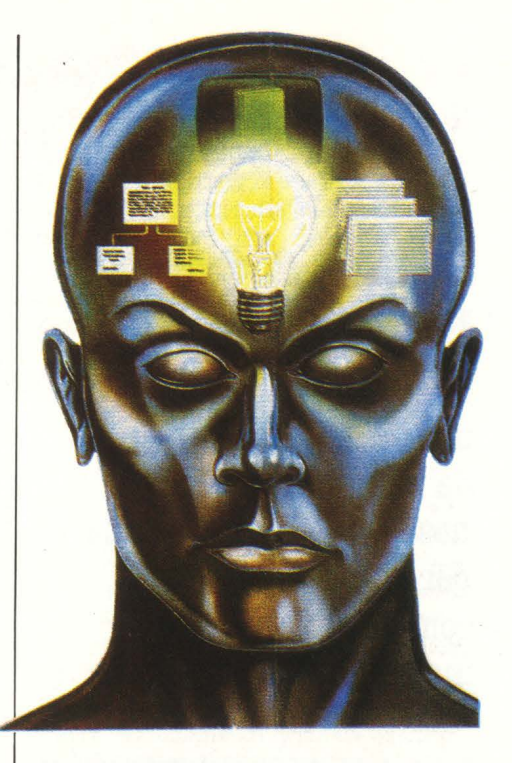

Breakthrough ed è una versione derivata direttamente dal celebre Breakout. I giocatori debbono spostare i mattoni sullo schermo esclusivamente servendosi dei muscoli della fronte. Il progetto è però quello di allargare il software realizzando sia programmi educativi che di divertimen- to o giochi.

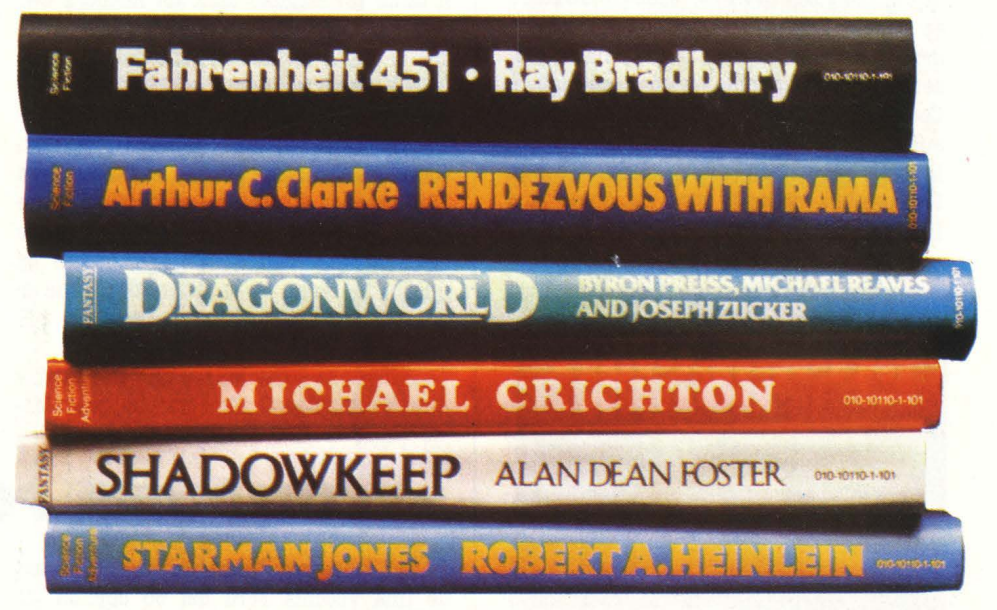

sets). Prodotti su disco per Apple II e CBM 64, propongono un gioco in cui l'interazione tra testo e immagine è completa. In base ad una serie di situazioni presentate sullo schermo, chi gioca deve muoversi dentro uno scenario ripreso dal romanzo compiendo delle azioni o rispondendo a delle domande. I nomi degli autori sono tra i più famosi nel settore. Oltre a Bradbury e

a Clarke, ci sono A. D. Foster, R. Zelazny, Ph. J. Farmer e molti altri.

Per la complessità delle situazioni rappre-<br>sentate e la conseguente quantità di memoria necessaria, questi adventures sono realizzati esclusivamente su disco. La confezione di vendita comprende anche una lista di parole necessarie per risolvere gli enigmi e un libro con gli indizi.

## **SCUOLA GUIDA IN POLTRONA**

**Nessun pericolo di incidenti, nessun insulto da altri automobilisti, nessuno stress da guida, per chi utilizza un computer game che insegna a guidare.** 

Se non si rispettano le precedenze, si corre il rischio di combinare un incidente. Se si guida in stato di ubriachezza. i rischi sono ancora più clamorosi. È il sistema escogitatop dalla CBS per insegnare, servendosi del video e del computer, a guidare con sicurezza. e tranquillità.

Oltre a. presentare una. serie di situazioni in cui chi gioca. deve per esempio decidere se dare la precedenza o no, se stare a destra o a sinistra, ecc, il programma presenta e spiega anche i segnali stradali, il Codice della Strada e dà alcuni consigli sulla manutenzione dell'automobile.

Prodotto esclusivamente su disco, "Keys to Responsibile driving" gira. su Apple II e IBM PC.

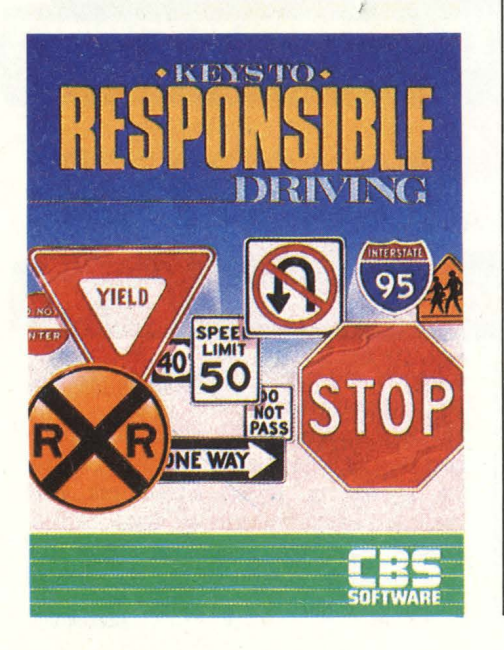

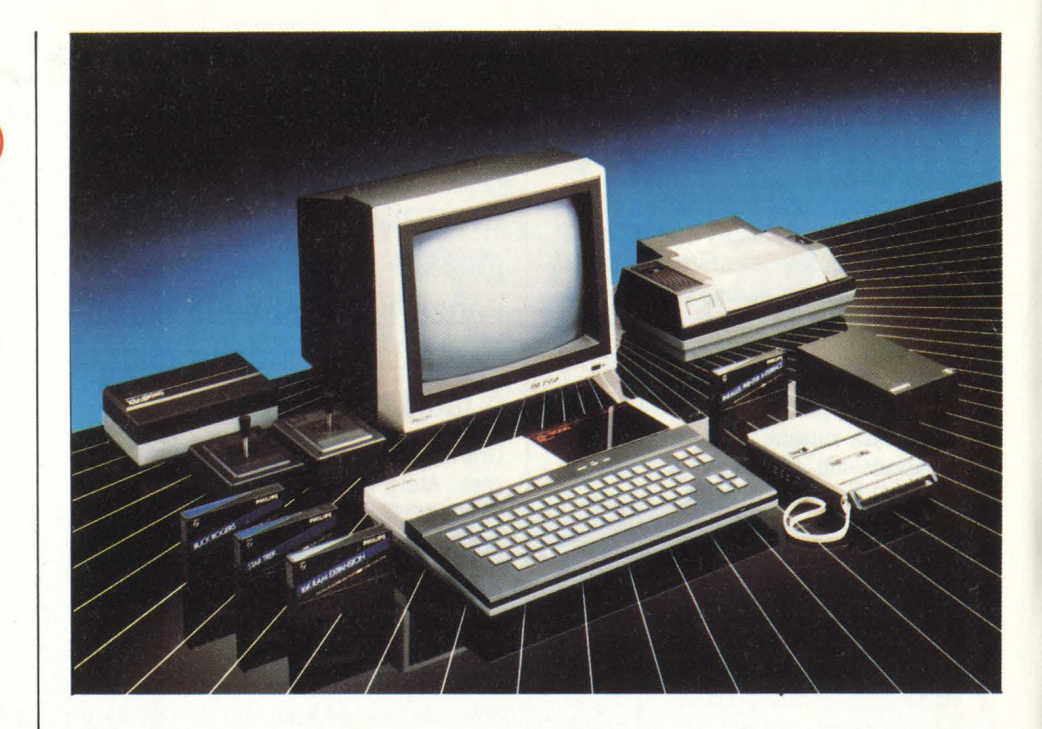

## **PHILIPS LANCIA MSX**

#### **Si chiama ve 8000 il computer della olandese Philips in standard MSX.**

Il tanto favoleggiato MSX ha. anche il suo paladino europeo: un paladone, anzi, visto che si tratta nientemeno che della Philips. 24k di memoria. utente e 32 di ROM, processore Z80 e microprocessori separati per il sonoro e per il video, tastiera. a. 72 tasti con vasta dotazione grafica, espandibilità a 128k, grafica. 40 colonne x 24 righe oppure 256 x 192 punti, suono a. 3 canali, il primo MSX europeo non si allontana. molto da. quelle che sono le caratteristiche che si possono trovare sugli home computer più diffusi

La. differenza. è che MSX è uno standard, e quindi computer di altre marche, prevalentemente giapponesi, vengono prodotti con un sistema. operativo identico: il che significa. che tutta la. produzione di software riferita a tutti questi computer è assolutamente compatibile, e virtualmente ogni utente ha. a. disposizione decine e decine di cataloghi di programmi.

Il VC 8000 ha anche periferiche dedicate, di chiara ed evidente provenienza. giapponese: chi non riconosce le stampanti Seikosha?

Non è prevista per il momento la. tastiera. in standard italiano (QZERTY), ma. ormai i computeristi usano la QWERTY con la massima. disinvoltura.: i tasti sono in plastica. dura. e rispettano le distanze stabilite dagli standard professionali: 19 mm.

Nel prossimo numero vi daremo un maggior numero di notizie sul nuovo Pbilips.

## **COMPUTER PORTA A PORTA**

G. Neil Anderson ha. quarant'anni, possiede una. vecchia. Ford del 65 che ha. già percorso più di 300.000 miglia e una grande capacità di vendere. È uno dei più attivi venditori della. Apple e la. Ford è il suo ufficio e il suo magazzino ambulante. Come uno di quei venditori che girano con le bancarelle di piazza. in piazza. infatti, Anderson ha. inventato la. vendita del computer door to door, andando cioè direttamente a. cercarsi i clienti sul loro luogo di lavoro.

Bussa. alle porte degli uffici nei quartieri commerciali e degli affari della città, gira. per i negozi, frequenta i mercati all'ingrosso e con implacabile efficienza chiacchera, spiega. e distribuisce volantini. Sei volte su dieci chi ha. ricevuto le prime informazioni gli chiede di ritornare a fare una dimostrazione su misura. Una volta su dieci riesce **a.** vendere il suo prodotto: un bel computer nuovo di zecca. Una bella. media.

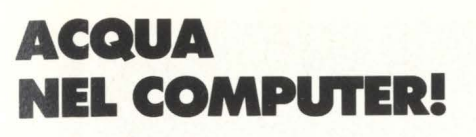

**Niente paura, nessun pericolo per gli amati microprocessori: l'acqua è quella di un programma che trasforma l'Apple in un acquario.** 

Vi è sempre piaciuto possedere un acquario, ma mamma non vuole e poi mantenerlo pulito, dar da mangiare ai pesci, e... d'estate come si fa?

Harper & Row, un grande editore americano di libri prima e di software ora, ha in catalogo un programma che trasforma il vostro acquario in un computer. Pardon, il vostro computer in un acquario, con tanto<br>di pianticelle, sassolini e conchiglie. E naturalmente di pesce che va sù e giù e qualche volta cozza anche contro lo

Il protagonista ha un nome importante "Sinister blutarae" e, qualche volta, si gode la compagnia di un piccolo squalo e di altri simpatici pesciolini.

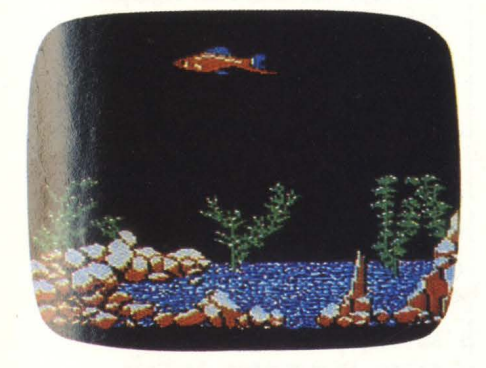

## (*|||||||*| ,,,,,,,,,,,,,,,,,,,,,,,,,,,,,,, **MIDI S.I. MISIC**

Dopo il successo incontrato dalla serie di articoli "Speciale Midi" apparsi su "Strumenti musicali" di marzo, aprile, maggio e

giugno/luglio, che trattano l'interfaccia Midi tra persona! computer e strumenti musicali, sono in corso di realizzazione altre iniziative nel settore dell'informatica applicata alla musica. Tra queste troverete: una serie di articoli sull'utilizzazione del persona! in musica corredati di esempi applicativi e di semplici programmi, la presentazione di programmi per la ricerca e l'analisi degli accordi particolarmente utili per chi **inizia a** interessarsi di musica e armonia. Negli spazi sempre più ampi che "Strumenti musicali" dedicherà all'informatica saranno sempre presenti le rubriche "Computer music" e "Notiziario AIMI". Tutti coloro che si interessano d'informatica, sia a livello professionale che amatoriale e hanno interessi musicali troveranno nella rivista "Strumenti musicali" il mezzo più aggiornato per avere una costante informazione su tutto quanto avviene nel ca. Nel numero di settembre "parte" anche la rubrica "Bitmusica".

## **AIVA AL LASER PER IL SIM**

**MUSICA E INFORMATICA** 

**Occasione unica per gli appassionati di**  videogames: l'AIVA **organizza al SIM di Milano la prima gara italiana di videogames al laser.** 

Dal 6 al 10 settembre si svolgerà alla Fiera di Milano il SIM Hl FI IVES, il salone dedicato alla musica e all'elettronica. In questa

#### **DIVENTARE GAMEDESIGNER AMILANO**

Si sono aperte le iscrizioni alla Videodesign Schooll, un nuovo istituto nato per insegnare la teoria e la pratica di progettazione del gioco elettronico. La scuola propone tre corsi a livelli diversi, ognuno dei quali composto da 60 ore di lezioni pomeridiane. Ciascun corso è articolato tra lezioni di teoria, di grafica e di pratica al computer, che nella fase iniziale è il noto Commodore 64.

Il primo corso è dedicato ai principianti che hanno scarse nozioni di programmazione; il secondo è la logica continuazione del primo ed è aperto a chi sa già lavorare

sul computer ma vuole approfondire gli aspetti grafici della programmazione; il terzo livello invece è riservato a chi è già padrone di due o più linguaggi e punta, oltre che sugli aspetti tecnici, anche a dare una formazione complessiva dal punto di vista della computer graphics e della teoria della percezione.

Non appena i corsi saranno avviati, HC dedicherà a questa scuola ( una tra le pochissime nel mondo) un servizio più zioni più precise può rivolgersi alla Softgraf, Via Bruschetti 11, Milano; tel. 02/ 6899912.

occasione l'AIVA organizzerà la prima gara italiana di videogames al laser. I videogames al laser sono una novità. assoluta per l'Italia e il pubblico potrà avvicinarsi a questo nuovo tipo di gioco nel padiglione della microinformatica.

I videogames al laser, oltre ad utilizzare le immagini sintetizzate dal computer, sfruttano anche delle intere sequenze di film memorizzate su un videodisco al laser. Il computer, grazie alla velocità. del videodisco, è in grado di saltare da una sequenza all'altra in relazione all'andamento del

gioco.<br>Attenzione però: il Campionato Italiano organizzato dall'AIVA e che darà la possibilità. di formare una Squadra nazionale di videoatleti da mandare in USA a sfidare la squadra d'Oltreoceano non si svolgerà però *sui* videogames al laser.

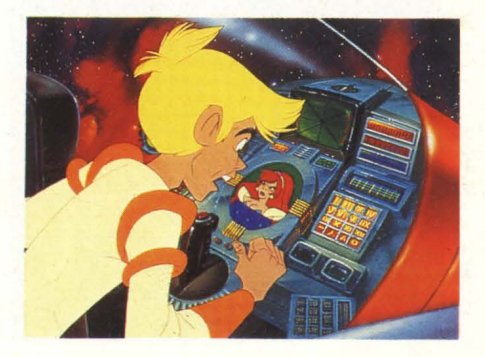

## **BREAKDANCE PER DUE**

Il **ballo che fa impazzire i ragazzini americani è stato tradotto in videogame: ma ci sono già due concorrenti.** 

Breakdance è la danza che scatena i **ragazzini** americani facendoli piroettare sulle piste da ballo. Inevitabile che si trasformasse in un videogame. Così due diverse aziende hanno prodotto un programma che ha per protagonista un acrobatico ballerino.

Quello della Epyx si chiama Breakdance ed è un gioco da casa per Commodore 64, Atari, Apple e IBM in cui il giocatore deve guidare il ballerino in una danza scatena**ta** imitando altri danzatori.

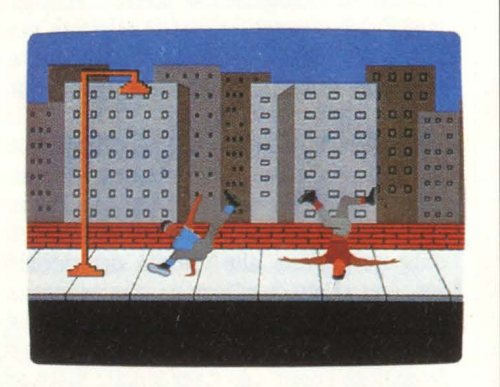

La Screenplay produce invece Breakdancer, un gioco per Atari, CBM 64 a IBM PC jr in cui chi gioca deve fare percorrere al protagonista un complesso labirinto di passi ad un ritmo indiavolato.

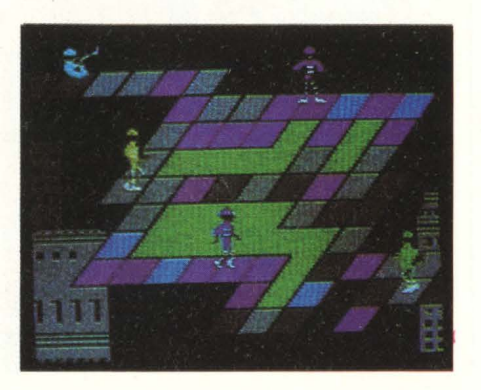

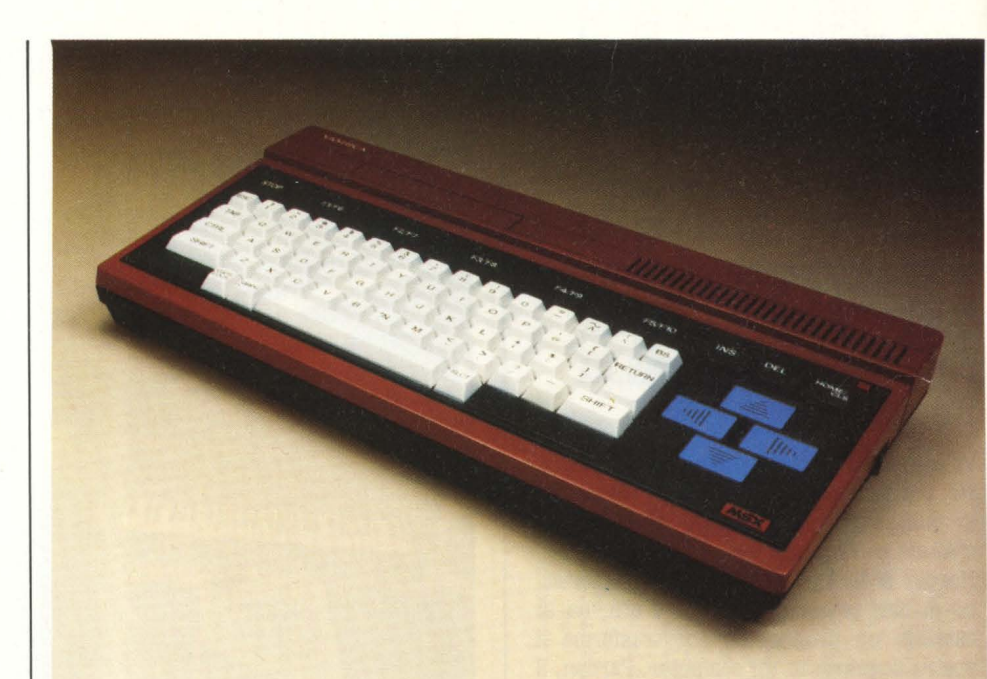

## **ANCHE YASHICAÈ NEI COMPUTER MSX**

**Anche Yashica, da sempre produttore di apparecchi fotografici e obiettivi, è comparsa sul palcoscenico degli home computer.** Il **suo modello, che si chiama YC 100, adotta lo standard MSX e sarà presto sui banchi di vendita.** 

Yashica è un grosso produttore giapponese di apparecchiature fotografiche. Recentemente ha siglato un accordo di collaborazione con la Kyocera Corporation, un colosso della industria nipponica, particolarmente importante nel campo dei componenti elettronici.

E uno dei primi risultati di questa collaborazione è proprio un home computer; 32K bytes di ROM e 16 K ROM per la memoria e uno squillante color rosso per la carrozzeria. **Ma,** aspetto ancora più importante delle caratteristiche specifiche del computer, è il fatto che esso adotta lo standard MSX, una serie di norme che stabilisce la standardizzazione di alcuni dei principali componenti del computer. Il linguaggio BA-

SIC Microsoft, il microprocessore Z 80, il processore video TMS 9918, il generatore sonoro AY 3.8910 sono alcuni dei componenti che fanno parte di questo standard. La definizione di uno standard di questo tipo si deve alla collaborazione della americana Microsoft e della giapponese Ascii, una sigla che indica un organismo giapponese per il controllo e la garanzia degli standard di omogeneità. Stabilire, tra produttori, uno standard di caratteristiche comuni per certe fasce di prodotti è sempre un ottimo sistema per penetrare con maggiore forza all'interno di mercati che sono ancora poco battuti o che lo sono troppo dalla concorrenza. In questo caso, la quasi totale appartenenza delle aziende che hanno aderito al MSX al paese del Sol Levante, è il segno di una decisa volontà della industria giapponese di presentarsi in forze nel campo dei computer. Le Case che fanno parte del cartello sono infatti Sony, Toshiba, Hitachi, Matsushita, Yamaha, Canon, Sharp, Nec, Sanyo, JVC, Mitsubishi, Fujitsu e naturalmente Yashica/Kyocera. In più, l'americana Spectravideo e l'olandese Philips. Ma la grande possibilità di sfondamento dello standard è rappresentato dal software: non solo come è ovvio tutti i programmi con questo standard potranno girare su tutte le macchine, ma già adesso ci sono in Europa più di 80 software house in grado di produrre programmi in MSX. Il nuovo computer Yashica YC 100 importato da Fowa, di Torino, sarà probabilmente in un primo momento commercializzato esclusivamente nei negozi di fotottica dove il marchio è ben conosciuto e dove tra l'altro per il momento sarà anche il solo computer presente.

## **TALENTI ELEI IRONICI: TROVIAMOCI ALSIM**

**Grande occasione al SIM: per chi sa davvero lavorare con il computer uno spazio interamente dedicato a chi programma per hobby.** 

Una eccezionale occasione per chi si diletta a programmare con il suo HC è offerta dal SIM di Milano che si svolgerà dal 6 al 10 settembre.

"Home soft Home" si chiamerà infatti lo spazio in cui potranno darsi convegno e confrontare le loro creazioni tutti quegli appassionati di computer che hanno realizzato con la loro fantasia e la loro creatività un programma di utilità domestica. Perché il tema, stimolante, è proprio questo: il computer è utile in casa! Per tutti coloro che partecipano sono in programma ricchi premi messi in palio da alcune ditte distributrici di personal computer. E questo, cari amici, dovrebbe darvi l'idea dell'interesse che questa iniziativa ha incontrato nel settore.

Attenzione allora, venite in tanti, portate i vostri programmi e parliamone insieme, perché, inutile dirlo, questa iniziativa nasce proprio dalla vostra rivista, HC, l'unica impegnata specificamente sul fronte del computing domestico.

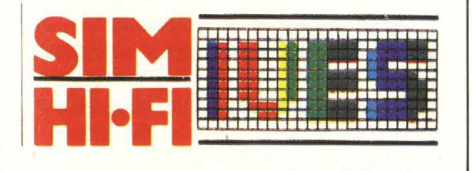

## **SOS DALLA PREISTORIA**

**È gigantesco, cammina su due zampe, ha una lunga coda che vibra colpi mortali. È il re delle creature della nostra preistoria, il Tirannosauro Rex, protagonista di un computer-game ambientato in una Terra che non conosce l'uomo.** 

CBS ha prodotto un computer game che gira su Apple II, IBM PC e Commodore 64 completamente ambientato nel mondo della preistoria, quando la Terra era abitata da creature gigantesche. Il protagonista di questa avventura è il Tirannosauro Rex, il più grande dei dinosauri, impegnato in

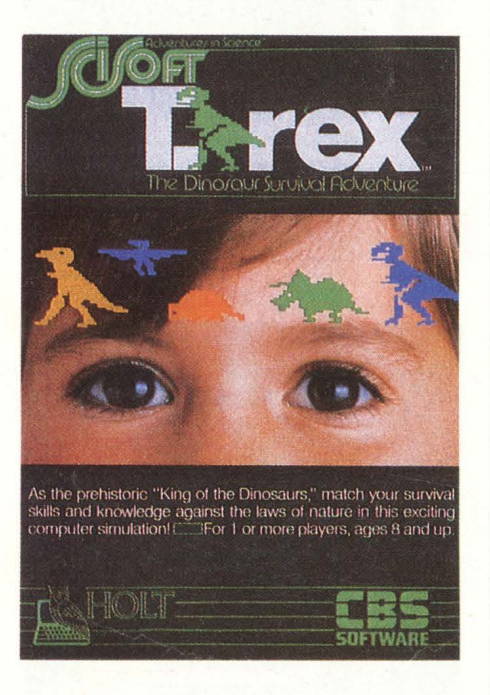

una lunga battaglia per la sopravvivenza. Cibo, acqua, temperatura, energia vitale sono le variabili che chi gioca deve controllare per consentire all'animale di proseguire la sua esistenza.

La grafica del gioco ricostruisce con precisione scientifica l'ambiente in cui si muovevano gli enormi antenati delle lucertole e degli iguana.

Realizzato dalla SciSoft, una software house specializzata in programmi educazionali, è disponibile esclusivamente su disco.

## **VENDITE IN INGHILTERRA**

Continua il regno del CBM 64, che ormai da due mesi ha soppiantato lo Spectrum al primo posto della classifica dei più venduti home in U.K. Il beniamino della Sinclair detiene il secondo, e il BBC si conferma al terzo posto. Scende il VIC 20, al 5', mentre il 4° è ora occupato dall'Atom Eletron, nuova star del mercato inglese. Un altro modello in salita è l'MTX 500, non importato in Italia.

Entra prepotentemente in classifica, collocandosi al 7' posto il nuovo Oric Atmos. All'8° posto troviamo il Dragon 32, in discesa (ma è ormai pronto il Dragon 64), mentre nono e decimo posto sono conservati dall'intramontabile ZX 81 e dal non fortunatissimo Atari 600 XL.

## **ANCHE I LIBRI SI MUOVONO**

**!magie, importante software house, e Bantam Books, un colosso della editoria, hanno realizzato una serie di game tratti dalla letteratura di fantascienza: il primo è ambientato in Italia.** 

Si chiama Damiano, frutto della collaborazione tra Imagic e Bantam Books ed è la trasposizione per schermo e computer di un romanzo di fantascienza scritto da R.A. MacAvoy che ha venduto, su carta, 100.000 copie. È ambientato nell'Italia del 1400 e combina la trama del romanzo con la grafica e le possibilità di intervento e di movimento tipiche del video e del computer.

Il compito che spetta all'eroe è quello di peregrinare per l'Italia alla ricerca dei mezzi magici che lo aiuteranno a salvare il suo paese dalla prepotenza del cattivo di turno: il Generale Pardo. Avversari o alleati nella sua impresa, sono il diavolo (Satana, e chi altri?) e l'angelo Raffaello. Il problema è quello naturalmente della lotta tra il bene e il male.

Il programma, disponibile per ora per Apple Ile e Ile, sarà presto seguito da altri che combineranno il fascino del romanzo al movimento del computer.

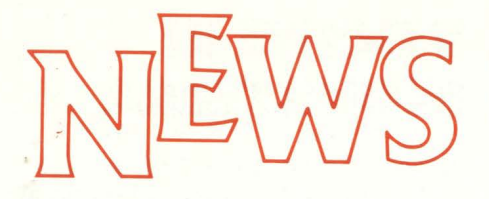

## **AL1EAT1 PER GIOCARE**

**ANA e ARCI hanno concluso un accordo che permetterà ad un grandissimo numero di appassionati di partecipare al Campionato Nazionale di Video Atletica.** 

Fare l'unione dei videogiocatori è, fortunatamente, più semplice e veloce di quanto non lo sia fare l'Europa Unita! Non ci sono quindi voluti anni per mettere d'accordo l'Associazione Italiana Video Atleti, l'ormai stranota AIVA, e la più importante e popolare organizzazione culturale/ricreativa italiana, l'ARCI.

L'accordo è stato raggiunto in particolare con l'ARCI-Media, quella branca dell'ARCI che si occupa di nuove tecnologie e nuovi mezzi di comunicazione.

Da oggi chi si tessera AIVA è automatica-

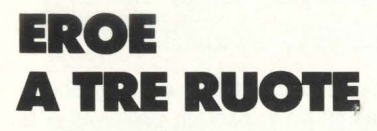

**Fa la guardia, vi sveglia al mattino, vi fa le feste se vi incontra. Ma non si chiama Fido e funziona a batterie.** 

È il primo robot persona! prodotto negli Usa, e il suo nome è Hero jr. Parla inglese e anche una sua lingua particolare, il Roblish (una versione robotica dell'inglese), canta, recita poesie, vi sveglia al mattino e per di più è anche in grado di segnalare la presenza di estranei in casa.

Oltre naturalmente a giocare a "Cowboy e robot" ( chissà chi vince?) e ad altri giochi su misura.

Prodotto dalla Heath Company di Miami è in vendita negli Usa a 1.000 dollari.

mente iscritto anche all'ARCI, con tutti i vantaggi che ne conseguono: ciò significa che l'ARCI ha completamente approvato le finalità sociali dell'AIVA, che viene quindi riconosciuta come partner privilegiato per ogni iniziativa del settore; dal canto suo, ovviamente, l'AIVA riconosce l'ARCI Media come interlocutore privilegiato per l'organizzazione di ogni iniziativa propria.

Il terreno di incontro più immediato è la formazione della Rappresentativa Nazionale dei giocatori di Videogiochi, ossia proprio il Campionato Nazionale di video Atletica; l'ARCI Media è già al lavoro per organizzare cinque/sei serate spettacolari in diverse località italiane per procedere alla prima fase di selezione fra quello che si stima essere un numero di almeno 300/500 concorrenti.

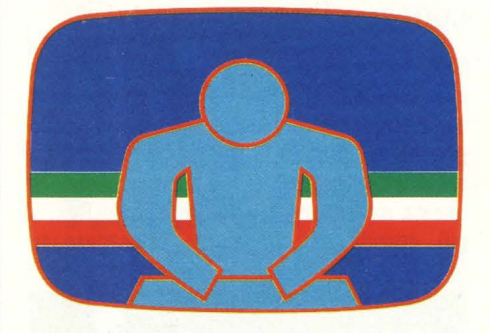

L'AIVA terrà informata la stampa e i suoi iscritti sugli sviluppi del Campionato e di tutte le iniziative ad esso connesse: a tutti i videoatleti non resta che... allenarsi.

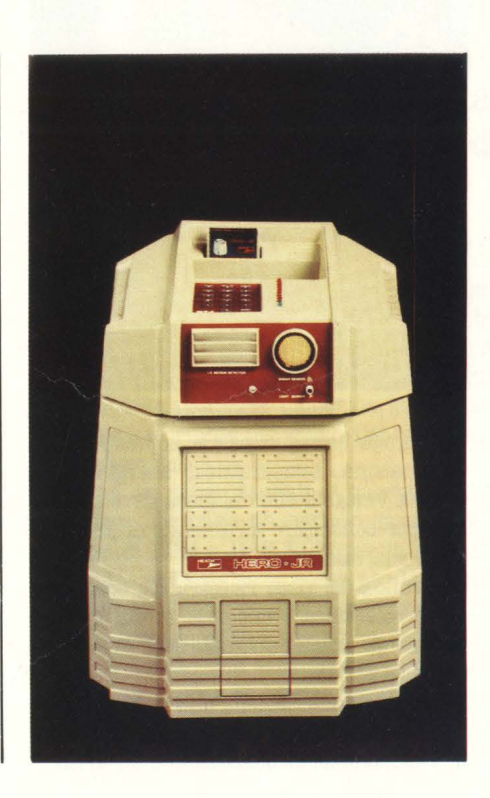

## **CHE CH!ACCHERONE QUEL COMPUTER**

**Parlare direttamente con il computer non è più soltanto un sogno di qualche estroso scrittore di fantascienza, ma già ora una realtà piuttosto sviluppata.** 

Il campo di utilizzo in cui si applicano gli sforzi maggiori è per ora quello militare. Aerei che viaggiano a velocità supersoniche, pressioni che impediscono ai piloti di muoversi con sicurezza, comandi e controlli di volo difficili da tenere sott'occhio: sono tutti i motivi che spingono i tecnici che si occupano del controllo del volo a trovare sistemi diversi per permettere una comunicazione tra macchina e uomo più facile e rapida.

Regie Nationale dea Unises Renault, Crouze, ITT, Nippon Electric Co, Sony corp. sono alcune delle aziende che si stanno occupando di questo problema e che stanno trovando soluzioni per permettere un controllo vocale di una serie di apparecchiature da parte degli operatori. Il progetto è quello di permettere all'uomo di controllare tutte le funzioni di strutture complesse servendosi soltanto della voce. Già ora del resto il controllo vocale trova però delle applicazioni nel campo del volo commerciale o in quello della navigazione.

Per ora non si tratta di comunicazioni interattive, in cui uomo e computer dialogano: è soltanto la macchina che fornisce in determinate circostanze delle informazioni all'operatore. Un po' come succede in certi recenti modelli di automobili, in cui dal cruscotto una voce leggermente gracchiante suggerisce di controllare il livello della benzina o la pressione dell'olio.

Un altro campo di comunicazione vocale tra uomo e macchina è quello del controllo della identità attraverso la voce. Il computer possiede in memoria la registrazione della voce di un gruppo di persone che possono accedere a determinate zone e chiede loro di identificarsi attraverso la

voce. Applicazioni ristrette, ma che danno la possibilità di superare le soglie attuali e di ben sperare per il futuro.

# Monitor Cabel.<br>Il prezzo più conveniente della perfezione.

,,----------=------------------..:. \_\_ \_

**MC 3700**  Ingressi, **PAL/C-64 RGB; PAL/RGB.**  Risoluzione da, **420 a 800** PIXEL. **Banda passante** da, **.a30MHz. Scansione orizz 15 625 a 32 KHz.**  Scansione vertic. 50/60 Hz.

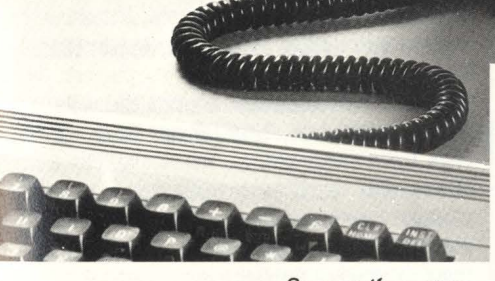

Fiera di Milano Fiera di Milano<br>SIM 6/10 settembre<br>SIM 6/10 - Post. Log Fiera<br>SIM 6/10 settembre<br>Pad. 19 - Post. L 09<br>Pad. 19/24 settembre **SIM** 6/10 sect. L 09<br>Pad. 19 - Post. L 09<br>**SMAU** 19/24 settembre<br>**SMAU** 19/24 - Salone 1 ad. 19-24 settem<br> **IAU** 19/24 settem<br>
Pad. 14 - Salone 1<br>
Pad. 14 - Salone 1 14 - Salone<br>Stand B 05

> Se per il vostro home-personal computer utilizzate Io schermo del televisore, riflettete. Con meno di quello che pensate potete avere un monitor Cabel.<br>La nuova serie MC 3700 unisce al.

raffinato design caratteristiche di assoluta avanguardia. basso consumo, alta risoluzione, affidabilità, video basso consume, and nontalistic, amademia, video significant entro. appreciation orientabile, comandi frontali e non sul retro.

> **LIGYANICS S.r.l.**<br>
> Via F.Ili Canepa, 94<br>
> 16010 Serra Ricco - GE<br>
> Tel. 010/750729 - 750866 Telex 216530 COGE I

CONCESSIONARI<br>ED ASSISTENZA TECNICA

**MILANO E PRESCIANI AMEDEO**<br>Via A. Stoppani, 34 -20128 Milano *9 24035 CURNO* (Bergamo) - Tel. 035/612103 Te!. 02/2043459

• TECHNEX s.r.1.<br>Via Teocrito, 46 · 20128 Milano Te!. 02/2575315

**EMILIA ROMAGNA** - **MARCHE**  • ONDAELLE s.n .c Via Faccini, 4 · 40 I 28 Bologna Te!.051/373513 - 359649

Aggiungiamo che la serie MC 3700 può collegarsi con tutti i personal e home computers e funzionare con segnali provenienti da . telecamere, videoregistratori e sintonizzatori TV.

Scegliere un Cabel, anche per applicazioni speciali,<br>significa scegliere monitors monocromatici e a colori **apprezzati dal mercato professionale di tutt'Europa.** 

80

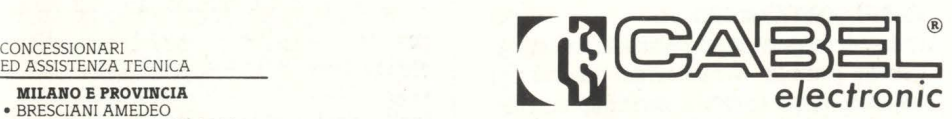

**TOSCANA** . **UMBRIA**  • FGM ELETTRONICA s.r.l Via Silvio Pellico, 9/ l I 50121 Firenze rei 055/245371 Telex 573332 FGM I

**LAZIO**  • HI-REL s.r.l. Via Amatrice, 15 % of Finance, 15<br>00199 Roma<br>Tel. 06/8395671 - 8395581 Telex 6 14676

 $\bullet$  GIU.PA. R di G. Pastorelli e figli Via dei Conciatori. 36 00154 Roma Tel. 06/5758734

**CAMPANIA . PUGLIA .** 

C.F. ELETTRONICA PROFESSIONALE Corso V. Emanuele, 54 80 122 Napoli Te!. 081/683728

**SICILIA**<br> **ELE Via Onorato, 46**<br>
Via Onorato, 46 90139 Palermo<br>Tel. 091/331464 - 325813

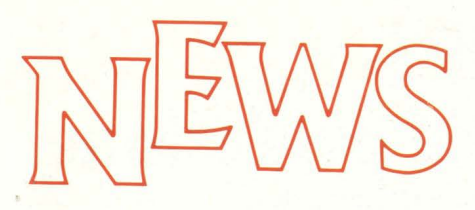

## **TAGLIANDONE**

**Le classifiche che seguono sono state ricavate dallo spoglio dei TAGLIANDONI pervenuti alla redazione di HC e ritagliati dai numeri 1 e 2 della nostra rivista.** 

Abbiamo voluto vedere qual è il computer più diffuso presso questi lettori intraprendenti, e abbiamo avuto delle sorprese. Poi siamo andati a vedere qual è il computer più desiderato, e anche qui le sorprese non sono mancate.

Infine (per questa volta) abbiamo cercato di capire qual è il computer più confermato.

#### **IL COMPUTER PIÙ DIFFUSO:**

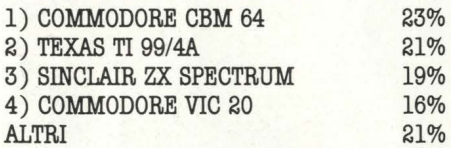

Abbiamo l'impressione che gli spectristi siano stati piuttosto pigri nel ritagliare e spedire il tagliando: è innegabile, e la posta stessa di H.C. lo conferma che la sua diffusione è molto più alta di quella del TI 99/ 4A. I lettori che possiedono ques'ultimo, tuttavia, si danno molto da fare per segnalarsi, un po' come un naufrago su un'isola deserta si sbraccia ad ogni nave che pas sa, proprio perché il TI è ... naufragato, 'lasciandoli a mollo!

#### **IL COMPUTER PIÙ DESIDERATO:**

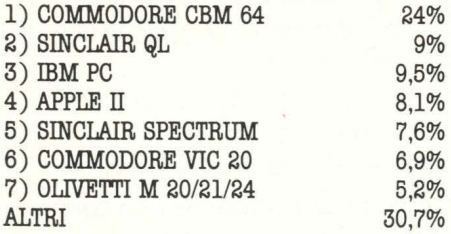

Un applauso al QL per l'impatto con il nostro pubblico, e non dimentichiamo che H.C. è stata la prima rivista italiana a "vedere" questo computer e quindi ne ha riferito addirittura sul primo numero.

**Ma** un applauso ai lettori che dimostrano di voler compiere il salto verso il persona!:

Metà anno, tempo di bilanci. Eccovi una classifica dei programmi per computer più venduti negli Usa nei primi sei

mesi del 1984.

Sempre forti nel settore giochi quelli di derivazione "arcade", le versioni per home computer dei giochi che stanno girando o hanno **già** dato spettacolo nei bar. Complessità di gioco, abilità e rapidità del giocatore sono le loro caratteristiche. In leggero ribasso ( ma stanno per arrivare quelli concepiti da grandi autori di fantascienza) gli adventure che richiedono doti di fantasia e di pazienza (si può andare avanti per delle ore!).

Molto vari invece i programmi educativi: da quelli classici di matematica a quelli che insegnano a scrivere per bambini a quelli che aiutano a suonare con il computer. Diciamo che il pubblico mostra di apprezzare ugualmente bene tutte le proposte che vengono da questo settore.

Decisamente indirizzati su due tipi di soft**ware** sono invece i gestionali, in cui **gli**  americani cercano o un rapido sistema per tenere la contabilità di casa oppure uno strumento per utilizzare il computer come macchina da scrivere in grado di elabora**re testi.** 

Occhio comunque ai titoli: la maggior parte di quelli elencati sono stati già recensiti nei numeri precedenti della nostra rivista o in questo stesso.

Cosa vuol dire essere aggiornati! **GIOCHI** 

**I PROGRAMMI** 

**VENDUTI** Flight Simulator II: simulazione, Apple,<br> **IN USA** | Lode Runner: stile arcade, Apple, Atari; Atari, Commodore; Sublogic

Lode **Runner:** stile arcade, Apple, Atari; Broderbund.

**Summer Games:** stile arcade, sport, Apple, Atari, Commodore, IBM; Epyx

**Exodus: Ultima III:** fantasy, Apple; Origins Systems

**Wizardry:** fantasy, Apple; Sir-Tech

**Flight Simulator:** simulazione, IBM; Microsoft

Julius Erving and Larry bird go one-on**one,** stile arcade, Apple, Atari, Commodore; Electronic Arts

Zork I: adventure, Apple, Atari, Commodore, IBM, Texas Instr.; Infocom

**Chopllfter:** stile arcade, Apple, Arcade, Commodore; Broderbund

Sargon **III:** scacchi, Spple; Hayden.

#### **EDUCATIVI:**

**Mastertype:** scrittura, Apple, Atari, Commodore, IBM; Scarborough

**Math Blaster!:** matematica, Apple, Commodore, IBM; Davidson & Associates

**Music Construction set:** musicale, Apple, Atari, Commodore; Electronic Arts

**Snooper Troop** II: vocabolario, Apple, Atari, Commodore, IBM; Spinnaker

Spellicopter: vocabolario, Apple, Atari, Commodore, IBM; DesignWare

#### **GESTIONALI:**

**Dollars and sense:** contabilità, Apple, IBM; Monogram

The Home Accountant: contabilità, Apple, Atari, Commodore, IBM, Texas Instr.; Arrays Inc./Continental

Homeword: word processing, Apple, Commodore; Sierra on Line

**PrS rile:** data base, Apple, IBM, Texas Instr.; Software Publishing

**Paperclip:** word processing, Commodore; Batteries Includes.

se leggete bene la classifica, vi accorgerete che il 30,8% dei nostri tagliandofori desidera proprio un personal computer. Ne fanno le spese i due home per eccellenza, Spectrum e VIC 20, mentre il CBM 64, grazie alla sua "doppia" natura di home e personal, riesce a catturare tutti.

#### **IL PIÙ CONFERMATO**

Prima di leggere questa classifica ricordiamo che per ogni computer dei quattro più richiesti siamo andati a vedere quanti lettori non desiderano averne un altro, ma intendono espanderlo e migliorarne le prestazioni imparando ad utilizzarlo sempre meglio. Ogni percentuale è quindi riferita

- al 100% dei possessori di quel computer. 1) COMMODORE CBM 64
- 2) COMMODORE VIC 20 35%<br>3) SINCLAIR ZX SPECTRUM 22%
- ;3) SINCLAIR ZX SPECTRUM 22%
- 4) TEXAS TI 99/4A 16%

Come si vede i Commodoriani dimostrano di essere i più fedeli. Sinclair è in qualche modo penalizzato dalla mancanza di periferiche standard, come floppy disc o stampanti tradizionali, e, probabilmente, dalla sua tastiera non professionale.

## **DUE NUOVI COMMODORE**

**Si chiamano Plus/4 e Commodore 16 i due nuovi computer della Commodore. Sono evoluzioni del 64 e del VIC 20, ma almeno per ora, non li sostituiscono.** 

Commodore ha presentato due nuovi computer destinati a coprire la fascia del persona! e del home. Il Commodore 16 è decisamente un h.c., con i suoi 16K di Ram e una Rom di 32K. Tastiera con 66 tasti del tipo QWERTY (come il CBM 64 e il VIC 20), grafica ad alta risoluzione con possibilità. di creare finestre sul video: video con 40 colonne per 25 righe di testo e risoluzione grafica di 320  $\times$  200 pixel.

Il linguaggio è il Basic esteso in versione 3.5 con 75 comandi, in grado di pilotare grafica e suono. Il monitor in linguaggio macchina incorporato con 12 comandi disponibili è infine una delle novità. più interessanti riguardo al glorioso VIC. A proposito di quest'ultimo, per ora Commodore non parla di pensionamento del suo modello, ma soltanto di affiancamento. È però abbastanza ipotizzabile che in tempi medio/brevi questa sostituzione sia inevitabile.

Certamente non destinato alla sostituzione del 64 è invece il Plus/4, che rappresenta una evoluzione del modello destinato a chi impiega il computer soprattutto nei lavori d'ufficio. Caratteristica del nuovo prodotto è infatti quella di incorporare direttamente quattro programmi applicativi disponibili al momento della accensione. Un Word Processor, un foglio elettronico, un data base e un pacchetto business graphics sono i quattro programmi. In più è possibile creare delle fmestre per richiamare due programmi contemporaneamente sullo

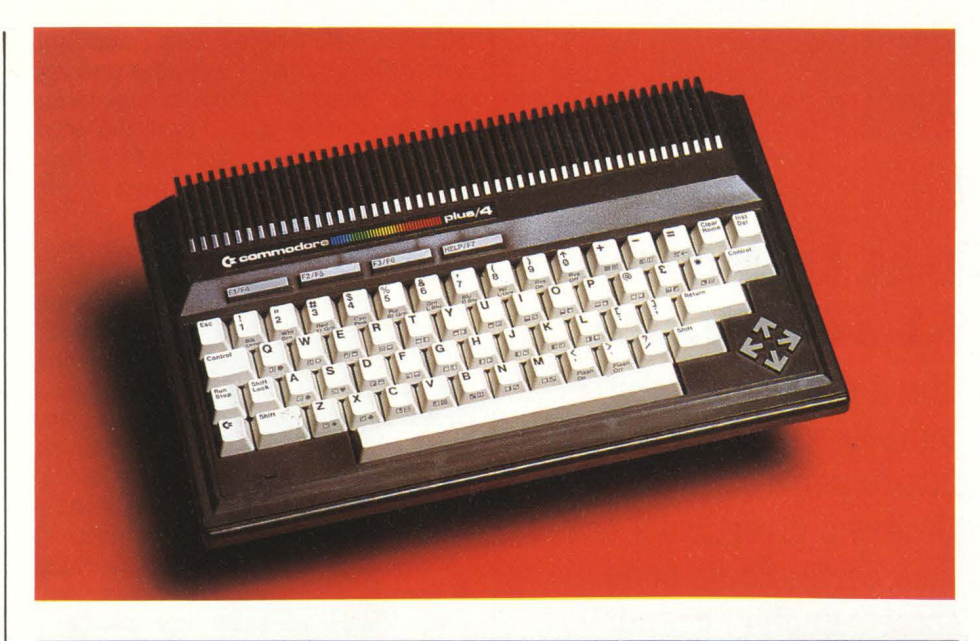

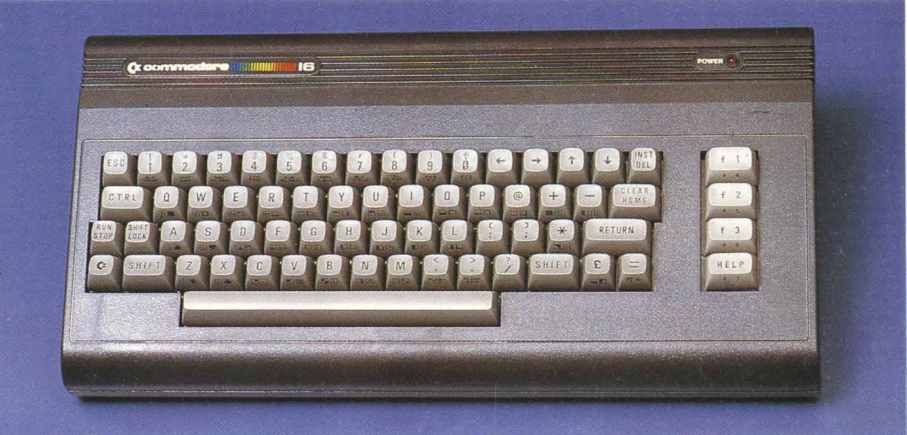

chi deve creare testi con grafici, magari a colori, o tabelle.

Il guaio dei due nuovi Commodore è però il software: tutto quello attualmente disponischermo.

Oltre ai quattro utility citati, il Plus/4 incorpora anche il Basic esteso con oltre 75 comandi per gestire grafiba e suono.

I colori utilizzabili sul Plus/4 e sul CBM 16 sono 121 (15 di base con 8 gradazioni più il nero) e il video visualizza 40 colonne per 25 righe di testo. La risoluzione grafica e di 320  $\times$  200 pixel.

Insomma un apparecchio molto utile per

## **WARNER HA VENDlffO ATARI**

Nel 1976 la Warner Communications Inc aveva acquistato per 28 milioni di dollari l'intero complesso produttivo Atari. A distanza di otto anni la stessa azienda ha ceduto la divisione Atari che produce consolle per videogiochi e home computer a Jack Tramiel, che era stato presidente della Commodore fino a circa un anno fa.

Alla Warner è rimasto il settore Atari che produce apparecchi da bar. Tramiel, che dopo l'abbandono di Commodore era rimasto nell'ombra, ha fama di uomo di grande energia e inventiva. Basti dire che era riuscito a portare le vendite Commodore al ragguardevole vertice di 1 miliardo di dollari nel settore degli home computer prima di abbandonare l'a-

bile per VIC 20 e CBM 64 non gira sul C 16 e Plus/4. I microprocessori alla base dei due modelli appartengono ad una famiglia diversa da quella dei modelli precedenti e non c'è proprio compatibilità.. Cosa che invece esiste per quanto riguarda stam- panti, drive e cosi via.

Ci sono un drive veloce e una stampante a colori su misura, ma entrambi possono utilizzare anche le periferiche della serie precedente. La presentazione ufficiale dei due Commodore avverrà comunque alla fine di settembre in occasione dello Smau di Milano.

zienda.

Atari, che aveva mostrato una ascesa formi- dabile nel corso degli anni '70, ha subito un notevole calo di vendite negli ultimi anni: nell'ultimo anno e mezzo le perdite dell'azienda erano state abbastanza consistenti anche a causa della progressiva crescita di aggressività degli altri produttori di videogame. Le perdite Atari nell'83 hanno raggiunto i 583 milioni di dollari.

## **DAL LIBRO ALSOffWARE**

**Che il programma per computer sia il mezzo del futuro per educare, giocare o divertirsi è ormai cosa certa. Se ne sono accorti anche i grandi editori americani, che, accanto ai libri e alle riviste, si sono messi a pubblicare anche software.** 

MC Graw-Hill avrà in catalogo entro la fine dell'anno circa 200 titoli "educational", Dow Jones ha creato una banca dati cui non solo fanno riferimento circa 140.000 utilizzatori, ma che è spesso usata anche da altri editori; Knight-Rider sta impiantando un servizio di informazioni computerizzate via filo, Prentice-Hall, Scott Foresman e molti altri stanno producendo il più rapidamente possibile programmi/software. Sono solo alcuni dei grandi editori americani, veri e propri colossi del settore con ramificazioni in tutto il mondo, che si sono lanciati con tutte le loro energie nel campo della informazione elettronizzata.

"Gli editori che non capiscono il fenomeno della informatizzazione di massa e che rimangono estranei a questo mercato sono destinati in breve tempo alla espulsione del mercato" ha detto Roy K. Campbell vicepresidente della Dun & Bradstreet Corp., un editore che nel campo della informazione col computer ha creduto da subito.

J. Kendrick Noble, responsabile di settore della Paine Webber Mitchell Hutchins Inc. rincara la dose dicendo: "Il pericolo non è immediato, ma chi non coglie al volo questa opportunità, rischia di rimanere estraneo ad un settore in forte crescita e nel quale poi sarà impossibile trovare posto in seguito".

I dati di mercato sembrano, almeno negli Usa, dare ragione alle dichiarazioni dei due manager: mentre il giro di affari complessivo della stampa su carta ( quotidiani, periodici e libri veri e propri) è cresciuto ne11'83 rispetto all'anno precedente dell'll %, la differenza dei prodotti di editoria elettronica nello stesso anno, è stata del 25% in più. Un bel balzo e un bel giro di dollari.

Le strategie di intervento in questo campo sono le più diversificate. Ci sono editori di periodici come Business Week, Newsweek, o di quotidiani come The Wall Streeet Journal, che fanno ricorso alla elettronica esclusivamente all'interno del processo di produzione del giornale (gestione testi computerizzata o trasmissione notizie via satellite, per esempio), altri che si dedicano pressoché esclusivamente alla creazione di banche dati, fornendo un servizio di notizie, informazioni economiche e ritagli di giornale, altri ancora che invece preferiscono restare nell'ambito loro specifico e pubblicano software esattamente come libri.

Scholastic Inc., che pubblica testi scolastici e periodici rivolti al mondo della educazione, ha realizzato una serie di programmi per computer da usare sia a scuola che a casa: lezioni di anatomia, di matematica, fisica e altro, affiancati da un periodico bimensile su disco.

Sostanzialmente in linea con la propria im-

magine editoriale è anche Prentice-Hall, un editore con una specializzazione accentuata in campo tecnico e amministrativo, che produce infatti software di tipo gestionale. C'è chi tenta strade nuove e cerca di far entrare il mondo del fumetto e quello classico del videogame nei problemi classici dell'apprendimento. Così Random House presenta una serie di programmi educativi per bambini tra i 6 e i 12 anni basati sui personaggi dei Peanuts (Snoopy, Charlie Brown e Co.) e Simon & Schuster impiega i Muppets per insegnare ai bambini a scrivere (e a usare il computer).

C'è infme chi crede nel futuro della informazione via computer, ma pensa che i tempi non siano ancora maturi per lanciare tutto il potenziale produttivo delle aziende editoriali in questo campo. John B. Kuhns, direttore marketing del Washington Post Co., dopo una esperienza di informatizzazione di notizie del giornale, sostiene che occorre trovare anche un nuovo modo di scrivere, più legato al modo rapido in cui una notizia viene consumata sullo schermo, mentre per altri è la tecnologia stessa del mezzo, in così rapida e radicale trasformazione che impone agli editori molta prudenza. "Certo, dicono tutti, lavorare in questo campo è estremamente ecci**tante".** 

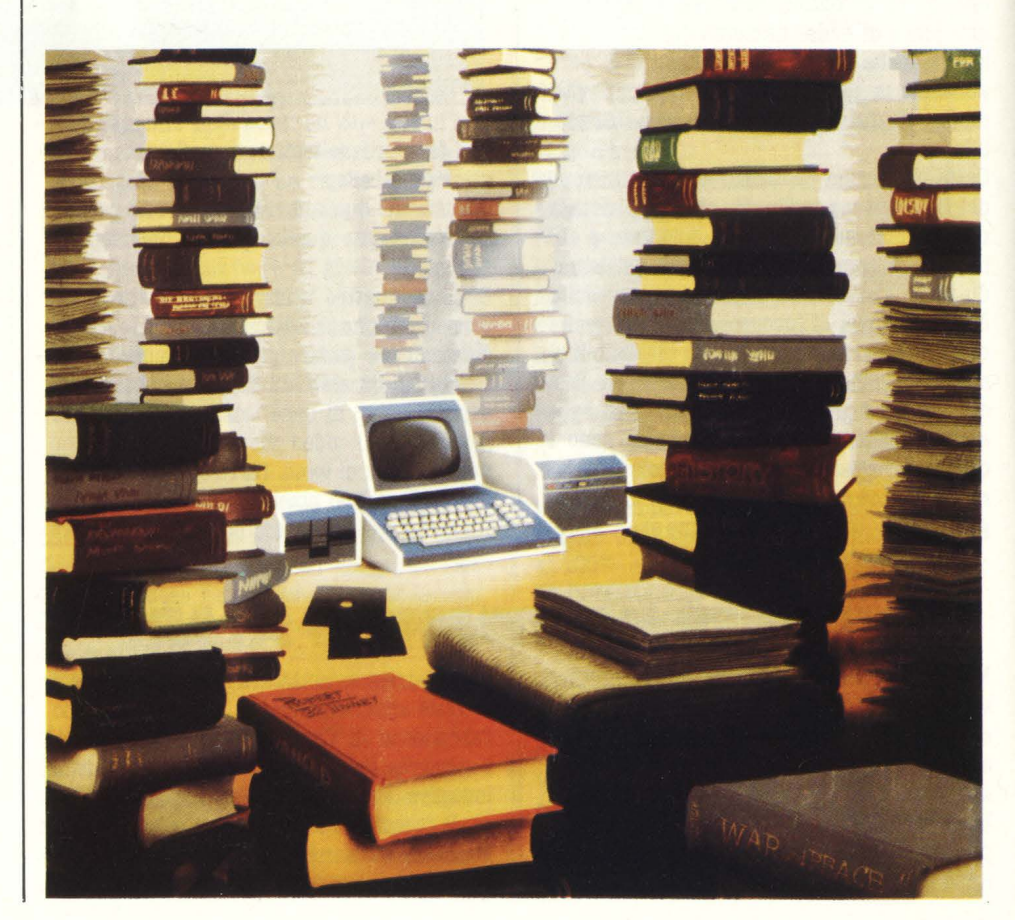

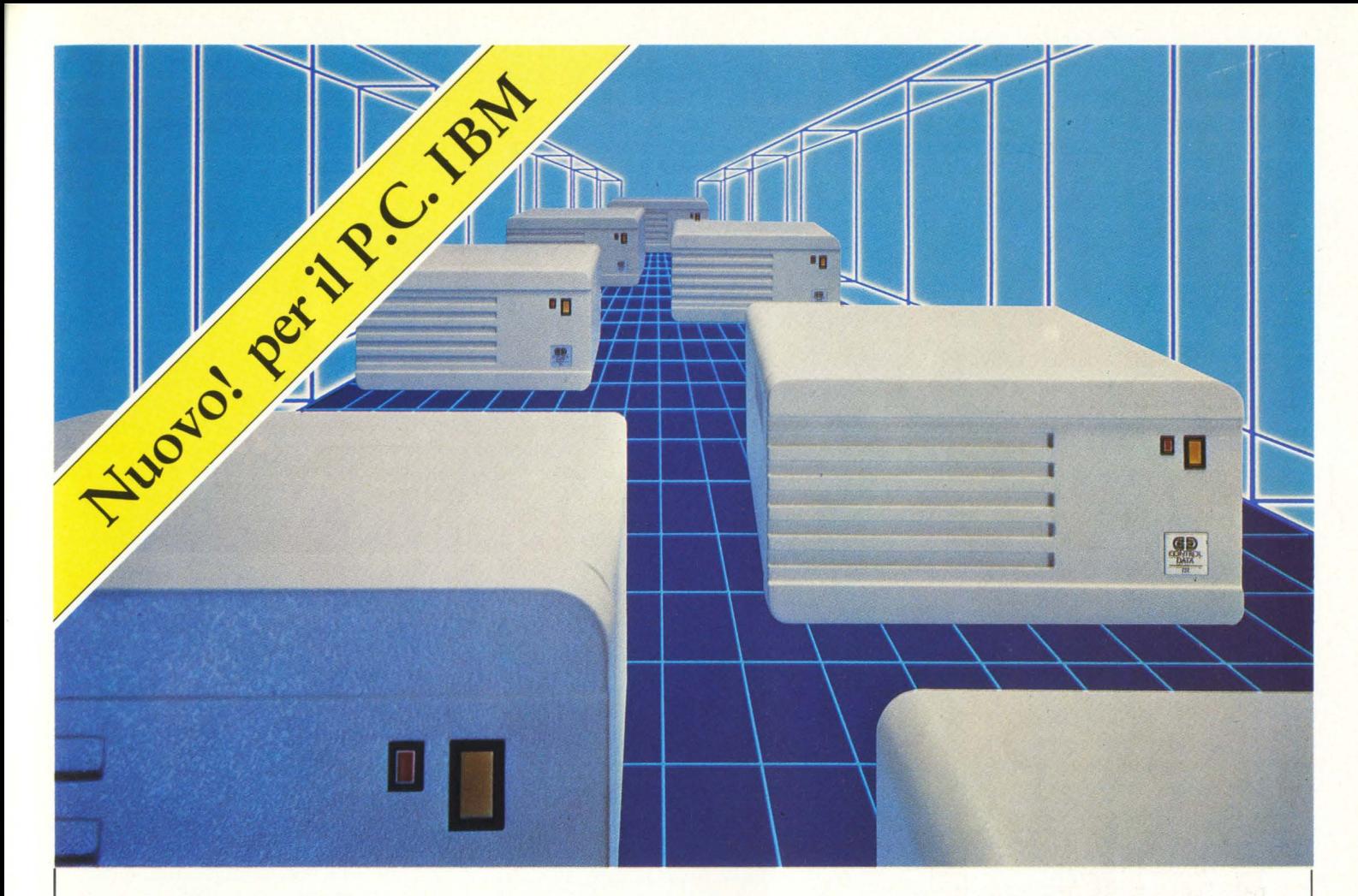

# StorageMaster.

Storage Master, la nuova linea di prodotti compatibili per il Personal Computer IBM, realizzati dalla Control Data, leader mondiale nella produzione di Unità periferiche (O.E.M.) e supporti magnetici:

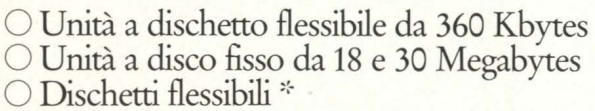

*::·* **sia 5** *l/4* **"che 8~ con caraneristiche standard e quindi** *per-* **fettamente funzionanti anche su altri sistemi, quali Olivet-**ti, Appie, Honeywell.

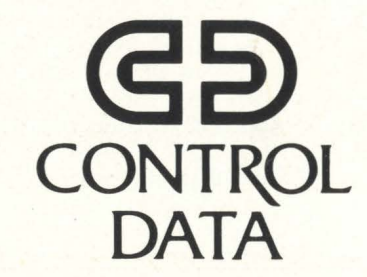

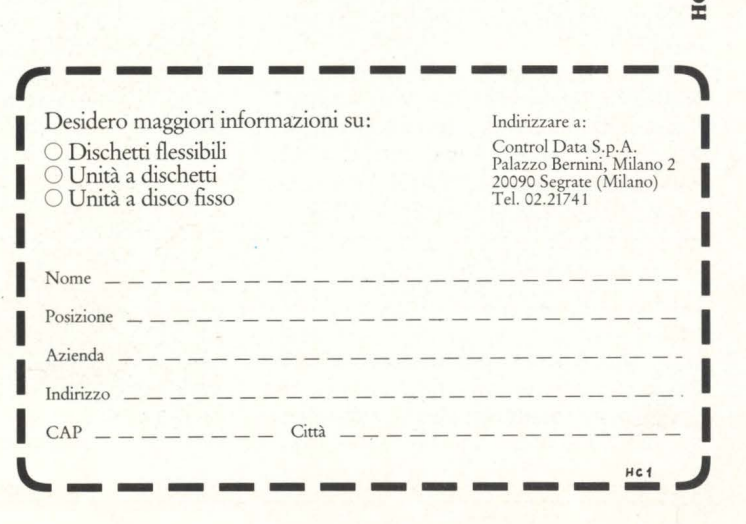

## **MUSICA ELETTRONICA SUL TUO HOME**

Sempre più vicini la musica e l'home computer: da questo mese un importante accordo di collaborazione fra la S.I.EL e H.C.

Abbiamo deciso di dare carattere sistematico e continuativo ad un canale d'informazione diretto ai nostri vecchi e molti amici: i musicisti. Ed abbiamo anche deciso di attivare un altro canale diretto d'informazione, anch'esso permanente, rivolto ai nuovi amici che andiamo cercando tra gli appassionati di home computers e tra coloro che, per hobby o per professione, s'interessano di informatica. Molti di voi sono sicuramente anche appassionati di musica e noi che siamo esperti nel settore dello strumento musicale e siamo entrati a vele spiegate nel settore dell'informatica applicata alla musica pensiamo di avere per voi proposte interessanti ed informazioni sempre fresche per mantenervi aggiornati.

Per realizzare la nostra iniziativa abbiamo scelto quattro testate tra le più qualificate nell'area della stampa specializzata: **STRUMENTI MUSICALI, BIT, PERSONAL SOFf** e **HC.** 

Tutt'e quattro sono testate del Gruppo Editoriale Jackson... E non è un caso.. . Loro specializzati, noi anche.

Lasciateci ora un po' di spazio per dirvi chi siamo e, prima ancora, cosa abbiamo fatto per arrivare ad essere quel che siamo.

I nostri vecchi amici - i musicisti già sanno chi siamo e come ci muoviamo nel settore: molti di loro hanno certamente utilizzato le nostre tastiere, i nostri piani elettronici e parecchi sono già ora alle prese con il sintetizzatore polifonico Opera 6, con il suo Expande e la relativa interfaccia **MIDI.** 

E già siamo nell'informatica musicale: già strumenti musicali e personal computers si sposano promettendo miracoli!

E già stiamo parlando ai nostri nuovi amici di come essi potranno - finalmente - far musica sul serio servendosi dei loro personal computer ma... servendosi di strumenti musicali di qualità elevata dalle timbriche raffinate ben al di sopra delle prestazioni musicali, sempre accessorie, degli H.C.

La SIEL in versione 1984 dispone di uno stabilimento di circa 8.000 mq, occupa 130 persone di cui oltre 20 tecnici sono addetti al reparto ricerca e svi- luppo.

Ciascun nuovo progetto, scaturito da una accurata ricerca di marketing, coinvolge, globalmente, tutte le componenti del nuovo prodotto: parti elettroniche, elettromeccaniche e meccaniche; senza dimenticare funzionalità, praticità d'impiego ed estetica.

Il livello dei nostri tecnici è ottimo ed è parte della politica aziendale un loro costante aggiornamento. Tra di essi sono presenti anche tecnici/musicisti, capaci quindi di interpretare le esigenze dell'utilizzatore finale.

La nostra produzione è indirizzata per 1'80% all'esportazione. Ovunque disponiamo di una rete distributiva capillare, in alcune aree controllata direttamente dalla SIEL stessa.

L'organizzazione interna dell'azienda è interamente controllata da un IBM 38: programmazione delle commesse, degli approvvigionamenti, della produzione, del magazzeno in tutti i suoi settori, amministrazione e contabilità generale, tutto fa capo al centro meccanografico naturalmente accessibile anche ai progettisti per le loro necessità progettative.

La storia di un'azienda, specie se letta dall'utilizzatore, si identifica nei suoi prodotti: ricordiamone alcuni tra i più recenti e significativi, indicandone gli anni di presentazione.

Cruise 51980. Orchestra è. (1982)

Il primo è una tastiera dotata di effetti quali archi, brass e strumenti percussivi, completato da un sintetizzatore monofonico.

Il secondo è un'altra tastiera, fornità di timbri similari al precedente ma senza sintetizzatore ed è la versione aggiornata di un modello similare presentato circa due anni prima.

Cruise ed Orchestra sono strumenti dedicati al "tastierista" che deve amalgamare gli strumenti (solitamente pochi) del suo complesso con sonorità orchestrali. L'obiettivo è stato pienamente centrato e possiamo dire di aver coperto con questi due strumenti (tre considerando la prima versione dell'Orchestra) un'area di mercato trascurata da molti.

Negli anni 1982/83 abbiamo dedicato la nostra attenzione anche agli amatori, ai principianti che cercano una via facile per avvicinarsi alla musica. È nato così il Flying in due versioni contraddistinte dai numeri 49 e 61 indicanti il numero dei tasti. Il Flying è dotato di una batteria elettronica e di tutta una sezione di accompagnamenti automatici per ottenere gli accordi corretti nel tempo corretto. Nella progettazione di questo strumento è stata dedicata molta cura anche alla linea, visto che si trattava di un italiano, carrozzato in Italia, che doveva combattere contro l'agguerrito invasore giallo che ha profuso in questo settore investimenti ed energie a non finire.

Poi sono arrivati i piani elettronici Piano 4 e **PX** con dinamica di tastiera, realizzati con la particolare tecnica della modulazione di ampiezza. 51983) Molto potremmo dirvi di loro ma il foglio bianco si accorcia inesorabilmente... Passiamo subito agli ultimi arrivati.

Opera 6. Un sintetizzatore polifonico, con timbri programmabili, il nuovo strumento per i tastieristi che tiene validamente testa agli "invaders" d'ogni colore. Ed è provvisto di **MIDI,** è cioè predisposto per dialogare con altri strumenti dotati di standard **MIDI** o per essere interfacciato con un personal computer! E per ora vi lasciamo immaginare tutto quello che si può fare... Ve lo diremo la prossima volta!

Expander. E4 in pratica un Opera 6 senza tastiera che espande appunto le prestazioni del primo utilizzando quel protocollo **MIDI** al quale abbiamo accennato. Opera 6 ed Expander uguale due strumenti (ma potrebbero anche essere una mezza dozzina) suonati da un solo esecutore.

Poi abbiamo preparato un accessorio: il **MIDI** Interface. È ciò che occorre per collegare l'Opera 6 ed il suo Expander ad un Personal computer e cavarne un potente sequencer, una macchina per comporre musica, un compagno per suonarci insieme anche quando siamo soli!

Non meravigliatevi troppo se parliamo così bene dei nostri strumenti... Se non ne fossimo convinti non li avremmo fatti, non vi pare? Poi noi ci fidiamo del responso del mercato che è sempre il giudice d'appello: non ci ha ancora né contraddetti né delusi.

Stiamo preparando grosse sorprese... naturalmente non ve le diciamo ora, non sarebbero più sorprese! Aspettatevi comunque qualche nuova sigla - per esempio **MK** - e vedremo insieme cosa nasconde!

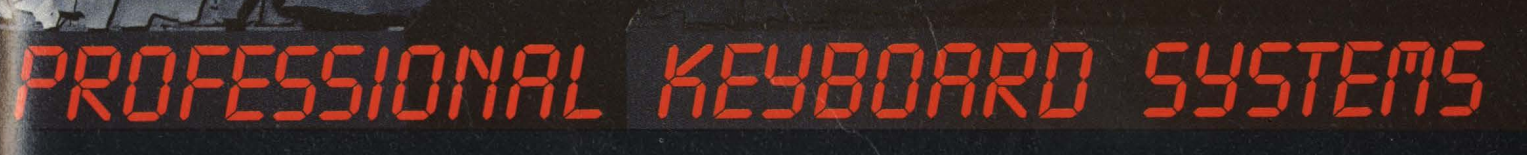

 $\frac{1}{\ln 1}$ 

**THIN HILL** 

OPERA 6

第11-12-2

999

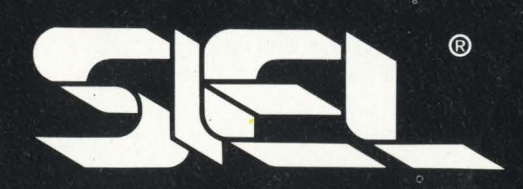

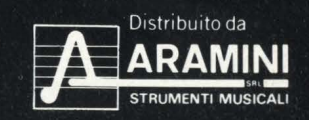

*<u>Property</u>* 

# **Micromusica: i suoni**

"Entro dieci anni la chitarra se ne sarà andata: sarà sostituita dai microchips!" Stones, una delle riviste musicali più autorevoli) non è stato un fanatico

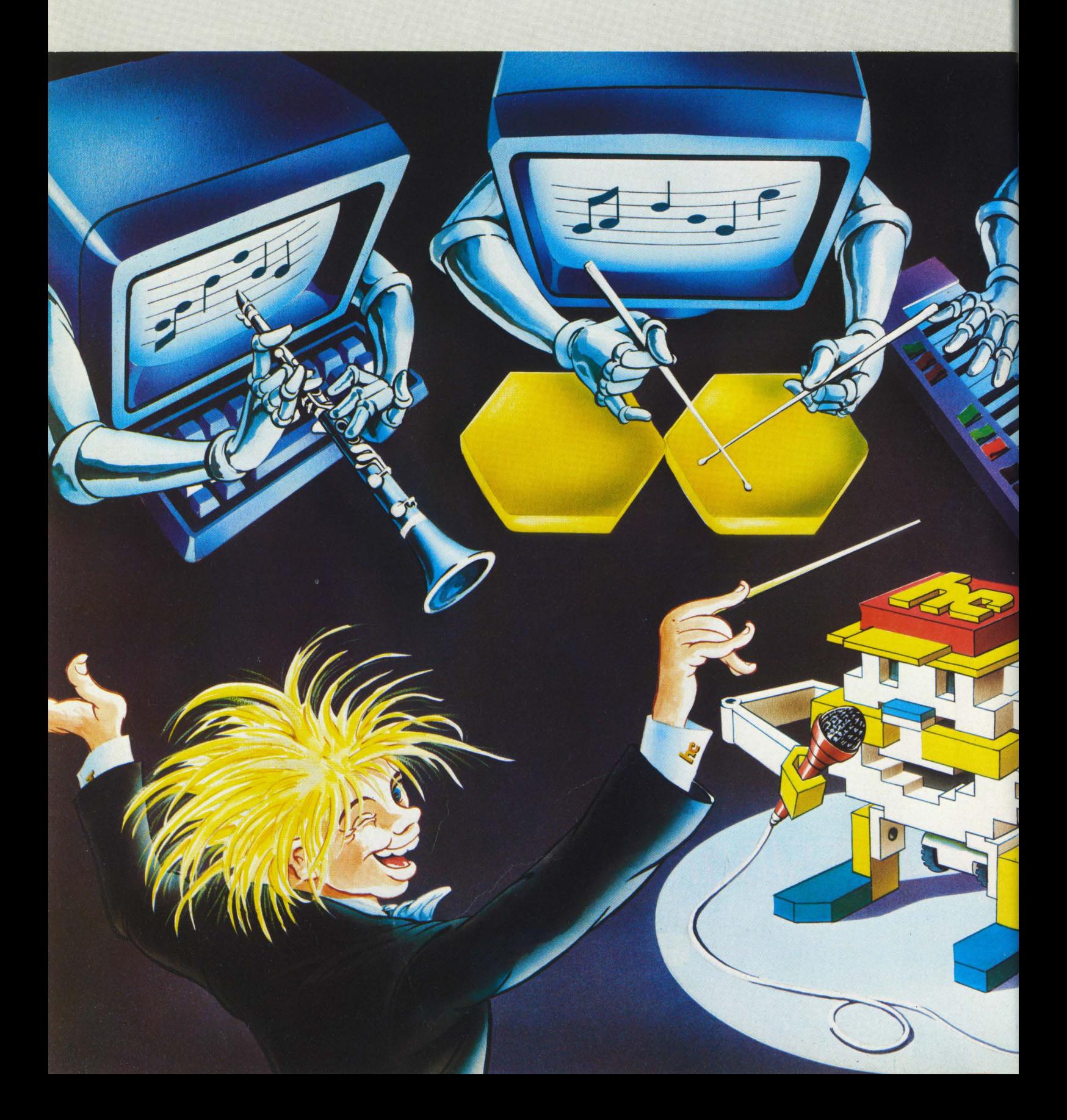

# dell'elettronico futuro

**rilasciare questa dichiarazione ( nel corso di un'intervista pubblicata su** *Rolling*  **a** *dance music* **elettronica o un fabbricante giapponese di tastierine portatili.** 

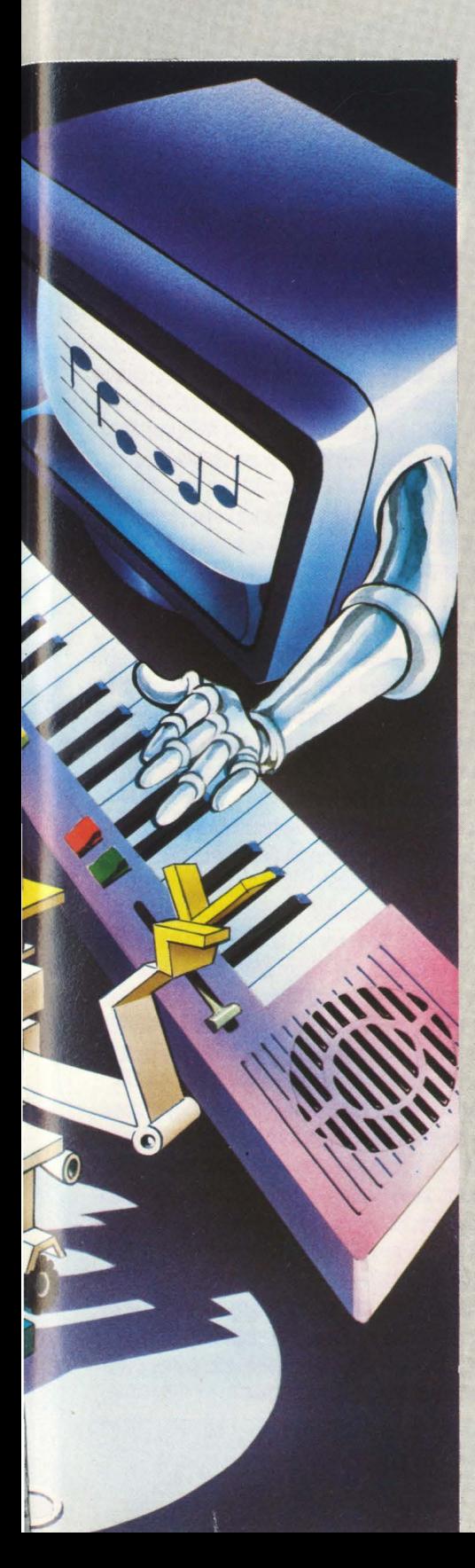

#### *di Franco Fabbri*

La predizione apocalittica ha un autore insospettabile: Peter Townshend, chitarrista degli Who, autore di capolavori del rock come *Tommy,* gran sfasciatore di strumenti (solo alla presenza di giornalisi, ha confessato). In realtà il computer è già entrato stabilmente nella produzione musicale, e si prepara davvero a sostituire ( o integrare) gli strumenti tradizionali anche nella pratica quotidiana del dilettante e del semi-professionista: la rivoluzione informatica, che è già vittoriosa nello studio di registrazione, è pronta a coinvolgere anche l'attività musicale domestica.

Ma qual è lo stato attuale di questa avanzata del chip nel territorio dei suoni?

Due sono i computer musicali che hanno fatto parlare maggiormente di sé negli ultimi anni: il Synclavier, della New England Digital, e il Computer Musical Instrument (CMI), della Fairlight. Entrambi hanno capacità sbalorditive, e costano diverse decine di milioni. Si tratta, sostanzialmente, di raffinatissimi sintetizzatori digitali, che permettono all'utilizzatore di controllare con estrema precisione tutti i parametri del suono. Una delle caratteristiche più sfruttate nella musica pop ( disponibile sul Fairlight fin dal principio, e oggi anche sul Synclavier, sul PPG, sull'Emulator) è la possibilità di raccogliere suoni reali e memorizzarli, rendendoli disponibili al musicista come se si trattasse del normalissimo preset di un sintetizzatore.

Avrete certamente ascoltato quelle strane canzoni che sembrano cantate da un cane ( un vero quadrupede, non un certo tipo di cantante...) o da una pecora: si tratta dell'applicazione più banale di questa caratteristica del

Fairlight e degli altri strumenti simili. In pratica si riprende con un microfono il suono che si vuole "campionare", il computer lo mette in memoria ( eventualmente su floppy disk, se lo si vuole conservare), e lo rende accessibile attraverso la tastiera musicale dello strumento.

Un impiego più raffinato e creativo di questa procedura è testimoniato dal quarto LP di Peter Gabriel, dove i suoni raccolti e campionati sono successivamente modificati per togliere ogni riferimento banale e scontato alla loro origine.

L'introduzione di The Rhythm of the Heat e il finale di San Jacinto rivelano quanta suggestione si possa ottenere partendo da un soffio in un tubo metallico.

A sua volta Mister Heartbreak di Laurie Anderson mostra un uso altrettanto intelligente del Synclavier. Entrambi gli strumenti permettono anche di comporre, programmando sequenze complesse di suoni ( ma di questa possibilità vi dirò più avanti); il Synclavier prevede .anche un'opzione per la stampa della musica: una partitura creata sullo strumento può essere riprodotta perfettamente attraverso una normale stampante grafica.

Nonostante il costo, questi strumenti sono abbastanza diffusi anche in Italia: ci sono una quindicina di Fairlight in circolazione nel nostro paese, di proprietà di sale d'incisione, di sessionmen tra i più richiesti, di musicisti famosi. Ormai anche da noi hanno usato il Fairlight un po' tutti, dai Pooh a Battiato a Gaber. Una delle prime "teste di ponte" dell'informatica nelle sale d'incisione è stata costituita, a cavallo del decennio '70-'80, dall'automazione dei banchi di

#### **ATTUALITÀ**

missaggio. Un sistema a microprocessore è in grado di "leggere" e memorizzare tutti gli spostamenti delle decine di cursori, manopole e .tasti che controllano il livello, l'equalizzazione, gli effetti speciali dei suoni provenienti dal registratore multitraccia. La memoria di massa è costituita da una delle piste dello stesso registratore, normalmente la ventiquattresima ( e ultima). In questo modo il lavoro di missaggio, decisivo per il successo di un disco, diventa meno aleatorio e più "scientifico": prima dell'introduzione dei banchi computerizzati, se si voleva migliorare un solo aspetto della registrazione ( ad esempio, "tirar fuori" il suono di una chitarra al termine di un assolo) bisognava rifare tutto, col rischio di far peggio in altri passaggi. Ora, invece, basta tornare al punto e fare una piccola operazione di editing ai dati, modificando solo il livello di quella pista. Alla stessa maniera, se si vogliono fare più versioni dello stesso pezzo in diverse lingue si può mantenere il missaggio della base strumentale esattamente uguale per tutte.

#### **Le batterie elettroniche**

Un altro aspetto dell'informatica musicale "pop" è costituito dalle batterie elettroniche programmabili. La prima a comparire sul mercato è stata la Dr. Rhythm della Roland,

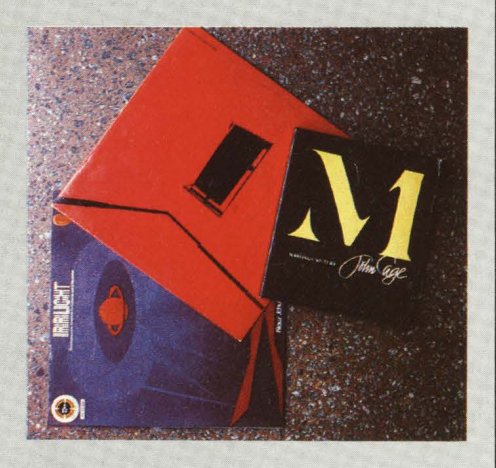

Computer anche nelle avanguardie della musica classica. Un libro di John Cage per la teoria, e due dischi per la pratica: Conrad Schnitzler: Conal e Klaus Schulze: Irrlicht.

presentata nel 1979. Anche qui il cuore dello strumento è un microprocessore, che permette di selezionare a piacere la successione dei suoni di cassa, rullante, charleston, legnetti, tutti sintetici, naturalmente. A quel primo modello se ne sono aggiunti altri sempre più sofisticati. La regina delle batterie elettroniche programmabili, attualmente, è la Linn, i cui suoni sono registrazioni digitali di veri timbri percussivi ( da diversi tipi di cassa, rullante e tom-tom ai battiti di mani). Tutte le batterie elettroniche sono in grado di fornire in uscita un segnale di

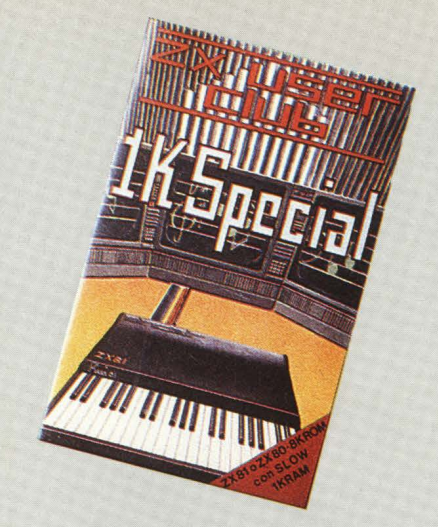

Un programma musicale è contenuto *in* lK per ZXBl. Distribuito da. Bit Shop, Milano, costa 15.000 lire.

## **UN PO' DI STORIA**

**n** *primo* **a** *usare* **11** *computer per fare musica* **tu** *Lejaren Hiller,* **un** *chimico e compositore americano. All'Università dell'Illlnois J.mziò* **a** *sperimentare*  le capacità combinatorie del calcolatore per generare partiture, che veniva*no poi esetuite* **da** *musicisti 1n carne ed ossa con strumenti tradizionali. La* **miac Suite** *per* **quartetto** *d'archi, primo pezzo creato con l'aiuto del computer, i del* **1986.** 

*Un anno dopo un ricercatore dei Bell Laboratories, Max Mathews, riusciva per la prima volta* **a** *far "suonare"* **un** *calcolatore, colletandolo* **a un**  *convertitore dJlitale/analotico.* **2'ra 111987 e 111967** *Mathews elaborò* **una**  serie di programmi-compilatori per la generazione del suono, i più svilup*pati dei quali (Music 4BI', Music* **S60,** *Music* **8)** *sono tuttora impietati nei laboratori di mformatica musicale.* **n** *Music 4BI'* **e** il *Music 8 sono*   $s$ critti in Fortran IV, il Music 360 nell'assembler dell'IBM 360. Esiste *anche* **un** *Music ll, desstmato all'uso con* il *minicomputer PDP ll. Non esistono !mora compilatori di questo tipo realizzati per microcomputer, anche se le istruzioni sonore di alcuni home computer (DAI, 2'ezas, BBC,*  Atari) sono chiaramente ispirate ai programmi Music.

*Nel* **1967-68** *Mathews ha creato* il *primo protramma orientato al controllo di apparecchiature analotiche,* il *Groove, precursore dei sistemi residenti nei sequencer pollf onici dJlitali.* 

*Nel l* **976** *i stato fondato* **a** *Parili l'IBDAM, uno dei centri di ricerca piri avanzati del mondo; direttore della sezione tecnica è* il *fisico napoletano Giuseppe Di Giutno, che i* il *"padre" del 4X,* il *computer musicale piri potente che esista. Può simulare oltre* **1000** *oscillatori contemporaneamen*te (il Fairlight, per dare un'idea, ha solo otto voci). Una versione ridotta, **<sup>11</sup>***41, si trova ora anche al CSC,* il *Centro di Sonolotia Computazionale dell'Università di Padova.* 

Sempre nel 1976 due giovani australiani, Kim Ryrie e Peter Vogel, inizia*vano* **a** *costruire nel 1arate di casa* il *prototipo del CMI.* **n** *loro capitale J.mziale era* **di** *seimila dollari; nel* **197911** *primo esemplare* **di** *serie arrivava* **a** *Stevte Wonder, che lo* **usava** *nella tournee di lancio del suo* **LI' !he Secret Life of Pianta;** *solo due anni dopo erano lii stati venduti* **ottanta**  *l'airlJlht CMI,* **a 86,000** *dollari l'uno.* 

*Dal* **1981,** *dopo la standardizzazione dell'mterfaccia MIDI, anche uno home computer può controllare suoni prodotti con tecniche dJlitali* **di** *smtesi molto sof18ticate, come la modulazione di frequenza;* il *nuovo computer C1l8 della* **Yamaha,** *presentato al SIJI* **di** *settembre, setna l'mtreBBo dell'mdustria musicale nel mercato dell'mformatica personale.* 

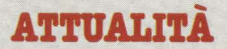

sincronizzazione, che permette di far andare insieme la batteria e un sequencer.

Quest'ultimo, come si intuisce dal nome, è un sistema che permette di programmare sequenze di suoni. I primi sequencer erano analogici, e fornivano in successione a un sintetizzatore le tensioni di controllo necessarie a pilotare oscillatori, filtri e

## **Ull PO' DI TEORIA**

**Come si fa a rappresentare il suono in forma numerica? Semplice, almeno** *1n teor1a. 11 suono nasce da un'oscillaz1ons della prsss1on,, che s1 propaga*  sotto forma di onde di pressione e di decompressione. In un punto dello *spaz1o la prsss1on,* aumenta , *dim1nu1sce c1cl1camsnt,, con* una *frequenza*  che determina l'altezza del suono; l'intensità è legata all'ampiezza dell'oscillazione, mentre il timbro dipende dal modo con cui avviene l'oscillazione stessa. Queste caratteristiche possono essere rappresentate con un */raf1co che dBScr1va l'andamento della prsss1ons nel tempo. C1ò che rende poss1bile catturar,* n *suono con* un *m1crofono* , *r1produrlo attraverso* un altoparlante è il fatto che queste variazioni di pressione possono essere tradotte in variazioni di tensione e viceversa, grazie a un principio genera-*1, dsll'slettrod.1nam1ca.* 

*Ora,* una *volta che* un *m1crofono abb1a trasformato* un *suono 1n* una variazione di tensione, è possibile andare a "leggere" a intervalli regolari il valore della tensione. Tanto più brevi saranno gli intervalli, tanto più fedele sarà la rappresentazione numerica. Il numero di "letture" che si *fanno 1n* un *SBcondo s1 chiama* frequenza di campionamento; tutta *l'opera*zione avviene in un convertitore analogico/digitale.

Con il processo inverso si può rigenerare il suono: i valori vengono "letti" *a 1ntervall1 regolar1 (corr16pondsnt1 alla frequenza d1 camp1onamsnto) da*  parte di un convertitore digitale/analogico. All'uscita di questo viene generata una corrente, che si mantiene costante durante l'intervallo tra un valore e il successivo. Quello che ne risulta è un'onda a scalini, che si approssima tanto più all'onda originale quanto maggiore è la frequenza di *camp1onamsnto. In prat1ca, quando la frequenza d1 camp1onamsnto è par1*  al doppio della massima frequenza udibile (che è fra 16.000 e 20.000 Hz) *l'orecchio umano non riesce più a distinguere l'onda a scalini da quella orJl1nale.* 

Questo procedimento, che è alla base della registrazione digitale del suono, *permette d1 ottenere* una *fedeltà d1 r1produz1ons straordl.nar1a: posto che 1*  valori vengano memorizzati e riletti correttamente, non c'è spazio per le *1ncsrtszze della reg16traz1on, analog1ca che s1 traducono 1n rumor1 d1 fondo* , *d1stors1on1 •* 

**.Ma,** *ovviamente, 1 numsr1 che s11nv1ano al convsrt1tor, dJl1talslanalog1co possono anche essere creat1 con* un *programma, o comunque elaborat1: ecco*  allora che il computer può trasformarsi in un sintetizzatore o un processore di suono. Un oscillatore digitale è una semplice tabella di numeri che *dBScr1vono* un *psr1odo d1 un'onda,* , *che vengono lett1 c1cl1camsnts da* un *convsrt1tor,. Bsg16trando numsr1camsnt,* un *suono* , *lasciandolo usc1rs*  dalla memoria con un ritardo variabile si ottengono echi e riverberi digita-*11, oppure sffett1 d1 chorus* , *nanger. Cambiando 1n fase di lettura la frequenza d1 camp1onamsnto s1 può trasportare* un *suono 1n su o 1n g1ù BBnza cambiarne la durata: s1 ott1sne* un *harmon1zsr.* 

La frequenza di funzionamento del Compact Disc è di 44.100 Hz; un'ora di *suono (quanto* ne *può star, su* un *CD) r1ch1sde 188. 760.000 valor1 BBpress1 1n parole d1 16 b1t, par1 a a.840.160.000 punt1 m1croscop1c1 1nc161 sulla supsrf1c1B.* 

In generale, come si vede, il trattamento digitale del suono richiede grandi capacità di memoria e grandi velocità di accesso alla medesima.

generatori di attacco. Il compito è ovviamente più facile per un sistema a microprocessori, per cui fin dal 1977 la Roland presentò un sequencer digitale polifonico ( capace di controllare otto voci contemporaneamente). Dato che allora tutti i sintetizzatori erano controllati in modo analogico, i sequencer digitali come quello della Roland contenevano convertitori digitali/analogici. Don 't You Want Me Baby, il pezzo che ha dato agli Human League fama mondiale, è stato programmato interamente ( a parte le voci) su un Microcomposer Roland, sincronizzato con una batteria Linn.

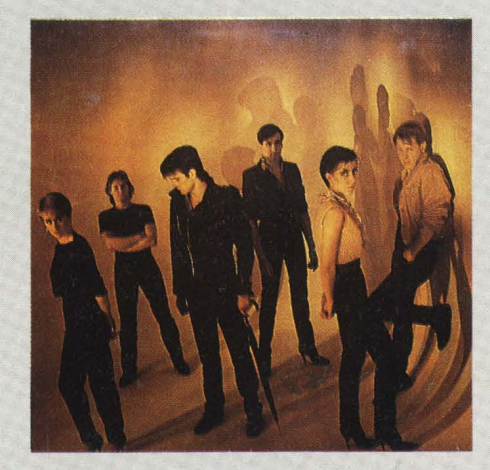

The human league: Mirror man.

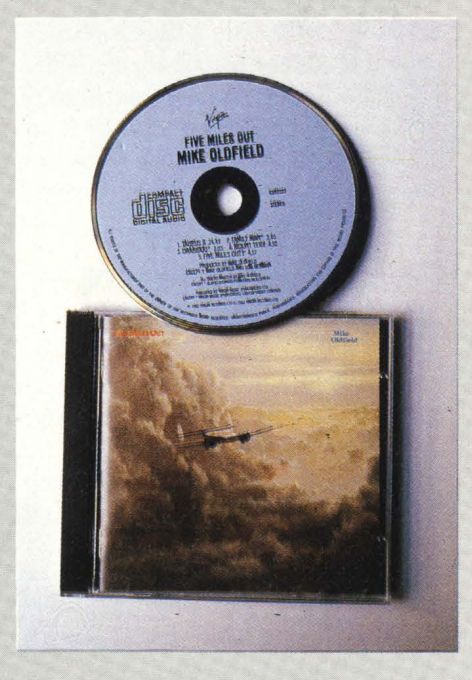

Il futuro del disco è quasi sicuramente rappresentato dal Compact Disc, una registrazione in forma digitale che già ora molti cantanti utilizzano: Mike Oldfield, Five miles out, ed Virgin 198J.

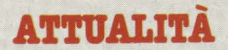

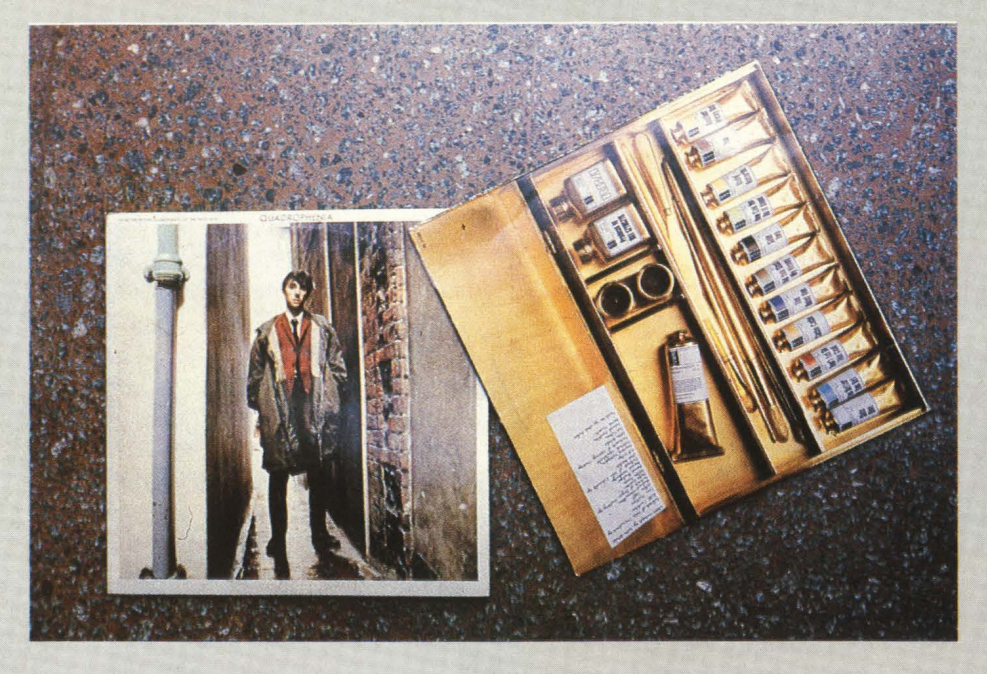

possono essere acquistate anche separatamente, e con un paio di dischi di software (Music System) permettono di programmare timbri strumentali e composizioni, lavorando esclusivamente con la tastiera dell'Apple o con le paddles. Questo genere di lavoro è accessibile anche ( con qualche sofisticazione in meno) sulla maggior parte degli home computer. Ottime capacità musicali aveva il DAI, ora scomparso, e il buon TI 99; eccellenti le hanno il Commodore

Who: Quadrophenia.

*I Who ( e un mucchio* di *altra. gente)*  nelle pagine interne di "Quadrop*henia.* ".

Negli ultimi anni sono apparsi sul mercato sintetizzatori a controllo digitale, per cui il microprocessore del sequencer può comunicare direttamente ( senza conversione digitale/analogica) con lo strumento a tastiera. Dal 1977 gli stessi sintetizzatori sono dotati di microprocessori, per memorizzare presets, per creare sequenze, quando non direttamente per generare il suono. Il formidabile DX 7 della Yamaha è il primo esempio di sintetizzatore digitale a basso costo (grazie all'efficacia di una tecnica di sintesi, la modulazione di frequenza, studiata all'Università di Stanford: un caso raro di brevetto statunitense regolarmente acquistato dal Giappone).

#### **Comporre e suonare con l'h.c.**

Nel 1982 il collegamento tra diversi tipi di strumenti musicali computerizzati è stato standardizzato con una convenzione internazionale: l'accesso alla MIDI (Musical Instrument Digital Interface) oggi è disponibile su moltissimi strumenti, dall'economico Korg 800 fino allo stesso Fairlight. E qui cominqia il bello, perché per pilotare i più svariati strumenti controllando numerose voci e parametri contemporaneamente, non sono più necessari sistemi dedicati più o meno costosi, ma basta un personal o uno home computer. Sono già in

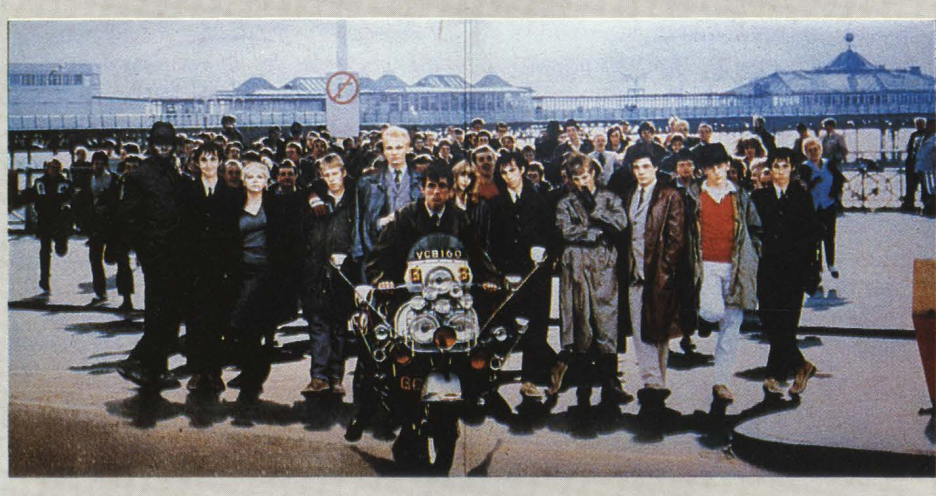

commercio interfacce MIDI ( con il relativo software) capaci di trasformare un Commodore 64 o uno Spectrum in un sequencer polifonico con una memoria di oltre 2000 note. Anche un Apple, naturalmente. Anzi, per le sue indubbie qualità ( e per la sua diffusione) il buon vecchio Apple II è stato il primo personal a sostenere un ruolo di protagonista in sofisticate applicazioni musicali del microprocessore. Vale la pena di ricordare l'Alpha Syntauri, un sintetizzatore digitale basato sull'Apple II, due schede aggiuntive, una tastiera musicale e un ricchissimo software ( che permette fra l'altro di simulare un registratore a sedici tracce). Molto simili anche il Soundchaser e lo Jen Musipack, una recente produzione italiana. Le schede della Mountain Computer, che stanno alla base dell'Alpha Syntauri e del Soundchaser, 64 (un po' difficile da programmare, però), l'ultimo Atari, il BBC (che verrà ora importato dalla Ricordi, il che anche musicalmente - è una garanzia di buona diffusione per un eccellente computer quasi sconosciuto da noi); modeste ma migliorabili le capacità del VIC 20 e dello Spectrum. Il software è di qualità variabile: purtroppo certe cose in Italia non sono mai arrivate, e ci si domanda se arriveranno. "HC" ha esaminato per voi le caratteristiche dello hardware e del software per ora disponibile in Italia, e ve le presenta qui accanto. Nel frattempo, in attesa che home e personal computer diventino ( collegandosi anche a reti nazionali e internazionali) il centro dell'attività musicale domestica, il microprocessore si introduce in casa anche attraverso un'altra "testa di ponte" musicale: il Compact Disc. Non c'è dubbio che

#### **ATTUALITÀ**

prima del Duemila le registrazioni saranno vendute in maggioranza ( se non per la totalità) in forma digitale. Più che per la chitarra ( non credete a Townshend!) il tempo di andare in pensione è arrivato per il vecchio LP di vinile. E quando tutta la musica che avremG in casa sarà memorizzata in codice binario, chi può immaginare quante cose diverse ne potremo fare?

#### **YAMAHA CXS: IL MICBO PIÙ MUSICALE**

Già presentato alla mostra degli strumenti musicali di Francoforte e sicuramente presente al SIM, il CX5 della Yamaha costituisce senza. dubbio una. delle novità. più sconvolgenti nell'informatica. musicale personale.

Si tratta di un personal computer basato sul ben noto microprocessore Z 80, e fornito del nuovo *Mi*crosoft Extended Basic (MSX).  $\Box$ CX5 dispone di un generatore di suoni simile a. quello presente sul Commodore 64 (il SID), con un 'essténsione di otto ottave su tre voci; ma. sembra. ohe il controllo sia. molto più sofisticato, comprendendo anche una sezione di accompagnamento automatica paragonabile a quelle che si trovano sulle tastierine portatili.

Quello che però attira maggiormente l'attenzione è una periferica costituita appositamente, che mette il CX5 in grado di controllare otto voci generate in modulazione di frequenza, dotate delle stesse sbalorditive qualità che si trovano nei sintetizzatori DX. Un'altra. perif erioa. *è* costituita. da. una. tastierina musicale di tre ottave e mezzo, anche se l'interfaccia MIDI ( di cui il CX *è* dotato di serie) permette di usare come controller qualsiasi sintetizzatore MIDI.

Si parla anche di programmi per visualizzare e stampare le proprie composizioni. Il prezzo base annunciato ufficiosamente in Inghilterra. *è* sulle 600 sterline ( intorno aJ milione e mezzo).

Comunque non bisogna sottovalu-

tare la possibilità che compaiano finalmente sul mercato le tastieri $ne$  - più volte annunciate - da. collegare al Commodore 64, per controllare in tempo reale il SID. In questo caso il prezzo dovrebbe essere molto più accessibile (meno di un disk drive, per intenderci).

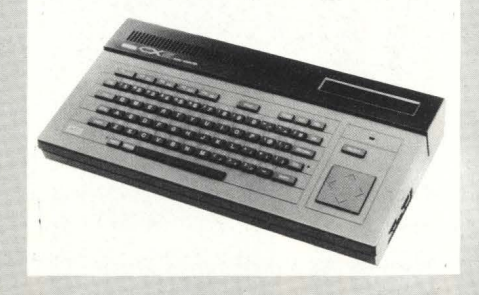

#### **VIC ao**

n piccolo VIC non ha. le stesse doti musicali del fratello maggiore, anche se dispone di un generatore a. tre voci. *La.* struttura. del sintetizzatore interno del VIC è completamente diversa. da. quella. del SID. Nel SID del Commodore 64 ogni oscillatore può essere regolato su quattro forme d'onda "base", incluso il rumore; nel VIC, invece, ci sono tre voci, a forma d'onda fissa. più un generatore di rumore indipendente. Inoltre, il controllo dei para.metri del suono *è* molto meno sofisticato: ogni voce ha un'estensione limitata, all'interno della quale possono essere scelti ( con le solite POKEs) 128 valori

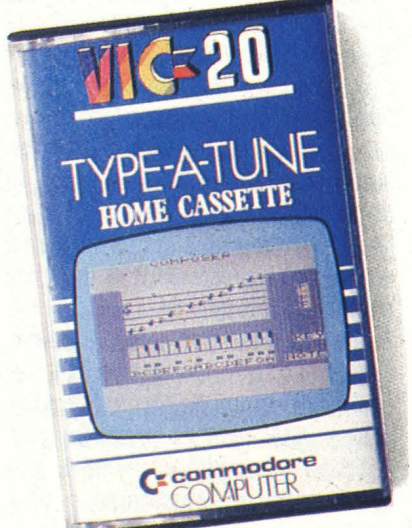

Type a. tune, per Vie 20, *è* distribuito da. Commodore Italia. e costa. 24.500 lire.

diversi. Ne risulta. una. certa difficoltà. a. ottenere intonazioni precise, dato che i 128 valori – come si intuisce facilmente - non possono essere altro ohe interi.

In realtà, forse più che il modesto generatore di BEEP dello Spectrum, il sintetizzatore del VIC sembra destinato soprattutto alla sonorizzazione dei giochi, compito per il quale è perfettamente adeguato. Lo testimonia (anche se questa è una filosofia Commodore che si estende al musicalissimo 64) l'assenza di comandi musicali dal Basic.

In verità Type-A-Tune, uno dei programmi che abbiamo avuto l'occasione di provare, mette abbastanza impietosamente a nudo i limiti del generatore sonoro del VIC 20: nonostante la. presentazione grafica. sia. soddisfacente, l'intonazione dei suoni lascia moltissimo a desiderare.

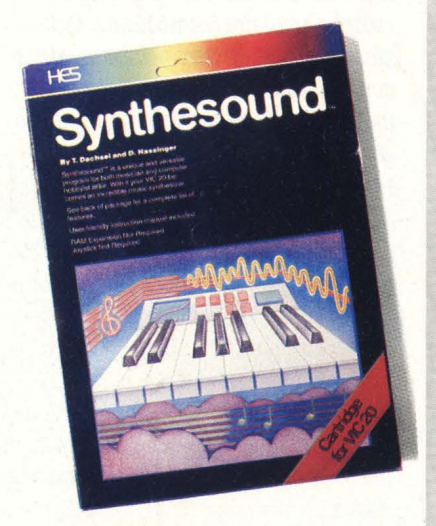

Synthesound gira. sul Vie 20. Costa. 114. 00 lire ed *è* distribuito da. Commodore Italia..

Al contrario, **Synthesound**, una. cartuccia HES, mette a disposizione caratteristiche ben più musicali. *La.* struttura. *è* simile a. quella. dell'omonimo programma. per Commadore 64 ohe, del resto, *è* dello stesso autore. Addirittura. il programma simula ( con routines in linguaggio macchina) generatori di inviluppo e oscillatori a bassa. frequenza. (LFO) ohe non sono normalmente implementati nel generatore sonoro del VIC.

#### **ATTUALITÀ**

#### **COMMODOBE 64**

n popolarissimo Commodore 64 merita un posto di riguardo anche per le capacità musicali. Cuore di queste capacità è il SID (Sound Interface Device), un chip interamente dedicato alla sintesi e all'elaborazione del suono. Il SID offre tre oscillatori, ciascuno dei quali programmabile su quattro diverse forme d'onda (triangolare, quadra. a dente di sega. rumore); ogni oscillatore è fornito di un generatore di inviluppo, per definire le caratteristiche di attacco, decadimento, sostegno e rilascio del suono. C'è inoltre un filtro, accessibile anche da segnali esterni, e c'è la possibilità di collegare fra. loro i tre oscillatori in vari modi. per ottenere modulazioni ad anello, sincronismi, vibrato, tremolo, phasing e altri effetti.

I tre oscillatori possono funzionare in parallelo (simulando il funzionamento di un sintetizzatore come il Minimoog) o indipendentemente, per generare polifonie a tre voci.

Purtroppo la programmazione del SID non è delle più facili (ma questo rappresenta anche una sfida. eccitante per i possessori di Commodore 64): il tutto viene controllato solo con istruzioni POKE, o in linguaggio macchina. Il normale Basic Commodore non contiene istruzioni musicali, che si trovano però nel diffusissimo **S1mon's**  Basic.

I programmi già pronti sono tra i migliori in circolazione: in particolare l'**Ultisynth** e il **Synthesound 64** *(il primo disponibile anche su* cassetta., il secondo su disco). Entrambi permettono di visualizzare sul monitor tutti i parametri di controllo del suono, di programmare nuovi timbri e di memorizzarli, di "suonare" il Commodore 64 con la normale tastiera alfanumerica. di registrare le melodie così eseguite in forma digitale.

Esistono anche programmi del tipo "music editor", che consentono di scrivere sul pentagramma composizioni a tre voci e di farsele ese-

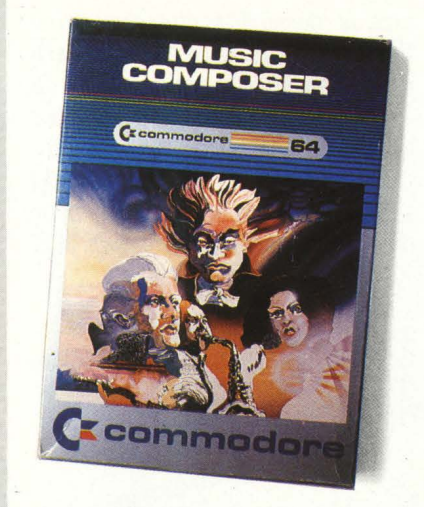

Per CBM 64 è disponibile Music Composer, un programma su cartuccia. distribuito da. Commodore Italia e in vendita a 49.000 lire.

guire. Se e quando sarà disponibile una vera tastiera musicale esterna. il Commodore 64 potrà costituire un'alternativa a basso prezzo a. sistemi come l'Alpha. Syntauri. La Sequential Circuits (la. casa che produce i sintetizzatori Prophet) vende un 'interfaccia. MI-DI per Commodore 64, che lo trasforma. in sequencer polifonico da. 2000 note.

#### **ZX SPECTBUM**

Se Clive Sinclair ha voluto inserire un generoso sintetizzatore a tre voci sul suo ultimo nascituro, il QL, probabilmente l'ha fatto anche per rimediare a una lacuna dello Spectrum: il popolare micro inglese, infatti, ha un generatore di suoni piuttosto modesto, a una sola voce, senza possibilità di controllare la forma d'onda, costretto alle eroiche prestazioni di un altoparlante incorporato.

È vero, comunque, che lo stesso segnale sonoro è disponibile (a. livelli diversi) sulle due uscite MIC e EAR: con la. prima. si può pilotare un amplificatore hi-fi, con la seconda un auricolare o una cuffia..

D'altra parte, a differenza del Commodore 64, il set di istruzioni dello Spectrum comprende il co-

mando BEEP, che permette di controllare con facilità l'uscita sonora..

La sintassi è semplicissima: nella forma BEEP s,n il primo valore, s, indica. la. durata. del suono in secondi, il secondo n, la. distanza. in semitoni dal Do centrale. Sono ammessi valori negativi e frazionari: con questi ultimi si possono programmare scale diverse da quella temperata (come la scala naturale, scale a quarti di tono, scale esotiche). Una caratteristica utile di questo comando è la. possibilità di cambiare molto facilmente la tonalità di una melodia, semplicemente aggiungendo o togliendo una costante al valore di n.

n **Jlus1cmuter,** un programma. per Spectrum della. Incognito Software, permette di "suonare" il computer lavorando sulla tastiera. alfanumerica, oppure di creare files sonori le cui caratteristiche sono visualizzate su un normale pentagramma. In quest'ultimo caso è possibile specificare anche le indicazioni di tempo e la tonalità. Le melodie così create possono essere editate e memorizzate su cassetta.; la. lunghezza. massima dei files è di 100 note.

Anche per lo Spectrum esistono interfa.cce e programmi di controllo MIDI.

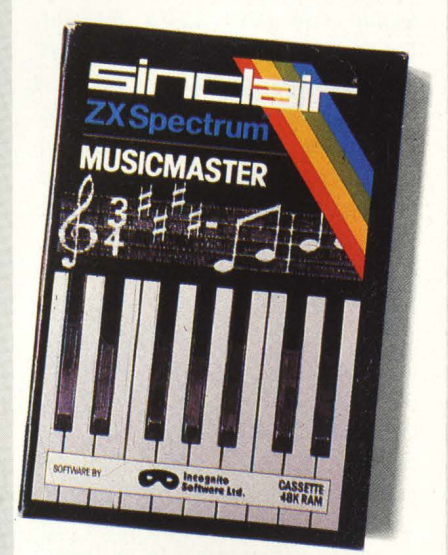

Musicmaster, per Sinclair ZX Spectrum è distribuito da. Bit Shop, Mila.no
#### **TEXAS TI 99**

In anticipo sui tempi anche per quanto riguarda la generazione di suoni (purtruppo, vista la sorte che gli è toccata) il TI 99 è stato progettato con un sintetizzatore interno a tre voci, in grado di emettere suoni intonati e rumori. Non c'è nessuna possibilità, di controllare la forma d'onda e l'inviluppo, né di ottenere effetti: comunque, prima del Gommdore 64 e in sintonia con il fratellastro DAI, lo home computer della Texas ha offerto il piacere della polifonia ai suoi affezionati estimatori.

A controlare il suono ci pensa una subroutine di libreria, detta SOUND. Per farla funzionare, secondo il particolare Basic del TI 99, occorre richiamarla con un 'istruzione CALL SOUND.

La sintassi è semplice: si può far suonare una sola nota con GALL SOUND (Durata, Frequenza, Volume), oppure ottenere polifonie e accordi specificando, dopo la durata, frequenza e volume per ciascuna delle tre voci.

L'estensione non è straordinaria verso il basso (la nota più grave è il La di 110 Hz), ma si prolunga in alto nello spazio degli ultrasuoni; particolarmente utile la possibilità, di definire la frequenza direttamente in Hertz.

Per il TI 99 è disponibile un music editor su cartuccia, prodotto dalla stessa Texas, dal nome non originalissimo di *Muslc Maker.* Si tratta comunque di un programma eccellente, che permette di memorizzare, editare e far eseguire composizioni abbastanza lunghe (a seconda delle durate minime scelte si può andare da 57 a 224 battute di quattro quarti, a tre voci).

Le note possono essere introdotte in due modi: in quello tradizionale, collocando i segni nella giusta posizione sul pentagramma grazie ai cursori o al Joystick ( alla maniera del Music System), oppure sotto forma di "grafici sonori", una rappresentazione intuitiva della melodia attraverso linee ascendenti e discendenti. Con alcune limitazio-

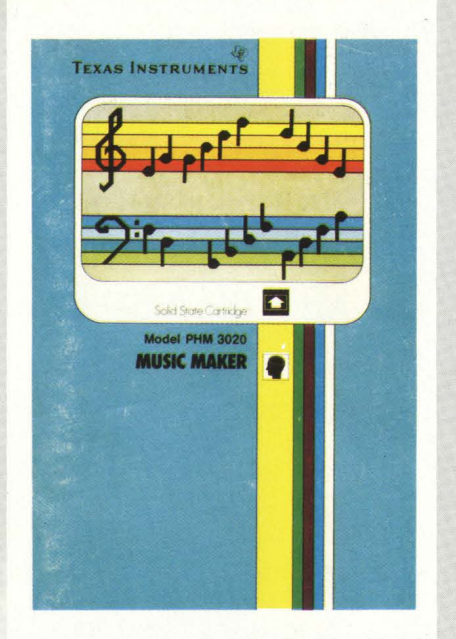

ni, e solamente servendosi di una stampante termica Texas, è possibile addirittura riprodurre la partitura su carta.

#### **GLI ALTRI**

Una menzione d'onore (alla memoria, se volete) spetta al DAI. Il generatore sonoro del computer belga rivaleggia ancora adesso con quelli dei concorrenti molto più agguerriti sul mercato. È l'unico, comunque ( a parte il costoso Music System), a offrire un'uscita stereo, che separa i suoni generati dai tre oscillatori ( uno a destra, uno a sinistra, uno al centro). Anche i comandi sono piuttosto ben congegnati, con un 'istruzione SOUND, una FREQ, una ENVELO-PE: quest'ultima, comunque, non è in grado di generare inviluppi raffmati come quelli del SID. L'istruzione SOUND incorpora, nella sua sintassi, il controllo del tremolo e del glissato: opzione, quest'ultima, che su tutti gli altri home computer è accessibile solo con sottoprogrammi in linguaggio macchina. Anche il Philips Videopac ha capacità, sonore (modeste, in verità): esiste una. cartuccia - Philips, naturalmente - che permette di suonare sulla tastiera alfanumerica e di editare brevi melodie di estensione ridotta.  $\Pi$  manuale di istruzioni è piuttosto esteso, anche se scritto in un Italiano un po' teutonico. Originale e apprezzabile l'idea di fornire una. mascherina di plastica., da appoggiare sulla tastiera alfanumerica, che riproduce le caratteristiche di una tastiera. musicale.

Buone le capacità musicali di altri due computer che hanno avuto finora scarsa fortuna in Italia: Atari (il cui generatore di suono è forse l'unico che possa. rivaleggiare col SID, giovandosi anche di una sintassi meno "POKEosa") e BBG. Per quest'ultimo esistono in Inghilterra. programmi davvero ben fatti, anche per l'insegnamento della musica; si parla di un programma capace di memorizzare fino a 11 minuti di musica. che è una bella durata anche per sistemi molto più costosi. Vedremo se il nuovo importatore saprà rendere popolare anche in Italia il computer del quale nella patria d'origine esiste almeno un esemplare in ogni scuola..

#### L'autore di questo servizio.

Franco Fabbri, musicista, ha fatto parte dal 1966 al 1983 del gruppo rock degli Stormy Six.

Negli ultimi anni ha collaborato a progetti musicali con esponenti dell'avanguardia americana, inglese e tedesca, e ha. realizzato musiche con strumenti elettronici e convenzionali nel suo studio personale. Domestic Flights, un LP pubblicato nel 1983, contiene un pezzo di 18 minuti realizzato interamente con un personal computer; in lavori più recenti Fabbri si *è* servito di un Commodore 64 come sequencer, e di un Appie II con Music System.

Fabbri svolge anche un'intensa attività come critico musicale; nel 1984 ha scritto Elettronica & musica, un 'illustrazione tecnica e storica degli impieghi musicali dell'elettronica, di prossima pubblicazione.

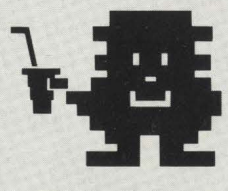

Grazie a Rossetti Dischi di piazza S. Agostino 2, Milano che ha fornito le fotografie dei dischi pubblicate nell'articolo.

Musica e Videogi

**gruppo si chiama "K Bytes" ed è composto a due sole persone: Marcello Giombini e Dino iani. Il titolo del disco è "I adore Commodore", ma lo strumento che ha permesso la realizzazione di queta incisione è uno solo: il Commodore 64.** 

"I adore Commodore" *è il* titolo del disco realizzato da. Marcello Giombini e Dino Siani servendosi unicamente del Commodore 64.

**I ADORE** 

Pubblicato dalla For Ever, una casa discografica con sede a Milano in piazzetta Pattari 2, il disco è normalmente in vendita nei negozi. Una esperienza interessante questa dell'ascolto del disco (ma è stato fatto anche un bellissimo video), con le tre voci di nove ottave del CBM 64 e ancora più interessante l'intervista che abbiamo fatto al maestro Marcello Giombini sulle motivazioni che lo hanno spinto a comporre brani con questo strumento e sulla sua visione della musica nel mondo del computer. Uno stimolo per tutti a cercare di sfruttare fino in fondo le potenzialità degli strumenti che si possiedono e a far lavorare la propria fantasia.

#### HC: **Cosa ti ha spinto a creare I ADORE COMMODORE?**

MG: L'affascinante sound dei videogiochi e la necessità di dare a questo sound un "senso" puramente musicale.

Il sound dei videogiochi, disgiunto dalle immagini e dalla loro dinamica, risulta all'ascolto assai slegato e casuale, e questo è logico... Ma perché, e qui lancio l'idea, non fare il contrario? Perché non progettare videogiochi

che si svolgano su una bella colonna sonora?

I players, e qui si vedrebbe la loro bravura, dovrebbero agire sui pulsanti in modo che i vari SWIISH, CRASH, BANG, BOOM e ZIP vadano ad inserirsi nel gioco a tempo di musica!

In questo modo il videogioco oltre che "ludico" sarebbe anche "creativo"... I pulsanti, ad esempio, potrebbero azionare le varie parti del corpo di un omino (o di una donnina) provocando movimenti o danze a ritmo di... videodiscomusic!

Una immagine dal videoclip "I Adore Commodore ".

Tutto questo, però, essendo reso possibile da sistemi operativi d'avanguardia capaci di far "girare" due programmi contemporaneamente in perfetta indipendenza in "real time", appartiene all'Home Computer di "domani"...

In qualche sofisticata Game Hall, forse questo, è già possibile "oggi" ... HC: **Come vedi l'BC nella computer**  music?

MG: Oltre a permettere la composizione e l'esecuzione di semplici brani musicali, l'HC è un importante strumento di ricerca. Ricerca nel campo della sintesi sonora, nel campo dell'armonia, nel campo dei processi che determinano

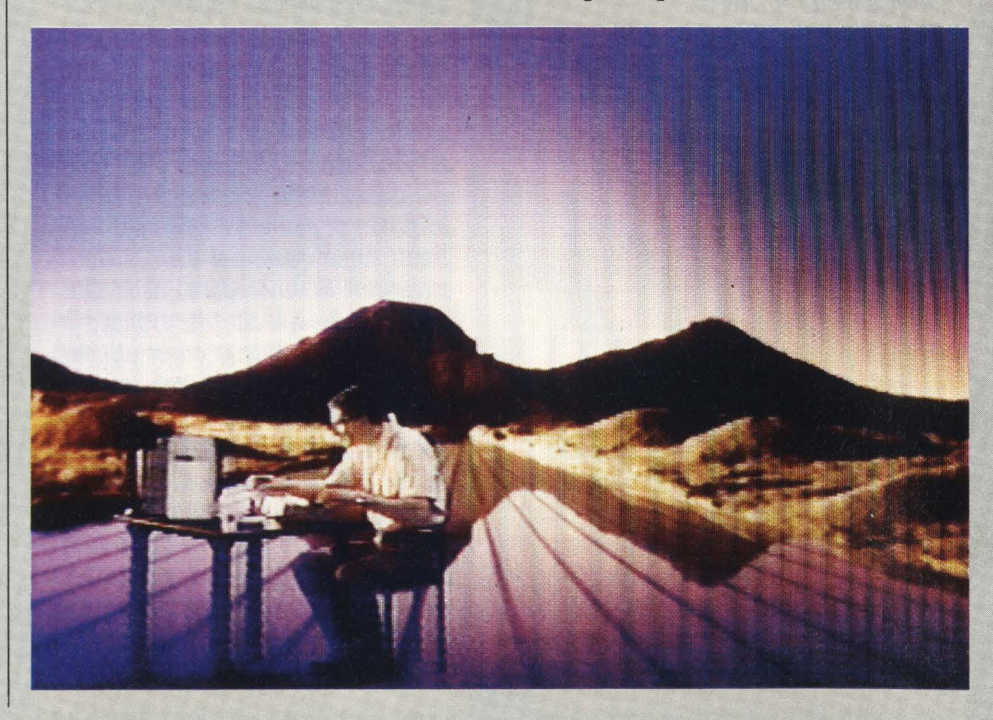

# **chi? Si può fare**

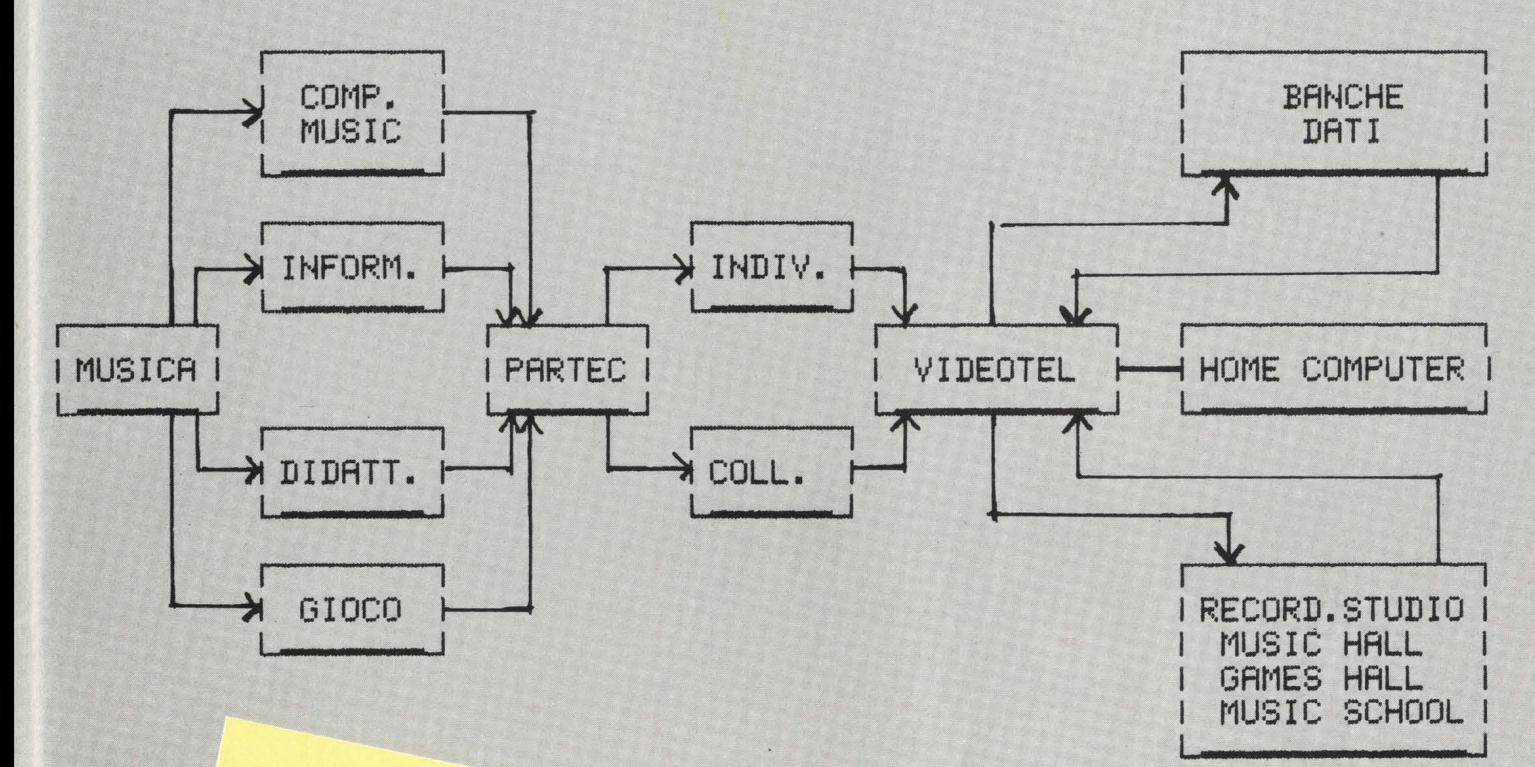

musicista e compositore. Si è dedicato, in passato alla famosa Messa dei giovani musicologia del compositore.<br>En la famosa del campo della musicologia del campo della musicologia del colone della musicologia del colone del direzione di gruppi strumentali e vocali,<br>ricerche nel campo sitore. Si è dedicato, in passato alla<br>famosa Messa depo della musicologia, passato alla<br>issime colonne dei giovani (messa beat), nonché a<br>a diversi anni sonore drezione di gruppi strumentali è dedicato, in passato alla<br>famosa Messa dei giovani (messa beat)<br>sissima Messa dei giovani (messa beat)<br>pa diversi anni sonore di films e telefino e di numero<br>centemente i si dedica alla e t dinosa Messa dei giovani (messa beat)<br>Da diversi anni si dedica illa musicologia. È pecentemente, anni si dedica alla musicale di films e telefilms.<br>Pa i suoi di la computere di films e telefilms. <sup>SISSime</sup> colonne sonore di films e telefilms.<br>Da diversi anni si dedica alla musicologia. È autore della<br>recentemente, alla dedica alla musica e defilms.<br>Tra i suoi dischi: Italian Folks.<br>Polk Synthesizer, Astramusic.<br>Lar Da diversi anni si dedica alla e termine di films e terminente, alla computer music Tra i suoi dischi; dedica alla musica elettronica e, più<br>Folk Synthesizer, Alla computer musica elettronica e, più<br>Marcello Giombini è autore di computer pusica elettronica e, più<br>Narcello Giombini è autore di computer pus Tra i suoi dischi: Italian Folk Synthesizer, Astramusic, Marcello Giombini è armusica elettronic<br>Devede l'uso del computer music, Marcello Giombini è armusic e Cynthesizer, Marcello Giombini è autore di un sistema disconti Folk Synthesizer, Astranusic, elettronica e, p.<br>Marcello Giombini è stramusic e Computer Disco.<br>Prevede l'uso del computer di un sistema didattico che<br>l'a musicale.<br>I suo ultimo LP si chiama un sistema didattico che<br>disco Marcello Giombini è autore di un sistema didattico che<br>Prevede l'uso del computer di un sistema didattico che<br>la musicale.<br>Il suo ultimo LP si chiama "I assegnamento della teo-<br>l'disco è stato prodotto dalla adore Computer ria musicale. ria musicale.<br>
Il suo ultimo LP si chiama "I adore Commodore".<br>
Bytes.<br>
Bytes.<br>
Hombini ha realizzato.<br>
Commodore e commodore".<br>
Commodore".<br>
Commodore".<br>
Commodore".<br>
Commodore".<br>
Commodore".<br>
Commodore". H suo ultimo LP si chiama "I adore Commodore".<br>Bytes.<br>Giombini ha realizzato questo LP commodore".<br>Dodore 64. La Commodore be del dienio della teccionale del dienio del dienio del dienio del dienio del dienio Bytes. Suato prodotto dalla W.E.P. per il gruppo R<br>modore 64. La Commodore ha sponsorizzato il gruppo R<br>primo dei dieci brani, tutti il sponsorizzato il Le computer Com-<br>lochi, ha prodotto un via sponsorizzato il LP e sub Glombini ha realizzato questo LP con il computer Computer Computer Computer Computer Computer Computer Computer Computer Computer Computer Computer Computer Computer Computer Computer Computer Computer Computer Computer C  $\begin{array}{l} \textit{modore 64. La} \textit{realizzato} \textit{questo} \textit{LP} \textit{con} \textit{1} \textit{1} \textit{frupo} \textit{1} \\ \textit{Primo dei dieci breanodore ha sponsorizzato} \textit{1} \textit{1} \textit{computer Com} \\ \textit{siochi, ha prodotto} \textit{1} \textit{in} \textit{1} \textit{ispinati al} \textit{souni} \textit{1} \textit{1} \textit{1} \textit{1} \textit{1} \textit{1} \textit{1} \textit{1} \textit{1} \textit{$ Primo dei dieci brani, tutti ispirati al somputer Con<br>giochi, ha prodotto un video attualmente in circola-<br>Marcello Giombini, consulente attualmente in circola-<br>ia, pubblicherà un libro cu musicale dei video<br>Commodore 64 u zione. Marcello Giombini, consulente musicale della Kiber Italiania<br>Commodore 64; e a questo proposito all'integrale della Commodore 64; e a questo proposito di molto di consulente della Commodore di corsi e seminaria proposito d Marcello Giombini, consulente attualmente in circola<br>Commodore 64; e a libro su come far musicale della Kiber Ita.<br>Dumero di corsi e seminari per musicale della Kiber Ita.<br>Pumero di corsi e seminari per musicietrà un certa da, pubblicherà un libro su come far musicale della Kiber Ita.<br>numero di corsi e a questo proposito, terrà un circoli e seminari per musicale della Kiber Ita.<br>numero di corsi e seminari per musicisti e didatti. Commodore 64; e a questo proposito, terrà un come farmusicale della Ribe

rapporti fra suono e movimento, fra suono e matematica.

La computer music, oggi, (vedi i vari computer con tastiere dedicate e sequencer) va intesa più come "Musica eseguita da computer" che, come invece dovrebbe essere, "Musica del computer". Forse la vera computer music è quella che permetterà, attraverso VideoTel, attingendo a Banche Dati, di comporre in modo nuovo, col nostro HC, musica nuova per orecchi nuovi...

#### HC: **Come vedi l'HC nell'informazione musicale?**

MG: In questo campo l'HC, attraverso VideoTel e Banche Dati, permetterà la consultazione di libri, di cataloghi, di calendari concertistici, di repertori musicali per ogni tipo di strumento, la visione di partiture e perfino il loro ascolto!

#### HC: **aome vedi l'BC nella didattica musicale?**

MG: Da questo punto di vista l'HC è uno strumento perfetto! Esso permette all'insegnante di

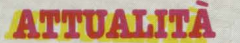

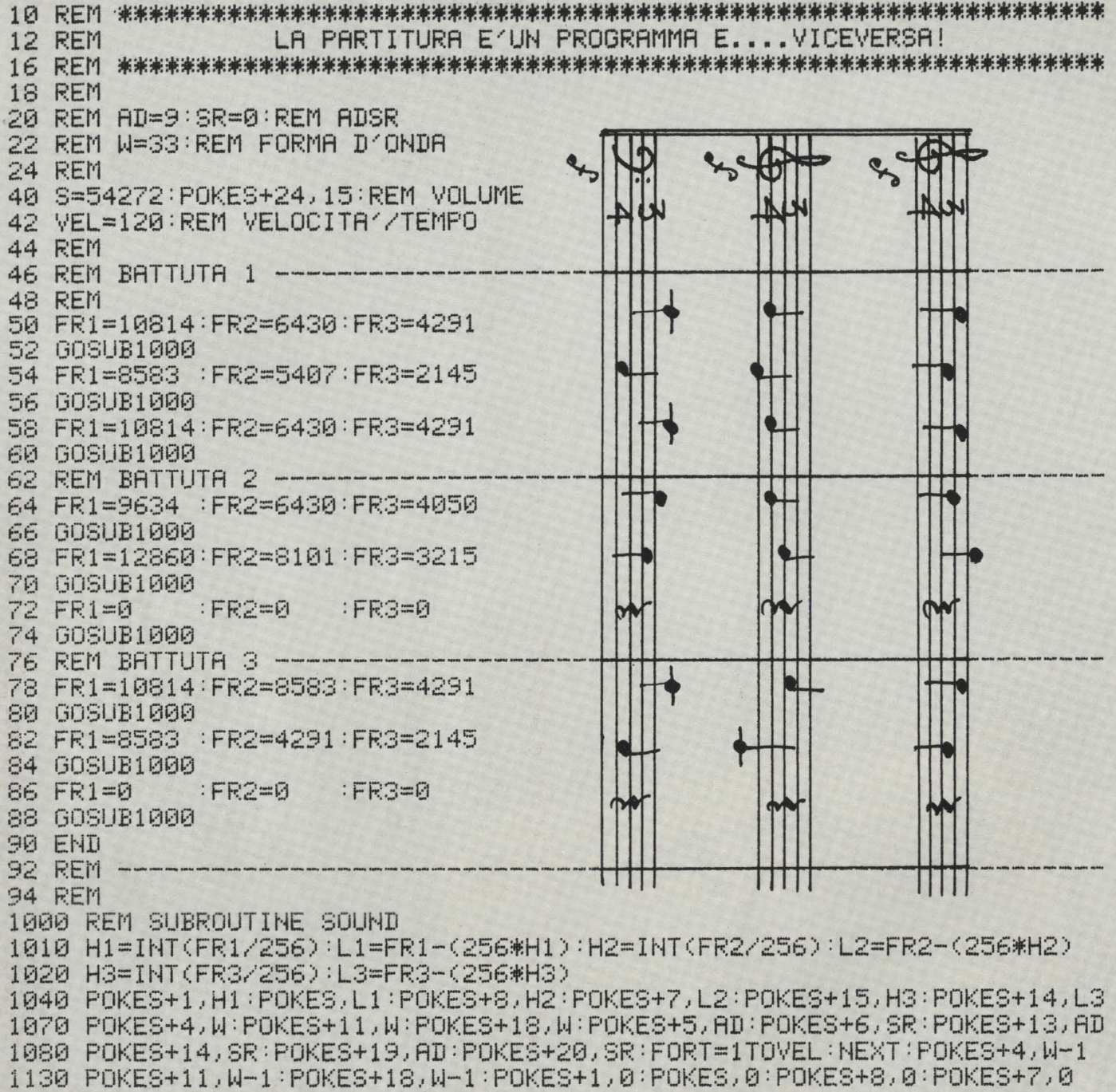

1160 POKES+15,0=POKES+14,0:RETURN

#### READY.

musica di creare e personalizzare il proprio sistema didattico! Per quel che riguarda l'autoapprendimento l'HC è eccellente e permette di imparare presto e bene ... Io stesso ho creato, in collaborazione

con la Kiber Italia, una serie di pacchetti di Software per l'autoapprendimento della teoria musicale che guidano l'utente dai primi passi fino allo studio

dell'armonia, delle forme musicali e della composizione sul computer Commodore 64. Questo software è interattivo e "ludico": un modo nuovo di apprendere che sembra un gioco e, pertanto, aiuta a superare i (troppi) momenti di "noia" che costellano il tradizionale studio della teoria musicale ...

#### HC: **Che differenza c'è fra**  programmazione e musica?

MG: Nessuna! sono, in una certa fase, uguali...

*Marcello Giombini ha realizzato per H.C. un chiaro esempio (tratto da.I suo LP) di come sia. possibile passa.re da. uno spartito a.d un programma. su Commodore 64.* 

*Nota.te che la. seconda. pa.rte del listato (la. subroutine) è la. parte che di fa.tto "esegue" il pezzo, e quindi è riutilizza.* bile per tutte le applicazioni che la vo*stra. creatività. musica.le vi suggerirà..* 

Di fatto io posso insegnare la musica a un programmatore "simulando" il Basic come a un musicista posso insegnare il Basic "simulando" la musica!

Posso far capire benissimo il concetto di "variabile" anche a un bambino dicendogli che la ''variabile" è come una nota musicale che ora è DO, poi è RE, poi MI, poi FA, ecc...

#### HC: Cosa vedi nel "futuro" della musica?

MG: Un Home Computer, naturalmente!...

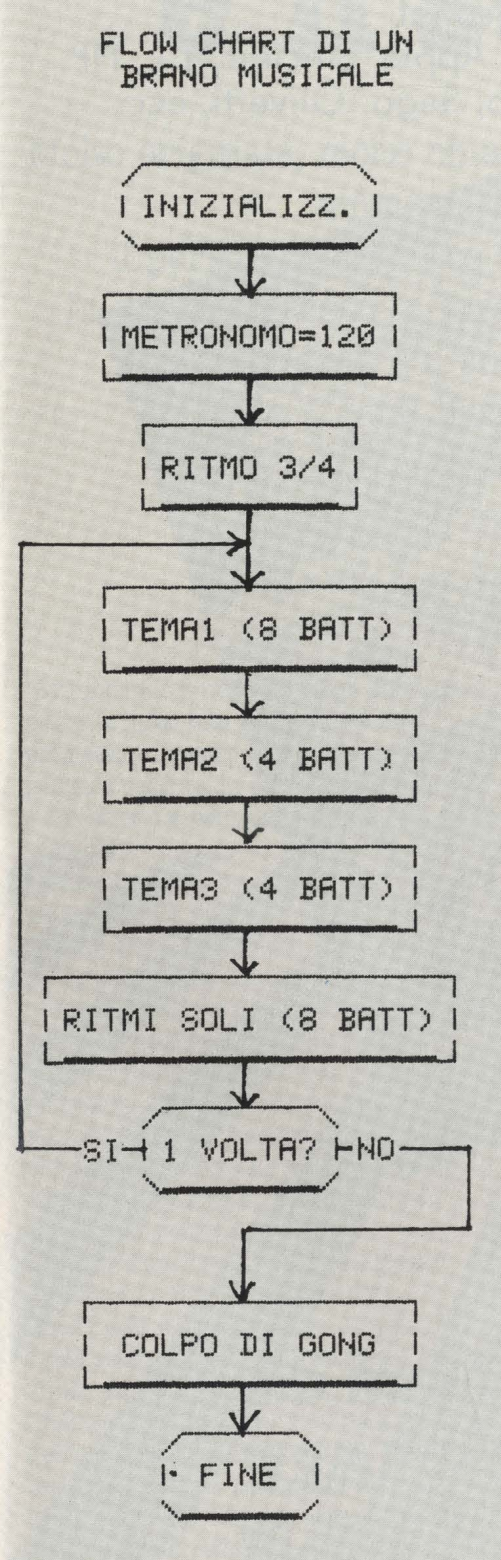

READ'T'.

# **o** ~ Libri firma <sup>o</sup>**JACKSON** <sup>~</sup>

VOI<br>E L'INFORMATICA

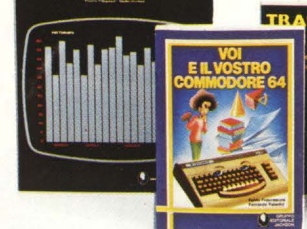

#### Alan Miller **PROGRAMMI SCIENTIFICI IN PASCAL**

Un 'opera base per chi desidera costruirsi una "libreria" di programmi in grado di risolvere i più frequenti problemi scientifici e ingegneristici. 372 pagine **L. 25.000**  Codice **554P** 

Franco Filippazzi Giulio Occhini **VOI E L'INFORMATICA** L'opera che il manager moderno non può ignorare. In 100 tavole: gli strumenti dell'Informatica, l'Informatica e l 'Azienda, realtà e prospettive tecnologiche... 116 pagine **L. 15.000**  Codice **526A** 

#### Roland Dubois **CAPIREI MICROPROCESSORI**  Un fantastico viaggio alla<br>scoperta del "cervello"

elettronico: la funzione del microprocessore, delle memorie **ROM** e **RAM,**  delle interfacce... 126 pagine **L. 10.000**  Codice **342A** 

#### Giuseppe Saccardi **TRASMISSIONE DATI Dispositivi standard e protocolli**

Il calcolatore e le sue infinite applicazioni nel campo delle comunicazioni applicate a tutti i settori in cui si articola la società moderna. Un libro che traduce in tecnologia la profezia orwelliana di "1984" 308 pagine **L. 23.000** 

Codice **528P** F. Franceschini F. Paterlini

**Voi e il vostro Commodore 64**  Uno strumento fondamentale per la comprensione e programmazione del Commodore 64. Con consigli, programmi testati, glossario e utili accenni di BASIC. 256 pagine L. **22.000**  Codice347 **B** 

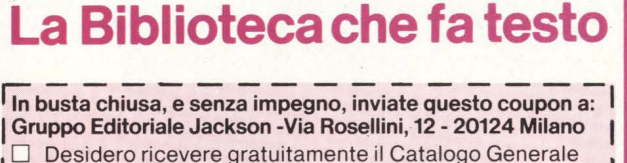

della Biblioteca Jackson e informazioni sulle 10 Riviste I specialistiche da voi pubblicate.

(allego L. 1 .000 in francobolli per contributo spese di spedizione)

**I** □ Desidero ricevere contrassegno II/i volume/i I

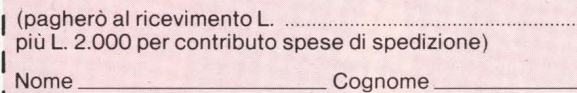

Nome\_

Via

 $C^{AP}$  - - - -  $C^{tria}$  - - - - - - - - -  $\sim$  1

HOME COMPUTER **41** 

# **PERSONAL COMPUTER: le prime, le migliori!**

DNA PUBBLICAZIONE

LA PRIMA<br>E PIU' DIFFUSA RIVISTA<br>DI PERSONAL COMPUTER

ANTEPRIMA

SUPERED

**RASE 1-2** 

ANNO 7 N. 53

**EUROPEA DI SOFTWEEK ON BOFTWEEK** 

PERSONAL SOFTWARE L'unica che presenta software per tutti i personal: Commodore, Appie, Sinclair, T.I., HP, Sharp, Sega, Olivetti, ecc.

**EREN PERSONAL COMPUTER** 

MPIAMO TENUTE

STAMPIAMO

ISSN 0392-8896

**N PROVA:<br>ARP PC 5000<br>ILIPS P2000C** 

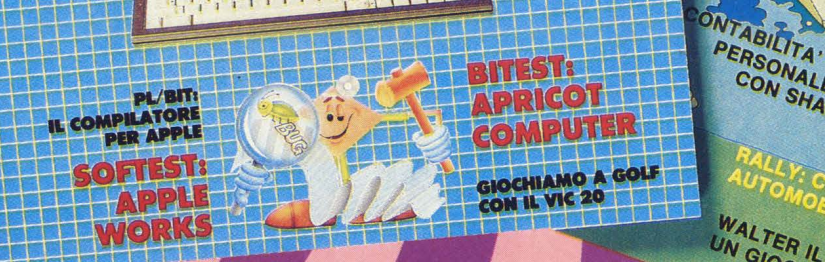

BIT: La più letta, la prima e più diffusa. TEST: Apricot Computer<br>SUPERBIT - 64 pagine di programmi per i vostri personal computer.

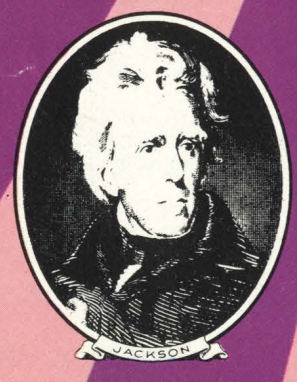

Con tutta la competenza del **GRUPPO EDITORIALE CK** 

**NTABILITA:**<br>PERSONALE<br>CON SHARP MZ700

WALTER IL RACCOGLIMELE.

#### **LA CONSOLE COLECOVISION È CRESCIUTA**

# Adam: l'uomo nuovo **e il suo computer**

**Molto originale, molto chiacchierato, molto ammirato, il persona! computer della Coleco fa il suo ingresso in Italia: impossibile fare previsioni sul suo successo, resta il fatto sicuro che se ne parlerà molto.**  Cominciamo noi...

di Stefano Guadaeni

"Sviluppando il progetto Adam abbiamo messo a fuoco una sola, semplice premessa: un computer dovrebbe pensare come te, in modo che tu non sia costretto a pensare come un computer."

Questa dichiarazione apre il bel manuale della Coleco, dove l'Adam è definito Family Computer, calcolatore da famiglia. Personalmente sono propenso a essere d'accordo con questa definizione, soprattutto dopo che ho visto Adam al lavoro come... macchina da scrivere: infatti credo nell'utilità di una "centrale elettronica" domestica in grado di offrire videogames di alto livello, un raffinato e semplice metodo di videoscrittura con tanto di stampante a caratteri ''veri", e tutti gli altri servizi propri del computer. E Adam è molto originale e anticonformista: all'accensione non è predisposto alla programmazione, come tutti gli altri home, ma alla videoscrittura. Sono invece meno entusiasta quando leggo che Adam è un sistema da 80 kbytes: questo dato è tecnicamente vero, bisogna ricordare che nei suoi 80

il BASIC ne occupa 56, e siccome i "kappa" si dichiarano soprattutto per fornire una possibilità di confronto, allora bisognerebbe dichiararli in modo più trasparente.

4

Il sistema, comunque, è valido: in cambio di 1.600.000 lire ( a cui però bisogna aggiungere il prezzo di una console Colecovision, diciamo un quattrocentocinquantamilalire) ti dà computer, memoria di massa su cassetta digitale e stampante a margherita.

Dimenticavo, nel prezzo c'è anche il videogame Buck Rogers "Planet of Zoom", che piace e stupisce per la sua dinamica grafica anche chi non è precisamente un videogame. E poi c'è anche una tastiera molto bella e ''vera", dichiaratamente lbiemme del tipo indipendente

**HOME COMPUTER 43** 

dall'unità centrale: finalmente una tastiera con i tasti-cursore disposti in modo intelligente, razionale e geograficamente corretto. Torno alla memoria: quegli 80 kbytes possono arrivare a 144, con un'espansione: se volete programmare da voi e se le caratteristiche di Adam vi ispireranno dei superprogrammi, allora ne avrete bisogno. Le cassette sembrano delle normali audiocassette, e lo sarebbero se i "buchi" di sicurezza non fossero stati disposti sui lati, anziché trovarsi sul retro come sono da quando la musicassetta è stata inventata. Questa anomalia dovrebbe servire a impedirvi di usare con il Datapack Drive qualsiasi normale audiocassetta: la compattazione dei dati richiede infatti caratteristiche magnetiche molto più spinte, mentre le forti accelerazioni e decelerazioni impongono altri standard meccanici, non sempre riscontrabili sulla produzione di serie. Per essere certa di non perdervi come acquirenti di nastri, la Coleco ha deciso di preformattare le cassette vergini, e naturalmente sul manuale non troverete alcun chiarimento riguardo alla formattazione. Morale: acquisterai sempre cassette originali Coleco!

In ogni Datapack (audiocassetta modificata by Coleco) ci stanno 500 kbyte di dati/programmi, pari a 125 pagine dattiloscritte fittamente, chez sono archiviati in forma digitale anziché analogica: il prezzo della cassetta Datapack dovrebbe essere equivalente a quello di una buona audiocassetta al cromo. La gestione da parte del computer è simile a quella di un floppy, e la velocità è molto superiore a quella di una cassetta normale: io continuo a essere del parere che dei bei flopponi da 5 e tre quarti siano meglio di qualsiasi innovazione, più o meno miniaturizzata, ma è anche giusto che l'industria tenti nuove strade: ad ogni modo nel vano retrostante il drive Datapack è previsto l'alloggiamento di disk-drive normalissimi, e ciò ridefinisce il Datapack stesso, come una memoria di massa incorporata da usare fino al momento in cui si acquista il disk drive.

#### **Le mani sul computer**

Basta con le premesse: ora il computer è sul tavolo e avendo seguito le vicende della sua non facile gestazione - la prima serie venduta in U.S.A. aveva denotato problemi ed errori di

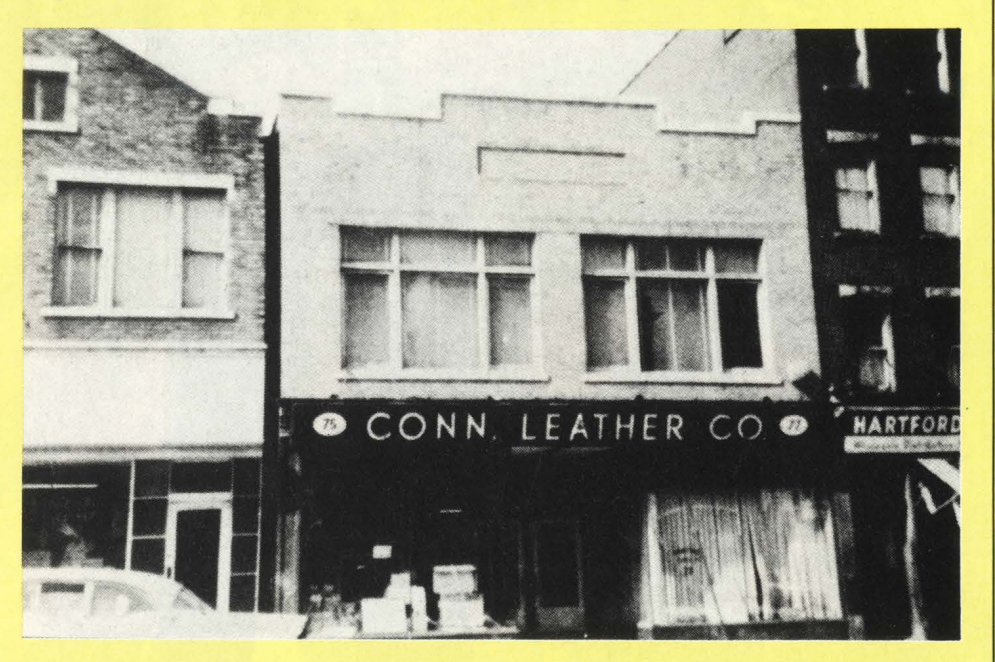

Ecco il negozietto da cui è partito l'impero Coleco, la Connecticut Leather Company. Qui *è* nata. la. prima. idea. che ha. lanciato la. piccola. azienda. di accessori per pellettieri nel mondo dei giocattoli, con la. creazione di un kit per la. costruzione di mocassini indiani per bambini.

Poi altri giochi, poi il Colecovision, infine l'Adam. È il sogno americano che una volta ancora diventa realtà.

## **ADAM DA**

#### **BAM 80 kbytes**

di cui 28 a disposizione della programmazione in BASIC, 16 sono sempre riservati alla gestione video.

Commento: una buona dotazione di memoria, video veramente versatile, ma spazio-programmi un po' ridotto: l'espandibilità a 144 kbytes è apprezzata per chi programma da sé.

#### **PORTA per CARTUCCE DI ROM: standard Coleco**

Commento: una dotazione di videogames invidiabile: alcune software house americane hanno già iniziato a produrre programmi per ADAM.

#### **TASTIERA: 78 tasti stile IBM**

uno dei due controllar del Colecovision trova posto accanto alla tastiera ed è utilizzabile anche come tastierino numerico,

Commento: la miglior tastiera per home computer oggi disponibile.

#### **COLOBO: 88**

opzione per portarle a 80. Commento: ci aspettavamo di più, uno sforzo fino a 60 senza opzioni si poteva, anche fare!

#### **SPlll!IS (figure in movimenio): 38**

Commento: il miglior dato riscontrabile, paragonabile solo a quello del fu TI 99/ 4A. La gestione però ci sembra un po' laboriosa.

**SVOBO: su 3 canali**  Commento: allineato ai concorrenti.

progettazione - non vedo l'ora di allungarci sopra le mani. Il primo impatto, quindi, è con la tastiera: un bel 75 tasti di differenti toni di grigio a seconda della loro natura e destinazione.

Vado a caricare il BASIC, anzi lo SmartBASIC (BASIC elegante, alla lettera) che è contenuto in una delle tre cassette fornite a corredo: un'altra contiene il già citato videogame Planet of Zoom, la terza è "vuota" e già formattata.

Le promesse sono mantenute: avete un computer intero, con stampante, unità di memoria di massa, videogame, tastierona, word-processor e linguaggio.

## **BASE**

#### **PORTE DI ESPANSIONE: 4**

*Commento:* Solo Apple e IBM fan di meglio...

#### **COMPATIBILITÀ: Colecovision, Atari 2600, Applesoft, CP/M**

Atari solo con il già noto modulo convertitore. L'Applesoft è utilizzabile solo per quanto riguarda la sintassi del BASIC.

*Commento:* e perché non renderlo totalmente compatibile con uno degli standard che van per la maggiore?

**MEMORIA DI MASSA:** drive per cassette Datapack da 500 kbytes standard personale dell'Adam, efficiente.

*Commento:* ottimo per i progammi da catalogo, meno per chi vuole fare da sé o sceg!iere i programmi anche da altari cataloghi. Il disk drive comunque appare inevitabile.

#### **EXTRA:** stampante a margherita, w.p. **incorporato**

*Commento:* al di sopra di ogni commento. Solo chi ha già molte esigenze in fatto di computer potrebbe trovare delle carenze nella stampante o nel word processor.

Non ci piace fare confronti diretti: ADAM ne vincerebbe molti, e nei pochi casi in cui non risulterebbe vincente occorrerebbe comunque andare ai tempi supplementari, e poi, forse, ai rigori.

Il caricamento del BASIC è terminato: a dire il vero chi userà questo computer per programmare non sarà molto grato alla Coleco di aver incororato il w.p. anziché il BASIC! Ci sono voluti circa 70", e questa è un'operazione che va ripetuta ogni volta dopo l'accensione. Pazienza, torniamo al nostro SmartBASIC, che ha occupato 58k degli originari 80.

Questo SmartBASIC assomiglia non poco all'Applesoft BASIC: anzi è in tutto e per tutto identico, 100%, nei comandi e nelle istruzioni, formati e sintassi, mentre l'indirizzamento della memoria è diverso: ciò significa che se un programma Apple include delle PEEK e delle POKE, gli indirizzi relativi a queste istruzioni devono essere modificati, altrimenti il programma non **gira!** 

Ora, chi mi aiuta a convincere i softwaristi applecompatibili a fare qualche programma utile rinunciando ai pìc e ai pòc?

Coleco = grafica. Provo subito: i 256xl59 punti sono sufficienti, non eccezionali però: i 16 colori sono belli. In complesso giudizio positivo.

#### **Smartword: davvero elegante.**

Mi accorgo che sto uscendo dal seminato: Adam potrebbe anche essere privo di linguaggio, dati gli obiettivi che si propone, e il fatto che invece ne possegga uno, e anche così famoso, è del tutto positivo.

Ma Adam è soprattutto il "sistema", cioè il word processor e la stampante a margherita intercambiabile. Lo provo. Forse non tutti voi lo sanno, ma la stampante per un home computer è un lusso: e per un computer da ufficio, dove è necessaria e irrinunciabile, è una grossa spesa.

Quindi, facciamo un bell'applauso a questo Adam che non solo la stampante ce l'ha lì, di serie, ma ne ha una così sofisticata come una a margherita.

La margherita è quella raggiera che al termine di ogni raggio reca l'impronta di un carattere da stampa: di solito le stampanti dei computer non hanno nulla di tutto ciò, ma formano il carattere lì per lì, esattamente come avviene sullo schermo, attraverso una griglia di puntini. Ciò le rende più semplici dal punto divista meccanico, e quindi comparativamente più veloci. In compenso il carattere stampato appare robottico, inelegante, sovente un po' troppo "contabile" per essere gradito in una lettera o in altro tipo di scritto. A volte non leggibile in modo fluente. La stampante di Adam invece è a margherita, e la margherita è anche intercambiabile, il che vi permette di scegliere fra più caratteri.

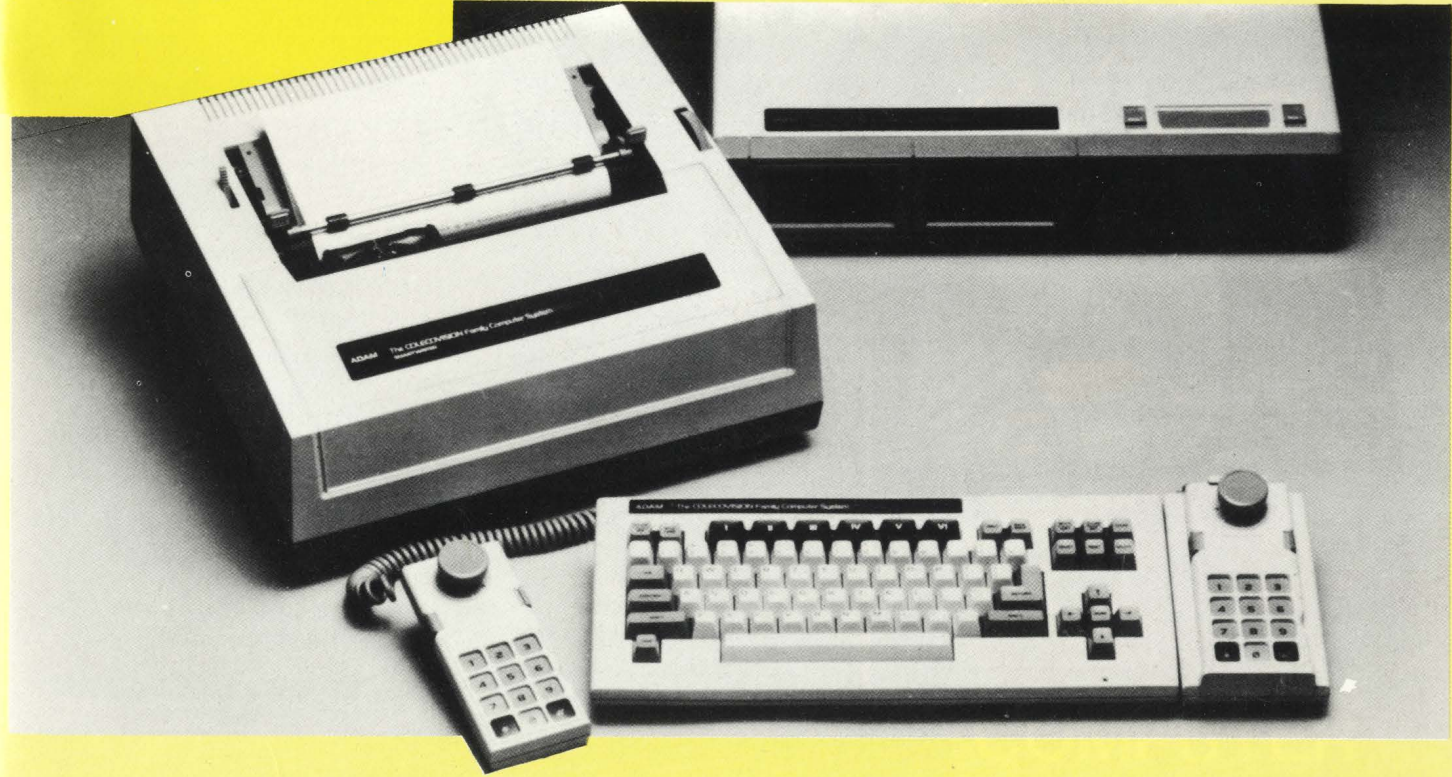

È evidente che dotandolo di caratteri identici a quelli delle ben conosciute e diffuse macchine per scrivere, la Coleco compie un passo avanti verso la familiarizzazione del computer: un gesto psicommercialmente astuto. Ai progettisti è stato evidentemente chiesto di costruire una stampante a margherita sì, ma nel modo più economico possibile, ma non mi sento di criticare questo atteggiamento, senza il quale non si sarebbe neppure potuto pensare a dotare un computer come questo di una stampante come questa.

Allora: bei caratteri, che potete scegliere voi, ma stampa lenta ( 8-10 caratteri al secondo) e particolarmente rumorosa, almeno quanto una macchina per scrivere non particolarmente silenziosa! In altra parte di questo numero trovate la prova del word processor: qui vi dico solo che è davvero comodo, e che in molti casi potrebbe sostituire la macchina da scrivere.

#### **Conclusioni**

Chi aveva il dubbio fra i due soliti Spectrum e CBM 64 ora può avere un dubbio in più: eh sì, perché è vero che il costo è maggiore, addirittura non confrontabile, ma le prestazioni sono tali da chiedersi se non valga la pena di affrontare - o far affrontare a papà - qualche sacrificio in più. Questo computer ha qualcosa da dire, resta da vedere quanta gente, nel nostro ancora limitato mercato italiano del family computer, ha orecchie per ascoltare.

In ogni caso il buon vecchio Z80 ha collezionato un ennesimo successo.

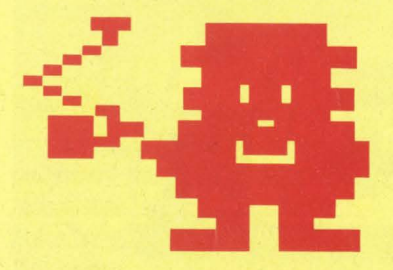

## **BIT SHOP PRIMAVERA** La più grande catena di computer in Europa

**AGRATE BRIANZA Via G. Matteotti, 99** ADA Via Paruzza, 2<br>ALBA Via Paruzza, 2<br>ALESSANDRIA Via Savonarola, 13<br>ANCONA Via De Gasperi, 40<br>AOSTA Av. Conseil Des Commis, 16

**BARI C.so Cavour, 146<br>BASSANO DEL GRAPPA** BASSANO DEL GRAPPA<br>
Via J. Da Ponte, 51<br>
BELLANO Via Martiri della Libertà, 14<br>
BENEVENTO Via E. Goduti, 62/64<br>
BERGAMO Via S. F. D'Assisi, 5<br>
BULLA Via Tripoli, 32/A<br>
BOLOGNA Via Brugnoli, 1<br>
BOLOGNA Di fronte Stazione Ce

CAGLIARI Via Zagabria, 47<br>CALIANISSETTA Via R. Settimo, 10<br>CAMPOBASSO Via Mons. II Bologna, 10<br>CASAPULLA Via Appia 128<br>CASTELFRANCO VENETO Via S. Pio X, 154

Via S. Pio X, 154<br>CATANIA Via Muscatello, 6<br>CATANZARO Via XX Settembre, 62 A/B/C<br>CESANO MADERNO Via Ferrini, 6<br>CESENA Via Elli Spazzoli, 239<br>CINISELLO BALSAMO Vie Matteotti, 66<br>COLICO P.za Cavour, 24<br>COMO Via Ellinzona, 15

**EMPOLI** Via Masini, 32

FANO P.zza Marconi, 6/7<br>FAVRIA CANAVESE C.so G. Matteotti, 13<br>FIRENZE Via G. Milanesi, 28/30<br>FIRENZE Via Centostelle, 5/B<br>FIORENZIOLA D'ADDA C.so Garibaldi, 125

FOGGIA V.le Europa, 44/46<br>FORLÌ P.zza Melozzo Degli Ambrogi, 1

GALLARATE Via A. Da Brescia, 2<br>GENOVA Via Domenico Fiasella, 51/R<br>GENOVA Via S. Vincenzo, 129/R<br>GENOVA-SESTRI Via Chiaravagna, 10/R<br>GENOVA-SESTRI Via Ciro Menotti, 136/R<br>GENOVA Via Storace, 2 Ar (angolo C. Rolando)

IMPERIA Via Delbecchi, 32<br>IMPERIA Via A. Doria, 45

LANCIANO Via Mario Bianco, 2<br>
LA SPEZIA Via Lunigiana, 481<br>
LECCE Via Marinosci, 1/3<br>
LECCE Via Marinosci, 1/3<br>
LECCO Via L. Da Vinci, 7<br>
LEGNANO C.so Garibaldi, 82<br>
LIVORNO Via Paoli, 32<br>
LUCCA Via S. Concordio, 160<br>
LUGO

MACERATA Via Spalato, 126<br>MANTOVA Via Cavour, 69<br>MESSINA Via Del Vespro, 71<br>MILANO Via Altaguardia, 2<br>MILANO Via G. Cantoni, 7<br>MILANO Via E. Petrella, 6

MILANO Galleria Manzoni, 40<br>MIRANO-VENEZIA Via Gramsci, 40<br>MODENA Via Fonteraso, 18<br>MONFALCONE Via Barbarigo, 28<br>MONZA Via Azzone Visconti, 39<br>MORBEGNO Via Fabani, 31

NAPOLI Via Morosini, 8<br>NAPOLI C.so Vittorio Emanuele, 54<br>NAPOLI Via Luca Giordano, 40/42<br>NOVARA Via Perazzi, 23/B

NOVARA Via Ferazzi, 237B<br>
PADOVA Via Fistomba, 8 (Stanga)<br>
PADOVA Via Fistomba, 8 (Stanga)<br>
PADOVA Via Fistomba, 37<br>
PALERMO Via Iobertà, 191<br>
PALERMO Via Notarbartolo, 23 B/C<br>
PANIA Via C. Battisti, 4/A<br>
PERUGIA Via R. D'

RECCO Via B. Assereto, 78<br>REGGIO CALABRIA Via S. Marco, 8/B<br>REGGIO EMILIA Via S. Giuseppe, 2<br>RIETI Via Cintia, 70<br>RIMINI Via Bertola, 75<br>ROMA P.ia G. Villani, 24-26<br>ROMA Via G. Villani, 24-26<br>ROMA Via Gi IV Venti, 152/F<br>RO ROVERETO Via Fontana, 8/B

S. DONÀ DI PIAVE P.zza Rizzo, 61<br>SALERNO C.so Garibaldi, 56<br>SANREMO Via S. Pietro Agosti, 54/56<br>SANREMO Via S. Pietro Agosti, 54/56<br>SASSUOLO P.zza Martiri Partigiani, 31<br>SESTO CALENDE Via Mateotti, 38<br>SENIGALLIA Via Maieri

TARANTO Via Polibio, 7/A<br>TERMOLI Via Martiri della Resistenza, 88<br>TORINO C.so Grosseto, 209<br>TORINO Via Tripoli, 179<br>TORINO Via Nizza, 91<br>TORINO Via Nizza, 91<br>TORINO C.so Racconigi, 26<br>TORINO C.so B. Telesio, 4/B<br>TRENTO Via

**UDINE** Via Tavagnacco, 89/91

VARESE Via Carrobbio, 13<br>VERBANIA-INTRA P.zza Don Minzoni, 32 r.2222 Don Minzo<br>VENEZIA Cannaregio, 5898<br>VERCELLI Via Dionisotti, 18<br>VERONA Stradone S. Fermo, 7<br>VIAREGGIO Via A. Volta, 79<br>VICENZA Via del Progresso, 7/9<br>VIGEVANO C.so V. Emanuele, 82<br>VOGHERA P.2z2 G. Carducci, 11

**COMPETENZA in COMPUTER** 

# **LA PIU' GRANDE CATENA DI COMPUTER IN EUROPA.**

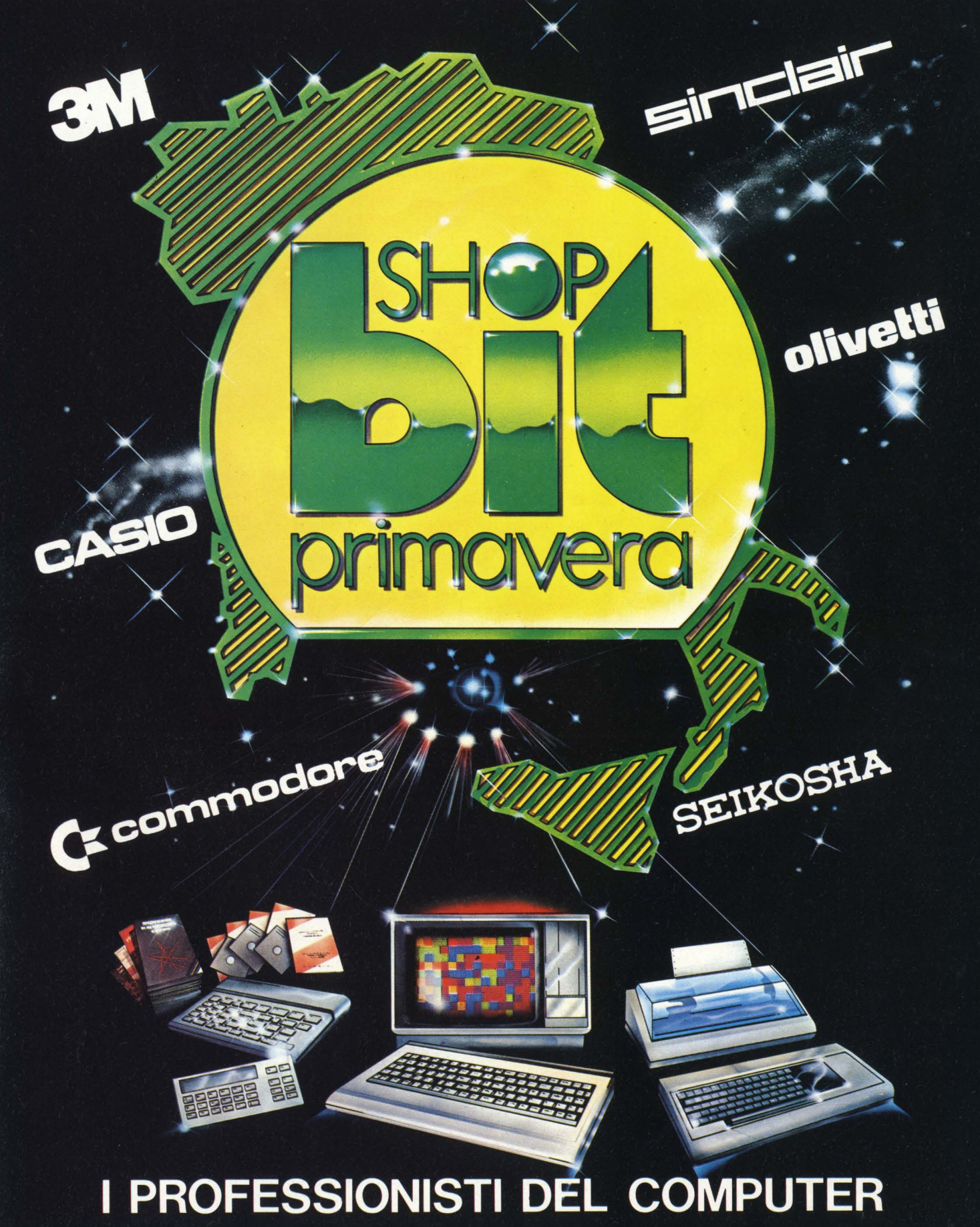

# EN NEDIC

**Oft** EDITRICE

11111111111111

a kacamatan ing Kabupatèn Kabupatèn Bandaran Kabupatèn Bandaran Kabupatèn Bandaran Kabupatèn Bandaran Kabupatè

m

-1115

**VICE & C64:** 

3 Ottobre 19

<sup>o</sup> 3 Ottobre 198

H

# **FANTASTICO!!!** da settembre in edicola SuperSinc e SuperVic & C64 con CASSETTA a sole L. 7 .500

**SER** 

SuperSinc e<br>SuperVic & C64<br>sono idee

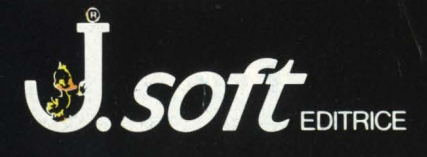

排出

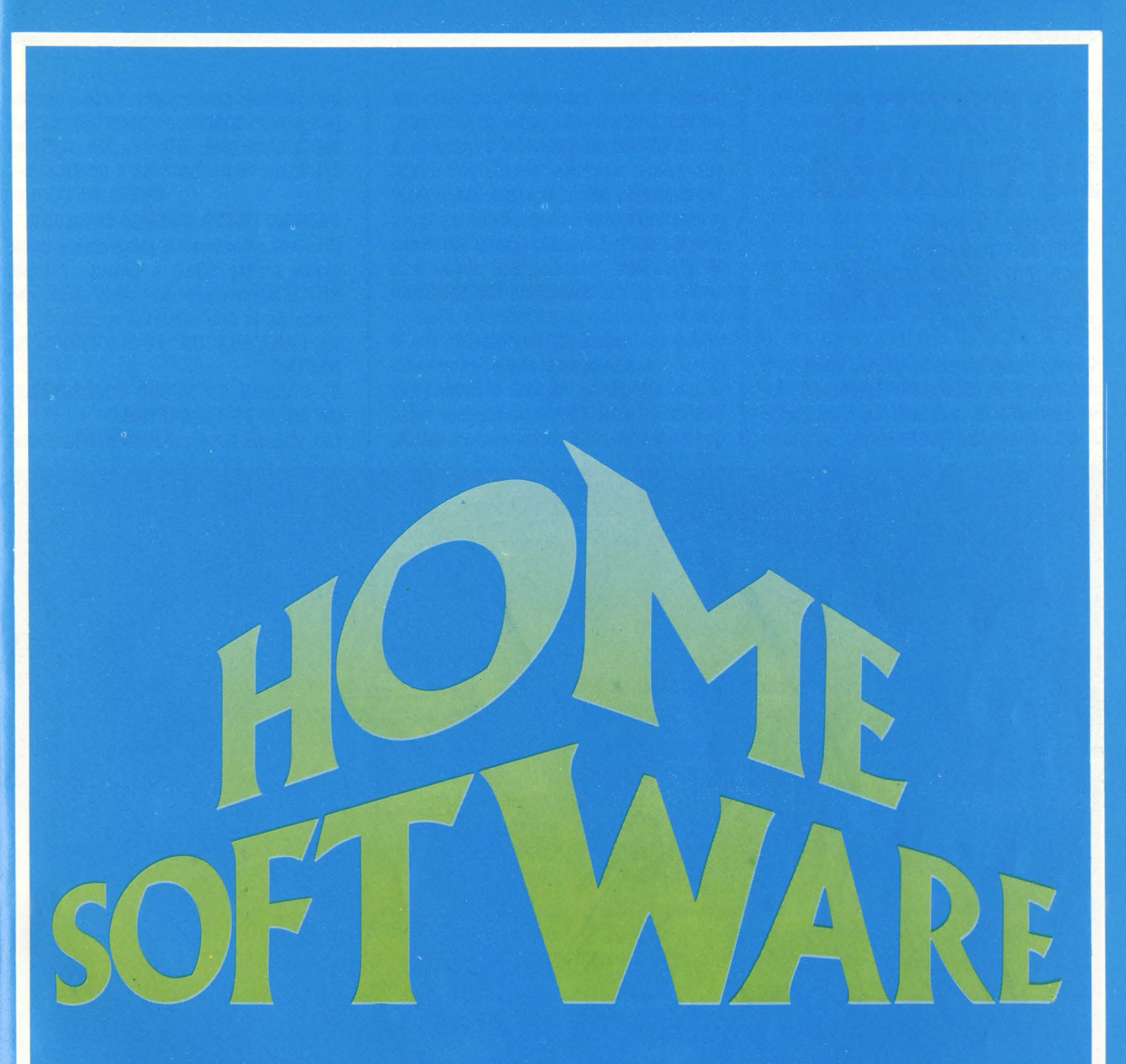

Finita l'avventura delle vacanze, è ora di cominciarne qualcuna sul computer. Ecco dunque la recensione di un "adventure" animato per Spectrum che vi terrà incollati al video per settimane (se va bene!). Chi arriva in fondo è pregato di scriverci: noi, schiantati dal caldo, abbiamo dovuto ritemprarci dalle fatiche di "Island" sulle spiagge più riposanti di un'isola vera. In questo "home soft" troverete poi una vera chicca: "Flying Simulator II", quello vero, sul quale siamo riusciti

fortunosamente a mettere le mani e dal quale non le abbiamo ancora staccate. Volare, ohohoho!

Poi, tra i tredici programmi provati, qualche gioco e qualcosa di più serio, dato che il computer è anche utile: ecco dunque uno "spread sheet", un piccolo dizionario elettronico, una calcolatrice vera e propria, il fantastico word processor per l'Adam e un paio di programmi educativi, tanto per tenere buoni i fratellini più piccoli.

# **ARCHIVIO DIPABOLI**

**COMPUTER: VIC 20 SUPPORTO: CASSETTA** *PRODOTTO DA: COMMODORE DISTR. DA: COMMODORE ITALIA PREZZO: L. 49.000* 

Questo programma a prima vista può sembrare un fantastico interprete, che vi permette di tradurre da qualunque lingua i termini più difficili. In parte

questo è vero, ma dobbiamo dire che ciò che meglio rende l'idea della funzione di questo programma è proprio il suo nome: archivio di parole. Infatti nel momento in cui lo comprate, questo programma non è in grado di tradurre proprio un bel niente. Quello che invece può fare è archiviare tutta una serie di parole introdotte nel programma da voi.

Cioè può fungere da vocabolario, ma le parole devono essere state precedentemente introdotte da chi utilizza l'AR-CHIVIO DI PAROLE. Naturalmente tutto questo lavoro, che costa tempo e fatica,

non andrà perso ogni volta, perché può essere salvato su nastro tramite il registratore del VIC 20. Ma vediamo dall'inizio come funziona il programma.

#### **CARICAMENTO E MENÙ INIZIALE**

Una volta caricato il programma, dopo avere scritto LOAD e battuto il tasto RETURN, compare un primo menù che presenta le due seguenti opzioni:

1) CARICARE UN VOCABOLARIO DA NASTRO.

2) CREARE UN NUOVO VOCABOLARIO DA SALVARE SU NASTRO.

Chi utilizza il programma per la prima

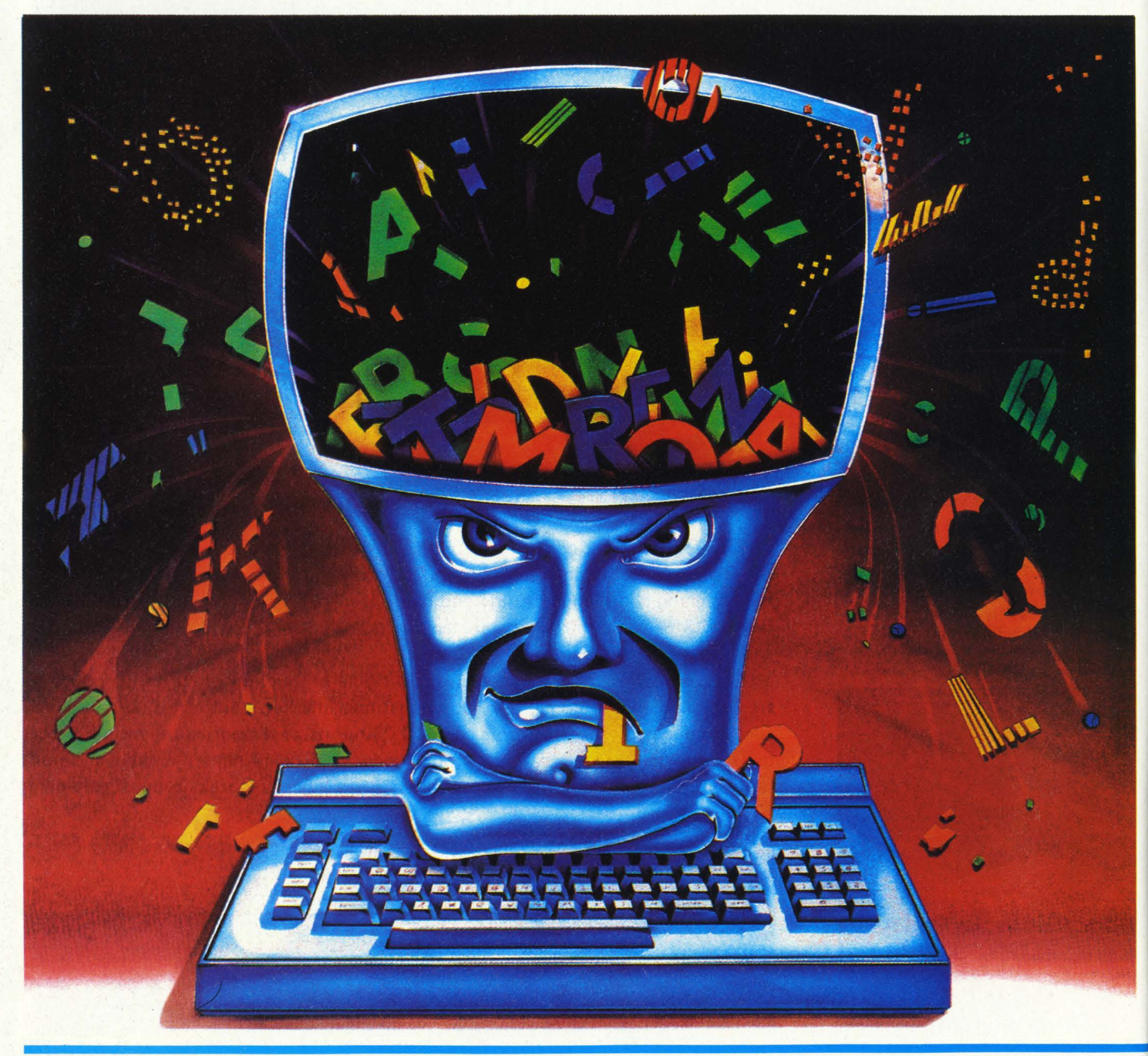

volta, non disponendo di vocaboli già archiviati, dovrà scegliere l'opzione 2, per creare così un proprio vocabolario.

#### **SECONDO MENU**

Appena premuto il tasto numero 2, compare un secondo menù, così formato:

IL VOCABOLARIO DA INSERIRE È...

1-ITALIANO--FRANCESE

2-ITALIANO--INGLESE

3-ITALIANO--TEDESCO

4-ITALIANO--ALTRO

Scelta la lingua desiderata, appare la scritta: VOCABOLO?

A questo punto si compone un termine in italiano. Se la parola digitata è presente nell'archivio caricato in memoria, ne compare subito la traduzione. Per esempio se si batte "mela" e il vocabolo è presente in memoria, comparirà la scritta MELA=APPLE. Se invece il vocabolo richiesto non è in archivio, compare la scritta: VOC. -ITA-LIANO-ASSENTE:

INSERISCI? (S/N?)

Se risondete N, riapparirà la scritta VOCABOLO?, se invece rispondete premendo S, compare la scritta: TRADU-ZIONE?. In questo caso dovrete inserire il vocabolo che traduce il termine che avevate digitato ( in italiano). Per fare il solito esempio, se avevate richiesto la parola mela, dovrete battere "apple". Ora il vostro archivio di parole conosce un vocabolo in più. L'opzione 4 di questo secondo menù consente di inserire una quarta lingua, non compresa tra francese, inglese, tedesco. Esiste poi un terzo menù cui si accede digitando uno O (zero) alla richiesta vocabolo.

#### **TERZO MENU:**

Questo menù presenta le seguenti opzioni: 1)-REVERSE LINGUA

2 )-CORREZIONE

3 )-REGISTRAZIONE

4)-ESAME VOCABOLI

Digitando il numero 1, si inverte la procedura di ricerca dei termini: italiano-inglese. Per esempio, questa volta potremo battere, alla richiesta VOCA-BOLO?, la parola "apple", e ci verrà data la traduzione italiana, cioè "mela". Ma se scriveremo, alla richiesta VOCABOLO?, "mela", il programma scriverà: VOC.-INGLESE ASSENTE: INSERISCI (S/N?)

Quando si vuole tornare all'originario sistema italiano-inglese, basta battere nuovamente il numero 1. Premendo il numero 2, compare la scritta: VUOI CORREGGERE O SOSTITUIRE (SIN?) In caso affermativo si scrive la parola di cui si vuole modificare la traduzione e, se questa era presente in memoria, comparirà la scritta: TRAD./CORR?. Si batte quindi il termine che si voleva sostituire.

Battendo l'opzione 3, REGISTRAZIONE, si chiede al programma di memorizzare su nastro il vocabolario fino a quel punto costituito. Appare la scritta: SEI SICURO? (S/N)

Se si batte la S, il programma comunica: RIAVVOLGI UN NASTRO E PREMI UN TASTO. Si predispone quindi un nastro e si preme un tasto del VIC 20, per poi premere i tasti PLAY e RECORD sul registratore.

La quarta opzione del menù, ESAME VOCABOLI, consente di vedere cosa c'è in memoria in un certo momento. Basta premere, per ogni vocabolo, il tasto CRSR/UP/DOWN, e appaiono, per ogni pressione, i termini con la rispettiva traduzione. Quando non ci sono più vocaboli in memoria, compare la scritta 1'2'3'. Premendo un qualunque altro tasto, si torna invece al programma principale.

#### L'OPZIONE 1

Se avete già un vocabolario archiviato su nastro e lo volete caricare, al primo menù dovrete scegliere l'opzione 1. Viene chiesto di riavvolgere il nastro, e quindi di schiacciare PLAY sul registratore. Il computer carica il vocabolario dal nastro e poi dice cosa ha trovato e chiede se è giusto. Se si risponde di sì appare la solita scritta: VOCA-BOLO?. Se invece la risposta è no, si ritorna al menù principale.

#### **CONSIDERAZIONI**

Questo ARCHIVIO DI PAROLE, non può certo fungere da vocabolario, anche perché ogni fùe archiviato può contenere un massimo di 254 vocaboli ( con

rispettiva traduzione). Questo programma può però essere utile a chi debba usare spesso dei termini che non sa tradurre. Per esempio un commercialista potrebbe avere bisogno di un prontuario veloce, con un centinaio di termini, per scrivere le sue lettere commerciali in varie lingue.

Ora un'avvertenza molto importante. Nel programma che abbiamo provato, c'era un errore che impediva la registrazione di dati sul nastro. Non sappiamo se si tratta di un caso: comunque, se non lo fosse, vi riportiamo l'errore e il modo corretto di eliminarlo.

Scegliendo l'opzione 3, REGISTRAZIO-NE, dopo la scritta SEI SICURO/ il computer si blocca segnalando un errore alla linea 680. Allora dovete scrivere: list 680. Appare la linea 680, così composta:

#### 680 PRINT" SEI SICURO  $(S/N)$ "2INPUT1110:IFA\$<>>< "S"THENRETURN

Gli errori sono due. Dopo le virgolette della frase "sei sicuro ( s/n)" compare un 2, seguito da INPUT 1110. Al 2 dovete sostituire un ":", e al 11100 "A\$"). Questo prima di cominciare ad introdurre vocaboli, altrimenti li perderete tutti. Operata la correzione si scrive "run" e si preme "return" per tornare al menù principale.

Questo programma è piuttosto semplice, è scritto in circa 110 linee di programma in BASIC e andarci a mettere il naso dentro non è molto difficile. **Ma,**  se vi intendete un poco di BASIC, non è nemmeno difficile farvene uno da voi!

Lorenzo Mauri

•

# **WACKY WATHERS**

**(1 SOUBfl CADBIBBI)**  *COMPUTER: VIC IO SUPPORTO: CASBiffA* 

Arturo è disperato e se ne va per le strade affollate della metropoli in cui vive pensando a quanto sia grande la sua sfortuna.

Nonostante abbia risposto a tutte le of ferte di lavoro trovate sui giornali, la sua fama di pasticcione sembra precederlo e la sua ricerca si dimostra un vero fallimento.

Ormai stanco, prende la strada di casa quando, improvvisamente, si imbatte nella scritta luminosa di un grande hotel: "Cercasi cameriere". Arturo entra, parla con il capo del personale e, che incredibile fortuna! viene assunto.

Spetta a voi ora, manovrando il joystick, dimostrare che Arturo è un abile cameriere distruggendo quella fama di pasticcione che gli ha già fatto perdere troppi impieghi.

Tre sono i protagonisti del gioco: il primo siete voi che dovete dimostrare la vostra abilità, il secondo è Arturo che ora vi appare con una impeccabile divisa e munito di un prezioso vassoio, il terzo è il classico cliente burbero, con un po' di pancetta, eternamente indeciso, ma molto esigente. Lo vediamo nel lato destro del quadro agitare forsennatamente la mano per chiamare il cameriere.

Arturo invece si trova nella parte sinistra dello schermo sotto quello che con molta immaginazione potremmo chiamare "ristorante".

Il vostro compito è quello di condurre il cameriere a ricevere l'ordinazione. Vi accorgerete che sul quadro ci sono cinque quadratini bianchi che si muovono verticalmente. Questi quadratini sono gli ascensori indispensabili ad Arturo per svolgere il suo lavoro.

Ecco, il vostro cliente ora si trova al terzo piano, impaziente e anche un po'

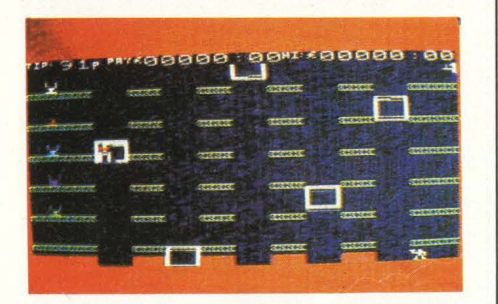

arrabbiato chiama Arturo a pieni polmoni e agita vistosamente le braccia. Prendete il joystick e muovetelo verso destra come vedete che l'ascensore è prossimo ad Arturo. Così dopo il primo dovete prendere il secondo e il terzo e così via fino a destinazione.

Dopo un breve colloquio con il cliente, nel lato sinistro del quadro, al ristorante uno dei cinque oggetti disponibili comincerà a lampeggiare e a emottere un suono. Quella è l'ordinazione che dovete andare a prendere e portare al vostro cliente che finalmente smetterà di agitarsi sorseggiando la bibita nella sua comoda stanza.

Ora il lavoro di Arturo con questo cliente è finito e a voi non resta che riportare il cameriere al punto di partenza dove aspetterà la prossima commissione.

Fate attenzione a prendere bene l'ascensore, altrimenti farete fare ad Arturo un bel volo. Infatti ogni volta che sbagliate, il vostro cameriere precipita a testa in giù fermando il gioco e sullo schermo vi appare la scritta "press any key" che vi invita a ricominciare di nuovo.

Per quanto riguarda la strategia non c'è molto da dire.

Vi consigliamo, per prendere bene gli accessori, di muovere il vostro cameriere quando vedete che la linea che segna i vari piani si trova a metà del quadratino. Se avete i riflessi pronti, con questo piccolo trucco, dovreste sbagliare molto difficilmente.

Infine quando dovete iniziare il gioco, prima di muovere la leva del joystick che fa azionare il timer assicuratevi che il primo ascensore sia in posizione giusta, in modo da non perdere inutilmente tempo e punti.

Nella parte alta del quadro troverete dei numeri che decrescono da novantanove a zero. Quello è il vostro timer e più sarete veloci nel ricevere le ordinazioni e a servirle, più punti guadagnerete. Non allarmatevi se il vostro punteggio rimarrà nullo nei primi momenti del gioco; esso infatti apparirà solamente nel momento in cui Arturo avrà compiuto l'intero tragitto e sarà direttamente proporzionale al tempo impie gato.

Per concludere, pur non essendo "Wacky Waiters" un gioco veloce e non richiedendo molta concentrazione, tuttavia stimolerà sicuramente voi ''videogiochisti" appassionati che, come ben sapete, siete i primi protagonisti di ogni video game.

*Orsola 'lorrmi* 

## **YAIIATO**

*COMPUTER: SBGA*   $SUPPORTO: **CARTUCCIA**$ *PRODOTTO DA: SBGA DISTRIBUITO DA: MELCHIONI PREZZO: L. 52.500* 

Sei al comando della YAMATO, la nave ammiraglia della flotta ed il tuo obiettivo è quello di distruggere quanti più avversari possibile.

#### **OBIETTIVO E PUNTEGGIO**

Per ottenere lo score massimo o il massimo numero di rounds si devono distruggere le navi nemiche ( valore 500 punti se affondate con un solo colpo, 300 con due colpi e 200 se rimangono soltanto danneggiate), i sommergibili ( 200 punti), gli aerei ( 500 punti); oppure neutralizzare i siluri ( 50 punti) ed i missili ( 1000 punti) che vengono lanciati contro l'unità che comandiamo.

#### **COIIABDI**

In questo game è indispensabile l'uso del joystick della SEGA, con due bottoni di sparo dalle differenti funzioni, mentre è sconsigliabile l'utilizzo del gioco tramite la tastiera, data la difficoltà di coordinamento delle quattro frecce di movimento.

Quando utilizziamo il joystick compaiono sullo schermo due mirini sovrapposti: appena spostiamo la cloche verso l'alto o il basso, questi si separano poiché hanno funzioni diverse.

Il mirino a forma di croce infatti serve per distruggere gli aerei, i missili ed i siluri, l'altro ( a forma di X) gli obiettivi navali. Spostando a destra e a sinistra la cloche si fa scorrere la YAMA-TO da una parte all'altra dello schermo, seguendo sempre un movimento orizzontale. Ovviamente usando lo stick diagonalmente si combinano le azioni di mira con quelle di spostamento.

Al momento dello sparo, nelle prime partite può capitare di mirare correttamente, ma di premere il bottone sbagliato: ricordatevi che con il bottone di sinistra si spara ai missili, ai siluri ed agli aerei e si usa il mirino a croce, con il bottone di destra si affondano le navi ed i sottomarini ed il mirino giusto è quello a forma di X.

#### **STRATEGIA**

Per evitare di essere affondati ( si hanno a disposizione solo tre navi, più una supplementare ai 10.000 punti) l'unica tattica è muoversi molto senza farsi bloccare negli angoli, luogo questo ove è più facile veder distrutta la nostra unità.

I siluri possono affondare la nostra nave solo se riescono a colpirla frontalmente, altrimenti la danneggiano e solo al secondo colpo la distruggono. I missili al contrario distruggono sempre la nave al primo colpo indipendentemente da dove viene colpita.

Se si vuole realizzare uno score molto alto, il consiglio è di colpire esclusivamente i missili badando che dopo il quinto rounds la velocità con cui ci arrivano addosso praticamente raddoppia, rendendo abbastanza problematico colpirli prima di venir distrutti. Se al contrario volete prolungare il gioco, colpite sin dall'inizio gli obiettivi navali: ciò vi sarà anche utile dal sesto quadro in avanti poiché avrete certamente affinato la vostra mira.

#### **CORCLUSIOBI**

Questo gioco si svolge su tre scenari: uno diurno, uno serale ed uno notturno. La grafica è eccellente ed il gioco è un ottimo rifacimento casalingo di quello del bar. L'unico neo sta nella facilità con cui si colpiscono i missili ottenendo punteggi elevati senza per altro utilizzare integralmente il gioco.

Forse i game-designers avrebbero dovuto valorizzare maggiormente altri obiettivi quali gli aerei per rendere più vario il gioco.

A voi, giocando, esprimere un giudizio. **Alberto Fanfoni** 

## **BCALC**

#### **(CALCOLA.fBitm)**

*COMPUTER: <b>ZX SPECTRUM 16 K*  $SUPPORTO: **CASSETTA**$ *PRODOTTO DA: SOFTECA PREZZO: L. 18.000* 

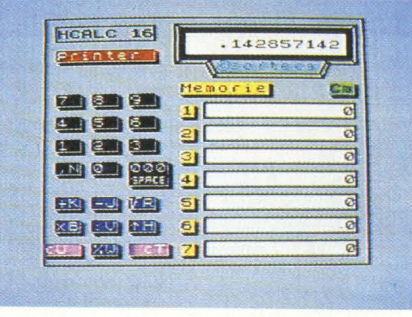

Accendete il vostro calcolatore: carica il suo bravo BASIC e si presenta. Non molto utile, a volte un po' irritante. La calcolatrice ultrapiatta, lire 15 mila, che avete nel taschino è molto più brava: sa fare i conti.

Eppure voi sapete che il vostro compuse solo sapesse che glieli state richiedendo.

HCalc si comporta in tutto e per tutto come una calcolatrice, e ha anche sette registri di memoria, il cui contenuto è visualizzato sul video, dove potete sistemare i vostri risultati parziali per un successivo riutilizzo.

Il video diventa la calcolatrice stessa, e ogni tasto vi indica quale tasto/Spectrum dovete premere per ottenere il risultato che volete. Non mancano i tre zeri riuniti ( tasto space) e i tasti di radice e potenza.

Una cosa importante: l'utente non è mai costretto a utilizzare i tasti shift, normale o rosso, perché il programma legge qualsiasi istruzione nel modo normale.

Un'altra cosa importante: dimenticatevi il tasto ENTER.

Non serve mai, il programma legge ogni digitazione in successione e "capisce" da solo il da farsi.

Per le memorie c'è poco da dire: avete sempre la possibilità di entrare in una di esse, e di entrarci nel modo che volete, cioè addizionando, sottraendo e

così via.

Non temete le divisioni per zero: il programma reggerà gagliardamente l'urto e si limiterà a non eseguire l'operazione, anziché uscire di strada urlando "number too big" come farebbe il computer di sua iniziativa.

La tastiera è completa di funzioni di cellazione totale.<br>I limiti numerici sono quelli del siste-

ma, quindi molto più elevati di quelli di una normale calcolatrice.

Se lo Spectrum è collegato a una stamter, che vi dà la possibilità di riportare su carta le operazioni che state svolgendo, con una buona dotazione di informazioni e annotazioni extra, tale da permettervi di rileggere il tabulato comprendendo le varie fasi di lavoro.

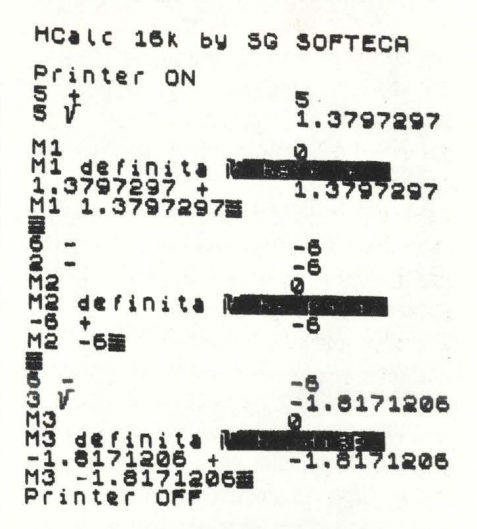

Proprio dall'esempio riportato si può vedere che la logica seguita è quella più professionale, o scientifica, della cosiddetta Notazione Polacca Inversa: prima il valore numerico e poi il suo operatore.

Se dovete calcolare la radice quinta di 5 dovete digitare prima il 5, poi il segno + poi di nuovo 5 e poi R (radice). Se volete ora memorizzare il risultato in uno dei registri di memoria premete M, poi il numero di registro cui volete accedere (1). La stampante in questo caso stampa anche il contenuto della Ml prima dell'intervento, in questi casi O.

Il computer vi chiede di dare un nome

a questo registro di memoria: poiché nell'esempio ci premeva verificare l'attitudine del programma a calcolare radici con base negativa o positiva e con radicale pari o dispari abbiamo chiamato questa memoria Radice base +.<br>La stampante riporta che la Ml è stata definita in questo modo.

Per portare il nostro valore (1.3797297) nella Ml premiamo +.

Usciamo dall'operazione, e la stampante quindi riafferma il nuovo contenuto della Ml seguito da un simbolo che significa il termine dell'operazione in memoria.

A questo punto le operazioni successive appaiono chiare.

Il tabulato riporta anche l'attivazione e la disattivazione della stampante stessa.

#### **COBCLUSIOBI**

Un programma lodevole per interattivi-

#### **PER LAVORO**

Dovete fare una fattura. Avete fornito un pezzo da 120.000 lire, un altro da 450.000 e 12 pezzi da 12.500 lire. Sul tutto faremo uno sconto del 10%. Hcalc fa i conti per voi. Come?

Seguite la traccia stampata durante i calcoli che abbiamo fatto noi e tutto vi appare chiaro.

Notare che dopo la somma dei primi due importi andate a sistemarla nella Ml.

Poi riprendiamo il calcolo moltiplicando 12.500 per 12, poi richiamiamo la Ml (precedentemente defmita "somma") e vi aggiungiamo il prodotto, ottenendo così l'importo totale.

Si tratta ora di calcolarne il 10%

#### LA **CALCOLATRICE**

Ecco lo schema della calcolatrice HCALC.

In alto a destra il nome e la quantità di memorie sufficiente (il programma per 48 k è in via di perfezionamento).

Sotto, il tastone rosso che inserisce o esclude la stampante. A fianco il grosso display, su fondo bianco, sul quale appare il valore numerico oggetto di calcolo: esso si forma cifra per cifra da destra a sinistra come su qualunque calcolatrice: se il numero è molto lungo può uscire dal display, che resta danneggiato, ma funzionante, fino a una nuova puli $z$ ia dello schermo.

La sezione di sinistra comprende i tasti neri numerici - compresa virgola e triplo zero - i tasti blu delle operazioni e i due tasti viola di cancellazione (Ultima cifra oppure Totale).

**La** sezione di destra presenta il tasto M che richiama la memoria, i tastini che determinano quale registro di memoria viene chiamato, e il tasto C che permette di azzerare il registro chiamato.

Seguire le indicazioni di questa ''tastiera" non è difficile: basta premere il tasto corrispondente al carattere maiuscolo che compare sul tasto. Se per esempio dovete premere la virgola, vedete che il simbolo ''x", è affiancato da una N maiuscola: premete quindi il tasto N dello Spectrum.

Non è possibile introdurre più di una virgola nello stesso numero, così come il tasto di tre zeri non è funzionante dopo la virgola.

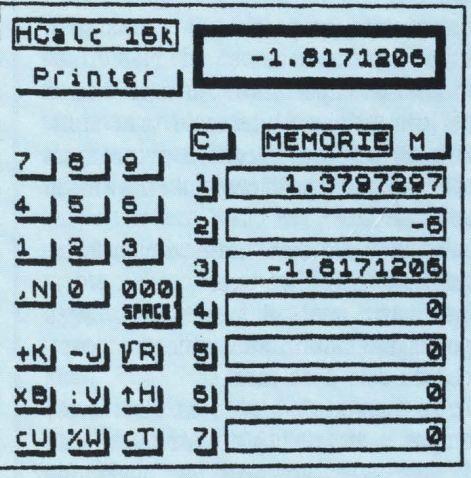

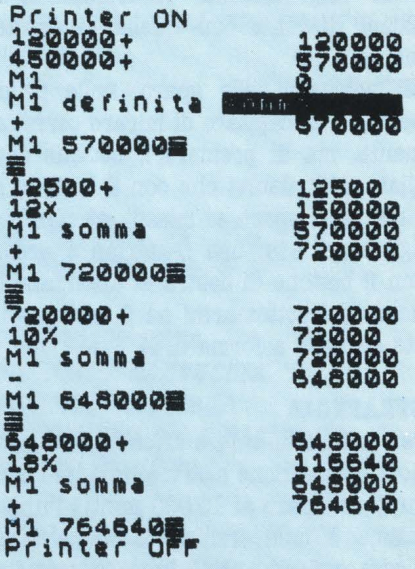

che andrà sottratto e dal risultato calcolare il 18% che andrà aggiunto.

tà e per chiarezza di grafica e di funzionamento. Si inceppa meno raramente di quanto non accada con una calcolatrice elettronica, e se lo usate con un po' di attenzione non si inceppa mai. In ogni caso la doppia pressione del tasto G riattiva il programma stesso.

La nostra impressione è che un programma così dovrebbe essere presente nella ROM del computer!

A quel punto non sarebbe più così difficile sostenere la tesi che "un computer è utile in casa".

Sul prossimo numero recensiremo la versione 48k, di cui abbiamo già visto un campione quasi defmitivo, e che ha prestazioni assolutamente sorprendenti.

La casa produttrice, SOFTECA, è intenzionata a sistemare entrambe le versioni sulla stessa cassetta, il che ci sembra utile, onesto e corretto.

Leonardo Guidi

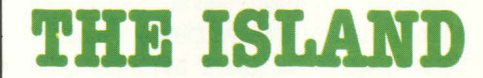

*(L'ISOLA)* 

**COMPUTER: ZX SPECTRUM 48K**  $SUPPORTO: **CASSETTA**$ *PRODO'ITO DA: VIBQIB* 

#### *DISTRIBUITO DA:* **VIBGlll**  *PREZZO: L. 20.000*

Questo è un gioco diverso da tutti gli altri. È infatti un'unione di un gioco di "strategia", dove cioè è necessaria una certa dose di meditazione prima di compiere ogni mossa, e un gioco di "azione", dove la prontezza di riflessi e la velocità sono gli ingredienti fondamentali.

La trama del gioco è la seguente:

siete nella vostra casa sulla vostra isola e dovete cercare un'altra isola dove è stato nascosto un tesoro. Se sarete così abili da portarlo a casa, avrete concluso la missione.

Per comunicare al computer la vostra mossa, non dovete fare altro che scrivere le vostre intenzioni usando frasi molto semplici ( in inglese) composte da un verbo o da un oggetto.

Durante lo svolgimento del gioco, troverete degli oggetti. Se questi vi sembreranno utili, prendeteli. Ad esempio, all'inizio del gioco, il computer vi segnala la presenza di una mappa. Se volete prenderla, scrivete "TAKE MAP".

Se invece vi trovate di fronte ad una porta che vi sbarra il cammino, provate ad aprirla ( OPEN DOOR) o, se questa è chiusa in modo tale da non poter essere aperta, provate a romperla. Ma per fare ciò avete bisogno di un'accetta (AXE) che dovete cercare e prendere. Quando la porta sarà aperta (ciò è segnalato con un cigolio) potete proseguire.

Avete iniziato il cammino verso SUD, e vi consiglio di mantenere questa direzione o potreste perdervi.

Per raggiungere la fantomatica isola avete a disposizione una barca.

Per utilizzarla dovete ovviamente entrarci (ENTER BOAT).

Proseguendo con la barca sulla vostra strada, resterete immersi in una fitta nebbia che vi impedisce di vedere che cosa avete di fronte a voi.

Ma improvvisamente la nebbia si dirada e... vi trovate la strada sbarrata da alcuni scogli. Siete troppo veloci e ormai non potete fare altro che cercare di schivarli.

Qui si inserisce il gioco di "azione". Siete nella vostra barca ( che potete spostare con i soliti tasti 5 e 8) e dovete schivare gli scogli. Se non ci riuscite, il gioco ricomincia da capo.

Dopo aver passato gli scogli, la nebbia vi coprirà nuovamente la visuale fino a quando non raggiungerete l'isola (vi ricordo di mantenere la rotta a sud o vi perderete).

Una volta giunti all'isola, potete cercare il tesoro.

Se vi sembra opportuno, raccogliete i vari oggetti che incontrerete. Essi possono servirvi. Ad esempio, se vedete una capanna con una porta sbarrata avete bisogno dell'accetta per aprirla. Tenete a mente le caratteristiche del paesaggio, può darsi che vi indichino una traccia per trovare il tesoro.

Proseguite nelle direzioni concesse e fate attenzione a non entrare nella palude. Se per qualche scherzo del destino ci entrate, sarete attaccati da virus che vi faranno morire di una strana forma di malaria. Quindi dovrete ricominciare daccapo.

La caratteristica principale del gioco è quella di far lavorare la vostra "matemerose istruzioni. Sappiate, comunque, che queste sono molte e che non è affatto facile impresa trovare il tesoro. Oltre alle istruzioni che voi avete il compito di trovare, dovete ricordare le seguenti: R ripete la descrizione del luogo dove vi trovate.

TAKE (oggetto) prende l'oggetto indicato.

DROP (oggetto) deposita l'oggetto indicato.

I stampa sul video l'inventario degli oggetti che possedete.

SAVE salva la vostra posizione sul nastro.

LOAD registra la posizione dal nastro. QUIT ricomincia il gioco.

N;S;E;W muovono rispettivamente a nord, sud, est, ovest.

Se fallite la missione, vi sarà richiesto se volete giocare ancora.

Se non volete farlo, rispondete no e il computer cancellerà il programma. Un'ultima cosa. Per caricare il programma usate: LOAD "" CODE. Buona caccia al tesoro.

**Marco Rabusin** 

# LEARN TO **B.BA.D 1 LEARN TO BIADS**

#### **(IJIP.41411** *A UGGBBB l* · *IMPARARE A LEGGERE 5)*

*COMPUTER: <b>ZX SPECTRUM 48K*  $SUPPORTO: **CASSETTA**$ *PRODOTTO DA: SINCLAIR RESEARCH* 

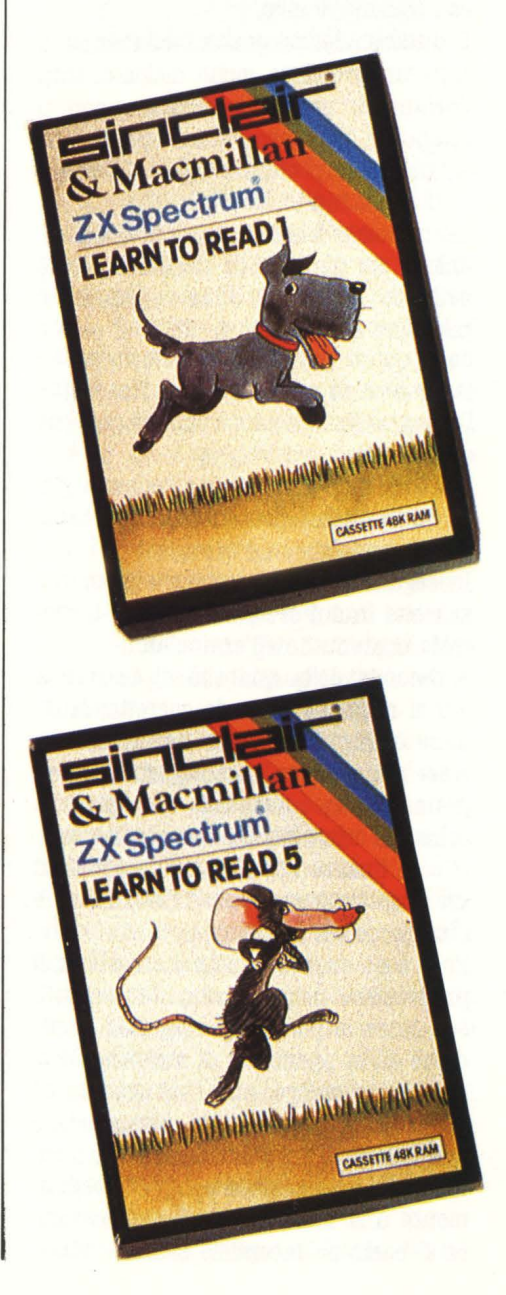

La formazione dell'intelligenza umana è un processo ancora poco conosciuto, e sicuramente complicato. Una delle componenti principali di questo processo viene identificata come "capacità logica di apprendimento": la possibilità, cioè, di poter associare un'immagine ad un'azione e viceversa.

Fino a non molto tempo fa era ritenuto negativo, dagli insgnanti e dagli psicologi, che i genitori insegnassero al proprio figlio come leggere e scrivere. Ultimamente questa convinzione è cambiata e la Sinclair Research ha creato una serie di programmi educativi per bambini dai 4 agli 8 anni, da utilizzare con l'aiuto dei genitori.

Il discorso dei programmi educazionali apre un problema molto delicato: tutti parlano di scuola e didattica con il computer, ma i programmi che ci sono in giro sono pochini e spesso e volentieri quasi inutili.

Sicuramente il coordinamento mano-occhio è un importante elemento per lo sviluppo cognitivo e la capacità di prendere decisioni in frazioni di secondo e questi programmmi, senza avere la pretesa di sostituirsi alla figura dell'insegnante, sono un valido mezzo per apprendere.

Introducendo l'insegnamento come gioco, lo Spectrum presenta una scenetta descrivendola.

In seguito propone una serie di esercizi visivi in cui si deve applicare il concetto contenuto nell'enunciato.

A seconda della quantità di esercizi a cui si risponde in modo corretto, si ottiene una valutazione espressa con frasi più o meno incoraggianti. I programmi sono semplici, impostati a schede e corredati da una grafica semplice e lineare che li rendono simili ad un gioco, catturando così l'attenzione e l'interesse del bambino.

Ecco cosa succede una volta caricato il programma: prima il computer scrive e sottolinea la parola da ricopiare, dopodiché dà la possibilità di' scrivere. Se si compie un errore, una nota stonata ed irritante accompagna la segnalazione sul video della lettera sbagliata, mentre se la parola viene composta esattamente una musichetta allegra rassicura il bambino facendolo sentire "vincitore" del "gioco".

**Ma** non manca il gioco vero e proprio. In Learn to Read 1 viene presentato sotto forma di carte coperte, numerate da 1 a 8, che girate a due a due devono essere abbinate fra loro: cane e cane; gatto e gatto; volpe e volpe; etc. Nel 5, invece, la cosa è diversa.

Le carte sono coperte, ma vengono presentate a due a due come complemento di una scenetta. Ad esempio: il cane, di nome Ben, è seduto fuori dalla porta di una casa. A questo punto compaiono le due carte, si girano ed in una c'è scritto "dentro" e nell'åltra "fuori"; il giocatore deve premere il numero  $(0 0 1)$ che corrisponde alla carta e alla definizione esatta. Specificare, cioè, se il cane è dentro o fuori dalla casa. È interessante notare che la posizione della carta 1 corrisponde alla posizione del tasto 1.

Alla fine delle 8 scenette appare uno schermo che sottolinea gli errori commessi e regala una musichetta se la valutazione è positiva.

I comandi di questi programmi sono facilissimi: qualsiasi tasto per continuare o per fermare il cursore sull'opzione voluta, i numeri per le carte e naturalmente le lettere per scrivere. Per uscire dal gioco che si sta provando, invece, basterà premere contemporaneamente il tasto "VAPS SHIFT" e "l". In ogni caso, è meglio evitare che il bambino impari questo trucco: potrebbe evitare di finire gli esercizi per dedicarsi interamente al gioco.

Insomma si può proprio dire che, per stimolare il ragazzo e non annoiarlo, in questi programmi viene privilegiata la parte dei disegni rappresentanti animali: il gatto, la gallina, il topo, la volpe, il cane ed il maialino.

Essi hanno dapprima un nome che bisogna imparare e poi compaiono azioni che bisogna essere in grado di riscrivere. Abbinando lo scrivere al disegno, il

bambino impara ad associare le lettere al nome ed il nome al disegno.

L'unico difetto di questi educazionali, se tale lo si vuole definire, è che insegnano sì a leggere e scrivere, ma ovviamente in inglese!!

Poco male, se ne può approfittare per

insegnare al proprio figlio una lingua straniera in tenera età. Non c'è bisogno di sottolineare che una lingua imparata da giovanissimi è una cosa facile e spontanea, mentre da adulti è un po' meno semplice.

*Vanessa Passoni* 

# **OASTLI SPILLI-BOUS**

*(CAS'DJLLO DBLll PABOLB) COMPUTER: ZX SPECTRUM 48K SUPPORTO: CASSBffA PROD. DA: BLACKBOARD SOFTWARE DISTRIBUITO DA: llBBI'L (GBC)*  PREZZO: L. 20.000

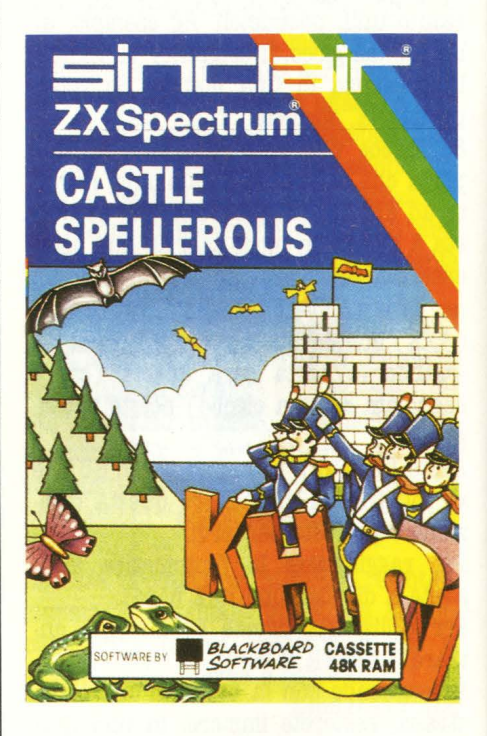

Dopo tanti programmi che potremo definire "di puro divertimento" eccone uno che unisce l'utile al dilettevole.

Avete il compito di liberare la principessa catturata che è stata rinchiusa in un castello, disponendo di dieci uomini che muoverete suggerendo delle parole.

Ma procediamo con ordine.

Il vostro ZX Spectrum ha un vocabolario di ben 400 parole, divise in dieci gruppi:

1 parole con "EA" con suono di una E corta

2 parole con "EA" con suono di una E lunga

3 parole che terminano in "ING"

4 parole che terminano in "L"

5 parole che contengono "QU"

6 parole che hanno diversi modi di pronunciare il suolo di "OR"

7 parole che contengono "El" o "IE"

8 parole che iniziano con una lettera muta

9 parole che contengono una doppia lettera

10 parole molto difficili

Prima di iniziare il gioco, dovrete scegliere uno dei dieci gruppi di vocaboli. Successivamente vi sarà richiesto il vostro nome. Soddisfatta la richiesta, finalmente inizierà il gioco.

Il computer visualizza uno dei nomi appartenente al gruppo di vocaboli che avete scelto per 2 secondi, chiedendovi subito dopo di ripeterlo. Se risponderete esattamente, il vostro uomo abbatterà un albero della collina e lo lavorerà per costruire un pezzo del ponte che dovete costruire al fine di raggiungere la principessa e liberarla.

Se non risponderete esattamente, vi sarà data un'altra possibilità.

Se sbaglierete ancora, potranno accadere tre cose:

1) Il vostro uomo verrà trasformato in pipistrello.

2) Il vostro uomo sarà trasformato in rana.

3) Il vostro uomo si trasformerà in farfalla.

Durante il gioco capiterà qualche attacco a sorpresa. Vi sarà richiesto di premere un tasto in pochi secondi.

Se ci riuscirete, il gioco riprenderà normalmente ma se non premerete il tasto in tempo, al vostro uomo capiterà o di essere trasformato in pipistrello, rana, farfalla o di essere catturato da un pipistrello.

Se risponderete correttamente alle domande prima che i vostri uomini siano neutralizzati, riuscirete a costruire tutto il ponte che vi permetterà di raggiungere e liberare la principessa.

A questo punto il pipistrello e i suoi seguaci se ne andranno dal castello che, dopo l'uscita della principessa accompagnata dal vostro uomo, sparirà. Ora una nave verrà a prendere i due eroi che se ne andranno a vele spiegate.

Se invece non riuscirete a portare a termine la missione, il pipistrello vi verrà a cercare e comparirà la sua terribile figura su tutto lo schermo.

Se i vocaboli presenti, che sono in inglese, non vi soddisfano, potete sempre cambiarli.

Durante la scelta dei gruppi di vocaboli premete la "V'' e successivamente premete la "A"; a questo punto potete compiere delle modificazioni.

Premete lo O e successivamente la "N", poi CAPS SHIFT e EDIT (1).

Ora potete modificare la linea o inserirne un'altra con lo stesso numero di linea.

I vocaboli devono essere esattamente 40 per linea.

Quando avete finito premete ENTER e poi fate girare il programma.

Per salvare il programma con il nuovo vocabolario, fate GO TO 9000 e ENTER. Il programma è interamente in basic.

Se volete modificare qualcosa lo potete fare comodamente.

Ad esempio, la linea  $5(5LET q = 100)$ serve per determinare il tempo che il vocabolo da ripetere deve comparire sullo schermo; se volete modificarlo, ricordate che un secondo equivale a q  $= 50.$ 

Ora siete pronti ad entrare nel castello.

Buon divertimento!!

**Marco Rabusin** 

# **VOODOO CASTLE**

(IL *CASDLLO DBL VOODOO*  COMPUTER: **COMMODORE 64** SUPPORTO: **CARTUCCIA** PRODOTTO DA: **COMMODORE** DISTR. DA: **COMMODORE ITALIA** PREZZO: *L. 49.000* 

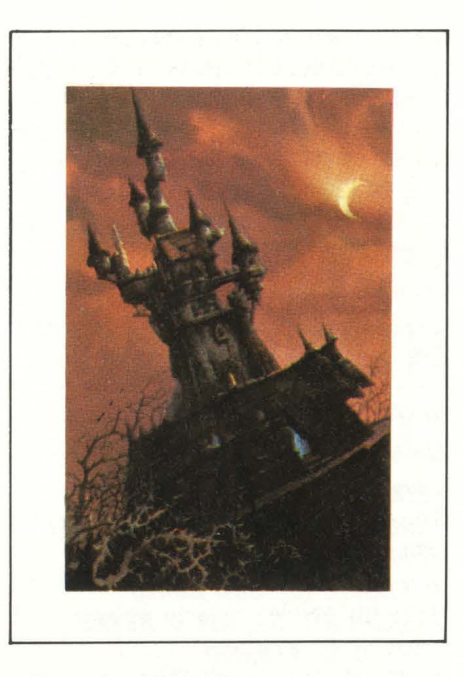

Un gioco di "adventure" per tutti coloro che amano l'intrigo magico e il terrore più classico e collaudato.

"Voodoo castle" si svolge in un vecchio tenebroso castello pieno di passaggi segreti, corridoi densi di trabocchetti e stanze ricche di sorprese.

Il giocatore deve liberare un misterioso personaggio, il Conte, da un esorcismo che lo tiene prigioniero nelle segrete del castello.

Suoi avversari sono streghe e maghi che con torture e incarcerazioni di vario genere tentano di bloccare il suo cammino. Per sfuggire ai loro assalti o liberarsi delle loro grinfie bisogna dare prova di grande immaginazione ed intuizione.

Ma durante il cammino il giocatore può trovare abbandonati o nascosti nel castello alcuni oggetti che potranno aiutarlo a risolvere le difficili situazioni nelle quali si trova coinvolto.

Spade, coltelli, bare, vetri rotti saranno via via la chiave per risolvere gli indovinelli più tortuosi.

Il gioco è complesso e per arrivare alla fine occorrono. più di alcune ore di applicazione.

Naturalmente si può interrompere il gioco quando si vuole, registrando su un nastro fino al punto in cui si è arrivati e riprendere il gioco dopo esattamente da quel punto.

Indispensabile in ogni caso una discre-

ta conoscenza dell'inglese, perché tutto, domande e risposte, sono rigidamente scritte in inglese.

*14.S.* 

# **FLYIRG SIMULATOR Il**

#### **(SIMULATORE DI VOLO II)**

*COMPUTER: APPU, IBM, CBM64 SUPPORTO:* **DI80**  *PRODO'ITO DA:* **SUB LOGIO**  *DISTRIBUITO DA:* **Blf & B'ffBS**  *PREZZO: L. ll9.000* 

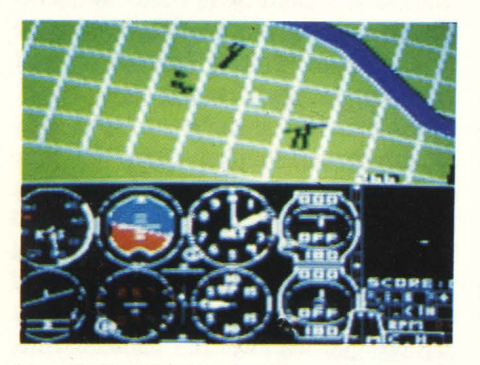

Fin dall'antichità il sogno più grande dell'uomo è stato quello di volare. Scrittori e scienziati hanno descritto sogni e macchine per poter emulare gli uccelli. Solo alla fine del secolo scorso si è potuto concretizzare questo sogno con l'invenzione dell'aerostato e dell'aereoplano.

Purtroppo ancor oggi imparare a volare comporta diversi sacrifici soprattutto economici. È per questo che sono stati introdotti nell'apprendimento delle tecniche di volo i cosiddetti simulatori. Usati ormai in ogni compagnia aerea ed in campo militare per l'addestramento dei nuovi piloti, sono diventati una realtà anche per il comune mortale, senza naturalmente doversi accollare spese ingenti ed anni di studio.

Sto parlando dei felici possessori di un home computer, ormai presente in molte famiglie.

Per ogni macchina il mercato del software offre diversi programmi di simu!azione di volo, alcuni veramente elementari, altri più sofisticati, ma comunque molto lontani dalla realtà anche a causa delle limitate risorse grafiche e di memoria degli home computer stessi.

Vedendo invece le immagini di questo programma vi sarete accorti che si tratta di un lavoro veramente eccezionale da parte del signor Artwick, ovvero il "cervellone" che ha creato questo software per la Sub Logie.

Tengo a precisare che non si tratta solo di un gioco, ma anche di un vero e proprio strumento per l'acquisizione delle nozioni fondamentali sugli aerei e sul volo.

Non si spaventino a questo punto quelli che non hanno mai visto in vita loro un quadro comandi di un aereo e che non sanno minimamente come si possa decollare o atterrare, perché il ricco manuale, purtroppo in inglese, li introdurrà nel magico mondo dell'aviazione.

#### **IL PROGRAMMA**

Per i più curiosi e per gli esperti cito alcune caratteristiche del programma. Esso è naturalmente tutto in assembly (linguaggio macchina) e occupa come minimo 48 Kbyte di memoria anche se è preferibile possedere 64 Kbyte poiché si hanno a disposizione diverse funzio-

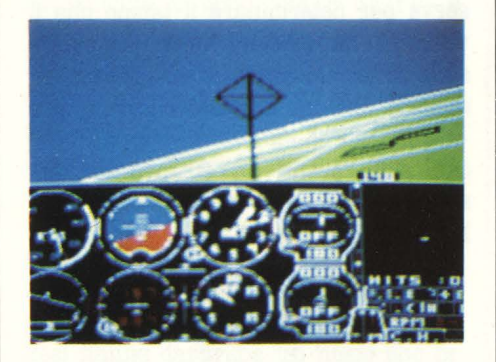

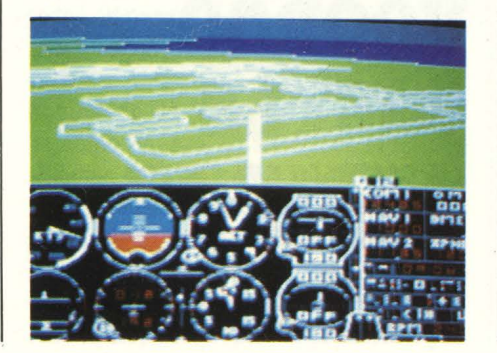

ni in più.

Le immagini non hanno nessun tipo di fastidioso sfarfallio per la scelta della tecnica del "page tlipping", ossia l'uso di due pagine grafiche che vengono commutate alternativamente sullo schermo in modo che compaia solo quella pronta per essere vista mentre le modifiche vengono fatte sull'altra, momentaneamente invisibile.

Le immagini si susseguono con un ritmo variabile dalle 2 alle 6 al secondo in relazione alla loro complessità.

Il programma usa una matematica a 8, 16, 32 bit ed è stato sviluppato su di un sistema basato su di un microprocessore Z80.

#### **LO SCHERMO**

Una volta che abbiamo scelto se vedere il programma in bianco e nero o a colori ci apparirà lo schermo che è diviso in due parti: in basso appaiono tutti gli strumenti mentre nella parte superiore si vede l'esterno attraverso il finestrino del nostro aereo simulato. Gli strumenti sono complessi per chi è abituato solo alla plancia della propria automobile e quindi vi descrivo brevemente la loro funzione.

In alto a sinistra c'è il tachimetro che segna la velocità in nodi all'ora: ricordate che un nodo equivale a circa 1850 metri, quindi non buttatevi in picchiate da 160 nodi pensando che siano chilometri all'ora perché vi sarebbe fatale.

Sotto al tachimetro c'è uno strumento che esplica due funzioni: nella parte superiore una linea orizzontale ci indica verso dove e di quanto stiamo girando, mentre nella parte inferiore una pallina ci indica se stiamo volando con l'asse dell'aereo nella stessa direzione di volo.

A destra del tachimetro c'è l'orizzonte artificiale che ci aiuta soprattutto durante i voli notturni, quando non si vede nulla all'esterno.

Sotto a questo strumento viene indicata in gradi la direzione verso cui stiamo volando. Ricordatevi che O gradi equivalgono ad una rotta verso Nord, 90° verso Est, 180° verso Sud e 270°

Ancora a destra c'è l'altimetro con le

classiche due lancette come un orologio: la più lunga segna le centinaia di piedi mentre la più corta segna le migliaia di piedi. Ricordate che un piede equivale a circa 30 centimetri quindi quando lo strumento segna 3000 piedi state volando a 1000 metri. Per evitare spiacevoli "crash" ricordate che l'altimetro è tarato in altezza dal livello del mare e quindi se un aereoporto si trova per esempio a 600 metri dovete ricordare quando atterrate che a terra lo strumento segnerà 1800 piedi. Occhio dunque!

Sotto all'altimetro c'è l'indicatore di velocità verticale che è diviso in due parti contrassegnate UP e DOWN ( alto e basso). La lancetta ci indica la nostra velocità di salita e di discesa, andando a fondo scala solo durante le picchiate più vertiginose e le cabrate più spericolate.

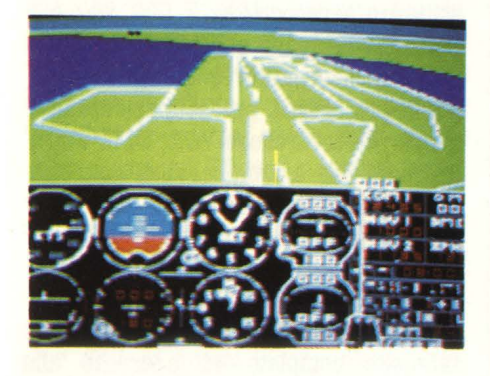

Seguono, sempre andando verso destra, gli strumenti per i VOR, ossia per il volo strumentale ed ancora più a destra un pannello con la strumentazione minuta, tipo radio, indicatori del carburante, ecc.

Nella parte superiore dello schermo si vede invece il mondo esterno la cui visuale può essere cambiata in nove diversi punti di vista. Vi consiglio durante i decolli di usare la vista posteriore che è molto spettacolare; durante il resto del volo guardate sempre davanti altrimenti rischierete di schiantarvi rovinosamente.

#### LO SCENARIO

Attraverso questa finestra verso l'esterno è possibile vedere un mondo di circa 16000 chilometri quadrati che si estende dalla costa est alla costa ovest degli Stati Uniti, comprendendo parte del Canada e del Messico.

Questa parte del mondo comprende circa 80 aereoporti e il paesaggio che si gode da questo aereo simulato è davvero simile alla realtà in quanto gli scenari sono stati digitalizzati direttamente da foto aeree o da carte aerenoautiche.

Pensate che partendo dall'aereoporto La Guardia di New York è possibile vedere Manhattan, Long Island, i due grattacieli gemelli e - udite udite! anche l'Empire State Building.

Vi assicuro che è veramente fantastico poter vedere i punti salienti di New York o di Los Angeles quando si vuole e per di più da un aereo guidato da noi!

#### L'AEREO

È necessario ricordare che trattandosi di un simulatore di volo serio le caratteristiche dell'aereo simulato sono im· portanti.

Si tratta in questo caso di un Piper Cherokee Archer II PA-28-181; esso è un aereo con un solo motore ed è stato scelto proprio per la sua relativa semplicità, per le buone prestazioni e per la strumentazione completa.

Cito per gli appassionati alcune carat- teristiche salienti:

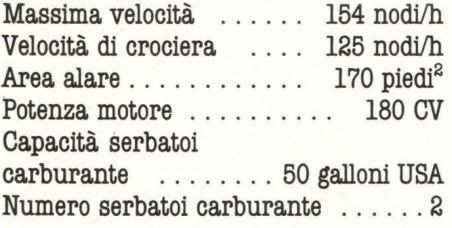

#### **COME VOLARE**

La prima cosa da fare è sicuramente controllare che tutto funzioni bene. Muoviamo dunque il timone di coda a destra ed a sinistra, i timoni di profondità in alto ed in basso e da ultimo controlliamo che il motore funzioni correttamente (temperatura e pressione dell'olio) e che la bussola segni correttamente il Nord.

Eccoci pronti al fatidico momento del decollo!

Questo è forse il momento più emozio-

nante per chi non ha mai volato e devo dire però che non crea nessun problema, a differenza dell'atterraggio che è molto critico e difficoltoso.

Basta dare tutto gas al motore, aspettare che la velocità raggiunga i 50 nodi (guardate che non è poco, stiamo già rollando a circa 100 Km/h), tirare a sé la cloche (il joystick in questo caso) ed aspettare che l'aereo cominci a salire. Con un occhio sull'indicatore di velocità verticale ed un altro sull'altimetro godiamoci il magico momento della partenza. Ecco, la terra comincia a rimpicciolire, siamo partiti!

Qui cominciano le dolenti note: tra strumenti, numeri e lancette da controllare c'è da perdere la testa.

Il trucco per salire e scendere di quota sta nel dosare nel modo opportuno il gas e la cloche; dopo qualche prova vedrete che non è troppo difficile eseguire correttamente queste manovre. Qualche problema in più lo crea il girare perché bisogna stare attenti a non entrare in vite esagerando con il timone di direzione. Attenzione: non si tratta di una automobile, quindi occhio allo strumento sotto al tachimetro che ci indica l'inclinazione dell'apparecchio e a non esagerare con le virate strette a meno che non siate parenti del barone Von Riktofen, il mitico "Barone Rosso". Dopo esserci divertiti con qualche evoluzione viene l'ora di atterrare. Per le prime volte è meglio non allontanarsi troppo dall'aereoporto di partenza perché sarebbe un'impresa ritrovarlo.

A parole il metodo dell'atterraggio non è complicato: bisogna solo allinearsi correttamente con la pista e dosare la velocità di discesa in modo da trovarsi a pochi metri di altezza dalla pista in stallo. A questo punto basta correggere con la cloche la posizione dell'aereo,

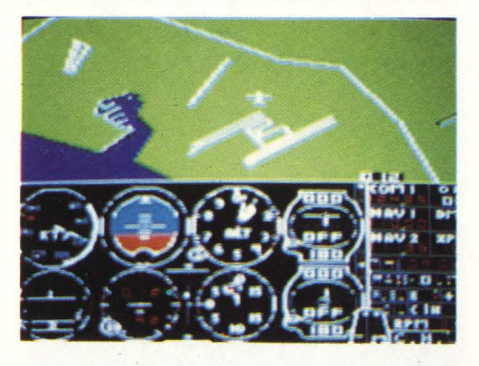

una frenatina ed è fatta, siamo atter- . rati sani e salvi.

A dir la verità l'atterraggio hon è per nulla semplice come sembrerebbe e ci vuole molta sensibilità e pazienza per poter toccare terra senza problemi.

Un consiglio è quello di allinearsi perfettamente con la pista di atterraggio e di non aver fretta a scendere; bisogna diminuire il motore quasi al minimo e regolare la cloche in modo che lo strumento sotto all'altimetro segni una velocità di discesa di circa 5 piedi al secondo.

#### L'EDITOR

È così chiamata un'opzione del programma che permette di variare diversi parametri che influenzano il comportamento del simulatore.

Premendo il tasto escape ( nella versione per Apple II) si accede ad un menù che indica le voci che si possono modificare ed il valore che avevano al momento della pressione del tasto.

Descriverò brevemente le possibilità più interessanti che offre questo editor.

User mode: permette di salvare momentaneamente fino a 24 posizioni di volo e di richiamarle in qualsiasi momento. È permesso anche registrare su disco queste posizioni e ricaricarle in memoria.

Slew: permette di spostarsi nel mondo del simulatore molto più velocemente del normale perché la realtà della simulazione riguarda anche lo scorrere del tempo: è necessario infatti volare per più di due ore per coprire 500 chilometri.

Reality mode: rende il simulatore molto simile alla realtà; se si sceglie questa opzione bisogna infatti accendere il mo-

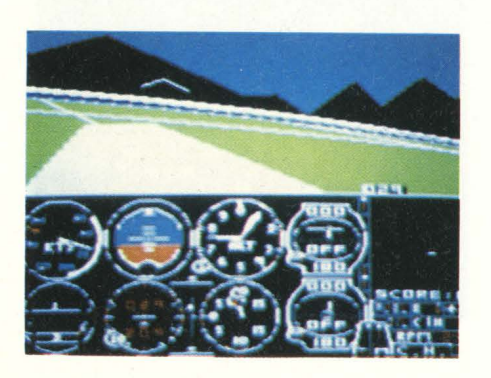

tore alla partenza, non lo si deve sforzare troppo altrimenti si grippa, ecc.

Europe 1917: permette di giocare alla guerra aerea con bombardamenti ed attacchi ad obiettivi in aria ed a terra. Si possono ancora cambiare le coordi· nate della posizione dell'aereo, l'ora del momento, l'altezza delle nuvole, la forza del vento ed altre interessanti cose.

#### **IL VOLO STRUMENTALE**

Il nostro Piper è anche dotato di strumenti di navigazione molto sofisticati che ricevono e decodificano i segnali dei VOR, dei DME e degli ADF.

Queste sigle risulteranno incomprensibili per chi non conosce le procedure per l'IFR, cioè il volo strumentale.

Per poter effettuare ciò sono necessarie delle stazioni a terra che trasmettano dei segnali radio speciali che indi· chino al pilota dell'aereo in che posizione precisa si trova e quanto dista da un dato punto ( di solito un aereoporto ).

Uno di questi segnali è quello emesso dalle stazioni VOR e consiste in un segnale omnidirezionale di sincronizzazione e in un segnale di direzione.

Le stazioni VOR trasmettono quindi una specie di quadrante di una bussola che l'aereo può intercettare per conoscere immediatamente quale radiante ha incrociato di questo ipotetico quadrante.

Facciamo un esempio: prendiamo una cartina della Lombardia e cerchiamo Linate; ora tracciamo una croce centrata su Linate il cui braccio verticale indica la direzione Nord-Sud, mentre quello orizzontale la direzione Est-Ovest. A questo punto tracciamo un cerchio centrato su Linate che indica il raggio d'azione del VOR. Abbiamo così sulla nostra cartina un cerchio all'in· terno del quale è ricevibile il segnale del VOR e quattro radianti che ci indi· cano i punti cardinali.

Supponendo di partire da Genova per raggiungere Monaco di Baviera e di sintonizzarci sulla frequenza del VOR di Linate, quando saremo all'interno del suo campo d'azione (il cerchio, ri- cordate?) riceveremo un segnale che ci indica quale radiante stiamo incrociando (la croce centrata su Linate). In questo caso incroceremo dapprima il radiante a 270° ( quello che punta ad Ovest) ed in seguito quello a 0° ( quello che punta a nord).

È chiaro quindi che il VOR ci indica solo quale radiante stiamo incrociando e non la direzione in cui stiamo volando o il punto preciso in cui ci troviamo. Per poter stabilire quest'ultimo possiamo però usare due VOR, sempre che siano ricevibili contemporaneamente, e fare una triangolazione che ci indicherà appunto dove ci troviamo.

Un altro aiuto per l'IFR ci viene dal DME il cui segnale ci permette di conoscere la distanza in miglia nautiche tra il nostro aereo ed il VOR su cui siamo sintonizzati.

L'ultimo aiuto ci viene dall'ADF che ci fornisce la direzione che dobbiamo far prendere all'aereo per poter raggiungere il punto in cui sta trasmettendo ( di solito un aereoporto).

Consiglio di usare questi strumenti solo quando le manovre di volo non destano più alcuna preoccupazione altrimenti per controllare VOR, DME e ADF finiresce per dimenticarvi di guardare l'altimetro o qualche altro strumento con conseguenze disastrose.

#### **COBCLUSIOBI**

Il programma è davvero eccezionale e talmente completo ed aderente alla realtà che un mio amico pilota si è lamentato solo di non aver la possibili· tà di una cloche e dei pedali perché altrimenti gli sembrava di essere su di un aereo vero.

È certamente uno dei più bei programmi per persona! ed home computer e sicuramente è la più bella e completa simulazione per calcolatore di queste prestazioni che io abbia mai vista.

Vale veramente la pena di possederlo anche se si sa a malapena come è fatto un aereo e vi assicuro che molti di voi proveranno la tentazione di fare il brevetto perché se una simulazione dà tante emozioni, chissà la realtà!

*Maurizio Brameri* 

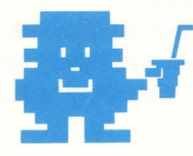

# **SPREAD SHEE!**

#### **(l'OGLIO •IJffBONICO)**

*COMPUTER: SHARP MZ 700*  $SUPPORTO: **CASSETTA**$  $CASA$  *PROD.:* **SOLO SOFTWARE (UK)** *DISTRIB.* **: MELCHIONI COMPUTERTIME SPA** *PREZZO: L. 48.000* 

La pianificazione del bilancio di famiglia, il cosiddetto "budget", ha acquistato, negli ultimi tempi, notevole importanza per tutti coloro che desiderano conoscere la propria disponibilità finanziaria in relazione alle loro entrate. Di conseguenza, queste persone che hanno in previsione delle grosse spese, ma che non vogliono trovarsi poi davanti a scadenze di pagamento che non possono rispettare, si sono armate di carta e matita annotando tutte le possibili spese, da quelle minime alle macroscopiche. Sfortunatamente questi conti, anche se eseguiti minuziosamente, naufragano a causa di spese dimenticate, cancellazioni, errori di calcolo che sono direttamente proporzionali al numero delle voci in esame.

Per ovviare questi inconvenienti, sono stati creati per tutti i possessori di home e persona! computer dei programmi particolari detti "Spread - Sheet" o "tabelle elettroniche" che permettono, tramite svariate opzioni, la gestione automatizzata e facilitata di questi bilanci. La struttura, che è uguale per ogni tipo di programma, è rappresentata da un casellario in cui si inseriscono tutti i tipi di dati ( alfanumerici, numerici, formule).

Operando opportunamente su righe e colonne di questa griglia, è possibile eseguire rapidamente una grossa mole di calcoli e tenere sotto controllo il proprio budget o stimare la disponibilità in previsione di una spesa.

Anche per lo SHARP MZ-700 è disponibile uno Spread-Sheet che abbiamo testato per voi.

Questa versione prevede una griglia composta da 1300 caselle suddivise in possibile operare con delle opzioni di inserimento, cancellazione e copia. Le modalità d'uso sono estremamente semplici e sono elencate in un menù che appare successivamente alla scelta del numero di cifre decimali, variabile tra 2 e 7, selezionabili rispettivamente con CURRENCY o NORMAL. Richiamando la prima opzione del menù (VIEW) viene creata a video la tabella dove, tramite comandi specifici, avviene l'inserimento dei dati.

Questa operazione è divisa in inserimento nomi e formule (HEADINGS MO-DE), inserimento dati numerici (DATA ENTRY), calcoli e aggiornamenti ( CAL-CULATOR) e scorrimento tabella (SCREEN MOVE). Ciò significa che in fase di creazione dello spread sheet sarà necessario scegliere, di volta in volta, l'opzione desiderata.

La prima di queste prevede, tramite parole chiave, la determinazione di somme totali e parziali, evidenziate in colori diversi, e l'utilizzo di svariate formule algebriche per le quattro operazioni elementari e il calcolo percentuale. Di pari passo con la scrittura delle formule avviene l'inserimento dati, ottenibile tramite la selezione di DA-TA ENTRY, anch'essa caratterizzata da un colore particolare. Quando la tabella sarà stata completata, avverrà il calcolo dei totali e di tutte le formule precedentemente digitate. In questo modo, se si renderà necessario fare delle variazioni di dati precedentemente inseriti, il computer svolgerà da solo tutta la grossa mole dei calcoli necessaria ad aggiornare la tabella.

Ritornando ora al menù principale diamo un'occhiata alle altre opzioni che sono previste dal programma.

Tra queste, LOAD e SAVE sono le ovvie utilities di caricamento e salvataggio dati, mentre meno ovvie sono INSERT e DELETE che servono all'inserimento e alla cancellazione di righe e colonne. Per eseguire queste operazioni è necessario specificare il numero (o la lettera, corrispondente alla posizione della riga (o colonna) da inserire, assicurandosi prima che non sia già stata compilata. Le manipolazioni di righe e colonne si possono eseguire anche su

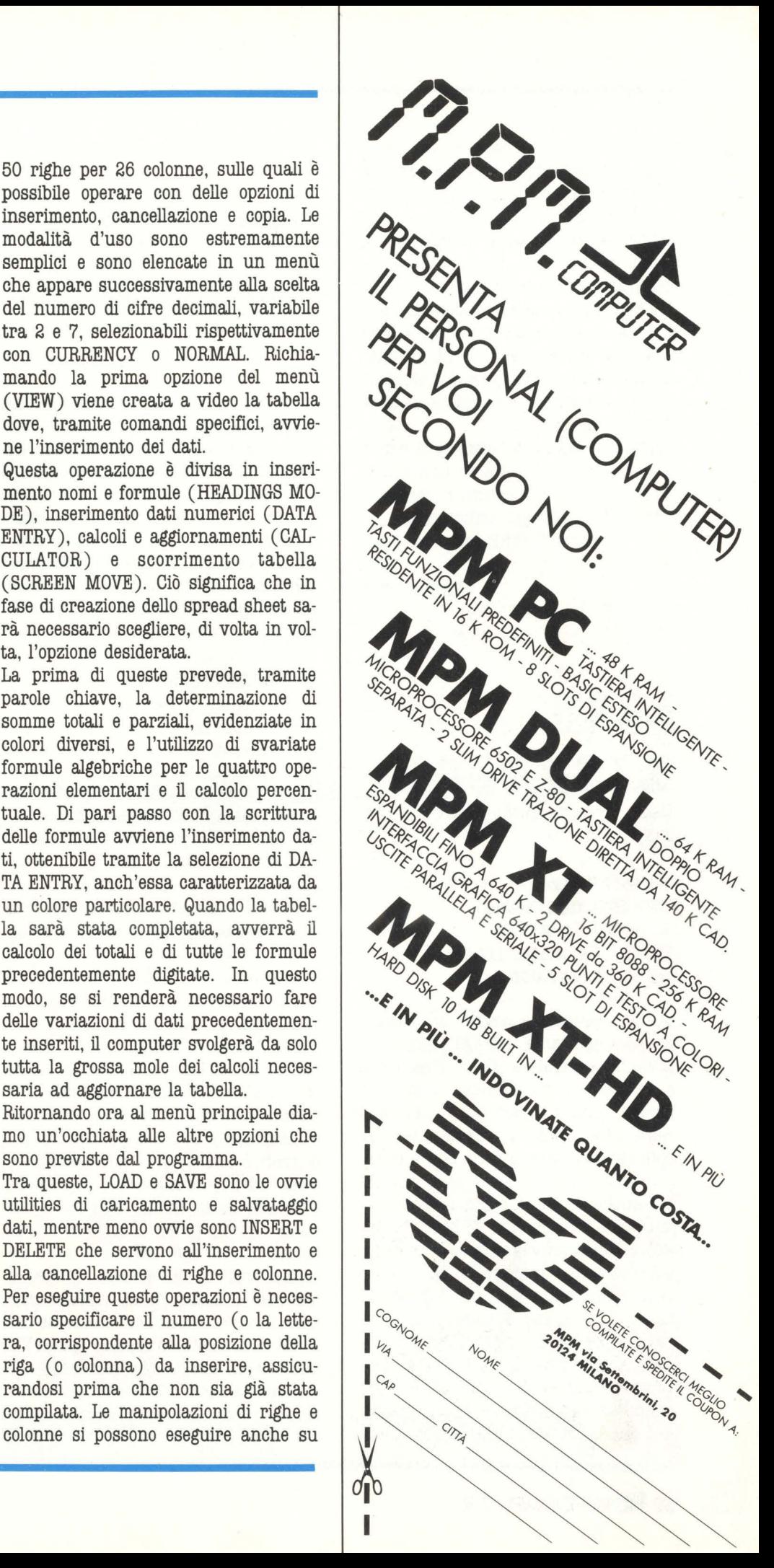

una parte di queste fissandone a priori il valore percentuale ( da -999% a 99%) e questo facilita le correzioni di blocchi di dati.

Infine due parole sulla stampa dei risultati ottenuti con questo utile e potente strumento software: sul plotter dell'MZ-731 verranno rappresentate 3 colonne a partire da quella più a sinistra sullo schermo al momento del lancio della stampa; se invece si dispone di una stampante esterna le colonne ottenibili saranno 7.

Questo che abbiamo testato è il primo di una serie di altrettanto utili e sofisticati programmi applicativi che completano la biblioteca software per gli home computer SHARP della serie MZ-700.

**Sergio Furlan** 

# **BASIO MICROSOFT** m

*COMPUTER: ATARI SUPPORTO: CABfilCCIA PRODOTTO DA: ATARI DISTRIB. DA: ATARI ITALIA* PREZZO: L. 129.000

Questa recensione segna un avvenimento importante per gli utenti dei persona! computers Atari. Finalmente è arrivato il nuovo Basic Microsoft, perché, ammettiamolo pure amici atariani, l'Atari Basic di cui tutte le macchine sono dotate di serie non è certamente al livello del resto della macchina. Anche se finora il suo dovere lo ha fatto con funzionalità. Il Basic Microsoft è senza dubbio una delle versioni del Basic più apprezzata da tutto il mondo informatico ed è tra l'altro adottata in forme più o meno simili alla Commodore (per il VIC 20 e C64) e dalla Apple (per l'Apple Il) e da molti altri costruttori di home e personal computer. Commodore e Apple utilizza-

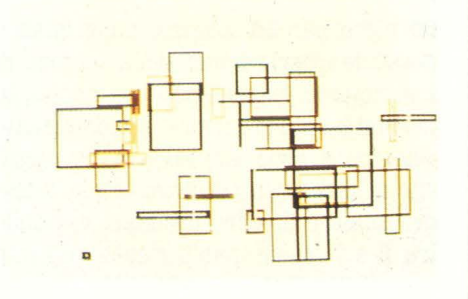

no di standard una versione di soli 8Kbyte del Basic Microsoft. Questa versione per Atari è invece composta da una cartuccia ROM da 16Kbyte e da un'estensione di linguaggio caricabile da disco all'atto del boot per un totale di circa 24Kbytes. Va comunque precisato che il Basic Microsoft II può essere utilizzato anche da utenti sprovvisti del disk-drive a patto di rinunciare al pacchetto di estensioni.

#### **LA DOCUMENTAZIONE**

In un linguaggio per personal computer una delle componenti che si fanno apprezzare di più è la documentazione. Un linguaggio, buono finché si vuole, senza un'adeguata documentazione si può equiparare ad un'automobile senza benzina. La confezione contenente il linguaggio da noi ricevuta in redazione aveva tutta la documentazione ancora in inglese, e sarebbe auspicabile la sua traduzione in italiano in un futuro non troppo lontano.

In ogni caso la documentazione fornita mi è sembrata di ottimo livello e soprattutto di facile comprensione, grazie ai numerosi esempi forniti. Il manuale, badate bene, è solo un 'reference', cioè un libretto contenente una descrizione delle funzioni e istruzioni del linguaggio. Se avete già fatto un po' di pratica con il Basic, non faticherete molto ad impadronirvi dei segreti del Microsoft Basic, infatti leggendo il ma- nuale con un po' di attenzione si può notare che ad ogni istruzione sono associati uno o più esempi. Inoltre il manuale è dotato di un numero ragguardevole di appendici veramente utili, fra l'altro l'ultimo capitolo spiega l'utilizzo della grafica player/missile che con questo Basic Microsoft viene sfruttata più semplicemente tramite istru-

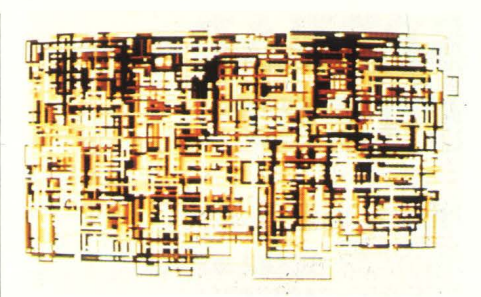

zioni apposite.

Darvi una descrizione di tutti le appendici richiederebbe troppo spazio, però alcune di queste sono talmente interessanti che credo **valga** proprio la pena di spenderci due parole. L'appendice 'C' spiega èome creare e interfacciare con un programma dei set di caratteri addizionali. L'appendice 'E' contiene 12 pagine piene di locazioni di memoria interessanti e interamente commentate. L'appendice 'G' contiene informazioni riguardanti la conversione di programmi scritti per il Basic versione 4.0 Commodore, l'Applesoft, il Basic livello 2 del TRS 80 e infine l'Atari Basic, tema più che mai di attualità oggi con il proliferare di standard diversi. La documentazione viene completata da un libretto di rapida consultazione contenente una breve descrizione di tutte le istruzioni del Basic Microsoft Il.

#### **IL SET DI ISTRUZIONI**

Il set di istruzioni del Basic Microsoft II conta nelle sue file la presenza di ben 115 istruzioni diverse, un fatto che parla da sé visto che il 'vecchio' Atari Basic ne possiede una settantina. Comunque prima di passare a conclusioni affrettate esaminiamo le istruzioni del Basic Microsoft.

**AUTO** - Genera automaticamente i numeri di linea

**CLOAD** - Carica un programma da cassetta.

**con** - Riprende ad eseguire un programma interrotto

**OSAVI** - Salva un programma su cassetta

- **DIL**  Cancella linee di programma
- **DOS**  Carica il menù del DOS
- **KILL**  Cancella un file dal disco
- **LIS!**  Lista su una periferica il pro-

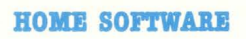

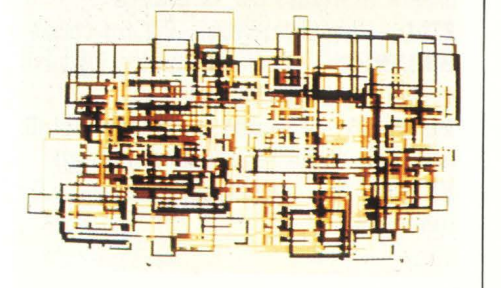

gramma in forma ASCII

**Lo.AD** - Carica da cassetta o da disco un programma

**LOOK** - Protegge il programma su disco da eventuali errori di cancellatura

**MERGE** - Aggiunge al programma in memoria un programma da disco

**BAME..TO** - Cambia il nome di un file **NEW** - Cancella un programma dalla memoria

**RENUM** - Rinumera un programma **llmr** - Comincia l'esecuzione di un programma

**SAVE** - Salva su cassetta o disco un programma

**SAVB .. LOOK** - Salva un programma

su disco in modo che non possa più essere listato

**TROFF** - Disabilita la traccia del programma

**TRON** - Abilita la traccia del programma

**mrLOOK** - Sprotegge un programma protetto con LOCK

**VERIFY** - Controlla che il programma sia salvato correttamente

**AFTER** - Riprende l'esecuzione di una linea di programma dopo un ritardo prestabilito

**CLEAR** - Cancella le stringhe e i vetto-

ri e azzera le variabili

**CLEAR STACK** - Cancella la catasta **OLOSI** - Chiude un file input/output **COMMON** - Assegna le variabili i cui valori possono essere passati ad altri programmi

**Dir** - Funzioni definibili dall'utente **DIM** - Dimensionamento di vettori

**IRD** - Fine di un programma

**ERROR** - Simula un errore a piacere

**FOR..TO..STEP** - Costruisce un loop **GET** - Legge un singolo byte da un device

**GOSUB/RETURN** - Salto a subroutine **GO!O** - Salto ad una linea di programma

**JP .. !BIR.ILSI** - Esecuzione di istruzioni condizionata

**lllP1J'l** - Legge dati da tastiera o da altro device

**INPUT AT (x,y)** - Legge dati da tastiera da una particolare posizione sullo schermo

LET - Assegna un valore ad una variabile (opzionale)

**LINE INPUT** - Lettura di dati fino ad

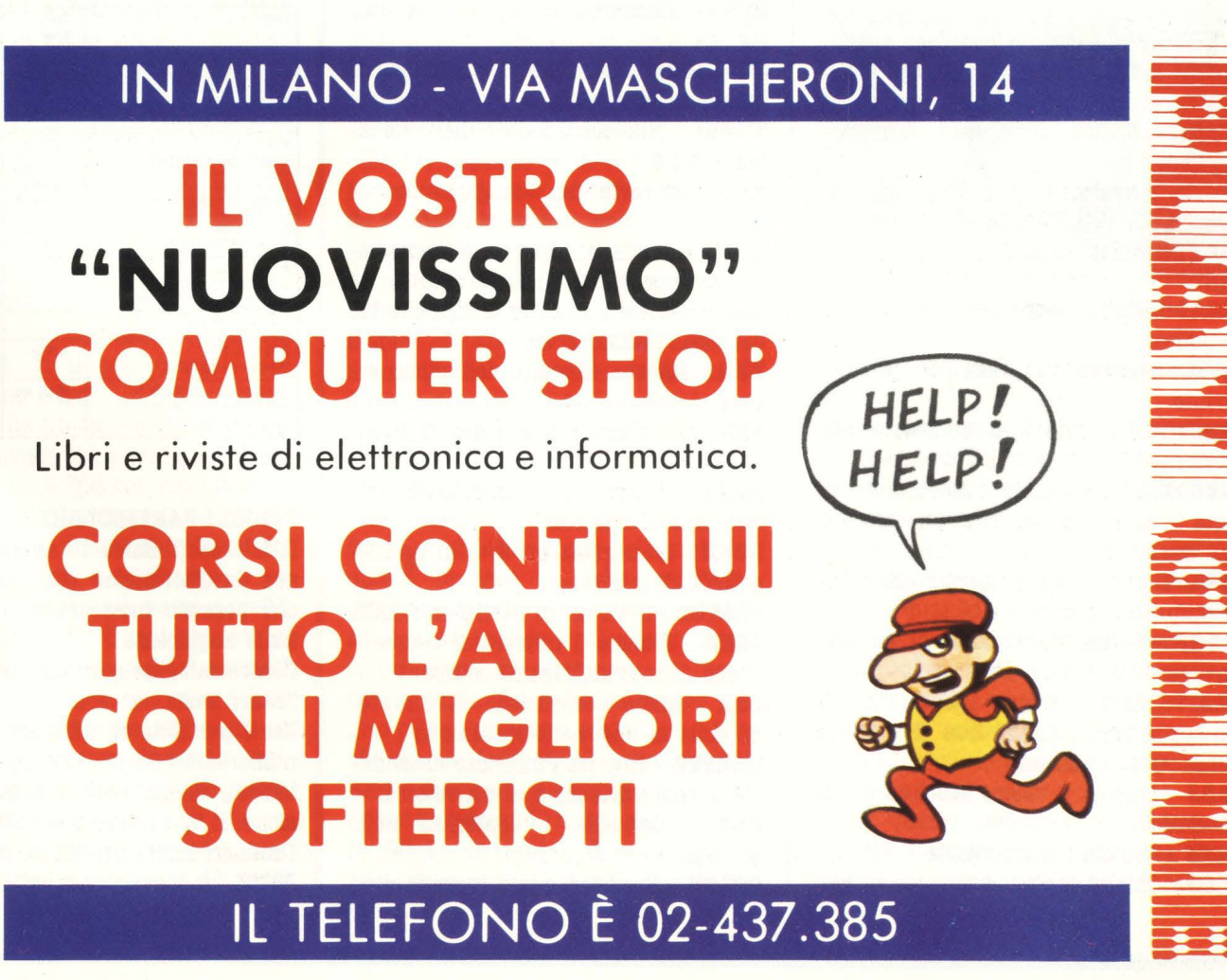

#### un CR

**LINE INPUT AT** - Lettura di dati da tastiera fino ad un CR

**IIOVB** - Sposta un blocco di memoria

**NEXT** - Termina un loop FOR... TO **RO'fl** - Salva la locazione su disco del prossimo byte da leggere

**ON ERROR** - Prosegue l'esecuzione da una certa linea. se si verifica un errore **ON GOSUB/RET.** - Determina quale subroutine eseguire

**ON GOTO** - Determina da quale linea riprendere l'esecuzione

**OPEN** - Apre un canale di input/output da un device

**OPTION BASE** - Selezione del numero minimo per i vettori e i loop FOR/NEXT **OPTION CHR** - Riserva un'area di memoria per nuovi set di caratteri

**OPTION PLM - Riserva un'area di me**moria per la grafica player/missile

**OPTION RESERVE** - Riserva un'area di memoria ad uso dell'utente

**PRINT** - Stampa su video o altro device PRINT.AT - Stampa in una particolare posizione una stringa ASCII su video

PRINT..SPC - Stampa con degli spazi PRINT... TAB - Stampa con degli spazi ( diverso da SPC)

PRINT... USING - Permette di formattare l'output

**PUT** - Scrive un byte al device specificato

**B.ABDOIIIZI** - Cambia il seme per RND

**B.IAD/DA'f.A** - Legge dati da un programma

REM - Riserva una linea per un commento

**RESTORE** - Azzera il puntatore per DATA

**RESUME** - Riprende l'esecuzione da una linea che ha causato un errore o un interrupt

**S'f.ACK** - Ritorna il numero di dati contenuto nello stack

**STOP** - Ferma l'esecuzione di un programma

**WAl! .. .AIID** - Ferma l'esecuzione di un programma finché non si soddisfa una certa condizione

**ABS** - Calcola il valore assoluto di un numero

**ATN** - Calcola l'arcotangente

**COS** - Calcola il coseno

IXP - Calcola la costante di Eulero elevata a potenza

INT - Calcola l'intero di un numero

**LOG** - Calcola il logaritmo in base e

**RND** - Ritorna un numero casuale

**SGR** - Ritorna il segno di un numero **SIBG** - Calcola il seno

**SQB.** - Calcola la radice quadrata

**!AB** - Calcola la tangente

**ASC** - Calcola il valore ASCII di un numero

**CHI.\$** - Ritorna il carattere ASCII

**DIDY\$** - Ritorna l'ultimo carattere premuto

**INSTR** - Ricerca la posizione di una sottostringa in una stringa

**Lift\$** - Ritorna la porzione sinistra di una stringa

**LIR** - Ritorna il numero di caratteri contenuti in una stringa

**IIID\$** - Ritorna una sottostringa da una stringa

**B.IGJI!\$** - Ritorna la porzione destra di una stringa

**SCB.B\$** - Ritorna il valore di un carattere sullo schermo

**STR\$** - Converte un numero in una stringa

**S!B.IBG\$** - Costruisce una stringa di lunghezza prefissata

**'flllB** \$ - Ritorna il valore della variabile TIME\$

**VAL** - Converte una stringa in un numero

**<sup>101</sup>**- Ritorna un flag sullo stato del- l'ultima operazione di input/output

**11.L** - Ritorna il numero di riga che ha causato l'ultimo errore

**ERR** - Ritorna il codice dell'ultimo errore

**FRE(0)** - Calcola il numero di bytes liberi

**PIIK** - Ritorna il contenuto di una locazione di memoria

**POKE** - Memorizza un byte in una locazione di memoria

**STATUS** - Stato di un particolare IOCB **!1111** - Ritorna il numero di cinquantesimi di secondo (frame counter)

**USI.** - Inizia l'esecuzione di un programma in linguaggio macchina

**VAB.P!B.** - Ritorna l'indirizzo di memoria di una variabile o di un vettore **CLS** - Cancella i contenuti dello

schermo

**COLOB.** - Specifica quale registro deve

essere utilizzato per la grafica **FILL** - Riempie un'area con un colore **GBAPBICS** - Seleziona uno tra 12 modi grafici o testuali

**PLOT..TO** - Accende un puntino sullo schermo o una sequenza di puntini **SETCOLOR** - Seleziona il colore e la luminosità

Come voi stessi potrete giudicare, questo nuovo prodotto appartiene a una classe di linguaggi che è raro poter 'ammirare' sui personal e home computers, sia per completezza di istruzioni ( siamo quasi al livello del Basic 80 del persona! IBM e dell'Olivetti M20 tanto per intenderci) sia per velocità di esecuzione. Difatti come dimostra la tabella 1, il Basic Microsoft è in media circa 2 volte più veloce del vecchio Atari Basic, il che è già di per sé un grosso pregio.

#### **!ABILI.A 1**

**LABELLA 1**<br>
Loop<br> **Basic Basic Basic Diff.**<br> **Basic Basic Diff.**<br> **Basic Basic Diff.**<br> **Basic Basic Diff.** - **ooll** <sup>~</sup> Basic II FOR T=1 TO 1000:NEXT T 2.02 sec. 1.34 sec. 34 FOR T= 1 TO 72.3 sec. 19.82 75  $1000:A=SIM(T).NEXT$  T FOR  $T=1$  TO 125.6 sec 17.04 sec. 86 1000:A= LOG(T):NEXT T FOR T=1 TO 8.32 sec. 4.6 sec. 45 1000:A=T\*T:NEXT T FOT T= l TO 222.62 **sec.** 36.88 sec. **83**  1000:A=T. 2:NEXT T FOR  $T=1$  TO 9.34 sec. 5 sec. 46 1000: A = T/T:NEXT T FOR  $T=1$  TO 5.18 sec. 3.98 sec. 23 1000:A=T-T:NEXT T FOR T=l TO 4.88 sec. 3.7 sec. 24 1000:A= T+T:NEXT T GRAPHICS  $8 + 16:$ COLOR 3: 32.74 sec. 33.12 sec.  $\cdot 1.2$ FOR  $Y=0$  TO 191 PLOT O,Y TO 319,Y:NEXT Y

#### **PICCOLI PARTICOLARI**

Il Microsoft Basic II annovera tra le sue caratteristiche particolari inediti, che possono interessare ad un eventuale acquirente.

Contrariamente a quanto avveniva con l'Atari Basic, la versione Microsoft del Basic permette di utilizzare le quantità numeriche con tre diverse rappresentazioni: intero, reale e a doppia precisione. Il tipo intero può contenere tutti i numeri interi nel campo tra -32768 e 32768, di conseguenza ogni numero ri-

100 GRAPHICS 7+16 110 SETCOLOR 4, 1, 2 120 SETCOLOR 5, 1, 6 130 SETCOLOR 6,1,10 140 SETCOLOR 7, 1, 0 150 S=30:POKE 712,14 160 X=RNOC159-S) 170 Y=RNOC95-SJ 180 Xl=X+RNDCS) 190 Yl=Y+RNOCSJ 200 PLOT X,Y TO Xl,Yl 210 COLOR 4+RNDC4J: GOTO 160 100 GRAPHICS 7+16 110 SETCOLOR 4, 1, 2 120 SETCOLOR 5, 1, 6 130 SETCOLOR 6,1,10 140 SETCOLOR 7, 1, 0 150 S=30:POKE 712,14 160 X=RNOC159-S) 170 Y=RNOC95-SJ 180 Xl=X+RNOCS) 190 Yl=Y+RNOCSJ 200 PLOT X,Y TO Xl,Y TO Xl,Yl TO X,Yl TO X,Y 210 COLOR 4+RNOC4) :GOTO 160 Due esempi di programmi ottenibili con il Basic **Microsoft.** 

chiede solamente due bytes per essere memorizzato. Inoltre tutte le operazioni matematiche in questo 'range' sono estremamente veloci.

Il tipo reale ha un campo in cui spaziano tutti i numeri più piccoli o più grandi di 32768 o -32768 con esponente di ±38. Gli utenti Atari qui forse storceranno il naso in quanto con l'Atari Basic erano abituati a usufruire di un campo esponenziale più vasto  $(\pm 99)$ , ma a quanti di voi è mai capitato di dover utilizzare numeri così grandi? La mantissa di un numero reale è limitata a sei cifre, più che sufficienti ad eseguire calcoli di normale amministrazione, inoltre ogni numero reale richiede quattro bytes.

I numeri a doppia precisione sono quelli più ingordi di memoria ( 8 bytes ciascuno!) ma forniscono la bellezza di 16 cifre di mantissa se il numero non richiede l'uso dell'esponente che anche in questo caso è limitato a ±38. È da segnalare la possibilità di usare costanti esadecimali purché precedute da un'&'.

Degno di nota è il numero e l'efficienza delle istruzioni dedite al 'debugging' ( correzione dei programmi) tra le quali citiamo TRON, TROFF, AUTO, DEL, RENUM, tutte residenti nel pacchetto di estensioni residenti in RAM.

Un miglioramento rispetto al vecchio Basic si riscontra anche tra le istruzioni che riguardano la manutenzione di files e programmi residenti su disco. Tutte quelle funzioni del DOS ( tranne VERIFY) che si potevano utilizzare con il comando XIO in modo non proprio mnemonico, ora possono essere sfruttate con comandi tipo KILL, MERGE, LOCK, NAME..TO, SAVE..LOCK, ecc.

Per quel che riguarda la grafica, le novità riguardano soprattutto la grafica player/missile la cui gestione risulta parecchio semplificata e velocizzata, la gestione più razionale dei set di caratteri aggiuntivi e il comando FILL. Quest'ultimo, sebbene non proprio velocissimo ( stessa velocità del XIO) è parecchio più flessibile della corrispondente funzione residente nel sistema operativo di Atari, in quanto non ci sono più grosse limitazioni per quel che riguarda il tipo di area da riempire.

Come finalino, qualche accenno al comando SOUND che a parte l'aggiunta di un quinto parametro ( riguarda la durata del suono da emettere) non propone niente di nuovo.

#### **CONCLUSIONE**

Onestamente mi è difficile trovare dei difetti degni del nome nell'ambito di questo prodotto. Il salto qualitativo compiuto rispetto al vecchio Atari Basic è stato grande e di questo tutti i futuri utenti del linguaggio si renderanno conto. Se vogliamo essere proprio pignoli possiamo contestare il fatto che con un Atari 800XL munito di 64K RAM ( di cui solo 48 a disposizione dell'utente utilizzando il sistema operativo in ROM), di DOS e di estensioni ci rimangono poco più di 20000 bytes per

dati e programmi. Avendo detto questo bisogna però considerare il fatto che con questo nuovo Basic si può risparmiare una notevole quantità di memoria per merito della potenza e versatilità delle istruzioni del Basic Microsoft. **Michele Bina** 

# **SMARTWRI-!IB,-.IL WUPI CREATO PER ADAM**

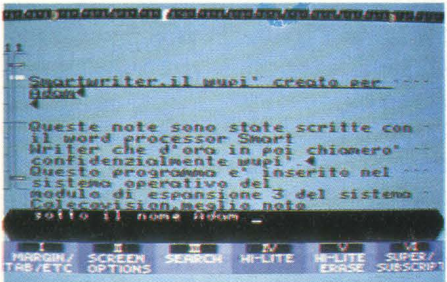

Queste note sono state scritte con il word processor Smart Word, che d'ora in poi chiamerò confidenzialmente wupì.

Questo programma è inserito nel sistema operativo del modulo d'espansione n3 del sistema Colecovision, meglio noto sotto il nome di ADAM.

Conviene aprire subito una parentesi, approfittando di questa particolarità: di solito quando voi accendete un home computer, o anche i più consueti personal professionali, il sistema operativo "carica" subito un programma in memoria, e di solito questo programma è il BASIC, o più in generale il linguaggio di programmazione.

Con il "family computer" ADAM invece il BASIC si trova su una cassetta, fornita in dotazione, e deve quindi essere caricato in memoria esattamente al pari di un videogame o di un programma · gestionale.

In ROM, ossia nella parte di memoria a disposizione del computer, risiede un , programma di trattamento testi, il nostro wupì, appunto.

Se quindi all'accensione del computer non vi è presente nel drive un altro programma, ADAM carica automaticamente il wupì stesso, e voi avete subito a disposizione una macchina per scrivere elettronica. La stampante del computer può essere utilizzata sia in modo diretto, quindi proprio come una macchina per scrivere elettronica, sia in modo differito, ossia come un vero e proprio word processor. In questo momento io la sto usando come un wupì, e per esempio ho dato l'ordine di stampare ora il testo battuto fino alla parola "elettronica". La rumorosissima stampante - cercate di appoggiarla su ripiani felpati e imbottiti, perché è effettivamente uno degli oggetti più fragorosi che io abbia mai sentito nel campo della scrittura meccanica - ha impiegato 2'25" a scrivere il testo, che io ho preventivamente "ordinato" su 60 battute per riga. Non contento del risultato posso benissimo ordinare al computer di ribattere il tutto incolonnato in righe di sole 35 battute, ed ho il risultato che volevo ottenere: per scrivere articoli per HC e per consegnarli in modo estremamente chiaro e ordinato al tipografo questo congegno è l'ideale; ma probabilmente anche molti studenti possono desiderarlo appassionatamente per i loro lavori di ricerca e di relazioni.

#### LE OPZIONI

Va subito detto che per passare nel modo differito, ossia nel wupì vero e proprio, occorre semplicemente premere il tasto ESCAPE/WP che si trova in alto a sinistra sulla tastiera del computer. Esistono dei comandi che mutano di volta in volta a seconda della situazione operativa in cui vi trovate: questi sono sempre indicati sul bordo inferiore dello schermo e si riferiscono ai sei tasti-funzione presenti sulla prima fila in alto della tastiera stessa. Alcuni comandi invece, come appunto quello già visto, sono permanenti e la loro funzione non è ridefinita di volta in volta: fra questi abbiamo il tasto che si rimangia uno spazio, il tasto per memorizzare o caricare da nastro un testo, quello per inserire una frase in un testo già battuto, quello per cancellare un carattere, e infine quello per passare alla stampa su carta. Generalmente la pressione di uno di questi tasti genera il cambio delle opzioni riferite ai tastifunzione; i tasti cursore invece, sono sempre operativi e spostano il cursore sullo schermo.

Appena premuto quindi il tasto WP accediamo **al** primo menù che ci consente di fissare margini e tabulazioni, oppure di regolare a nostro piacimento le caratteristiche grafiche dello schermo - ricordatevi che da questo momento il colloquio fra voi e il vostro testo avviene esclusivamente sullo schermo televisivo - oppure di cercare una data parola all'interno del testo già scritto, o comunque presente in RAM in quanto caricato da cassetta, oppure di scrivere un testo che viene automaticamente sottolineato, oppure di cancellare una sottolineatura già fatta, o, infine, di realizzare un testo più alto o più basso di una spaziatura.

La funzione più interessante è certo quella di ricerca: dopo che l'avete richiesta dovete digitare il testo da cercare, e sarà indifferente rispettare le maiuscole e le minuscole, poiché nella sua ricerca il computer le considererà sullo stesso piano.

Una volta individuata la frase, il menù, sempre riferito ai tasti di funzione, vi chiederà il da farsi: cercare la prossima, interrompere la ricerca, sostitui- re questa frase?

Se proseguite nella ricerca, a un certo punto essa sarà terminata: allora il computer vi chiederà se volete sostituire o no tutte le frasi individuate.

La procedura è veloce, però può incap- pare in errori, come per esempio non trovare la frase anche se essa c'è: dipende dal fatto che avete sovrapposto in successione più comandi contradditori, e il computer non ci si raccapezza più.

Dopo un po', tuttavia, riuscirete ad evi-

tare questo inconveniente, e la vostra ricerca/sostituzione fllerà via liscia come l'olio.

Pensate che battendo questo articolo abbiamo sempre usato un accento invece dell'apostrofo, per il semplice fatto che non avevamo ancora scoperto la posizione, piuttosto insolita, dell'apostrofo vero e proprio: con gioia, dunque, abbiamo ordinato la sostituzione dell'uno con l'altro, Operazione che è stata compiuta nel giro di una ventina di secondi.

Il rischio quasi inevitabile è che ci prendiate talmente gusto da passare un sacco di tempo a fare sostituire fra- si: divertitevi pure.

#### **MOVE & INSERT & DELETE: BANDO AI FOGLIASTRI.**

Le opzioni per inserire un brano o per cancellarlo sono permanenti, e fanno parte di quei tasti a funzione predeterminata che impreziosiscono la tastiera dell'ADAM. Il bello è che voi potete veramente stralciare interi brani, o inserirne di nuovi, oppure prendere un pezzo e sistemarlo in un altro punto: tutte cose che, con la scrittura tradizionale, richiederebbero forbici, scotch, ore di paziente lavoro, riscritture, fornendo, alla fine, un prodotto disordinato e pasticciato.<br>Fate conto che dopo aver scritto questo

articolo, memorizzatolo sul Data Pack, ricaricatolo in memoria per rileggerlo il giorno dopo, ci accorgiamo che questo paragrafo sarebbe molto più appropriato prima di quello relativo alla ricerca. Beh, non c'è che da utilizzare il tasto MOVE (muovi) e agire poi seguendo le istruzioni. Il paragrafo si trova dove desideriamo noi. Basta ora stampare... e voi vi leggete questo articolo.

#### **COBCLUSIOBI**

Il "modulo d'espansione n. 3", meglio conosciuto come ADAM, è descritto in altra parte di questo stesso numero, e le conclusioni di quella presentazione suonano senza dubbio positive.

Questo Smartword ha il suo peso determinante nel nostro apprezzamento del sistema, in primo luogo perché è parte integrante del sistema, e poi perché è

facile da usare al punto che i più pigri possono utilizzarlo addirittura senza leggerne le istruzioni. È chiaro che il pieno sfruttamento delle sue non insignificanti prestazioni si ottiene invece proprio studiandosene il manuale, che tuttavia è fra i più essenziali e concisi della categoria.

Giudizio ampiamente positivo, quindi, anche per questo simpatico Wupì. Ciò che ci trova un po' spiazzati è il fatto che non essendo software vero e proprio, non essendo cioè disponibile autonomamente, non possiamo consigliarlo a nessuno: a chi ha l'Adam, perché allora ce l'ha già, a chi non ha l'Adam, perché non potrebbe acquistarlo. A meno che non decida di passare all'Adam.

*s.a.* 

# **BOBOPODS**

*(QUSUU-BOBOf) COMPUTER:* **rI** *9914A*   $\textit{SUPPORTO: } \textit{CASSETTA}$ *PRODOTl'O DA: VIBGIB DISTRIBUITO DA: VIBGIB PREZZO: L. l'l.000* 

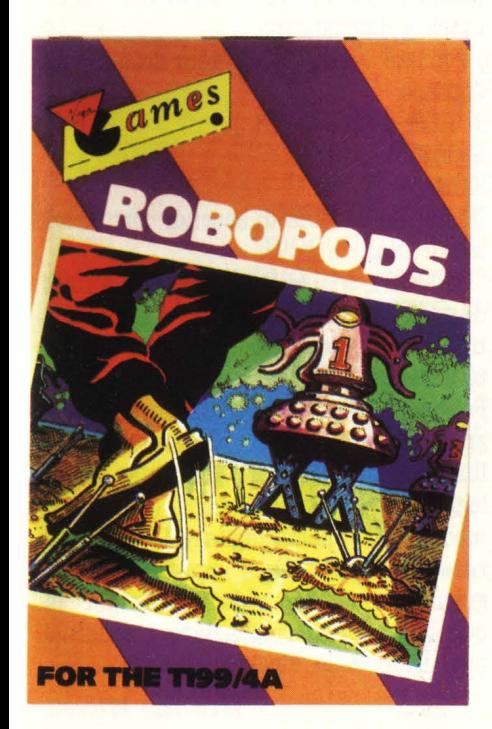

Chi ha ormai raggiunto il livello di saturazione per quanto riguarda i videogiochi spaziali classici, può tentare di cimentarsi in questo Robopods, nel quale bisogna affrontare degli strani esseri venuti dallo spazio, ma che è in realtà un gioco di strategia.

Diciamo subito che a prima vista il gioco si presenta alquanto semplice, oseremmo dire quasi stupido; ma, come al solito, conviene verificare le proprie impressioni provando i vari livelli di difficoltà, che in Robopods sono 5:

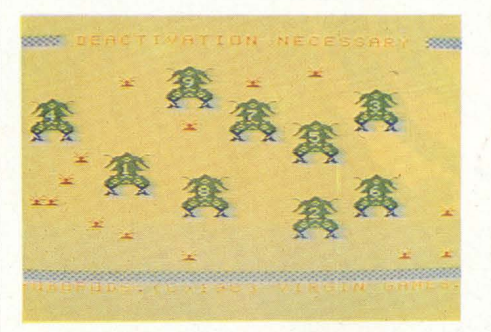

novizio ( novice-1), esperto ( experien $ced-2$ ), maestro (master-3), folle (joker-4) e totalmente insano (totally insane-5).

Vediamo come si articola il gioco, così come viene illustrato dal computer stesso: dopo aver scelto se dare una ripassata alle istruzioni, se giocare col joystick o con la tastiera (i soliti quattro tasti direzionali del TI: E, X, S, D,) e il livello di difficoltà, appare il campo di gioco, delimitato da una cornice di...<br>piedi.

Se osservate attentamente constaterete

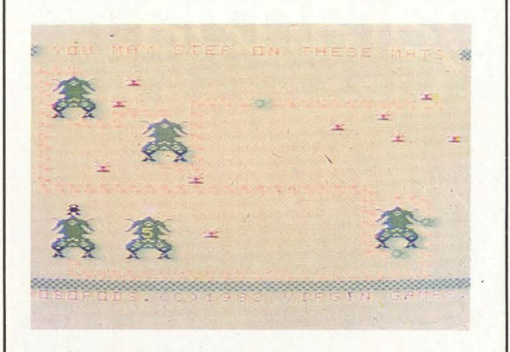

infatti che il contorno è costituito da orme, del tutto identiche a quelle che lascia il nostro omino durante il gioco; ma ecco che compare una scritta: "ROBOPODS BEAMING DOWN" che ci

indica che l'astronave aliena, che sta orbitando intorno alla Terra, sta inviando col suo raggio trasportatore una flotta di strani robot verdi a due zampe (blu).

In effetti questi Robopods non sembrano frutto di una civiltà particolarmente sviluppata: di forma alquanto tozza, hanno una funzione meramente esploratrice, abbastanza passiva.

Una volta atterrati tutti i Robopods, compare un'altra scritta: "ALIEN LAND MINES ARRIVING", cioè l'astronave madre scarica un buon numero di mine che vanno ad ostacolare il cammino del nostro omino, che ora deve cominciare a svolgere il suo compito: "DEAC-TIVATION NECESSARY".

Per disattivare i Robopods bisogna passare attraverso le loro gambe: automa-

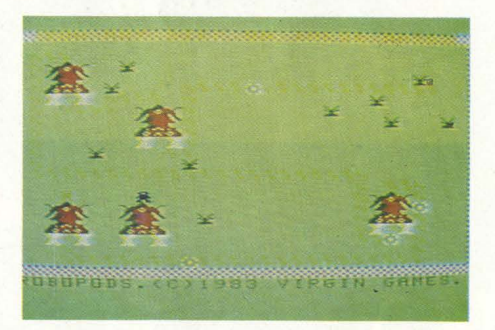

ticamente il nostro omino risalirà nel corpo della macchina aliena uscendo dalla sua sommità; l'importante è seguire l'ordine con cui i robot sono atterrati (prima il numero 1, poi il 2, e così via).

Il numero dei Robopods e delle mine dipende dal livello di difficoltà prescelto e varia rispettivamente da 5 a 9 e da 10 a 14: il quinto livello è realmente molto difficile e normalmente presenta solo una possibilità di percorso utile per disattivare tutti gli alieni.

Questo anche perché, oltre a non poter passare sopra le mine, il nostro omino non può nemmeno calpestare le proprie orme; quindi se si sbaglia il percorso, l'unica speranza risiede in una serie di passaggi che compaiono a caso, dopo aver disattivato un certo numero di Robopods, al posto di alcune orme ( quasi sempre però è una vana speranza).

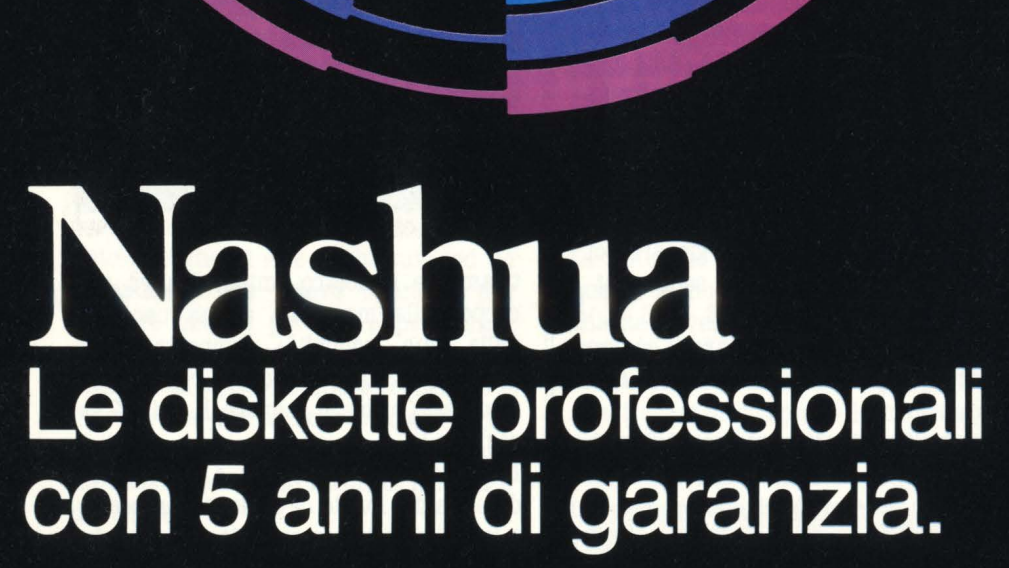

Con il "Quality Control Statistico" abbiamo centrato il nostro obiettivo, la perfezione.<br>Infatti diamo 5 anni di garanzia sui difetti di fabbricazione.

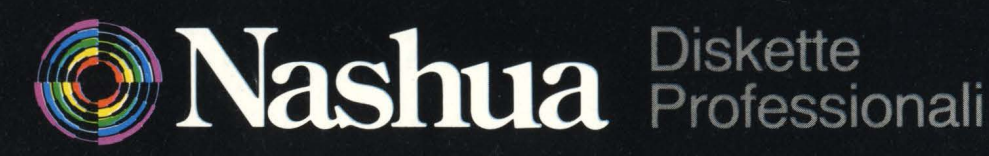

Nashua Reprographic S.p.A. Palazzo Canova - 20090 Milano 2 - Segrate - Tel. 02-2155641 Bisogna ammettere che, anche se non è proprio il vertice in quanto a grafica, questo gioco è molto "gentile", commentando tutte le situazioni di gioco che ci possono capitare.

Abbiamo così i rimbrotti quando sbagliamo:

"WHOOP'S DAISY!!

THAT WAS AN ALIEN MINE" (se andiamo su una mina). oppure:

''YOU RAVE JUST TROD ON YOUR OWN FOOTPRINTS"

( quando calpestiamo le nostre orme), o, ancora:

"THEY HAVE SUCCESSFULLY COMPLE-TED SELFDESTRUCTION"

( nel caso in cui siamo talmente lenti nella nostra opera "disinfestatrice" da dare ai Robopods il tempo per autodistruggersi).

Non mancano però i complimenti:

"CONGRATULATIONS YOU HAVE JUST SAVED OUR PLANET EARTH FROM UN-FORSEEN TERRORI THANKS!!!"

Quando poi finiamo una partita, il computer ci chiede se vogliamo continuare; in caso contrario si accomiata con:

"OK, HOPE YOU HAD FUN", cioè "D'accordo, spero ti sia divertito".

Per avere questa ricchezza di commenti, Robopods utilizza quasi per intero la potenza del TI: ben 14088 dei 14536 bytes a disposizione.

Se volete verificare quanto detto basta digitare:

 $1$  SIZE = SIZE + 8

2 GOSUB 1

**RUN** 

Dopo una ventina di secondi comparirà la scrutta:

"MEMORY FULL IN 1"; basta quindi dare il "PRINT SIZE" per ottenere il numero di bytes ancora liberi ( 448); una semplice sottrazione...

Per poter dare il RUN per giocare bisogna poi ricordarsi di eliminare le due linee aggiunte ( 1 e 2); inoltre se volete leggere il listato del gioco (e magari modificarlo), basta digitare 11ST: è una notevole possibilità di imparare la programmazione dei videogiochi, per la quale dobbiamo ringraziare i generosi produttori della Virgin.

*Jlaurizto Jltccolt* 

# **La biblioteca dei Jacksoniani**

...

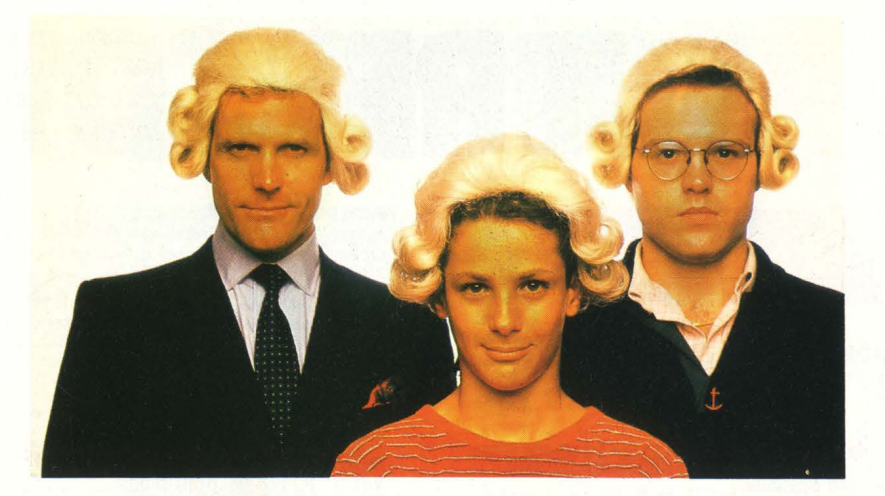

# **IL JACKSONIA** LEGGE **IL MEGL ISPARMIANDO IL 20%.**

Jackson è il più importante Gruppo Editoriale dell 'era informatica ed elettronica.

La Biblioteca Jackson, unica in Italia, comprende oggi oltre 150 titoli. Stacca queste pagine. Li troverai divisi per "famiglie", e ci sono tantissimi titoli nuovi. Tutti questi volumi approfondiscono gli argomenti già contenuti nei periodici Jackson, sono complementari con essi. Troverai manuali per neofiti ma anche testi di fondamentale importanza per i tecnici e gli operatori. Una biblioteca che Jackson ha realizzato lavorando fianco a fianco con gli specialisti dei vari settori e il contributo di grandi Centri di Ricerca.

Leggi Jackson, potrai scegliere tutto il meglio del campo che più ti interessa; e in più, se sei un abbonato alle riviste, risparmi il 20% sul prezzo di copertina dei libri fino al 28-2-85 e il l 0% per l'intera durata dell'abbonamento!

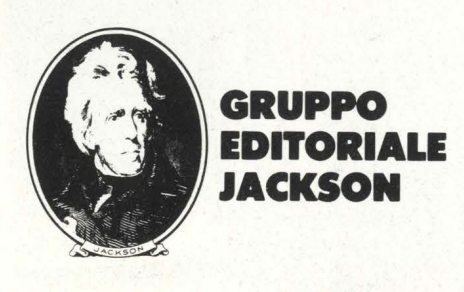

# **La bibliotecc JACKSON, TU**  SUI PERSONA

## **GUIDE PRATICHE**

#### **NOVITA' FACILE GUIDA AL COMMODORE 64**

Uno guido che vi insegnerò in poche ore o usare il C64 e le sue periferiche. 140 pog. **L. 12.500 Cod. 400D** 

#### **NOVITA' COMMODORE 64: I FILE**

Un testo completo sull'argomento "file", per chi vuole conoscere o fondo il Commodore 64 e farne il miglior uso possibile. 180 pog. **L. 17.000 Cod. 400B** 

**NOVITA' UN PERSONAL COMPUTER FIRMATO IBM** 

Per fare subito amicizia con il Personal Computer IBM: hardware, applicazio-<br>ni, programmazione, sistemi operativi.<br>156 pag. **L. 13.000 Cod. 404H** 

#### **NOVITA'**

**MACINTOSH** 

Tutto Mac. 120 applicazioni, o meglio, 120 idee presentate "per immagini", **usando mouse, icone, menù.**  150 pog. **L. 30.000 \Cod. 402D** 

#### **NOVIT**

#### **ALLA SCOPERTA DELL'APPLESOFT**

Il BASIC è ormai diventato un linguaggio internazionale; questo volume insegna a utilizzarlo correttamente nei programmi.<br>140 pag. **L. 12.500 Cod. 400H** 

#### **NOVITA**

**M20: LA PROGRAMMAZIONE - BASIC E PCOS**  Un libro completo sul perso noi italiano più famoso; il toglio didattico ne fo uno strumento utilizzabile direttamente dogli studenti.

360 pog. **L. 30.000 Cod. 401 A** 

#### **NOVITA' IL PRIMO LIBRO PER M24**

Uno presentazione od ampio raggio del nuovo computer Olivetti; lo configuo- zione, gli utenti o cui è destinato, il software. 150 pog. **L. 26.000 Cod. 401 P** 

**NOVITA' IL BASIC IN 30 ORE PER SPECTRUM** 

Per programmare non basto conoscere un linguaggio mo occorre anche possedere uno " professionalità"; è il presupposto di questo corso di alto valore didattico.

rogrammazion dello **ZX Spectrum** 

#### 530 pog. **L. 40.000 Cod. 501 B**

**NOVITA' PROGRAMMAZIONE DELLO ZX SPECTRUM**  Potete partire da "zero", con lo Spectrum dovan-<br>ti e questo libro di fianco, e ben presto il vostro calcolatore non avrò più segreti per voi. 204 pog. **L. 18.000 Cod. 531D** 

**FACILE** 

ĥ

**APPLE TUTTO FARE**  Il libro spiego, anche ai più digiuni di elettronico, come si progettano e realizzano le applicazioni di controllo con calcola tore. 210 pog. **L. 18.000 Cod. 334D** 

#### **GUIDA AL SINCLAIR ZX81-ZX80 E NUOVA ROM**

Per avvicinarsi all'informatica e apprendere i segreti della programmazione in BASIC

262 pog. **L. 16.500 Cod. 318B APPLE Il GUIDA ALL'USO** 

Per imparare o conoscere e usare uno dei sistemi più diffusi al mondo. 400 pog. **L. 26.000 Cod. 331P** 

#### **INTRODUZIONE AL MICROCOMPUTER**  Vol. 0 - Il libro del principiante.<br>240 pag. **L. 16.000 Cod. 304A**<br>Vol. I - Il libro dei concetti fondamentali.

320 pog. **L. 18.000 Cod. 305A IL BASIC DEL PET E DELL'M20**  Un validissimo supporto e strumento di lavoro per chiunque voglia o debba<br>imparare a programmare in BASIC con un Commodore o un Olivetti M20<br>232 pag. **L. 16.000 Cod. 336D** 

**IMPARIAMO A PROGRAMMARE IN BASIC CON IL VIC/CBM**  176 pog. **L. 12.500 Cod. 507A** 

**IMPARIAMO A PROGRAMMARE IN BASIC CON IL PET/CBM** L'informatico o disposizione di tutti, senza inutili teorizzazioni e tonto pratico. 180 pog. **L. 11 .500 Cod. 506A** 

**INTERFACCIAMENTO DELL'APPLE**  li libro indispensabile o un uso "esterno" dell'APPLE: controllo di dispositivi, temperature, soglie luminose, liquidi ... 208 pog. **L. 14.000 Cod. 334B** 

**ALLA SCOPERTA DELLO ZX SPECTRUM**  Le grondi possibilità del più piccolo dei microcomputer Sincloir 320 pog. **L. 22.000 Cod. 337B** 

**PROIBITO! COME AVER CURA DI UN COMPUTER**  Tutto quello che bisogno sapere per non mondare in tilt un calcolatore 208 pog. **L. 14.000 Cod. 333D** 

#### **APPLE-MEMO**

Sintassi dei comandi, codici caratteri, messaggi di errore, linguaggio macchi-<br>na e tante altre utili informazioni. 150 pog. **L. 15.000 Cod. 340H** 

II. RASIC **EGLI AFFAR** 

 $\mathbf{O}_E$ 

**LA PRATICA DELL'APPLE**  so in 3 facili ed esaurienti capitoli, insegna come sfruttarle al massimo.<br>130 pag. **L. 10.000 Cod. 341D** 

**ALLA SCOPERTA DEL VIC 20**  Un libro chiave indirizzato agli utenti BASIC del VIC e o chi vuole approfondi- re anche l'aspetto hardware e di questo diffusissimo personol computer. 308 pog. **L. 22.000 Cod. 338D** 

#### **VOI E IL VOSTRO COMMODORE 64**

grammazione in BASIC del Personal che va oggi per lo maggiore. 256 pog. **L. 22.000 Cod. 347D** 

#### **L'HOME COMPUTER TI 99/4A**

Dal BASIC,, per chi si avvicino per lo primo volto al computer, allo spiegazione dell'ar- chitettura del TI 99/ 4A, per i già esperti di programmazione. 186 pog. **L. 15.000 Cod. 343B** 

**PET/ CBM GUIDA ALL'USO**  Vol. I - Impiego dei calcolatori CBM, elaborazione di testi "editing", programmazione<br>dei CBM e caratteristiche.<br>256 pag. **L. 20.000 Cod. 332P**<br>Vol. II - Unità perieriche, informazioni sul<br>sistema CBM, BASIC CBM.<br>288 pag.

#### **COMMODORE 64 - IL BASIC**

Accurato esposizione del linguaggio BASIC. Un libro di programmi per imparare o pro **grammare.**  324 pog. **L. 26.000 Cod. 348D** 

# **ei Jacksoniani TOILMEGLIO OME COMPUTER.**

## **PROGRAMMI**

#### **NOVITA'**

#### **DIDATTICA CON IL PERSONAL COMPUTER**

L'utilizzo del persona I do porte dell' insegnante come strumento didattico. Per scuole di ogni ordine e grado.<br>160 pag. **L. 24.000 Cod. 400A** 

#### **NOVITA' CONOSCI TE STESSO ATTRAVERSO IL TUO PERSONAL COMPUTER**

Grafologia, numerologia, oroscopo computerizzato, Q .I. e fondamenti dello personalità girano sul tuo personol, insegnandoti, nello stesso tempo, o programmare. 136 pog. **L. 13.000 Cod. 4010** 

#### **NOVITA SPECTRUM TOOL**

Uno serie di interessanti programmi BASIC che si servono di routine scritte in linguaggio macchino. 180 pog. **L. 15.000 Cod. 5540** 

**NOVITA'** 

#### **IL LIBRO DEI GIOCHI DEL COMMODORE 64**

Un testo avvincente che vi insegna a sfruttare la sorprendente grafica, gli<br>sprites e le capacità musicali del famoso personal. 150 pog. **L. 13.000 Cod. 3490** 

#### **PROGRAMMI E APPLICAZIONI PER LO ZX SPECTRUM • 60 GIOCHI**

60 " video-avventure" do vivere insieme allo ZX Spectrum e in più molti altri programmi utili. 116 pog. **L. 9.000 Cod. 558D** 

#### *66* **PROGRAMMI PER ZX81 E ZX80 CON NUOVA ROM+ HARDWARE**

Come sfruttare tutte le capacità degli ZX e, addirittura, moltiplicarle. 144 pog. **L. 12.000 Cod. 5200** 

#### **50 ESERCIZI IN BASIC**

Uno raccolto completo e progressivo di esercizi matematici, gestionali, operativi, statistici, di svago. 208 pog. **L. 13.000 Cod. 521A** 

#### **GIOCARE IN BASIC**

Il gioco come metodo d'apprendimento del BASIC e dei microcomputer. 324 pog. **L. 20.000 Cod. 522A** 

#### **PROGRAMMI PRATICI IN BASIC**

Programmi di tipo finanziario, matematico, scientifico, manageriale ... già pronti e sperimentati. 200 pog. **L. 12.500 Cod. 5SOD** 

#### **77 PROGRAMMI PER SPECTRUM**

Dallo Grafico allo Business Grafico, dallo musico olle animazioni, dai giochi all'Elettronico ... tutte le possibilità offerte dallo Spectrum. 150 pog. **L. 16.000 Cod. 555A** 

**75 PROGRAMMI IN BASIC PER IL VOSTRO COMPUTER** 

Programmi sperimentati e pronti do usare, oppure do rielaborare, ampliare, modificare, assemblare. 196 pog. **L. 12.000 Cod. 5510** 

#### **SOLUZIONI DI PROBLEMI IN PASCAL**

Un approccio disciplinato allo soluzione di problemi col calcolatore e un modo garantito di imparare o programmare. 450 pog. **L. 28.000 cod. 512P** 

#### **PROGRAMMI SCIENTIFICI IN PASCAL**

Per costruirsi uno "libreria" di programmi in grado di risolvere i più frequenti problemi scientifici e ingegneristici. 384 pog. **L. 25.000 Cod. 554P** 

#### **SINFONIA PER UN COMPUTER VIC 20**

Giocare è il modo più semplice e divertente per imparare a usare un computer. Un libro di gomes che riesce o coprire tutto lo gommo di prestazioni del VIC. 128 pog. **L. 10.000 Cod. 5630** 

**GIOCHI, GIOCHI, GIOCHI PER IL VOSTRO VIC 20**  Un libro pieno di eccitanti scoperte per tutti coloro che posseggono un VIC e tonto voglio di divertirsi. 29 programmi di giochi interessantissimi. 116 pog. **L. 9.000 Cod. 557D** 

#### **BASIC SU APPLE**

Programmi in pochi minuti: dall'economia domestico". olle applicazioni commerciali, dai calcoli statistici allo creazione degli archivi. 184 pog. **L. 14.000 Cod. 532H** 

#### **LINGUAGGI DI PROGRAMMAZIONE**

#### **NOVITA' PRIMI PASSI IN BASIC**

Imparare il BASIC studiando i programmi: un facile e divertente approccio all 'informatico. 48 pog. **L. 6.500 Cod. 403D** 

#### **METODI DI REALIZZAZIONE DEI PROGRAMMI**

**METODI DI REALIZZAZIONE DEI PROGRAMMI**<br>Un testo che propone i più moderni metodi di creazione dei programmi.<br>98 pag. **L. 10.000 Cod. 401H** 

**NOVITA' INTRODUZIONE ALLA PROGRAMMAZIONE**  Un manuale didattico divertente per chi inizio o programmare in BASIC su un **Personal** 

#### 48 pog. L. **6.500 Cod. 4050**

**NOVITA** 

**GUIDA ALLA SCELTA DEL COMPUTER**  Come scegliere la macchina e il software adatti a rendere più produttiva la

proprio ottività. 128 pog. **L. 12.000 Cod. 400P** 

#### **NOVITA' CONOSCERE IL PERSONAL COMPUTER**

Per entrare subito nel mondo dei microcomputer e dei chip, e imparare sorridendo.

48 pog. **L. 6.500 Cod. 4060** 

#### **NOVITA' GIOCHI CON IL COMPUTER**

Un originale manuale di videogiochi visti dallo porte del computer per rispon-dere olla domando: " mo come fo?" 48 pog. **L. 6:500 Cod. 4040** 

#### **NOVITA' PERSONAL GRAPHICS**

Il libro della grafica col computer, dai disegni statici ai cartoni animati. Fantasia e tecnologia.

170 pog. **L. 17.000 Cod. 5550** 

#### **NOVITA' PROGRAMMAZIONE STRUTTURATA**

Questo corso di autoistruzione insegno i principi fondamentali dello programmazione strutturato. 136 pog. **L. 11 .000 Cod. 503A** 

DIDATTICA CON IL PERSONAL COM

#### **IL BASIC E LA GESTIONE DEI FILE**

**Voi. I· metodi pratici**  Dal BASIC microsoft, ai metodi, protici, ai messoggi d 'errore. 164 pog. **L. 11.000 Cod. 515H** 

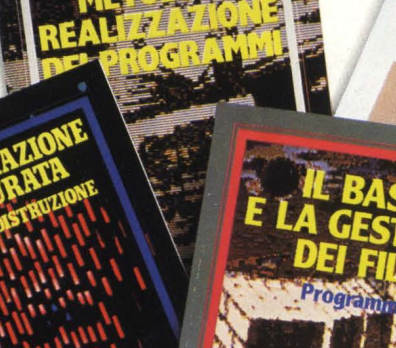

# **La biblioteca JACKSON, KI DA CHI LA**

## **ELETTRONICA DI BASE**

#### **CORSO DI ELETTRONICA FONDAMENTALE**

Un testo di olto volore didattico, per capire l'elettronica della teoria atomica ai transistori

448 pag. **L. 17.000 Cod. 201A** 

#### **COMPRENDERE L'ELETTRONICA A STATO SOLIDO**

12 lezioni complete ed esaurienti a cura del learning (enter Texas lnstruments 224 pag. **L. 16.000 Cod. 202A** 

**CORSO PROGRAMMATO DI ELETTRONICA ED ELETTROTECNICA**<br>In 40 fascicoli monografici, di 2700 pagine complessive, i concetti fondamen-<br>tali di elettrotecnica ed elettronica di base dalla teoria atomica all'elaborazione dei segnali digitali. 1000 lezioni con domande, risposte, esercizi, test .. -. **L 109.000 Cod. 099A** 

#### **INTRODUZIONE Al CIRCUITI INTEGRATI DIGITALI**

Un'introduzione pratica che demistifica molti luoghi comuni e rende accessibi-112 pag. **L. 8.000 Cod. 203A** 

#### **ELETTRONICA INTEGRATA DIGITALE**

Un testo didattico chiaro, completo, moderno, con oltre 400 problemi, dedica· lo a specialisti e studenti. Fondamentale. 720 pag. **L. 38.000 Cod. 204A** 

#### **MICROPROCESSORI E INTERFACCIAMENTO**

#### **USARE IL MICROPROCESSORE**

L'utilizzo più razionale del microprocessore nel controllo di impianti e processi 296 pag. **L. 17.000 Cod. 327A** 

#### **MICROPROCESSORI**

Dai Chip ai Sistemi. I concetti, le tecniche e i componenti riguardanti il mondo dei microprocessori. 384 pag. **L. 25.000 Cod. 320P** 

#### **I MICROPROCESSORI E LE LORO APPLICAZIONI: SC/MP**

La soluzione dei classici problemi che si presentano nella progettazione con sistemi o microprocessore 158 pag. **L. 11 .000 Cod. 301 D** 

#### **zao PROGRAMMAZIONE IN LINGUAGGIO ASSEM8L y**

Le funzioni assembler, le istruzioni assembly, i concetti di sviluppo del software 640 pag. **L. 34.000 Cod. 326P** 

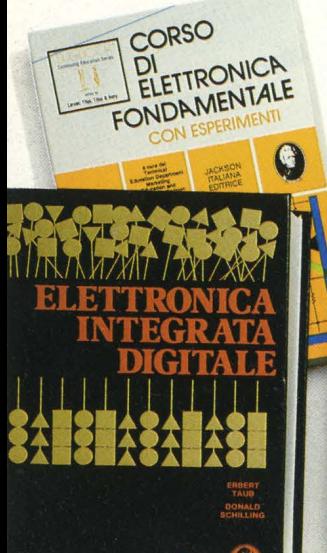

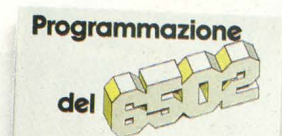

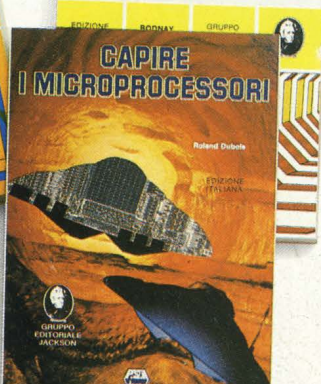

#### 530 pag. **L. 26.000 Cod. 3280 NAN0800K Z80**

**PROGRAMMAZIONE DELLO Z80** 

I nanocomputer NBZ80 e NBZ80S usati come strumenti didattici, per imparare il software, per affrontare i problemi e le tecniche di interfacciamento con CPU, PIO, CTC.

Un corso sistematico per imparare la programmazione in linguaggio Assem·

Voi. I· Tecniche di Programmazione· 256 pag. **L 17.000 Cod. 310P**  Voi. lii . Tecniche di interfacciamento · 464 pag. **L. 20.000 Cod. 312P** 

#### **IL BUGBOOK VII**

bley usando lo Z-80

L'interfacciamento fra microcomputer e convertitori analogici. Esperimenti<br>per sistemi 8080/A - Z80 - 8085<br>272 pag. **L. 17.000 Cod. 007 A** 

#### **TECNICHE D'INTERFACCIAMENTO DEI MICROPROCESSORI**

I concetti, le tecniche di base, i componenti per assemblare un sistema 400 pag. **L. 25.000 Cod. 314P** 

#### **LA PROGRAMMAZIONE DELLO Z8000**

L'architettura e il funzionamento, nonchè molti esempi di progrommi dello 28000

302 pag. **L. 25.000 Cod. 321 D** 

#### **PROGRAMMAZIONE DELLO Z80 E PROGETTAZIONE LOGICA**

Linguaggio assembly e logica digitale, più alcune efficienti soluzioni per spiegare l'uso corretto del microprocessore 400 pag. **L. 21.500 Cod. 324P** 

#### **PROGRAMMAZIONE DEL 6502**

Un testo autonomo e completo per imparare la programmazione in linguag· gio Assembley 390 pag. **L. 25.000 Cod. 5038** 

#### **GIOCHI CON IL 6502**

Tecniche di programmazione avanzate e loro sperimentazione attraverso il modo pratico e divertente dei giochi 312 pag. **L. 19 .500 Cod. 5058** 

#### **ESPERIMENTI CON TTL E 8080A**

Elettronica digitale, tecniche di programmazione e interfacciamento dei mi· crocomputer<br>Vol. I - 496 pag. **L. 22.000 Cod. 005A**<br>Vol. II - 490 pag. **L. 22.000 Cod. 006A** 

#### **PROGRAMMAZIONE DELL'8080 E PROGETTAZIONE LOGICA**

Implementazione della logica sequenziale e combinatoria, e uso del linguag· gio assembly, all'interno di un sistema basato sull'8080 296 pag. **L. 19.000 Cod. 325P** 

#### **APPLICAZIONI DEL 6502**

Le tecniche e i programmi per applicazioni tipiche del 6502 e dei sistemi su di lui basati

214 pag. **L. 15.500 Cod. 5048** 

#### **TEA, UN EDITOR ASSEM8LER RESIDENTE PER L'8080/8085**

Un valido contributo per scrivere e modificare programmi sorgente scritti in assembley secondo i codici mnemonici dei due microprocessori 252 pag. **L. 14.000 Cod. 322P** 

#### **D8UG**

 $\boldsymbol{\Theta}$ 

Un programma interprete per la messa a punto del software 8080 112 pag. **L. 7.000 Cod. 313P** 

#### **8080A/8085 - PROGRAMMAZIONE IN LINGUAGGIO AS-SEMBLY**

Un manuale teorico-pratico per tecnici, studenti, appassionati che vogliano approfondire le loro conoscenze nel settore dei microcomputer

512 pag. **L. 27.500 Cod. 323P** 

#### **INTERFACCIAMENTO DI MICROCOMPUTER**

Esperimenti utilizzanti il CHIP 8255 PPI, interfaccia periferica<br>programmabile della famiglia 8080<br>220 pag. **L. 12.000 Cod. 004A** 

#### **CAPIRE I MICROPROCESSORI**

Funzioni, memorie ROM e RAM, interfacce ... tutto quello che bisogna conoscere su tecnologie e applicazioni dei micropro**cesson** 

126 pag. **L. 10.000 Cod. 342A**
# **dei Jacksoniani FORMATICA SCE DAVVERO.**

# **COMPONENTI, PROGETTI, APPLICAZIONI**

**NOVITA' MANUALE DI OPTOELffiRONICA**  Un valido supporto per i progettisti elettronici, per realizzare schemi pratici, economici e affidabili.

207 pog. **L. 15.000 Cod. 613P** 

# **NOVITA' FIBRE OTTICHE**

La teoria, i componenti base e gli impieghi pratici delle fibre ottiche affrontati in modo chiaro ed esauriente. 192 pog. **L. 15.000 Cod. 614A** 

### **DAL TRANSISTOR AL MICROPROCESSORE**

Lo moderno circuiteria o stato solido, lo suo evoluzione, le sue prospettive. 80 pog. **L. 7.500 Cod. 141A** 

**MANUALE PRATICO DI PROGffiAZIONE ELETTRONICA**  Per hobbisti, dilettanti, sperimentatori e ingegneri olle prese con lo compren· sione e l'uso dei circuiti elettronici. 488 pog. **L. 30.000 Cod. 205A** 

**CIRCUITI LOGICI E DI MEMORIA**  Un approccio diretto ol mondo dell'elettronico digitale Voi. I - 384 pog. **L. 22.000 Cod. 001A**  Voi. 11 - 352 pog. **L. 22.000 Cod. 002A** 

## **I TIRISTORI - 110 PROGETTI PRATICI**

Dal controllo dello luminosità delle lampade o quello (automatico) di stufe, dolio velocità dei motori elettrici oi sistemi antifurto ... 144 pog. **L. 9.000 Cod. 606D** 

**MANUALE DEGLI SCR, TRIAC ED ALTRI TIRISTORI • Voi. I**  Uno guido olle applicazioni di questo famiglia di dispositivi o semiconduttore 378 pog. **L. 24.000 Cod. 612P** 

**PROGETTAZIONE CIRCUITI PLL**  L"oscillotore controllato in tensione, i sintetizzatori digitali di frequenza, i circuiti integrati monolitici ... 256 pog. **L. 16.000 Cod. 604A** 

#### **LA PROGETTAZIONE DEI FILTRI ATTIVI**

Attraverso una vasta gamma di tavole e grafici una pratica esemplificazione<br>di come si costruiscono i filtri attivi<br>280 pag. **L. 17.000 Cod. 603B** 

## **GUIDA Al CMOS**

22 utili esperimenti per passare dolio logico TTL o que llo CMOS 220 pog. **L. 17.000 Cod. 6058** 

**GLI AMPLIFICATORI DI NORTON QUADRUPLI LM 3900 E LM 359** 

Teoria, sperimentazione e ... pratico attraverso 22 esperimenti realizzati posso posso 480 pog. **L. 24.000 Cod. 6108** 

# **IL TIMER 555**

Cos'è e come si utilizzo questo onnipresente temporizzatore integrato 172 pog. **L. 10.000 Cod. 601 B** 

# **LA PROGETTAZIONE DEI CIRCUITI OP-AMP**

Gli schemi di circuiti fondamentali che costituiscono le unità di base dei sistemi più sofisticati 276 pog. **L. 17.000 Cod. 6028** 

#### **GUIDA MONDIALE DEI TRANSISTORI**  286 pog. **L. 23.000 Cod. 607H**

**GUIDA MONDIALE. DEGLI AMPLIFICATORI OPERAZIONALI**  196 pog. **L. 17.000 Cod. 608H** 

#### **GUIDA MONDIALE DEI TRANSISTORI AD EFFETTO DI CAMPO JFET E MOS**

Conoscere subito l'esatto equivalente di un transistore, di un amplificatore operazionale, di un FET significa risparmiare tempo, denaro e fatica<br>80 pag. **L. 11.500 Cod. 609H** 

## **LA SOPPRESSIONE DEI TRANSITORI DI TENSIONE**

Cause, effetti, rimedi ai danneggiamenti, dei transitori d'alta tensione<br>224 pag. **L. 12.000 Cod. 611H** 

## **LE COMUNICAZIONI RADIO IN MARE**

Come orientarsi grazie olio moderno strumentazione e oi suoi codici 200 pog. **L. 15.000 Cod. 706A** 

### **MANUALE PRATICO DEL RIPARATORE RADIO TV**

I segreti di un'esperienza ventennale messi ol servizio di tutti 352 pog. **L. 23.000 Cod. 701 P** 

### **IMPIEGO PRATICO DELL'OSCILLOSCOPIO**

Come funziona e come usare - con facilità e precisione - questo indispensabile<br>strumento. strumento. 112 pog. **L. 16.000 Cod. 705P** 

# **AUDIO & HI-FI**

Uno guido prezioso per conoscere l'HI-FI 128 pog. **L. 7.000 cod. 703D** 

# **MANUALE PRATICO DI REGISTRAZIONE MULTIPISTA**

Regole generali, problemi, soluzioni e termini gergali 164 pog. **L. 10.000 Cod. 704D** 

# **OLTRE L'ELETTRONICA**

## **MICROPROCESSORI AL SERVIZIO DEL MANAGEMENT**

CAD/CAM e robotico: lo loro applicazione in Azienda , l'impatto su qualità e produttività, le prospettive. 292 pog. **L. 20.000 Cod. 335H** 

#### **COMPUTER GRAPHICS, CAD, ELABORAZIONE D'IMMAGINI: SISTEMI E APPLICAZIONI**

Linguaggi e algoritmi, sistemi grafici, integrazione CAD/CAM, didattica e<br>formazione professionale.<br>512 pag. **L. 45.000 Cod. 529C** 

## **MICROELETTRONICA: NUOVA RIVOLUZIONE INDUSTRIALE**

MANUALE

OPTOELETTRO

LA SOPPANSIONE **A SOPPRESSIONE SOPPANISTICAL** 

 $\bullet$ 

I come e i perchè dello nuovo rivoluzione industriale e lo scenario tecnicoeconomico-sociole del prossimo ventennio. 180 pog. **L. 11.500 cod. 315P** 

AL MICROS

G

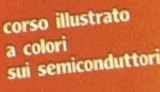

# La biblioteca **JACISON,1:1 DA CHI LA**

#### **NOVITA**

**IL BASIC E LA GESTONE DEI FILE - Voi. 11**  Un manuale per il professionista o il manager che vogliono risolvere in "tempo<br>reale" i loro problemi di gestione degli archivi.<br>164 pag. **L. 14.000 Cod. 516H** 

#### **PROGRAMARE IN BASIC**

Caratteristiche e peculiarità del BASIC applicato o: Appie, PET, TRS80. 94 pog. **L. 8.000 Cod. 513A** 

**COME PROGRAMMARE**  Tutte le fasi di una corretta programmazione in BASIC o in qualsiasi altro linguaggio. 192 pog. **L.12.000 Cod. 511A** 

#### **INTRODUZIONE Al BASIC**

Tecnico e pratica in un libro che costituisce un vero e completo corso di BASIC. 314 pog. **L. 21.000 Cod. 502A** 

**Il BASIC PER TUTII**  Per i neofiti una facile e immediata introduzione al linguaggio BASIC e al mondo dei calcolatori. 264 pog. **L. 17.500 Cod. 525A** 

## **PROGRAMMARE IN PASCAL**

Tutti i vantaggi di un linguaggio sempre più importante e diffuso. 208 pog. **L. 14.000 Cod. 514A** 

**INTRODUZIONE AL PASCAL**  Per conoscere, capire, usare il linguaggio destinato a spodestare il FORTRAN,<br>l'ALGOL, il PL/I ecc. 484 pog. **L. 30.000 Cod. 516A** 

**IMPARIAMO IL PASCAL**  Consigli, problemi, esercizi per l'autoapprendimento del PASCAL. Divulgazione senza pedanterie. 162 pag. **L. 11.500 Cod. 501 A** 

# **PASCAL· MANUALE STANDARD DEL LINGUAGGIO**  Dagli Autori del Pascal, il " libro" sul Pascal. 186 pag. **L. 11.500 Cod. 500P**

E L'INFORMATICA

#### **DAL FORTRAN IV Al FORTRAN 77**

Per chi deve programmare o livello tecnico scientifico e per chi vuole approfondire le conoscenze del linguaggio. 266 pog. **L. 18.000 Cod. 517P** 

#### **CP/M con MP/M**

Un libro destinato o rendere semplice l'uso del CP/M e automaticamente, quello dei microcomputer. 320 pog. **L. 22.000 Cod. 510P** 

**Il FORTH PER VIC 20 e CBM 64**  Lo programmazione in FORTH e lo suo implementazione sul Commodore VIC 20 e CBM 64. 150 pog. **L. 11.000 cod. 5278** 

# **PROGRAMMARE IN ASSEMBLER**

Il manuale pratico che aspettavano hobbisti e utenti di persona! computer. 160 pog. **L. 10.000 Cod. 329A** 

# **IL PERSONAL PER IL MANAGER**

# **NOVITA' Il BASIC NEGLI AFFARI**

Un libro che porta il BASIC sullo scrivania dei manager per le tipiche applicazioni da ufficio. 192 pag. **l.·15.000 Cod. 402H** 

## **NOVIT**

**LA GESTIONE AZIENDALE CON Il BASIC**  Come accedere direttamente al calcolatore e ottenere elementi di analisi, pianificazione e controllo utili per decidere. 192 pag. **L. 15.000 cod. 403H** 

#### **NOVITA EPSON HX20**

Il BASIC e 46 programmi. Più che un dedicato olle caratteristiche e olle possibilità del potente computer portatile. 232 pog. **L. 20.000 Cod. 3450** 

#### **VISICALC**

**TRONICI** 

Dal View G

DI STAN

OCL

n

Co

Il "foglio elettronico", come supporto olle attività contabili e gestionali, è una delle applicazioni più interessanti dei Persona! Computer. 192 pog. **L. 15.000 Cod. 556H** 

**DICTIONARY OF COMPUTER SCIENCE** 

**DIZIONARIO DI INFORMATICA**<br>WÖRTERBUCH DE INFORMATICA

**WÖRTERBUCH DER INFORMATIK** 

TRASMISSION

# **ei Jacksoniani FORMATICA SCE DAVVERO.**

#### **PROGRAMMI DI MATEMATICA E STATISTICA**

Come acquistare lo logico necessario o risolvere con metodo, senza perdite di tempo, i problemi con il calcolatore. 228 pog. **L. 16.000 cod. 552D** 

## **OLIVETTI M10 - GUIDA ALL'USO**

Un manuale "veloce" per gli utenti del portatile M10. Presenta con chiarezza<br>il BASIC e i programmi applicativi.<br>170 pag. **L. 15.000 Cod. 401B** 

## **PROGRAMMI UTILI DEL BASIC PER IBM PC**

65 programmi ampiamente collaudati e pronti all'uso; dalla finanza al bilan-<br>cio familiare, dalla gestione commerciale ai beni immobili, dall'analisi alla registrazione doti. 192 pog. **L. 15.000 Cod. 564D** 

# **DATA PROCESSING E TELEMATICA**

# **NOVITA' TRASMISSIONE DATI**

L'hardware e il software dello trasmissione delle informazioni, per i tecnici mo anche per gli hobbisti. 299 pog. **L. 23.000 Cod. 528P** 

S**ISTEMI ELETTRONICI DI STAMPA LASER**<br>Stampa laser nel mondo EDP, Editoria Elettronica nei centri stampa, unità<br>terminali per stampo remoto ed editoria distribuita ...<br>210 pag. **L. 17.000 Cod. 614P** 

#### **TELEMATICA**

Dal viewdata all'office automation, un panorama dei problemi teorico-<br>pratici di questa nuovissima disciplina.<br>286 pag. **L. 19.000 Cod. 518D** 

## **COMPUTER GRAFICA**

L'immagine come informazione e il colcolotore come produttore d'immagine. 174 pog. **L. 29.000 Cod. 519P** 

#### **DIZIONARIO DI INFORMATICA**

15000 termini inglese-italiano-tedesco; italiano-inglese; tedesco-inglese. 920 pog. **L. 55.000 Cod. 100H** 

#### **PRINCIPI E TECNICHE DI ELABORAZIONE DATI**

Per l'autoapprendimento dei principi basilari di flusso e gestione nei sistemi di elaborazione

254 pog. **L. 17.000 Cod. 309A** 

#### **NOVITA ODISSEA INFORMATICA**

L"'informotirzozione" dello società e i suoi riflessi sulle pubbliche istituzioni in uno ricerco che esploro temi "orwelliani". 620 pog. **L. 58.000 Cod. 800P** 

**VOI E L'INFORMATICA**  In 100 tavole gli strumenti dell'informatico, l'informatico e l'Azienda, realtà e prospettive tecnologiche in modo sintetico, rigoroso mo completo. 116 pog. **L. 15.000 Cod. 526A** 

# **LE GRANDI OPERE JACKSON**

#### **E.I. Enciclopedia di. Elettronica e Informatica**

Realizzata in collaborazione con il Learning Center Texas Instruments<br>7 volumi: Elettronica di Base - Comunicazioni - Elettronica Digitale Vol. I e II -<br>Microprocessori - Informatica di Base - Informatica e Società Microprocessori - Informatica di Base - Informatica e Società<br>+ 1 volume di Elettrotecnica

1600 pagine complessive · 700 foto e 2200 illustrazioni o colori Prezzo dell'opero **L. 350.000 (Abb. L. 315.000) Cod. 158A**  N.B. - Sulle grandi opere Jackson lo sconto abbonati è del 10%

**ABC Personal Computer**<br>Corso programmato di BASIC.<br>2 volumi di HARDWARE e di SOFTWARE; 1 volume di Computer-Test con 24 test dei principali personal, stampanti e plotter disponibili in Italia; 1 Diziona-<br>rio di Informatica.

800 pagine complessive. Centinaia di foto e disegni a colori. Volumi rilegati in<br>similpelle.

similpelle. Prezzo dell'opero **L. 150.000 (Abb. L. 135.000) Cod. 160A** 

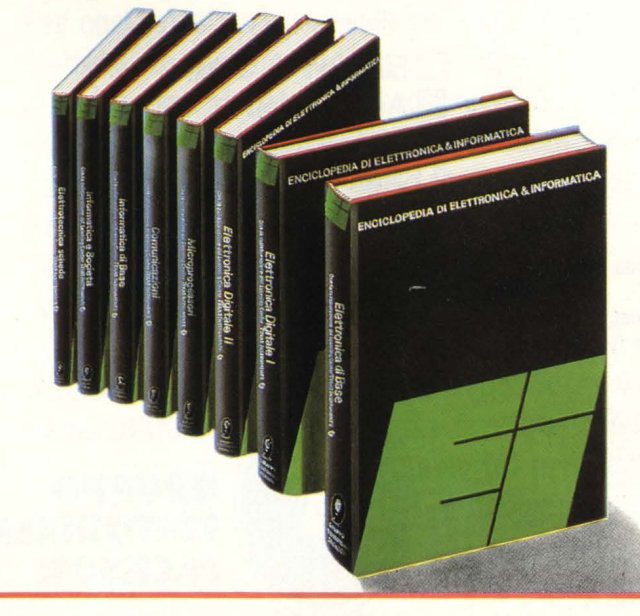

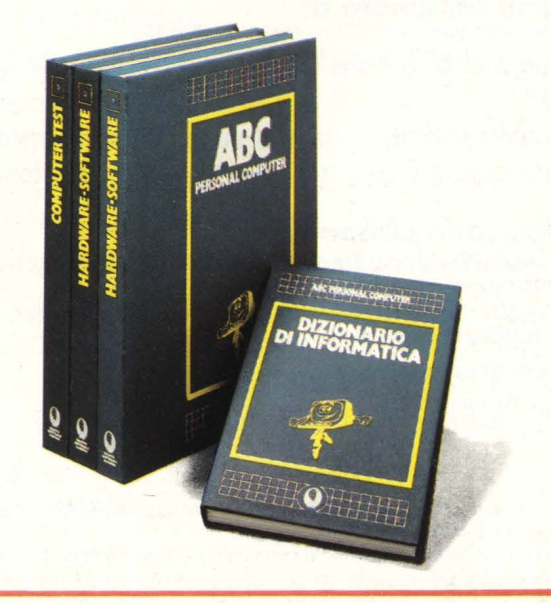

# **LA BIBLIOTECA JACKSON A CASA T**

Per ordinare i libri presentati in queste pagine servirsi di questa Cedola di Commissione Libraria. Fino al 28/2/'85 a tutti gli Abbonati JACKSON viene riconosciuto uno sconto del 20% sui prezzi di copertina indicati.

**Dopo tale data gli Abbonati avranno sempre comunque diritto a uno sconto del 10% sulla Biblioteca JACKSON, novità comprese.** I **libri presentati possono essere ordinati a prezzo pieno con questa Cedola, anche dai non abbonati.** 

# **CEDOLA DI COMMISSIONE LIBRARIA**

**Ritagliare e spedire in busta chiusa a: Gruppo Editoriale Jackson** - **Via Rosellini 12** - **20124 Milano**  Spett. Gruppo Editoriale Jackson Divisione Libri. Sono interessato a ricevere i volumi sottoelencati. Pagherò al postino al ricevimento dei volumi.

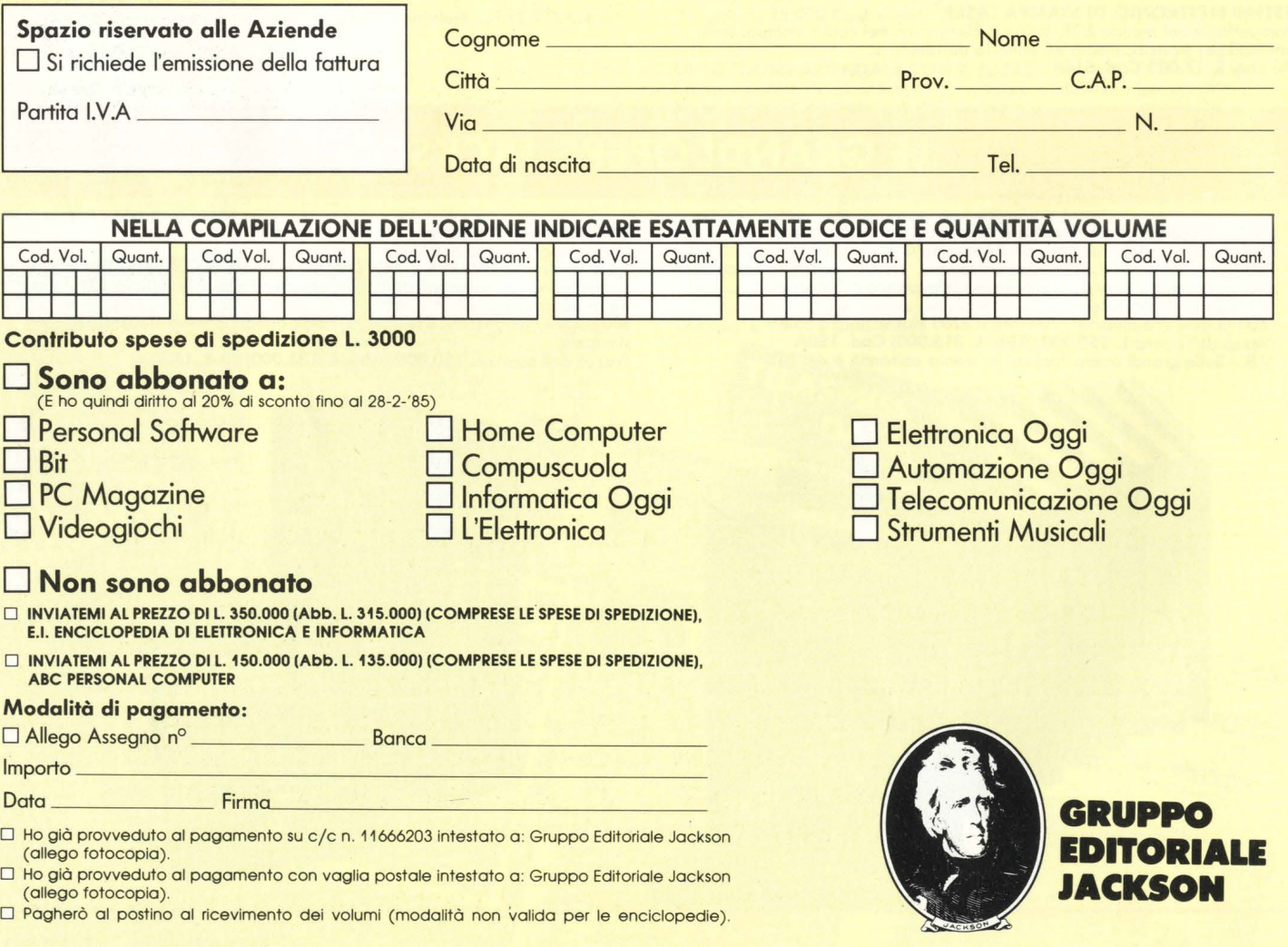

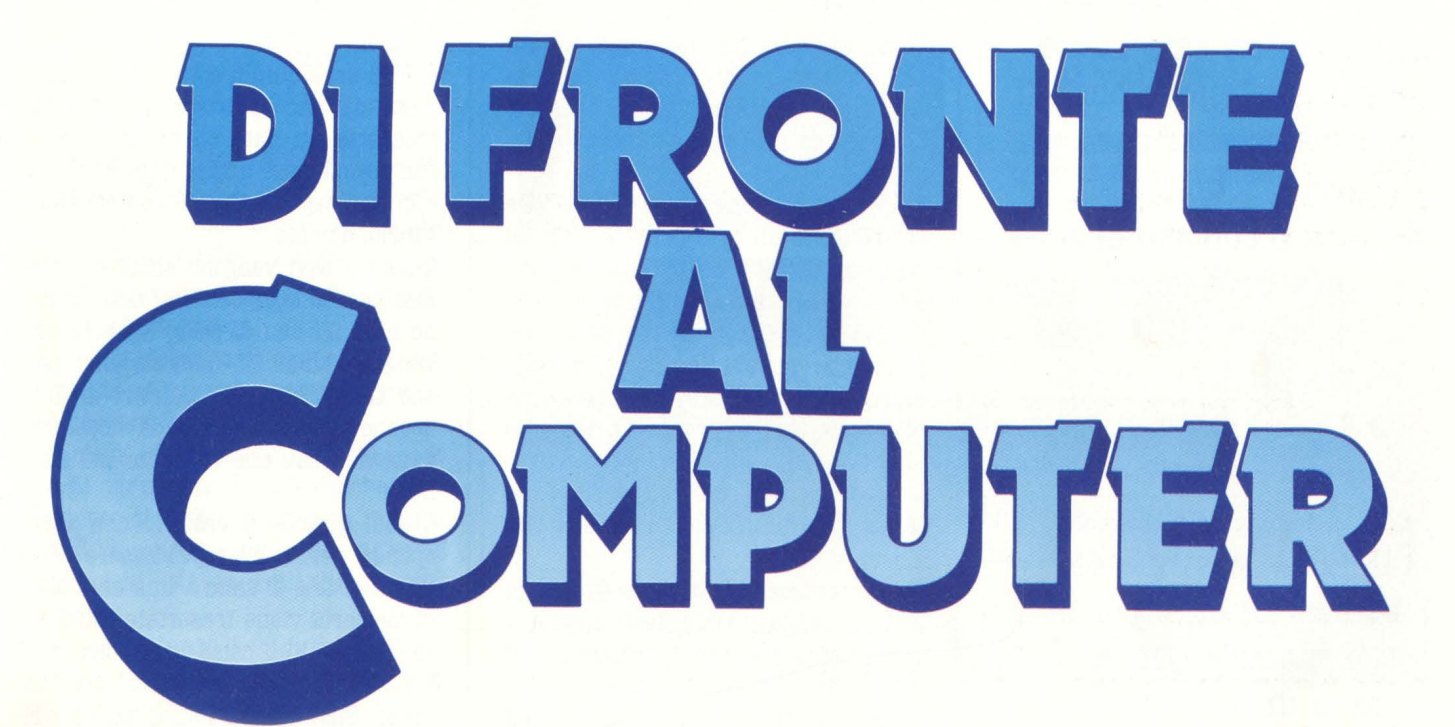

Per costruire una cassetta col Lego basta mettere un mattoncino sopra l'altro: qualcosa verrà fuori. Per costruire un palazzo che stia in piedi il procedimento è un po' diverso: è necessario fare prima un progetto molto dettagliato e poi affidarne l'esecuzione a dei bravi capimastri. Programmare è un po' la stessa cosa: mettersi direttamente davanti al computer e infilarci dentro un'istruzione dopo l'altra va bene all'inizio, ma se si vuole fare qualcosa di più impegnativo è necessario un progetto. Questo si chiama flow chart, o diagramma di

THE R. P. LEWIS CO., LANSING

flusso se preferite.

L'articolo principale di questa sezione vi spiega cos'è, come si fa e a cosa serve. Per i più esperti, ecco ben due servizi: uno sul linguaggio macchina dell'Atari e uno sull'Assembler per CBM 64. Da segnalare poi un quiz preparato dagli infaticabili Guerrieri Brothers, che metterà alla prova le vostre conoscenze di cinefili. Infine, per la felicità dei texani sedotti e abbandonati, "Rescue", il listato completo di un gioco creato da un giovanissimo collaboratore.

# SOTTO I TASTI **Il BUS, un torpedone per elettroni**

Il BUS di un calcolatore non è quel mezzo che prendiamo sotto casa per recarci a scuola o al lavoro. Il compito che svolge è però molto simile alla gloriosa 90-91 (per chi non abita a Milano questi non sono numeri della cabala, bensì quelli che identificano una linea di filobus tristemente nota ai milanesi per i suoi ritardi e per la marea di gente che tenta di entrare, spesso senza successo, ad ogni fermata).

Il BUS di un calcolatore comprende quell'insieme di componenti elettronici e di collegamenti che servono per unire i vari sistemi del computer: principalmente il microprocessore con le ROM e con le RAM.

È intuitivo che per poter colloquiare con tali dispositivi il microprocessore ha bisogno di essere collegato fisicamente con essi attraverso una rete di collegamenti che portino i bit da una parte all'altra della macchina.

Il BUS è composto da una serie di piste del circuito stampato ed anche da un certo numero di circuiti integrati che servono per regolare il flusso di bit attraverso le suddette piste. Per capire meglio quante piste siano necessarie per la trasmissione di

questi segnali e perché vengano usati anche dei circuiti integrati bisogna conoscere la differenza tra trasmissione di dati di tipo seriale e parallela.

Nella trasmissione seriale i bit che compongono un byte ( di solito 8 negli home computer) vengono inviati uno ad uno su di un unico filo ed all'arrivo dell'ottavo bit viene inviato un segnale che indichi al dispositivo che riceve i dati che il byte è stato completato e che si prepari a ricevere altri otto bit.

Questo meccanismo viene ripetuto tante volte quanti sono i byte da trasmettere.

Nella trasmissione parallela invece gli otto bit vengono trasmessi contemporaneamente su otto fili diversi e il dispositivo in ricezione li vede arrivare insieme tutti ed otto, ognuno sul loro cavo, pronti ad essere subito utilizzati.

Con una certa imprecisione si può dire che nella trasmissione seriale si inviano bit, mentre in quella parallela byte.

È intuitivo che i due insiemi hanno dei vantaggi e degli svantaggi: il seriale ha il vantaggio di utilizzare un solo cavo ma ha lo svantaggio di essere lento perché deve inviare un bit alla volta; il parallelo ha il vantaggio di essere veloce perché invia un byte alla volta, cioè 8 bit, ma ha lo svantaggio di utilizzare 8 cavi che rendono i collegamenti più complicati e voluminosi.

Per ritornare al nostro BUS, in esso i dati viaggiano di solito in modo paral lelo perché il parametro importante in un calcolatore è prima di tutto la velocità, anche a scapito dell'ingombro, che però nel caso di microprocessori ad 8 bit crea dei problemi relativi.

Il BUS sarà quindi come minimo composto da otto cavi ognuno dei quali trasporta un dato bit del byte. Esso comprende però anche degli altri cavi e quindi segnali che ne controllano il funzionamento.

Questi 8 cavi vengono chiamati Data Bus perché trasportano f dati; esistono altri fili che di solito sono 16 che vengono chiamati Address Bus perché trasportano gli indirizzi di dove devono essere messi o da dove provengono i dati che viaggiano sul Data Bus.

Quindi quando il dato 4c che corrisponde per il microprocessore 6502 ad un ordine di salto a una data cella di memoria viene trasortato attraverso il Data Bus come una serie di 8 bit, contemporaneamente nell'Address Bus viaggia l'informazione riguardante la casella di memoria dove deve essere messo questo dato.

In altri cavi corrono dei segnali che

servono per regolare il funzionamento del microprocessore: il loro insieme viene detto Contro! Bus.

Questo è tutto per quanto riguarda i collegamenti; abbiamo visto però che esistono anche dei circuiti integrati che fanno parte del BUS.

Questa circuiteria serve per regolare il flusso dei dati sulle varie piste del circuito stampato. Può essere paragonata ad un vigile che regola a puntino il traffico caotico di una città complicata e aberrante quale è il BUS di un computer, non più grosso di una scatola di scarpe.

*Maurizio Brameri* 

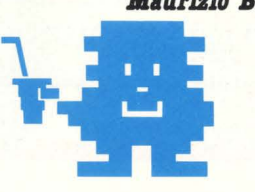

# **ELLE EMME**

Sempre in tema di linguaggi macchina ed assembler di vario tipo, questa puntata di l.m. riguarda il CBM64 ed in particolare un suo accessorio software.

Si tratta del disco: ASSEMBLER, un prodotto tutto Commodore indirizzato soprattutto ai fuoriclasse del '64 ( inteso come computer, naturalmente).

The Oommodore 64 macro assembler development system

Questo il sottotitolo, che allude con evidenza ad un uso semiprofessionale del prodotto.

I sistemi di sviluppo, infatti, sono quegli strumenti hard/soft che permettono di sviluppare, con relativa rapidità, programmi di notevoli dimensioni, sia in l.m. che in altri linguaggi.

Sono in sostanza i ferri del mestiere per chiunque si occupi di programmazione o di hardware a livello professionale.

È facile perciò intuire che l'uso di simili strumenti facilita notevolmente la programmazione in l.m.

Forse non ci crederete, ma vi giuro che diventa perfino divertente!

Innanzitutto questo disco vi fornisce un assemblatore che vi solleverà dall'ingrato compito di tradurre il linguaggio assembler in codici esadecimali. Ma un assemblatore è in grado di offrirvi molto di più; in particolare, stiamo parlando di un macro-assemblar, cioè di un "oggetto" che vi permette di usare delle macrodeflnizioni. Sembra una parolaccia, ma sta ad indicare un potente metodo di programmazione, tipico dell'assembly: consiste nel creare delle sequenze di istruzioni che sono di uso frequente e nell'utilizzare il nome assegnato alla macro tutte le volte che si vuole fare uso di quella stessa sequenza. Ecco il primo della classe che scatta

השישישישישישישישישישיש

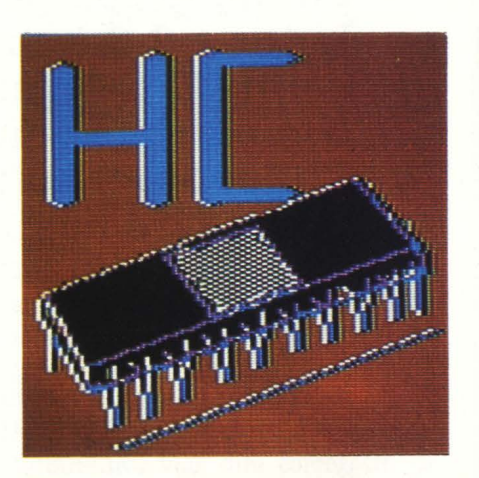

in piedi strillando: "Sono subroutinesll".

Falso! Assolutamente falso.

Vediamo quali sono le differenze.

Innanzitutto: le MACRODEFINIZIONI sono PROGRAMMI APERTI, mentre le SUBROUTINE sono PROGRAMMI CHIUSI.

Questo vuol dire che se in un programma usate una subroutine, dovrete scriverla una volta in fondo al programma e, durante l'esecuzione, ad ogni chiamata da parte del programma principale corrisponderà un

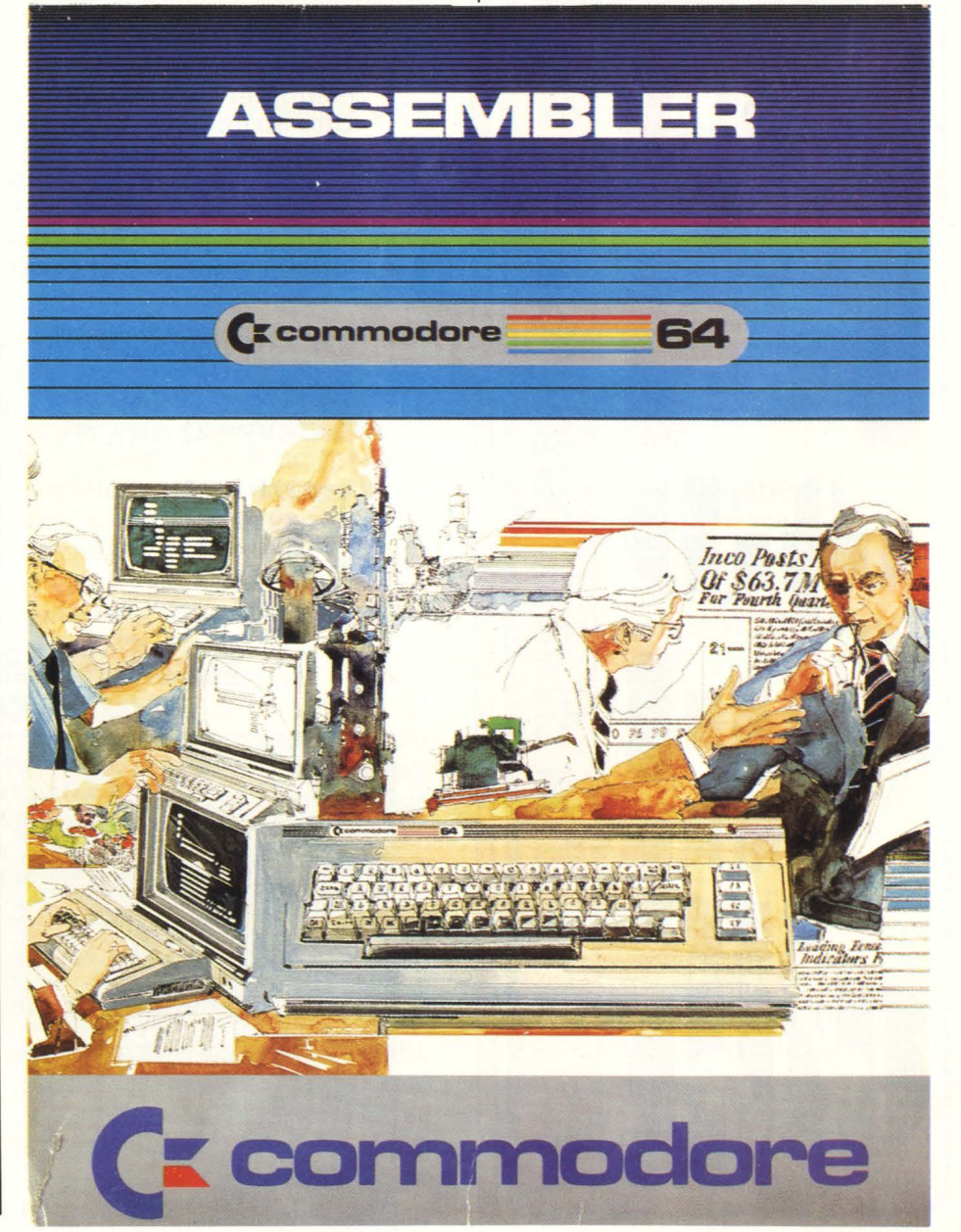

HOME COMPUTER **79** 

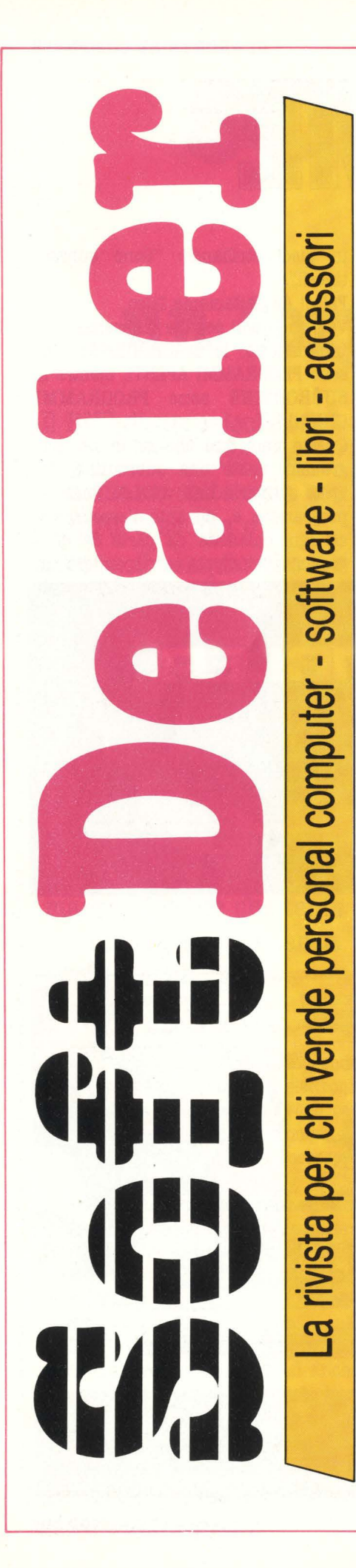

Quali sono i pacchetti e i libri di informatica più venduti in Italia? È proprio vero che tutti vogliono un home computer? Lotus 1-2-3 è solo una moda? Apple II C è veramente compatibile con II E? Chi copia il software? Come fare business con il software?

# A QUESTE<br>E MOLTE ALTRE A QUESTE<br>E MOLTE ALTRE<br>DOMANDE BIGBONDE</sub> **SAF<del>I</del> DAAL E MOLTE ALTRE**<br>DOMANDE RISPONDE **SOLTDealer**

Il primo mensile italiano per chi vende home e persona! computer, software, libri e accessori di informatica. Uno strumento utilissimo per chiunque si interessi di personal e home computer. Su Soft Dealer, il nuovo mensile della PROGRAM EDITRICE, inviato solo in abbonamento, troverete tutte le notizie più utili, recensioni, test, prove di software, articoli di marketing, classifiche dei migliori programmi esistenti sul mercato.

UN ABBONAMENTO A **Soft Dealer**<br>È un investimento per il futuro. Approfitta DELL'ECCEZIONALE OFFERTA DI LANCIO. RICEVERAI GRATIS I PRIMI TRE NUMERI DEL 1984.

Per abbonarsi basterà compilare il modulo pubblicato qui sotto, allegando assegno di L. 25.000, e inviarlo a PROGRAM EDITRICE S.r.l. Via Melchiorre Gioia, 114 - 20125 Milano.

SOFT DEALER è un'idea

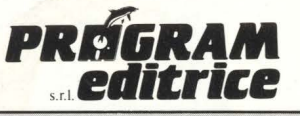

Uffici Tecnici e Commerciali: 20125 Milano - Via M. Gioia, 114 Tel. (02) 603415-680851

 $\Box$  Desidero sottoscrivere un abbonamento a 10 numeri (L. 25.000) alla rivista **SOFT DEALER,** da gennaio a dicembre 1985. In questo caso mi saranno inviati in omaggio i primi tre numeri del 1984. O Allego assegno di L. 25.000 intestato a PROGRAM EDITRICE n<sup>o</sup> .......................... Banca ...  $\Box$  Ho effettuato pagamento tramite vaglia postale. NOME ................... COGNOME .................. AZIENDA ..• ... . . . .. . . ....... . . . . . ........ . . . .. ..... .. . .. . . ...... . . . **VIA . ... . . . . . . .. . .. .. . ... . . . . .. . . .. . . . . ... .. ... . . . . . . . .. . N° . ... . ... .**  C.A.P .... . .... . . . ....... CITTA' . .. .. . .. . . . ....... ... . . .. . . .. . ..... . **L--------·- - -------\_.\_---tll!0-----------------------1**  salto alla subroutine e relativo ritorno.

Come se doveste scendere in cantina a prendere degli arnesi: scendete dalle scale, fate quello che dovete fare e poi tornare su dagli stessi scalini.

Insomma entrate in una "stanza" che ha una sola porta e quando dovete uscire, tornate dove eravate prima, passando dalla stessa porta.

Quindi avrete in memoria un pezzo di programma che ingombra per uno e rende per dieci ( se lo richiamate dieci volte)!

L'inconveniente delle subroutine è che impongono al sistema di ricordare da dove è arrivato, di passare alla sub. tutte le informazioni necessarie e di portarsi indietro i risultati, quando torna al programma principale.

Tutto questo, come potrete immaginare, appesantisce il lavoro del vostro piccolo home e lo rallenta.

Naturalmente il rallentamento sarà più sensibile la dove le chiamate saranno più numerose.

Le macro-definizioni alleviano la macchina da tutto questo andirivieni, ripetendo il proprio contenuto nel listato; in sostanza, se chiamate dieci volte una macro-definizione, otterrete un listato che contiene dieci volte lo stesso gruppo di istruzioni, ma che procede in modo molto più lineare e quindi più rapido.

Riferendoci ancora all'esempio della stanza, potremmo paragonare le macro a delle stanze con due porte: una di entrata e l'altra di uscita.

Quindi non è più necessario ricordare il punto del programma da cui si proviene: basta "entrare" dalla prima istruzione ed uscire dall'ultima!

Naturalmente anche le macro hanno i loro difetti, qualcuno avrà già intuito che un programma fatto con le macro rischia di divenire lunghissimo!

È un'arma a doppio taglio, ma del resto anche le subroutine possono provocare problemi indesiderati. Come uscire dal ginepraio?

Si tratta di valutare, di volta in volta cosa sia più importante per il programma che si sta creando: la velocità oppure il minimo ingombro?

In linea di massima è noto che le macro sono adatte a routine corte, mentre le subroutine si adattano ad essere più lunghe.

In ogni caso la scelta va fatta "sul campo" tenendo conto degli obiettivi e dello spazio a disposizione.

Dopo questa divagazione tecnica, torniamo al disco assembler per CBM64: oltre all'assemblatore che vi permetterà di tradurre in l.m. i programmi scritti con gli mnemonici, troverete altri quattro interessanti "arnesi".

DOS WEDGE64 è un programma che vi offre una serie di interessanti comandi addizionali per un uso più efficiente dei dischi.

Naturalmente esiste anche un EDI-TOR, cioè un programma che vi aiuta a scrivere ed a correggere i programmi da voi creati, strumento indispensabile per una programmazione rapida ed un buon debugging.

(Per chi non fosse stato informato: DEBUGGING vuol dire correggere gli errori sparsi nel programma, detto in due parole. Una fase del lavoro che normalmente porta via più del 50% del tempo speso per realizzare del software).

Esiste anche un LOADER, che serve a preparare le vostre "creazioni" in modo tale che non vadano ad infastidire altri programmi presenti in memoria.

Infatti l'assemblatore crea dei programmi rilocabili, ovvero dei programmi che possono essere spostati a piacere nella memoria, ma nel far questo bisogna fare attenzione a non "pestare i piedi" ad altri oggetti (come il sistema operativo, per esempio).

Se invece volete fare un giretto esplorativo all'interno del vostro home, è sufficiente caricare il MONITOR.

Questo programma vi mette a disposizione una serie di comandi utili al fine di voltare e rivoltare la memoria ed i programmi in essa contenuti per trovare errori o per capire cosa sta succedendo "lì dentro".

Il MONITOR viene anche utilizzato per poter leggere lo stato dei registri del microprocessore, o i contenuti della memoria; tutte operazioni che permettono di controllare l'andamento di un programma.

Avremo modo di riparlare del CBM64, per questo numero mi fermo e lascio spazio all'articolo di Michele Bina su l.m. per Atari.

**Alberto Bellini** 

**IMPARA A PROGRAMMARE IL TUO VIDEO GIOCO ALLA** 

**DESIGN SCIIOOL CORSI PER** 

**\IIDEO©** 

**PRINCIPIANTI DI PERFEZIONAMENTO E SPECIALIZZAZIONE** 

> **A** conclusione del corso sarà rilasciato un attestato di frequenza- idoneità

Video design school è un'iniziativa

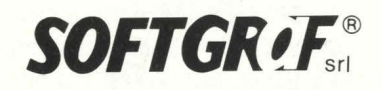

**PER INFORMAZIONI TELEFONA Al NUMERI 02/6899912 - 603868** 

# **Flow Chart**

Il linguaggio universale della logica supera i limiti e le barriere esistenti non solo fra diversi linguaggi di programmazione, ma anche delle svariate versioni del BASIC: il diagramma di flusso è il più potente strumento di programmazione a vostra disposizione, e H.C. ve lo spiega.

Il modo migliore di imparare qualcosa sui computer è quello di mettere le mani sulla sua tastiera: corsi teorici, approfondimenti tecnici, consultazione di sacri testi non possono mai essere disgiunti da una sana "pratica".

Tuttavia una volta capite le cose fondamentali e rotto il ghiaccio con l'enigmatico marziano televisivo, sarebbe grave errore continuare a procedere per tentativi, rifiutando qualche supporto teorico e logico.

L'idea di un programma è come l'abbozzo di un appartamento, o della pianta di un quartiere urbano. Il programma definitivo, ossia le linee di istruzioni che andate a "battere" sulla tastiera, corrisponde invece al. progetto dettagliato, con tanto di alzati, prospettive, quote e numeretti.

Iniziare un progamma digitandolo direttamente in tastiera, dunque, è come iniziare il progetto di una casa partendo dalla sua stesura definitiva: a parte la difficoltà evidente, è ovvio che a ogni successivo ripensamento, bisognerà ritornare a modificare tutto quello che è già stato fatto, affrontando così un lavoro oneroso e, sostanzialmente, inutile.

Il diagramma di flusso, in inglese flow chart, risolve eccellentemente il problema della programmazione progettata per successivi approfondimenti: per sua natura il diagramma di flusso può essere più o meno particolareggiato, e quindi i suoi simboli vi possono essere utili sia per indicare grosse sezioni di programma ancora in attesa di essere precisate, così come le singole istruzioni di una routine già perfettamente definita.

Un ulteriore vantaggio del flow-chart consiste nel fatto che prescinde totalmente dalla sintassi propria di quel certo tipo di computer, il che significa che un diagramma di flusso è valido per diversi tipi di computer.

# **I simboli**

Un diagramma di flusso si avvale di simboli che indicano diverse operazioni.

Il simbolo più importante è un rettangolo, o un quadrato, che indica l'esecuzione di qualsiasi operazione di calcolo. Proprio in ciò sta la versatilità del diagramma: in un quadrato potete inserire un'operazione così semplice come LET A= A+1, così come un'intera sequenza di operazioni, o

una routine: si tratterà poi di andare a specificare le modalità con cui l'operazione si effettua, e per far ciò si potrà fare un diagramma di flusso che andrà a particolareggiare quanto dapprima espresso solo come "operazione".

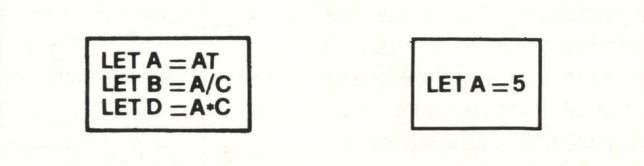

L'introduzione di un dato usa invece il simbolo del trapezio, che rappresenta una tastiera: andrete poi a precisare in fase di stesura se si tratta di una INPUT o di una GET (INKEY\$): al diagramma di flusso, ossia alla logica del programma, interessa solo sapere che entra un dato della tastiera. Magari poi nella realizzazione l'operazione sarà completata con messaggi di stampa, o video, con routine di limitazione e di controllo, o addirittura con l'elaborazione del dato entrato: ma in una prima stesura tutto ciò può tranquillamente essere dato per scontato, e quindi sottointeso.

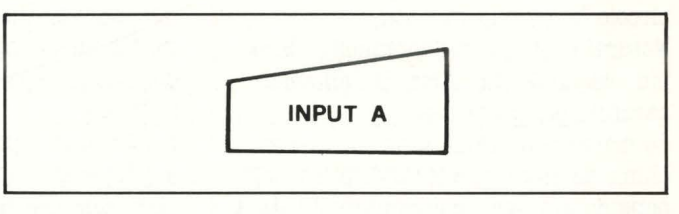

Altro punto vitale della programmazione è la decisione, ossia la verifica di un test: in BASIC si chiama IF...THEN, in flowchartese invece si usa un rombo dai cui vertici entra il programma e ne escono le diramazioni conseguenti all'argomento del test.

Nella stesura definitiva del programma un rombo può tradursi in un'espressione condizionata con AND o OR, oppure a una concatenazione più complessa di IF.THEN: ciò non cambia però la logica del programma, e quindi in prima approssimazione il rombo sta a indicare che in quel punto il programma può seguire due corsi diversi.

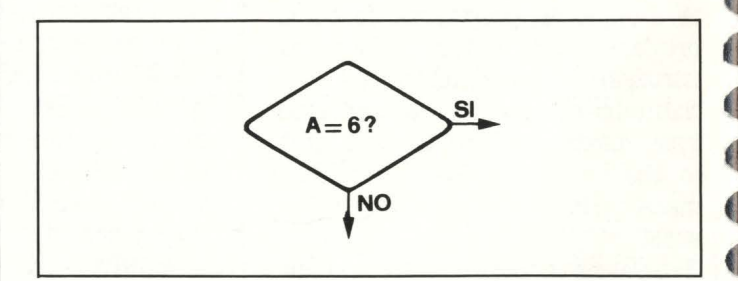

L'uscita sul video o su stampante rappresenta la fase terminale di qualsiasi processo del programma: non abbiamo altro modo per sapere il risultato dell'operazione, ma anche semplicemente per sapere che un certo processo è in corso o è terminato. Un diagramma di flusso presenta un simbolo per la stampante e uno per il video. Nella stesura definitiva del programma vi troverete a lottare con le sempre particolarissime sintassi del vostro computer: il diagramma di flusso vi esonera da tutto ciò permettendovi di concentrarvi sulla progettazione del programma.

## DI FRONTE AL COMPUTER

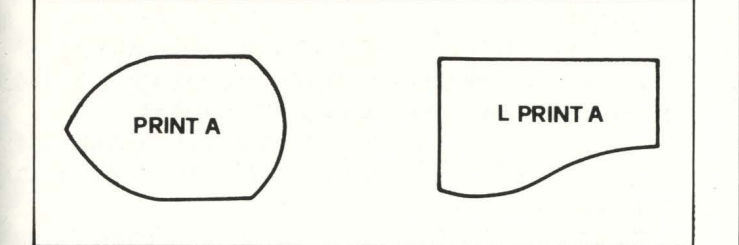

Generalmente l'inizio del programma prevede una serie di operazioni che non si ripeteranno più. la cosiddetta inizializzazione del programma stesso: un esagono rappresenta. senza specificarle meglio, queste operazioni.

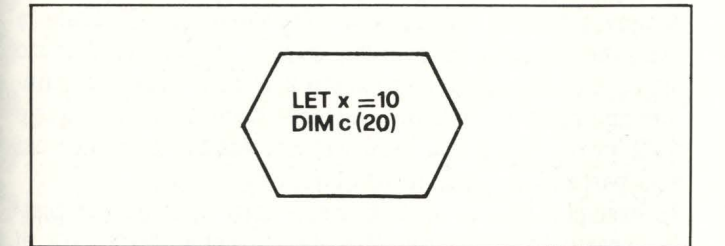

Nella stesura di un programma, molto spesso le subroutine vengono solo citate, senza analizzarne le specificità: in questo caso si usa il rettangolo tripartito, che sta a indicare una serie di operazioni definite in un flow-chart a parte.

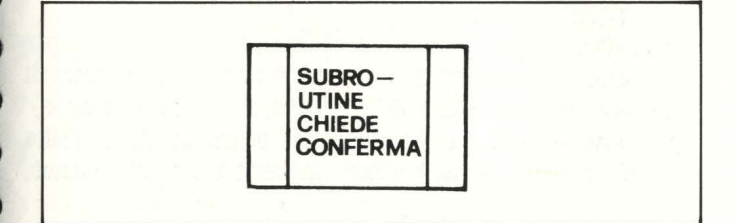

Terminali: per motivi di sicurezza, soprattutto in fase di digitazione e di prova, si suole terminare delle subroutine o dei procedimenti con delle interruzioni del programma stesso: in questo modo si evita che una GO TO sbagliata, una GOSUB senza RETURN, o una routine ancora non terminata lanci il programma all'interno di routine non pertinenti, cosa che può fare perdere un sacco di tempo in fase di collaudo: sembra un "pavesino" il simbolo che rappresenta questo.

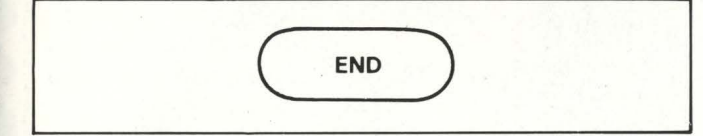

Fin qui abbiamo visto i "nodi" del programma, diciamo così gli edifici: ma le "strade" dove sono? La direzione del flusso, la consequenzialità delle varie operazioni è data dalle linee di connessione, che devono essere corredate di freccie e di direzione. Le linee possono intersecarsi, e allora significa che non vi è alcuna relazione fra di loro, oppure confluire (è li che le freccette servono).

# Un esempio

Per concludere questa presentazione, diamo l'esempio di un programma molto breve e di uno un po' più complesso.

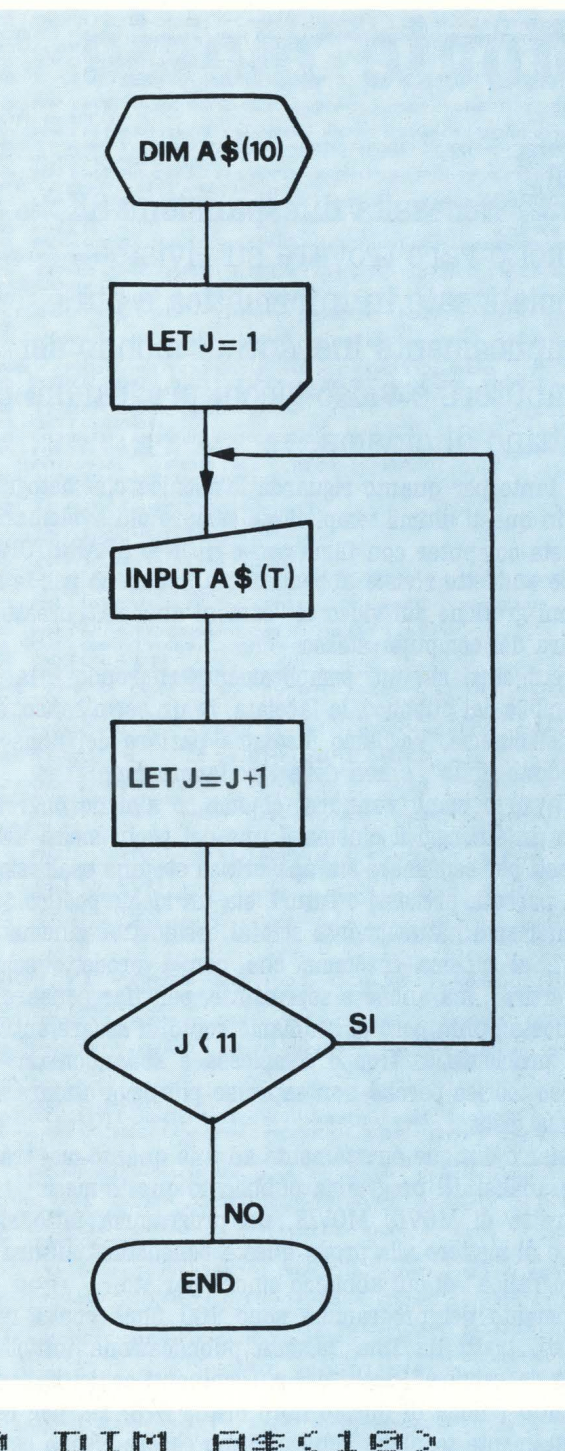

```
161
    LIM
2 - 1 - 1T = 1PRINT "NOME
                       TIEL
EILT
GIOCATORE"; J; "=";
-1 - 1INFUT
               白事(丁)
F = 1J = J + 1J < 1166
     IF
                  THEN
GOTO
        30
     STOF<sup>®</sup>
-1 - 1
```
Ognuno provi a tradurlo poi sul suo computer. Tanti saluti da

# **Movie movie**

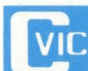

# ~ Necessita di espansione 8K. **E molto raro trovare su riviste specializzate in informatica o più semplicemente inerenti al mondo dei computers e video-giochi programmi che trattino di cinema.**

Non tanto per quanto riguarda la tecnica cinematografica, che in questi ultimil tempi si sta sempre più avvicinando al pianeta-computer con films come TRON o BRAINSTORM, di cui le suddette riviste abbondano, e nemmeno per le simulazioni grafiche sul video di "cartoni animati", creati addirittura dal computer stesso.

Ciò cui ci si sta più semplicemente riferendo è la parte recepibile dal pubblico, la facciata, in un certo senso, visibile, del cinema. Vogliamo insomma parlare dei films come "prodotto finito", e non della loro lavorazione.

Tutti più o meno vanno al cinema, o almeno dovrebbero farlo. Infatti oggi il cinema è uno dei pochi mezzi artistici rimasti per esprimere sia una critica sia una esaltazione di fatti passati, presenti o futuri, sia un ideale poetico.

Ci riferiamo naturalmente solo al cosiddetto "cinema d'autore", al cinema insomma che non è prodotto solo per "divertire", ma anche e soprattutto, per "far pensare".

A questo punto però ci rendiamo conto di essere entrati in una problematica troppo complessa e abbandoniamo il discorso teorico perché non sapremo più dove andare a battere la testa.

Passiamo dunque direttamente ad una quanto mai tradizionale analisi del progrmma pubblicato questo mese.

Si tratta di MOVIE MOVIE, un programma fatto al solo scopo di mettere alla prova questa benedetta "cultura cinematografica" di cui abbiamo sinora parlato.

Argomento del programma sono 100 films con i relativi registi, tratti da una recente pubblicazione intitolata "i films da salvare", scelti dai più eminenti critici italiani.

In tutto i fùms di questo libro erano 573, ma per ragioni strettamente tecniche ( che possono essere risolte con l'acquisto di una espansione 16K, che permetterebbe di aggiungere al programma i rimanenti 473 films), ci ciamo presi la libertà di fare una cernita a nostro completo arbitrio, e speriamo che per questo non ce ne vorrete. '

Avevamo promesso, qualche rigo fa, una schematica analisi del programma, infatti ora andremo diretti al dunque.

Il programma si divide grossomodo in tre tronconi:

 $1 - Indovina$  il Film.

Sullo schermo appare il nome di un regista e, sotto di esso, un elenco di 7 titoli di films, tra i quali è celato quello del regista visualizzato. Lo si deve riconoscere e scrivere all'in- put che aspetta la vostra risposta.

## 2 - Indovina. il regista..

Il problema ora è rovesciato. Tra i 7 registi si deve riconoscere l'autore del film visualizzato in alto.

3 - Elenchi.

Sarebbe bene prima di cominciare con i quiz, dare un'occhiata all'elenco di films e registi, per evitare alla fine commenti poco lodevoli a punteggi poco dignitosi.

Per questo una parte del programma è stata dedicata alla lettura dei DATA e alla visualizzazione di ciò che è in memoria.

Si può dare una occhiata ai soli titoli di films, che vengono elencati a gruppi di 10 (di più non ce ne stanno nel modesto schermo del VIC); una occhiata ai registi, con la stessa tecnica, e infine ad un elenco di Film e regista accoppiati, casomai sorgesse qualche dubbio.

E il punteggio? Niente paura, dopo ogni prova si viene sempre informati sul numero delle stesse già effettuate, e sulla percentuale di risposte esatte; sì perché all'inizio siamo noi che dobbiamo decidere il nº delle prove (comunque mai meno di 3), e una variabile divide il numero totale delle prove per quello delle risposte esatte, fornendo così una percentuale della nostra cultura.

Ad esempio, avendo scelto 3 prove, dopo ogni risposta esatta ( esempio abbastanza ottimista) la percentuale sarà di 33%, 66% e infine 99% (in realtà è 100%, ma con i decimali, si sa, è sempre una lagna).

Finite le prove si riceve un giudizio spiritoso, acido se abbiamo fallato, e commovente se invece si è stati bravini. Viene chiesto di giocare ancora, con un RUN per un sì e con un END per un NO.

La grafica, curata, rende più rilassante il gioco, già di per sé riposante; elemento fisso di ogni schermo è la striscia di pellicola con la scritta MOVIE MOVIE che appare in alto. Laboriosa è stata la soluzione del problema della scelta casuale dei titoli e dei registri. Infatti tra i 7 in schermo,

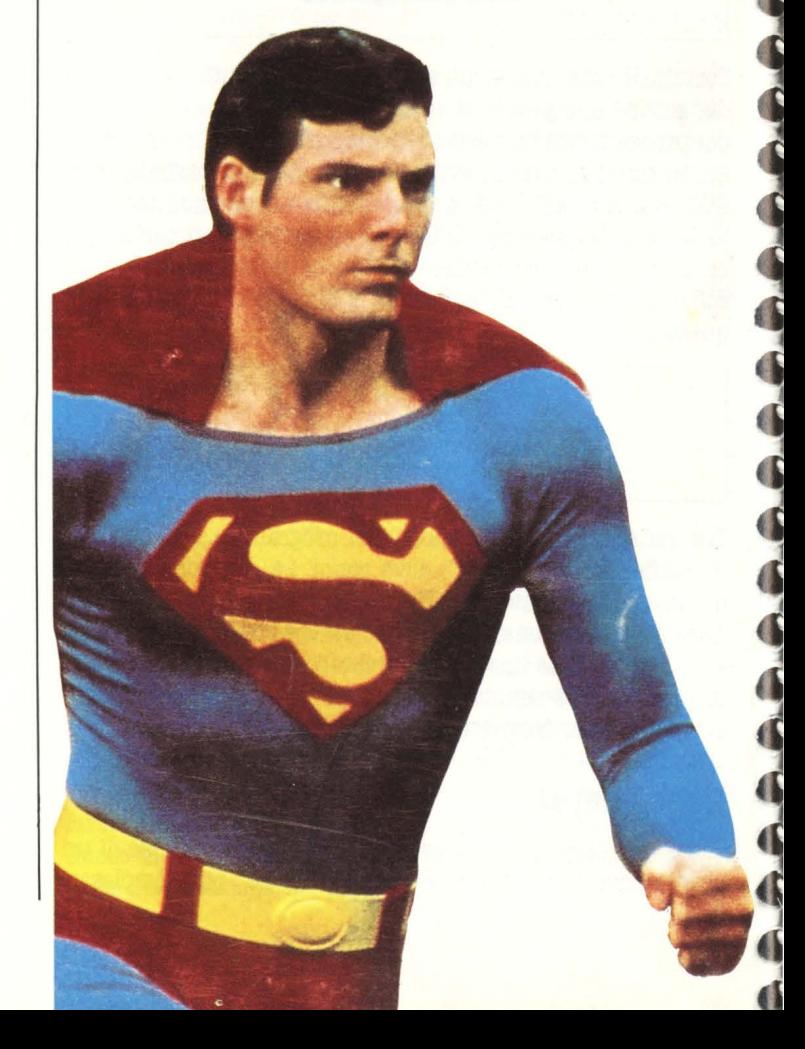

### DI FRONTE AL COMPUTER

2002 GOSUB10000:POKE36879,13:PRINT"**SKRKKK**<br>NSCORE:"AB%"%.":PRINT"SKRKKRDDDDDDDDDDD<br>DROVA:"Q<br>2005 IFQ>PRTHEN2300<br>2010 K=INT(RND(1)\*100)+1:F\$=A\$(K):R\$=B\$(<br>K)

1 REM"HANDED DIRECTS TRENT TRENT PROVIDE AND RESPONDED TO REPORT TRENT TRENT TRENT TRENT TRENT TRENT TRENT TRENT TRENT TRENT TRENT TRENT TRENT TRENT TRENT TRENT TRENT TRENT TRENT TRENT TRENT TRENT TRENT TRENT TRENT TRENT T wm<del>un</del>omanda<br>Aga AREN'S REALISE (1982)<br>
1990 FEINIT PROCESS PRODUCTS ACTIVITY PRODUCTS IN THE REALISE CONSULTING CONSULTING (1990 FEINIT PRODUCTS AND IN THE PRODUCTS AND IN THE REAL PRODUCTS (1991) THE PRODUCTS CONSULTING CONSULTING (1991) NUMBE SPERO CHE CIO<sup>,</sup> NON THROM DHL CHR<br>1465 PRINT"MPROSEGUI COSI<sup>, MA</sup>LE.<br>1470 GETQ&: IFQ&<>""THEN1600<br>1470 GETQ&: IFQ&<>""THEN1600<br>1475 GOTO1470<br>1475 GOTO1470<br>2: ILCINEMA QUASI COME LE TUE TASCHE.<br>2: ILCINEMA QUASI COME  $\frac{0}{1465}$ 1580 GSUBI0009 PRINT TRUMP UNDER THE INTERNATION 1565 PRINT TUDE ILL BURGE INFORMED RATE TROVAGE UNDER THE VILLA<br>1505 PRINT "E IMBELLE DI BIFOLCHI E VILLA<br>1510 PRINT"E IMBELLE DI BIFOLCHI E VILLA<br>1510 PRINT"E IMBELLE DI BI

2010 K=INT(KND(1)\*100)+1:F\$=H\$(K):K\$=B\${<br>2020 PRINTTAB((22-LEN(F\$))/2)"&WF\$"5000<br>2030 R=INT(KND(1)\*100)+1:F\$=KTHEN2030<br>2030 R=FNTERAD(R=P20RR=P30RR=P4:P4=P5)<br>2030 PRINTB\$(R):P1=P2:P2=P3:P3=P4:P4=P5;<br>2050 PRINTB\$(R):P1=P2:P THENZ200ESS/2013 SIPORESS?, 19 FORFE-1704<br>
2120ESS/2013 SIPORESS?, 19 FORFE-1704<br>
2120ESS/2013 PORY-170200:NEXT:POKE36875, 31<br>
2120ESS/2013 PORY-170200:NEXT:POKE36875, 08:NEXT<br>
220ES PORY-170200:NEXT:POKE36875, 08:NEXT<br>
22 ACUMEE SPERO CHE CIO' NON NASCA DAL CAS<br>2465 PRINT"XPROSEGUI COSI' MA MI- GLIORA<br>2470 GETQ\$:IFQ\$C>"THEN2600<br>2470 GETQ\$:IFQ\$C>"THEN2600<br>2475 GGTQ2470<br>2470 GETQ\$:PO\$C>"THEN2600<br>2480 GOSUB10000:PRINT"XCOMPLIMENTI,CONOS<br>2480 G 2495 GOTO2498<br>
2886 GOSUBi0808:PRINT"XNON HO PREOLE PER<br>
2886 GOSUBi0808:PRINT"XNON HO PREOLE REFINATION<br>
2886 COSUBi0808:PRINTE IN BEACCEMENT E VILLA<br>
2886 FRINTE INSELLE DI BIFOLCHI E VILLA<br>
2810 FRINTE INSELLE DI BIFOLC 3200<br>3120<br>3130 IFJ=100THEN3300<br>Goto3110<br>Print"XQQQQQQ; Continuo? [S/N] 3200<br>■" **STATE** .<br>3210 GETO\$:IFO\$="S"THENGOSUB10000:GOTO31  $10$ 3220 IFO\$="N"THEN3000 IFO\$="N"THEN3000<br>PRINT"\$\$ L'ELENCO E' FINITO ="<br>ELENCO =" """THEN2IO<br>GETO\$: IFO\$=" #"THENRUN<br>GETO\$: IFO\$=" #"THEN3000<br>"IFO\$=" #"THEN3000<br>IFO\$=" #"THEN3000<br>OTO3320<br>OGTO3320<br>OFTO3320<br>J=1+1:PRINTR\$(J): IFJ=100RJ=200R. 3230<br>3300 3310<br>LTRO -----<br>3320<br>3324<br>3324

J=J+1:PRINTB\$(J):IFJ=100RJ=200RJ=30<br>400RJ=500RJ=600RJ=700RJ=800RJ=90THEN

**HOME COMPUTER 85** 

3520<br>3530<br>3700 IFJ=100THEN3800<br>GOTO3510<br>PRINT"MMMMMMMMMMMMMMMMMMMMMMMM CONTINUO? [S/N] **E**"10 GETO4::FO4="8"THENS080<br>1970 GETO4::FO4="8"THENS080<br>1970 GETO4::FO4="8"THENS080<br>37230 IFO4="N"THENS080<br>37230 GETO4::FO4="N"THENS080<br>37230 GETO4::FO4="B"THENS080<br>3822 IFO4="B"THENS080<br>3822 IFO4="B"THENS080 :GOTO3580<br>3 ■"<br>3710 GETO\$:IFO\$="S"THENGOSUB10000:GOTO35<br>10<br>3730 GOTO3710<br>3730 GOTO3710 .11.<br>) DATAG.LUCAS,OMBRE ROSSE,J.FORD,AMOR<br>|GUERRA,W.ALLEN,ANGELO AZZURRO,J.STER E E E U<br>NBERG NBERG<br>18830 DATAARANCIA MECCANICA,S.KUBRICK,LA<br>18830 DATAARANCIA UP.M.ANTONIONI,LA VERITA<br>18840 DATA BLOW UP.M.ANTONIONI,LA VERITA<br>1885 DATAQUINTO POTERE,S.LUMET,CABARET,B<br>1888 DATAQUINTO S.POLLACK,NASHVILLE,R.ALT<br>1988 DAT , DATAJULES ET JIM,F.TRUFFAUT,OTTO 1/<br>FELLINI,SALON KITTY,T.BRASS,IL CASO รืด 2,F.FELLINI,SALON KITTY,T.BRASS,IL CASO<br>MATTEI DATA F.ROSI,UN CHIEN ANDALOU,L.BUNU<br>8070 DATA F.ROSI,UN CHIEN ANDALOU,L.BUNU<br>ELIN<br>APLIN EL,IL SORPASSO,D.RISI,TEMPI MODERNI,C.CH<br>RELIN<br>8089 DATAIL FIUME ROSSO,H.HANKS,NOVECENT<br>0,B.BERTOLUCCI,AMLETO,L.OLIVIER<br>8099 DATA ROBIN E MARIAN,R.LESTER,ALIEN<br>R.SCOTT.CAT PEOPLE,B.TAVERNIER,OUCHI PR<br>0181 DATAR:CLEMENT,ALE refor<br>(JTAXI)<br>(JTAXI) .LOY<br>8150 DATAIL SETTIMO SIGILLO,I.BERGMAN,MA<br>LIZIA,S.SAMPERI,MARITI,J.CASSAVETES,I DI AVOLI<br>8160 AVOLI<br>8160 DATAK.RUSSEL,LA MARCHESA VON...,E.R<br>OHMER,ROCKY,S.STALLONE,CHINATOWN,R.POLAN SKY<br>8170<br>S.PF , DATAMISSOURI,A.PENN,CANE DI PAGLIA,<br>CKIMPAH,ECCE BOMBO,N.MORETTI,CITIZEN ».PECKIMPAH,ECCE BOMBO,N.MORETTI,CITT2EN<br>MARE DATAO.WELLES,LULU',G.W.PABST,METROP<br>ULIS,F.LANG.LA GRANDE ABBUFFATA<br>NIS,F.LANG.LA GRANDE ABBUFFATA<br>MRDS.DIES IRAE,C.T.DREYER,IL PADRINO,F.F<br>COPPOLA  $\overline{\mathbf{a}}\overline{\mathbf{b}}\overline{\mathbf{n}}$ DATAHIROSHIMA MON AMOUR,A.RESNAIS,U<br>O D.,V.DE SICA,AMICI MIEI,M.MONICEL MEERTO MBERTO D. V.DE SICH, MILL, NATIONAL MILLIGRO CONSTANTS, RED AND READ BOOK AND READ BUSE TO SAND THE LOOPEN COMPANY AND READ TO BUSE THE LOOPEN COMPANY (NEW THE LOOPEN COMPANY COMPANY COMPANY COMPANY (NEW THE LOOP OF SEAR O ANKENSTEIN VARZURENDORD<br>18260 DATAEXCALIBUR,J.BOORMAN,METELLO,M.B<br>0260 DATAEXCALIBUR,J.BOODANOVICH,IF,L.A<br>0200NANI,PAPER MOON,P.BOODANOVICH,IF,L. UERSON<br>2270 DATAPAISA',R.ROSSELLINI,LA CICALA,A<br>LATTUADA,HAIR,M.FORMAN,PER GRAZIA RICEV 82 UTH<br>8280 DATAN.MANFREDI,CASABLANCA,M.CURTIZ,<br>8280 DATA ACCADDE DOMANI,R.CLLIIR,ACCADDE<br>8290 DATA ACCADRA,ACCATTONE,P.P.PASOLIN<br>,UNA NOTTE,F.CAPRA,ACCATTONE,P.P.PASOLIN 10000 PRINT"CONTTTT TIII TII TII TII TII TI 10010 PRINT"3 MOVIE MOVIE ......... "<br>19020 RETURN<br>12005 POKE36879,93:POKE36867,0<br>12005 PRINT", "HRAME MAH":NEXT<br>12010 PRINT", "HRAME MAH":NEXT<br>12030 PRINT"**NOKKONDRPPPPD NOVIE**<br>12030 PRINT"**NOKONDRPPPPPD NOVIE**<br>12040 PRINT"**NOKPRPPPPPPPD NOVIE**<br>12050 PRINT" FORH=0T046STEMZ:rukt-116<br>)67,H:NEXTH<br>FORH=1T02000:NEXT:RETURN ÔĶE36<br>12100 READY.

Abbiamo fatto in modo che possa ripetersi solo dopo 7 altre prove, anche se è molto improbabile.

Ecco ora alcuni consigli per piccole modifiche:

si può stabilire un numero fisso di prove, oppure selezionare tre livelli di difficoltà con, ad esempio, 5-10-20 prove. Comunque la particolarità più interessante di MOVIE MOVIE è il fatto che può essere personalizzato. Se infatti l'utente (modo un po' burocratico per indicare colui che sta alla tastiera), è un amatore della saga di FANTOZZI. potrà sostituire nei DATA delle linee 8000-8300 i titoli dei tre celeberrimi film, seguiti però dai rispettivi registi; ad esempio

8000 DATA RAG. FANTOZZI, L. Salce

8005 DATA IL 2º TRAGICO FANT., N. Parenti 8010 DATA FANT. contro tutti, P. Villaggio

Come si può vedere, i titoli sono abbreviati. Credeteci, non è per cattiveria, ma per adattarsi al già calunniato schermo del VIC.

Un consiglio per chi ha già deciso di cambiare i titoli: è meglio, onde evitare confusioni nell'esame della risposta da parte del VIC, che il. nome di un regista compaia una volta sola; infatti molti si saranno già chiesti "Ma questi non sanno che di Fantozzi ce ne è un altro?" (Fantozzi subisce ancora...)

Certo che lo sappiamo, tutti dovrebbero saperlo, ma non l'abbiamo considerato in quanto Villaggio, regista del 4° Fantozzi, è già nella lista dei registi, dopo il 3°, e quindi comparirebbe 2 volte.

Prima di lasciarvi, vorremmo darvi un consiglio tecnico: il listato sembra lungo, ma se si guarda con attenzione, ci accorgiamo che quasi tutte le linee tra 1000-1999 e 2000-2999 sono uguali; quindi, invece di scriverle tutte, basta chiedere le linee da 1000 in poi (con un LIST 1000-), sostituire un 2 alle migliaia e battere RETURN. Si ottiene quindi un discreto risparmio di tempo.

Vi auguriamo un tradizionale Buon Divertimento, e a presto.

# Tommaso & Federico Gurrieri

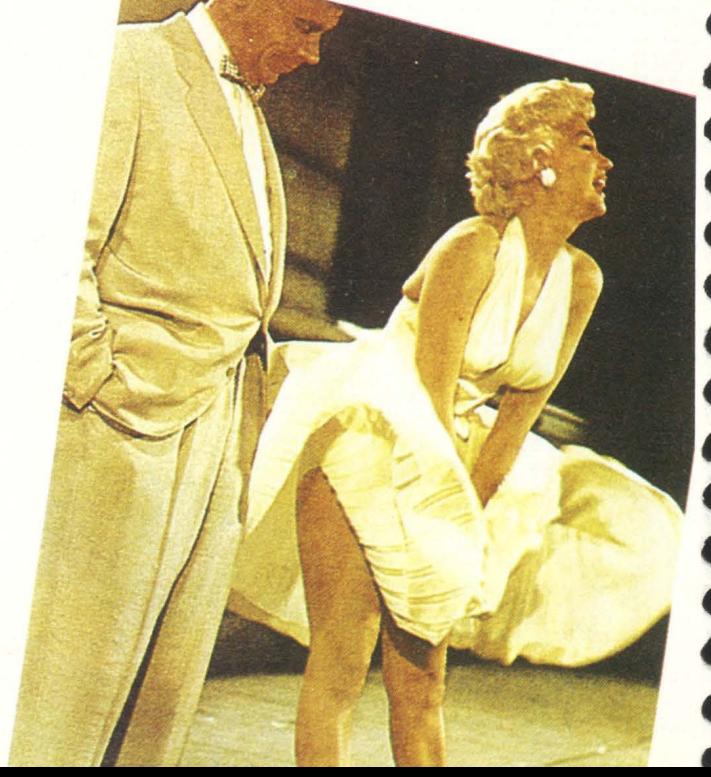

# **IL TAGLIANDONE**

Caro lettore, questa pagina è l'interfaccia fra noi e te. Proprio come nell'interazione fra utente e computer, più dati ci fornisci e meglio gira il programma (in questo caso il programma è HC!). Allora queste pagine usale, usale tutte le volte che vuoi (le ritroverai in ogni numero) e dacci tutte le informazioni sui tuoi gusti, sulle tue preferenze, sulle tue opinioni.

Staccala pure, tanto dietro non c'è niente, o meglio: c'è ancora dello spazio da riempire, così non rovini la rivista.

# 1) I programmi più graditi (segna le crocette in modo da formare una graduatoria

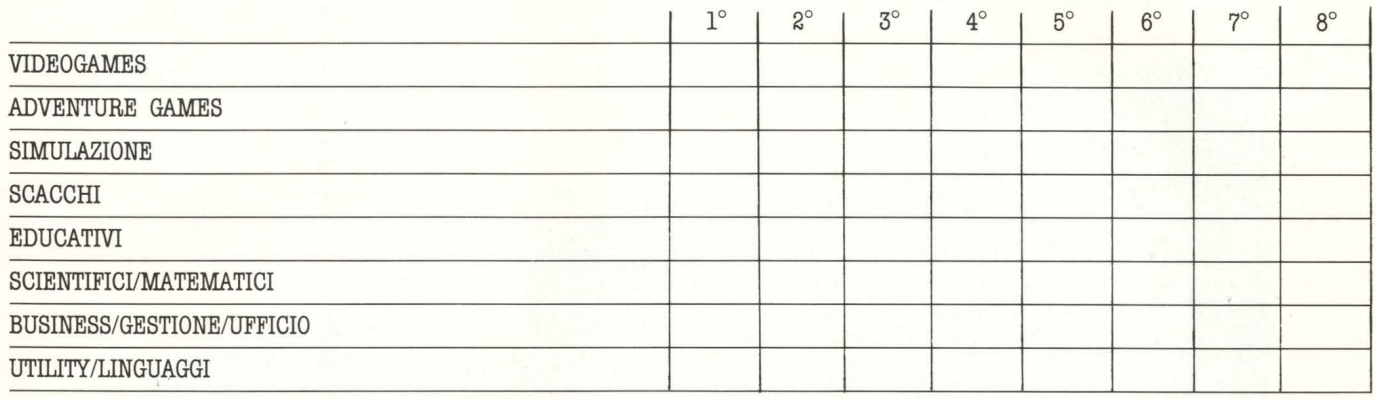

# 2) Il titolo preferito

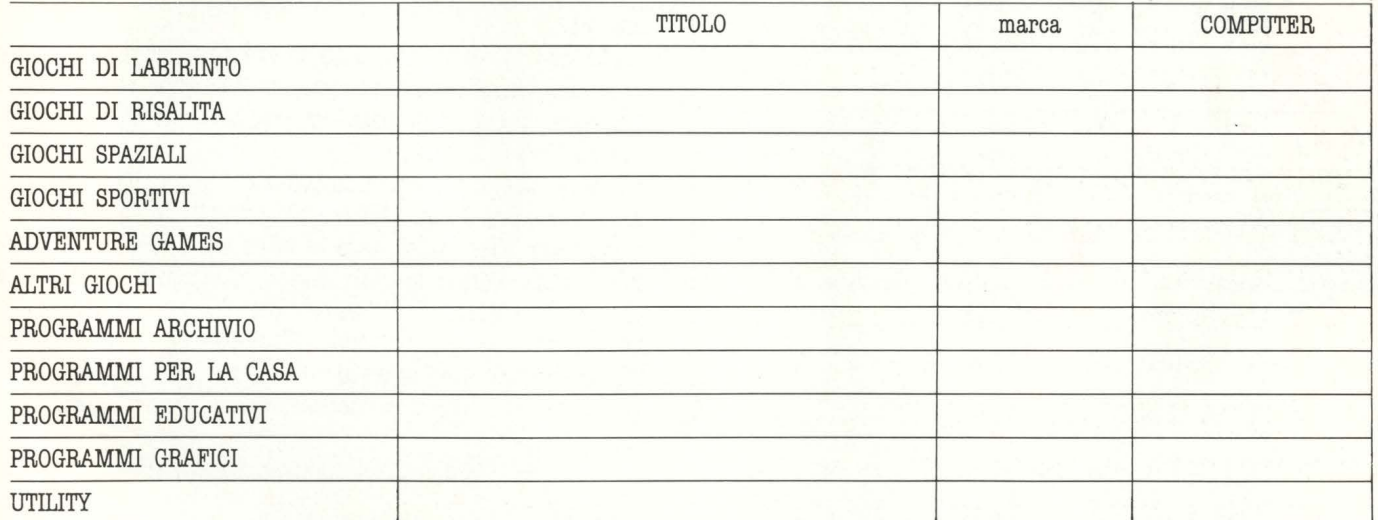

N.B. un solo titolo per ogni categoria. Non è necessario rispondere a tutte le categorie: se non vi interessa alcun programma di games, per esempio, lasciate perdere quella voce!

## **D** computer a scuola **3** Se potessi avere...

- L'insegnamento dell'informatica dovrebbe essere obbligatorio? ... tutti i computer che voglio, senza nessuna limitazione di soldi,
	- Sì: da che anno? \_\_\_\_\_\_\_\_\_\_\_\_\_ No D A) Espanderei il mio attuale e gli comprerei più programmi
- Sei favorevole all'insegnamento di altre materie con l'aiuto di B) Lo butterei via e ne comprerei un altro ( quale? . . . . . . . . ) mezzi informatici?

Sì: quali? \_ \_ \_ \_ \_\_\_\_\_\_\_\_\_\_\_ No D

- 
- 
- 
- C) Lo terrei, ma ne comprerei anche un altro ( quale? . . . . . . )
- D) Comprerei sempre ogni nuovo computer che presentano

## **4) Nella realtà, invece...**

 $A)$  Che computer hai?  $\frac{A}{A}$ 

B) Con quali espansioni? \_\_\_\_\_\_\_\_\_\_\_\_ \_ C) Con quali periferiche? \_\_\_\_\_\_\_\_\_\_\_\_ \_ D) Con quali programmi? \_\_\_\_\_\_\_\_\_\_\_\_ \_ E) Quanti programmi compri ogni mese? \_\_\_\_\_\_\_ \_ F) Scambi i programmi con gli amici? \_\_\_\_ \_\_\_\_ \_ G) Fai dei programmi? \_ \_ \_\_\_\_\_\_\_\_\_\_\_ \_ H) Cerchi di venderli? \_\_\_\_\_\_\_\_\_\_ \_\_\_ \_ I) Compri i programmi fatti dai tuoi amici? \_\_\_\_\_\_\_ \_ L) Compreresti i programmi per posta, senza vederli girare? \_ M) Quali libri hai letto sui computer? N) Vorresti leggere altri libri? (Se non hai un titolo in particolare, forse puoi cercare di descrivere che tipo di libro vorresti leggere, che argomento ti incuriosisce.) \_\_\_\_\_\_\_ \_ NOME COGNOME ETÀ PROFESSIONE (se studi indica quale scuola e classe) INDIRIZZO CAP

# è il computer professionale

coo

PUT

**BLACK** 

TA<sub>8</sub>

**PRINT** 

ENTER

BREAK<br>SPACE

PEEK

**POKE** 

USR

ZXSpectrum

**AMARIALO!** 

**MILLE** 

SITCLE OF A

COMPAS

ZUO

REBIT

aguinger mardager

in I <mark>. 1</mark>

che vanta il record di vendite in INGHILTERRA

**ZX Spectrust** 

serve anche a te per approfondire la conoscenza scientifica rimanendoti amico anche nelle ore di svago!!

Attenzione alla "SUPERGARANZIA" !!!

# Tutto il so

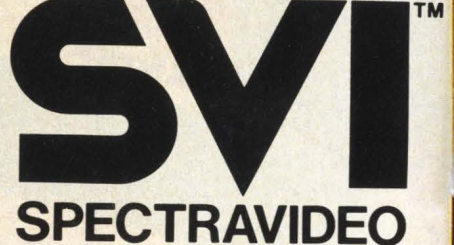

Distributore per l'Italia **COMTRAD Divisione Computers** Tel. (0586) 424348 TLX 623481 COMTRD I

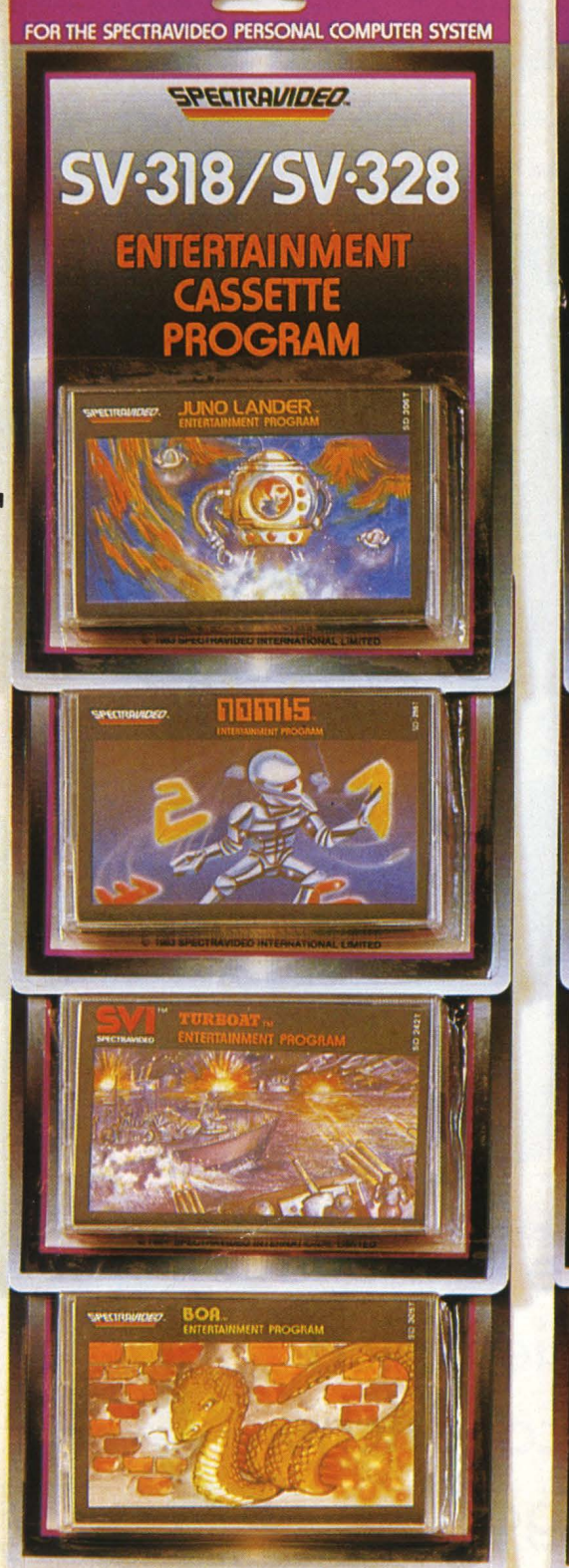

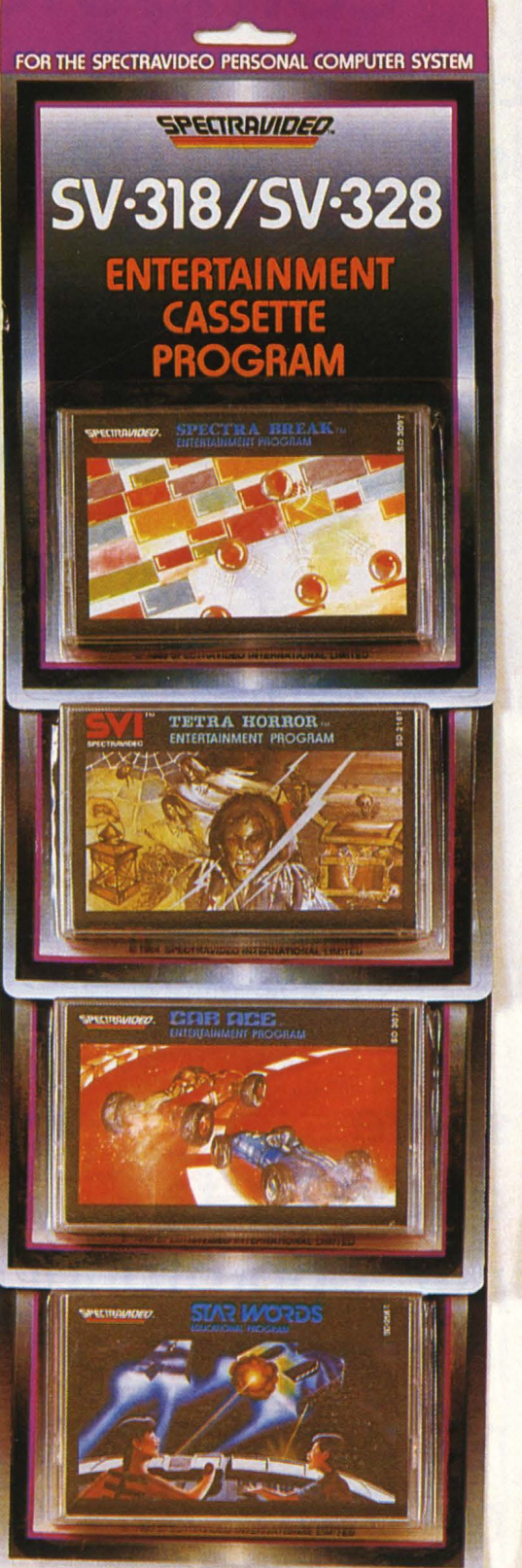

# ft che vuoi!

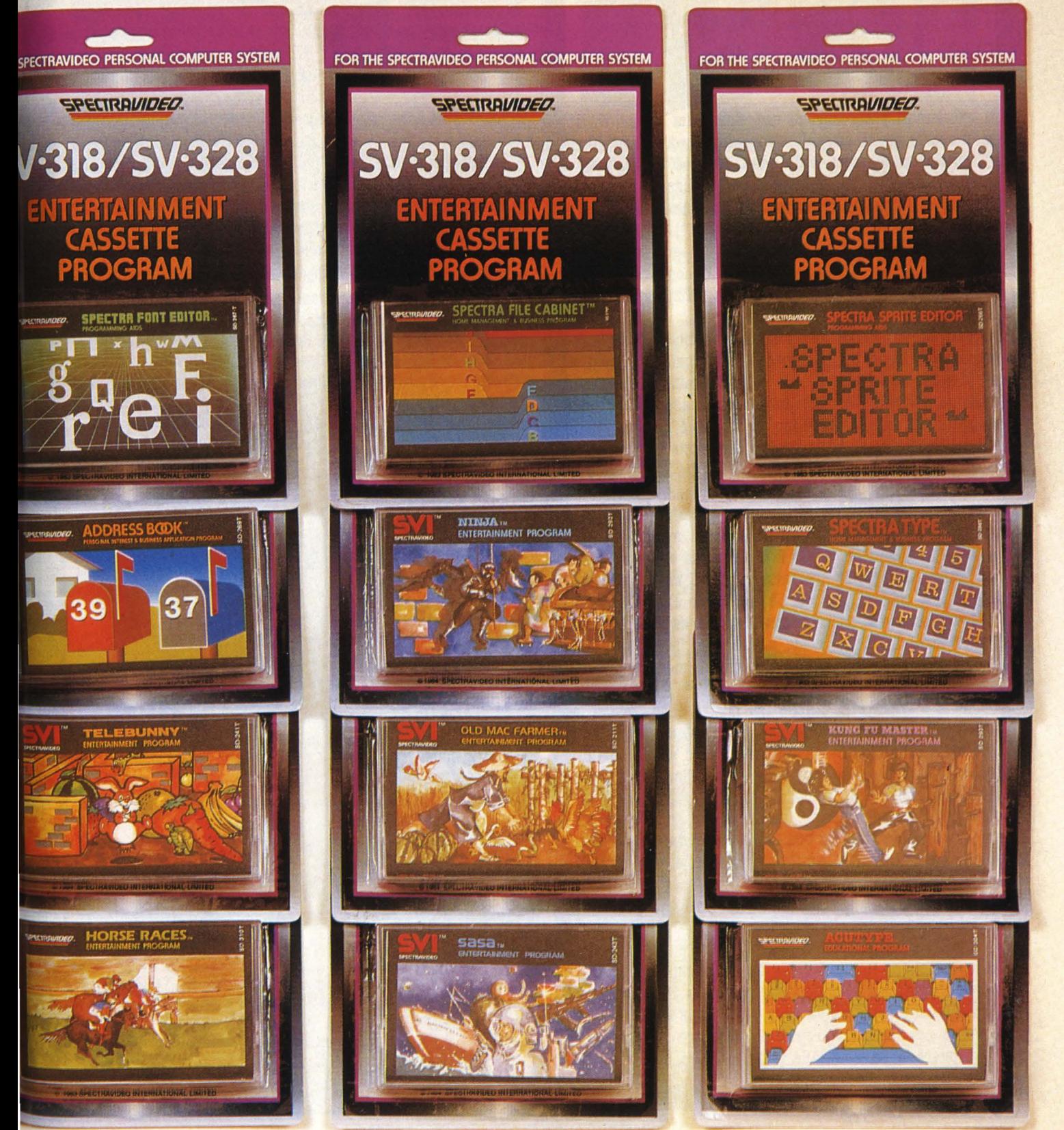

# **Lettere**  grandi cosi!

Un programma per realizzare scritte a caratteri cubitali con lo Spectrum e titolare in maniera diversa e divertente il vostro software.

Tutti i fortunati possessori di uno Spectrum hanno avuto modo di esaminare la magnifica cassetta introduttiva "Horizon", fornita in omaggio dalla casa. Ebbene, quasi tutti i programmi contenuti in quel "package" utilizzano una breve routine in linguaggio macchina, che permette di scrivere sul video parole e titoli a caratteri cubitali. La cosa è utile per moltissime applicazioni, e permette un grosso salto di qualità estetica nei programmi stessi. E così, dopo molti tentativi, sono riuscito ad estrarla e ad utilizzarla nei miei lavoretti.

Purtroppo, però, il linguaggio macchina è molto meno "manovrabile" del Basic, e molto spesso non funziona se non si trova inserito esattamente nelle celle di memoria previste. La ragione è molto semplice: nel codice macchine ci sono delle istruzioni che permettono di "saltare" in un altro punto del programma. Ad esempio l'istruzione JP (jump  $=$ salta, in inglese), che equivale alla GO TO del Basic, oppure la CALL ( call  $=$  chiama, in inglese), che corrisponde grosso modo a un GO SUB. Queste istruzioni sono seguite da un numero che indica l'indirizzo della cella di memoria a cui bisogna saltare. È ovvio che se il programma viene spostato in un altro punto della memoria, il salto richiesto va a cadere in una cella in cui non c'è più quello che si intendeva raggiungere, e il microprocessore non capisce più ciò che deve fare. È un po' come rinumerare le linee di un programma in Basic senza preoccuparsi di modificare i GO TO e i GO SUB!

Il problema è importante anche nel nostro caso. Infatti la routine della Horizon, che occupa 300 bytes, è situata a partire dalla cella 32256. Per chi ha 48 K di memoria è un bel guaio: gli ultimi 32 K vengono resi inutilizzabili, perché vengono a trovarsi al di là della RAMTOP ( top of the RAM = cima della memoria utile). Insomma, mi sono messo al lavoro: ho studiato tutta la routine, sono andato a pescare tutte le istruzioni di salto contenute in essa, e le ho modificate in modo da renderla "rilocabile", cioè spostabile in un punto più comodo. Il risultato sta nel breve listato che vedete qui.

La linea REM ( attenzione! Deve essere sempre la prima linea del programma) contiene inizialmente 300 caratteri (io ho usato i numeri, ma va bene qualunque cosa). Il loro posto verrà poi occupato proprio dalla nostra routine, che così si troverà a partire dalla cella 23760 e potrà essere caricata insieme a qualsiasi programma Basic.

Il procedimento da seguire è questo: battete tutto il listato e

salvatelo (per sicurezza). Poi prendete la Horizon, lato 2, e fatela partire; contemporaneamente date il RUN. Dopo circa due minuti ( cioè dopo il gioco ''wall") il programma carica automaticamente la famosa routine "c"CODE 32256,300. La

**e** 

A A A A A A A A A A A A A A

456789012345678901234567890123<br>678901234567890123456789012345<br>67890123456789012345678901234567 **89012345676901234567690123456769 01234567690123456769012345676901**  23456789012345678901234567890123<br>45678901234567890123456789012345<br>67890123456789012345678901234567 **8901234567690123456?690123466769 012345676901234567890 10 CLEFIR 32.!65: LOFIO "e "COOE 3 2256,300 20 FOR i=l** TO **300: POKE 23759+** i,PEEK **(32255+i): NEXT** <sup>i</sup> **30 POKE 23646,211 : POKE 23847,** 92: POKE **a3666,240:** POKE **23667,9** <sup>2</sup> **92: POKE 23866, 240: POKE 23867, 9<br>40 POKE 23887, 116: POKE 23888,<br>93: POKE 23914,0: POKE 23915,93:<br>POKE 24011,106: POKE 24012,93:<br>50 POKE 23635,253: POKE 23636,<br>93: LIST ED** LIST **60 REM** \*\*\*\*\*\*\*\*\*\*\*\*\*\*\*\*\*\*\*\*\*\*\* *&:* **tt CANCELLFIRE LE LINEE** \*\* .\_ \*\* **10,20,30,40,50,60** \*\* *.:*  \*\* 10,20,30,40,50,60 \*\*<br>\*\* POI, GOTO 9999<br>\*\*\*\*\*\*\*\*\*\*\*\*\*\*\*\*\*\*\*\*\*\*\*\*\*\*\*\*\*\*\*\*<br>8998 STOP<br>8999 LEAT WE (DSA-8\*\*\*\*LEN D\$)/2 9000 LET xx:tse-e\*XSfLEN P\$ <sup>i</sup> /2 • 9100 LET i=23306 : POKE i,xx : POK E 1+1,99: POKE 1+2,XS: PORE 1+3, 9998 CLS : LET 44-72: LET XS-8:<br>LET US-3: LET P\$="STOP THE TAPE"<br>: FLASH 1: GO SUB 9000: FLASH 0:<br>POKE 23635,253: POKE 23636,93:<br>BEEP .5,8: BEEP .5,5: STOP<br>9999 CLEAR : POKE 23635,203: POK 9999 CLEAR : POKE 23635, 2001<br>E 23636,92: SAVE "titoli" LINE 9

S98

linea 20 la trasferisce all'interno della REM; le linee 30 e 40 effettuano le correzioni dei salti di cui vi ho parlato. La linea 50, invece, modifica la variabile di sistema chiamata PROG del manuale, cioè sposta in avanti l'inizio del programma.

La REM numero 1, in questo modo, scompare dal listato, ma rimane ben nascosta nella memoria. A questo punto cancellate le linee da 10 a 60 e salvate il tutto dando un GO TO 9999. Così facendo l'inizio del programma vien ripristinato, e la REM Viene salvata col resto. Poi provate se funziona: battete un GO TO 9998, dovrebbe comparire la scritta lampeggiante "STOP THE TAPE", che è una di quelle utilizzate dalla Horizon. Se non va, dovete ricominciare da capo...

Come si utilizza la routine? Facciamo un esempio: proviamo a scrivere "CIAO !". La stringa da scrivere va assegnata alla variabile p\$ (LET p\$="CIA0 !"). L'altezza e la larghezza dei caratteri cubitali vanno impostati nelle variabili xs e ys (LET xs=5 : LET ys=lO per una scritta larga 5 volte e alta 10 volte rispetto ai caratteri normali). La distanza della scritta dal bordo superiore dello schermo va nella variabile yy (LET yy=48 cioè 48 pixel dal bordo, ovvero 6 righe).

Infine, GO SUB 9000 e... voilà! La scritta viene posizionata automaticamente in mezzo al video; se la desiderate in posizione laterale occorre assegnare a xx la distanza dal margine sinistro e poi chiamare GO SUB 9100. Buon divertimento!

*Lulli Cova* 

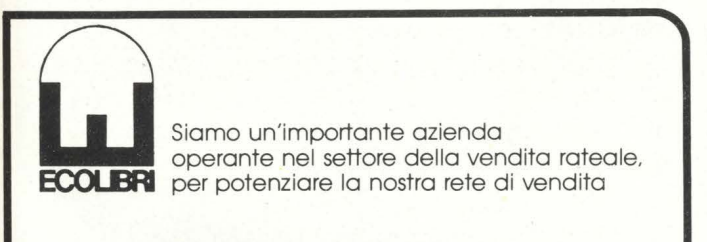

# **CERCHIAMO**

SU TUTTO IL TERRITORIO NAZIONALE

- Agenti professionisti
- Venditori alla prima esperienza

# **OFFRIAMO**

- Corsi di formazione
- Stabilità del posto di lavoro
- Possibilità di forti guadagni

Gli interessati sono pregati di inviare curriculum a: Eco Libri-Ufficio del personale - Via Mantova, 44 - 00198 Roma Si assicura massima riservatezza

ECOLES.

 $\overline{\phantom{0}}$ 

Vende ratealmente anche **1997** l'enciclopedia di elettronica e informatica del Gruppo Editoriale Jackson.

# **o** .  $\bigcup$ **Libri firmati JACKSON**

-

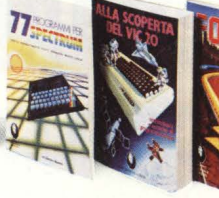

Rita Bonelli - Daria Gianni **ALLA SCOPERTA DEL VIC20**  Un testo chiave per imparare a conoscere e usare uno dei Persona! del momento. 308 pagine **L. 22.000**  Codice **338D**  Cassetta Programmi **L. 15.000** . Floppy Programmi **L. 25.000** 

Gaetano Marano **77 PROGRAMMI PER** 

**SPECTRUM**  Dalla Grafica alla Business , Grafica, dalla musica alle animazioni, dai giochi all 'elettronica ... tutte le possibilità offerte dal più piccolo dei computer. 150 pagine·a colori **L.16.000** 

Codice **555A** 

Nicole Bréaud-Pouliquen **LA PRATICA DELL'APPLE**  "Il Sistema APPLE II", il "BASIC Applesoft" il disegno e la grafica: arricchiti da esempi e esercizi. 130 pagine **L. 10.000**  Codice **3410** 

#### Il BASIC, il BASIC Esteso e il microprocessore dell 'home computer della T.I. Con programmi di utilità

e svago. 192 pagine **L. 15.000**  Codice **3438** 

#### **COMPUTER GRAPHICS, CAD, ELABORAZIONE DI IMMAGINI: sistemi e applicazioni**

Tutti gli atti del 3· Convegno nazionale AICOGRAPHICS, finalmente a disposizione di operatori, sperimentatori, appassionati. 512 pagine, 33 illustrazioni a colori L. **45.000**  Codice 529C

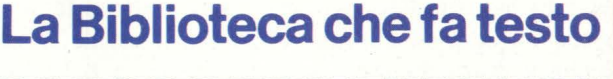

**r; busta chiusa, e senza impegno, inviate questo coupon a:** I I **Gruppo Editoriale Jackson -Via Rosellini, 12** - **20124 Milano** <sup>I</sup>  $\Box$  Desidero ricevere gratuitamente il Catalogo Generale della Biblioteca Jackson e informazioni sulle 10 Riviste

I specialistiche da voi pubblicate. **- <sup>1</sup>**

(allego L. 1.000 in francobolli per contributo spese di spedizione)

 $\Box$  Desidero ricevere contrassegno il/i volume/i

(pagherò al ricevimento L. ......... più L. 2.000 per contributo spese di spedizione) ~. Nome \_\_\_\_\_\_\_\_ Cognome \_\_\_\_\_ \_

Via

~A.::. \_\_\_ Citt~ \_\_\_\_\_\_\_\_ \_. I

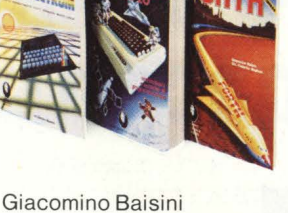

Già Federico Baglioni **IL FORTH PER VIC 20** E **CBM64**  La programmazione in FORTH e la sua

implementazione sul Commodore VIC 20 eCBM 64. 150 pagine **L.11.000**  Codice **5278** 

Carmine Elefante **L'HOME COMPUTER Tl/99-4A** 

Alessandro Polistina

# **Dall'Atari Basic al linguaggio macchina**

**I! Le parole 'linguaggio macchina' o Assembler fanno venire i brividi a molti appassionati di personal computer, questo accade più che altro per la scarsa conoscenza di molte persone e per lo 'snobismo' di molti addetti ai lavori che preferiscono rimanere gli unici 'eletti' a poter programmare in questo tipo di 'environment'. Coraggio amici, è venuto il momento di buttarsi a pesce in una nuova avventura, dopo aver digerito il Basic è venuto il momento di gustarsi il linguaggio macchina ... e sentirete che profumino piccante!!** 

Dobbiamo riconoscere che per imparare l'assembler ci vuo- le un po' più di pazienza e di perseveranza che per imparare il Basic, però vi posso assicurare che lo sforzo che farete sarà ben ripagato. Se ancora siete indecisi forse il fatto che noi Ataristi abbiamo come CPU l'ormai famoso 6502 che è senza dubbio il microprocessore a 8 bit più semplice da 'domare', potrà catalizzare la vostra decisione. Prima di passare al tema centrale di questo articolo, vorrei farvi notare che dal n. 2 di HC, Alberto Bellini ha scritto una serie di articoli atti ad introdurre i più retinanti tra voi nel mondo del linguaggio macchina.

# **L'istruzione USB**

Come avviene nella maggioranza dei persona!, l'istruzione standard per eseguire un programma in linguaggio macchina da Basic è USR. Il formato dell'istruzione è la seguente: USR( addr,pO,pl,p2,p3 ... pN)

dove p0...pN sono i parametri da passare al programma in linguaggio macchina, e 'addr' è l'indirizzo a 16 bit ( cioè un numero decimale tra O e 65535) dell'inizio del programma

## Figura 1

10 REM 20 REM HEX LOADER BY MICHELE BINA 1984 30 REM 40 PRINT CHR\$(125) 50 PRINT "HEX LOADER" 60 PRINT "SCRIVI '999' PER TERMINARE" 70 PRINT :PRINT "INDIRIZZO"; 80 INPUT ADDR: PRINT CHR\$(125) 90 CT=O:DIM A\$(3) 100 REM 110 REM CARICA LA ROUTINE DI CONVERSIONE DA 120 REM ASCII A BINARIO 130 REM ' 140 FOT T=O TO 35:READ A 150 POKE T+1536,A:NEXT T 160 REM 170 REM HEX LOADER 180 REM 190 INPUT A\$ 200 IF A\$="999" THEN 260 210 X=USR(1536,ASC(A\$(2,2)),ASC(A\$(1,l))) 220 PRINT CHR\$(28),X:POKE ADDR+CT,X 230 CT=CT+l:GOTO 190 240 PRINT CHR\$(125) 250 PRINT "FINE" 260 PRINT :FOR T=ADDR TO ADDR+CT-1: PRINT PEEK $(T)$ , T, CHR\$(PEEK $(T)$ ): NEXT T: END 270 REM 280 REM ROUTINE IN LINGUAGGIO MACCHINA 290 REM PER LA CONVERSIONE DA ASCII A BINARIO 300 REM 310 DATA 104;104;104,32, 26,6,133,212 320 DATA 169,0,133,213,104,104,32,26 330 DATA 6,10,10,10,10,5, 212,133,212 340 DATA 96 350 DATA 56,233 ,48, 201,10,144, 2 , 233 ,7,96

 $\epsilon$  $\mathbf{d}$ 

da eseguire. In teoria si possono passare fino a 128 parametri ma in pratica non se ne possono passare più di una quarantina che in ogni caso mi sembrano sufficienti, no?! È importante notare che ogni parametro deve essere compreso tra O e 65535.

Solitamente l'istruzione si esegue assegnando la funzione USR ad una variabile, per es.

 $X = USR(63140)$ 

è comunque possibile eseguire anche:

## PRINT USR(63140)

Nel primo caso la variabile X conterrà un numero a 16 bit che riflette il contenuto del vettore situato in RAM alla locazione \$D4 e \$D5 ( il simbolo \$ sta ad indicare che il numero che segue è un codice esadecimale). Nel secondo

caso il valore del vettore succitato verrà stampato sullo schermo.

Il Basic prima di passare il controllo al programma dell'utente, salva l'indirizzo del programma da eseguire nelle locazioni \$D4 e \$D5 (212 e 213 decimale) poi conta il numero di parametri, li mette nello stack (catasta) e ultimamente prima di 'saltare' spinge sulla catasta un byte il cui valore corrisponde al numero di parametri presenti sulla catasta. Per chiarificare le cose ho preparato per voi un diagramma di flusso che comprende tutta l'operazione. ( vedi fig. 1)

Figura

**PARANAAA** 

j

I

I

A A A A

þ b

ì

·-·

# **Un piccolo aiuto**

Solitamente, prima di passare ad usare un assemblatore, per muovere i primi traballanti passi nel mondo del linguaggio macchina si usa un programma che carica codici esadecimali, li traduce in decimale e li memorizza in sequenza. Un programma così chiamato 'hex loader' lo troverete nel listato 1. Per usarlo procedete come segue: eseguite il RUN, alla domanda 'Indirizzo?' dovrete rispondere con un numero tra O e 65535 che rappresenta l'indirizzo al quale volete che il programma oggetto venga memorizzato.

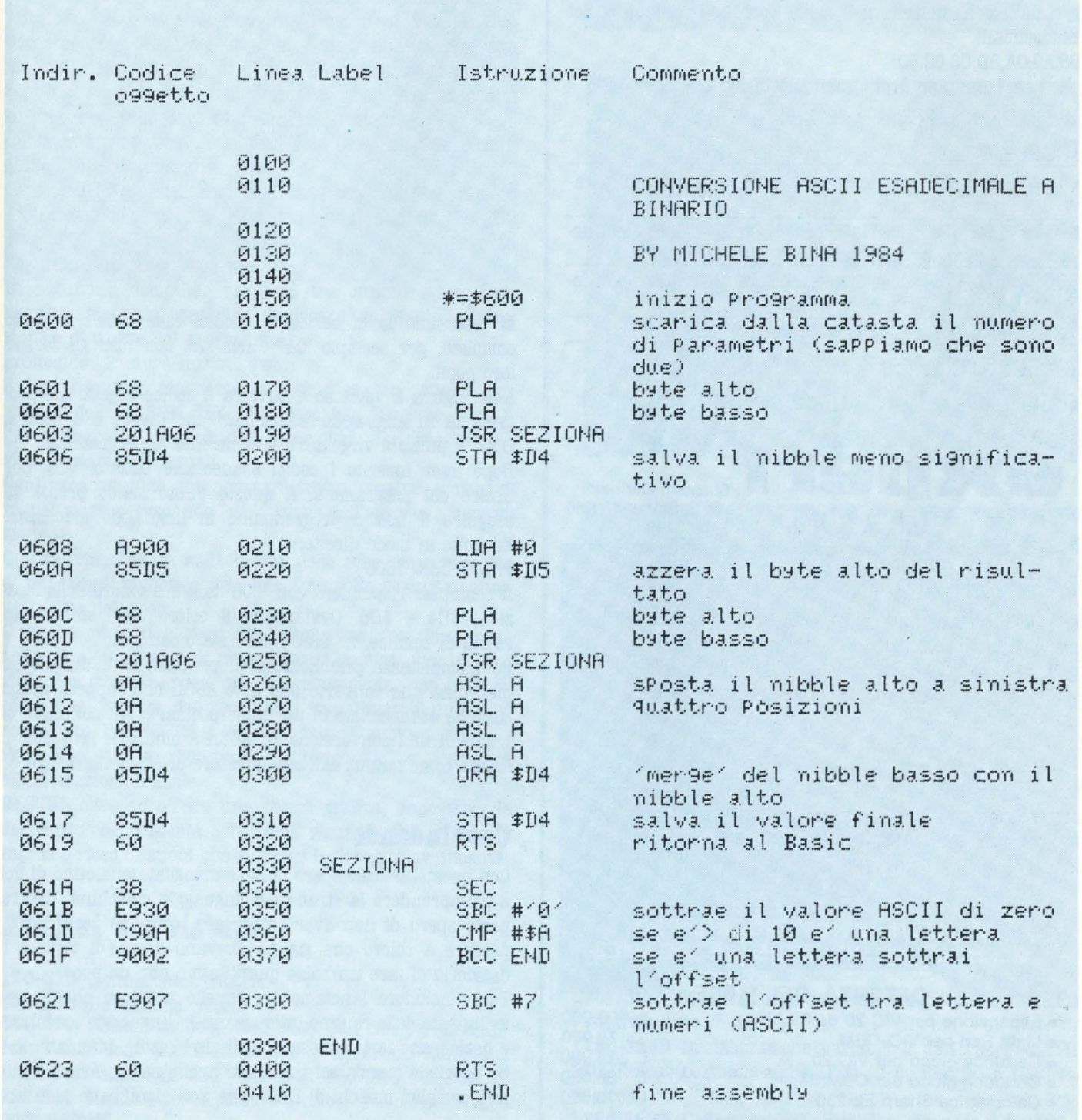

HOME COMPUTER **95** 

A questo punto non vi resta che inserire i codici esadecimali. Quando avarete finito di caricare i codici esadecimali rispondete al punto di domanda con '999' per terminare. A questo punto il programma farà un 'dump' cioè rivelerà il contenuto delle locazioni alle quali i codici del vostro programma sono stati inseriti. In questo modo potrete vedere se ci sono stati errori.

A questo punto potrete eseguire il vostro programma. In modo diretto eseguite il comando:

PRINT USR( addr)

dove 'addr' è l'indirizzo iniziale del vostro programma. Per semplificare le cose eccovi un banale esempio che forse vi potrà aiutare. Caricate il programma 'hex loader' ed eseguite il RUN. Come indirizzo andrà bene 1600. Ora non vi resta altro che inserire nell'ordine corretto i seguenti codici esadecimali:

68,A9,0A,8D,C8,02,60

che rappresentano il programmino in fig. 2.

## **rtgura a**

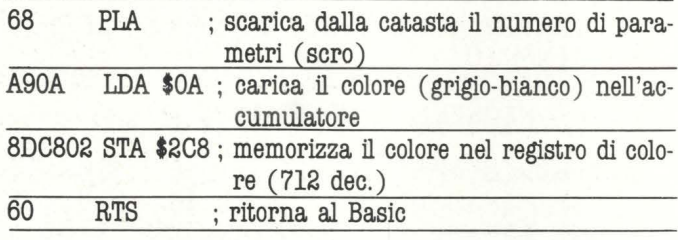

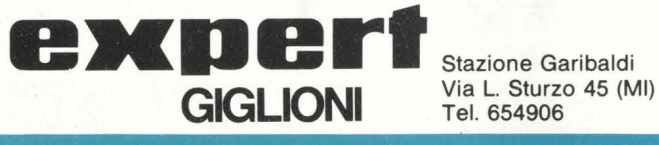

Tel. 654906

**Commodore Sinclair Atari Sharp Olivetti Casio Coleco** rate da L. 30.000 in su **GIGLIONI IL NUMERO UNO PER GLI HOME COMPUTER E VIDEOGAMES OFFERTA DEL MESE** L. **199.000**  • Espansione per VIC 20 da 32 Kbyte L. **79.000**  • Light Pen per VIC-CBM **L. 14.900**  • Cartucce gioco per VIC 20

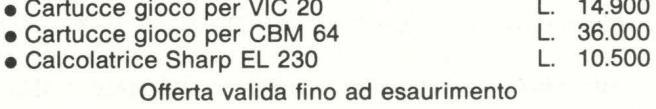

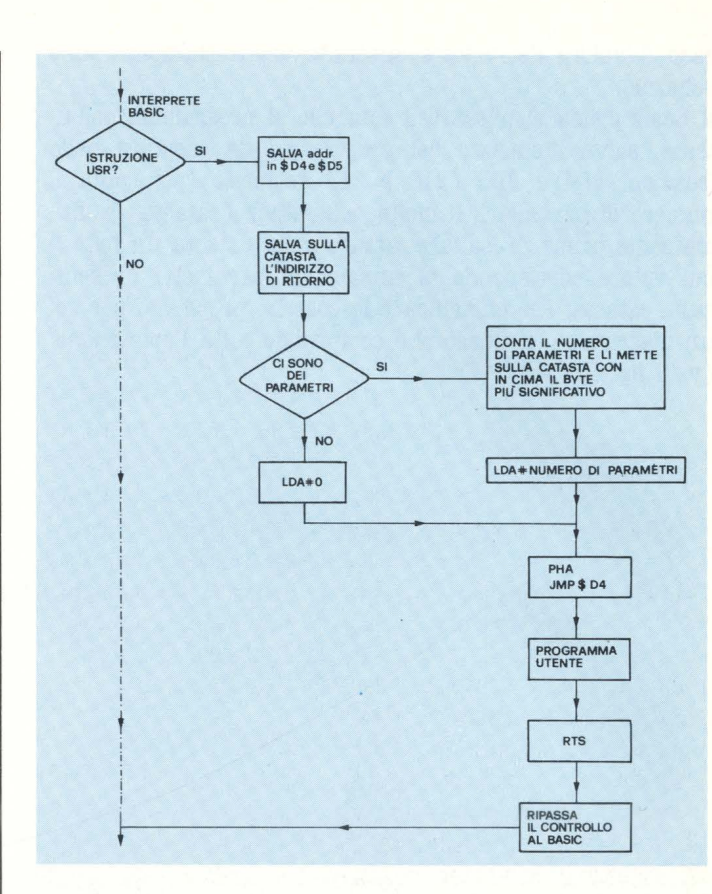

Mi raccomando di caricare i codici esadecimali in modo completo, per esempio 'OA' e non 'A', con tutti gli zeri ai loro posti.

Nella figura 2 vediamo a sinistra il codice oggetto del programma in linguaggio 'assembler' che invece è a destra. Dopo il punto e virgola c'è il commento al programma.

Dopo aver inserito i codici esadecimali battete '999' per uscire dal programma. A questo punto siamo pronti ad eseguire il nostro programmino in linguaggio macchina. Eseguite in modo diretto:

PRINT USR( 1600)

Il computer risponderà con '600' tale è il valore delle locazioni \$D4 e \$D5. Ovviamente il colore dello sfondo ( in realtà di cornice, in GR.O) sarà stato cambiato.

Per completezza pubblichiamo il programma in linguaggio macchina che converte due byte ASCII che rappresentano un byte esadecimale in un numero binario ( in definitiva si tratta di una conversione da ASCII a binario). Troverete il listato come output dall'assemblatore di Atari alla figura 3.

# **Concludendo**

Con questo articolo spero di aver invogliato qualcuno di voi a intraprendere la strada del linguaggio macchina, d'altra parte spero di non aver complicato troppo le cose da far perdere a coloro che già ne avevano poca ( di voglia) il desiderio di fare un balzo quantitativo non da poco.

Per concludere lanciamo un appello a coloro che hanno sviluppato delle routine interessanti in linguaggio macchina e desiderano farle conoscere agli altri lettori. Mandatecele!! Se possibile mandateci i sorgenti in linguaggio Assembler e non semplici mucchi di DATA che non significano niente.

*Michele Bina* 

4

#### **DI FRONTE AL COMPUTER**

# **Bescue**

# $\blacksquare$  Il software per gli utenti del povero **TI-99/4A, ripudiato dalla TEXAS pur se ancora in perfetta efficienza, per motivazioni prettamente economiche, costituisce un vero problema.**

Infatti a differenza di quanto accade per altri home-computer, di programmi per il TI ve ne sono veramente pochi. La situazione poi appare ancor più tragica considerando il fatto che dei famigerati moduli SSS promessi dalla TEXAS, se ne possono trovare solo pochi. Ecco quindi un programma dall'augurale titolo di "RESUE" (salvataggio) che, se non altro, ci permetterà, divertendoci, di sperare ancora in un improvviso miglioramento della situazione.

Concluse queste brevi considerazioni passiamo alla descrizione di questo simpatico gioco.

Copiate il listato, cercando di commettere il minor numero di inevitabili errori di battitura, e date quindi il RUN: comparirà una breve presentazione del gioco accompagnata da una simpatica musichetta.

In seguito il computer proporrà tre opzioni riguardanti rispettivamente la possibilità di giocare, di leggere le istruzioni e di uscire dal programma.

Premendo "S" avrà inizio il gioco.

Si tratta fondamentalmente di posizionare un battello, servendosi delle ARROW-KEYS S/D, cercando di salvare il maggior numero di paracadutisti che cadono dal cielo in posizioni ovviamente casuali.

Ogni paracadutista che non sarà tratto in salvo, scomparirà nel mare provocando la riduzione dell'energia a disposizione.

Questa, visualizzata sulla destra dello schermo similmente ai più famosi videogiochi da bar, una volta esaurita causerà la fine del gioco.

Come se ciò non bastasse il battello sarà continuamente soggetto agli attacchi di un'astronave nemica che, in posizioni casuali e sempre più frequentemente, cercherà di eolpirlo. Al termine del gioco verrà visualizzato il punteggio conseguito, l'HI-SCORE e l'invito per una nuova partita.

Premendo "S" si rigiocherà, digitando "N" si ritornerà all'intestazione iniziale.

RESCUE oltre ad offrire una ottima grafica, nonostante le deficienze che presenta il TI-BASIC riguardo alla velocità, è rapido e ricco di suoni che rendono il gioco più avvincente.

# **Analisi del listato**

**180-310** Definizione caratteri.

**310-380** Definizione colori.

**360-770** Presentazione gioco: i suoni ed i dati per visualizzare i titoli sono tratti, attraverso le istruzioni READ, dai DATA posti alle righe 2340, 2350, 21360, 2370 e 2380. **780-810** Routine per riportare i colori dei caratteri alla normalità.

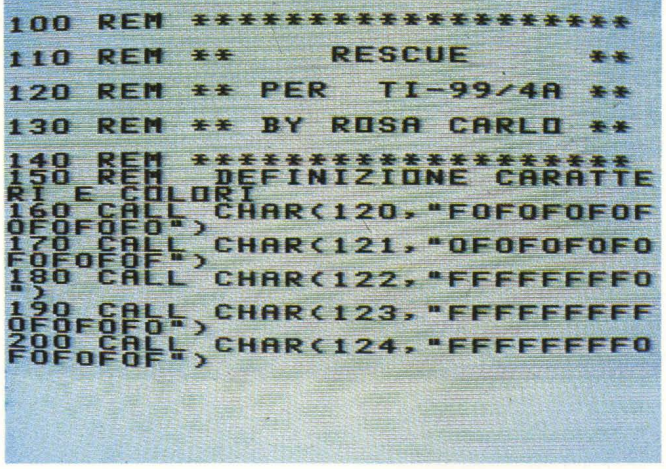

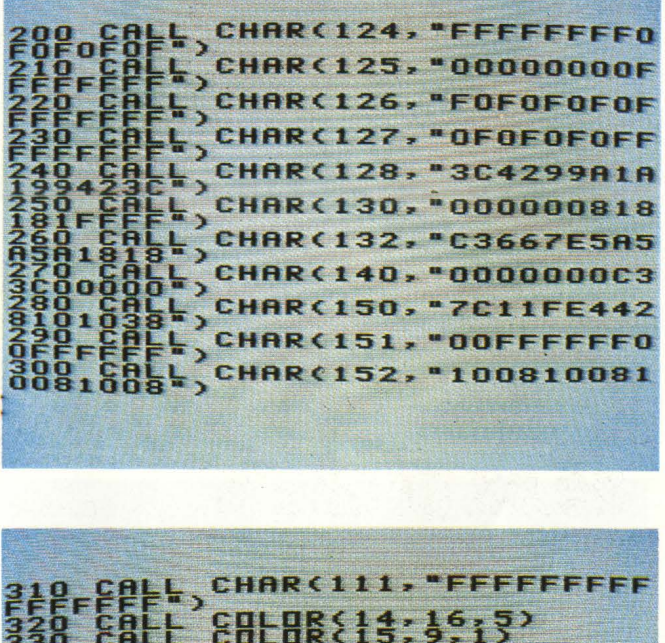

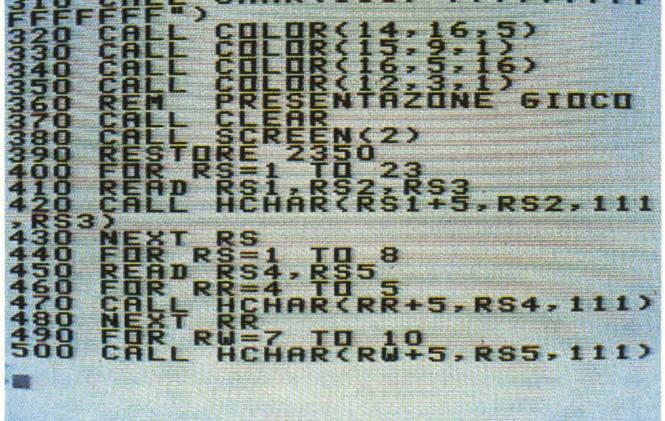

**830-880** Richiesta del nome e verifica che questo non superi i dieci caratteri. In caso contrario generazione di un suono cupo e nuova richiesta.

**890-1140** Visualizzazione del campo di gioco e della relati-. va intestazione.

1150-1240 Inizializzazione variabili. I dati riferiti all'HI-SCORE sono posti alle righe 1200 ( il punteggio) e 1230 (lo autore).

1250-1290 Definizione delle posizioni dei paracadutisti.

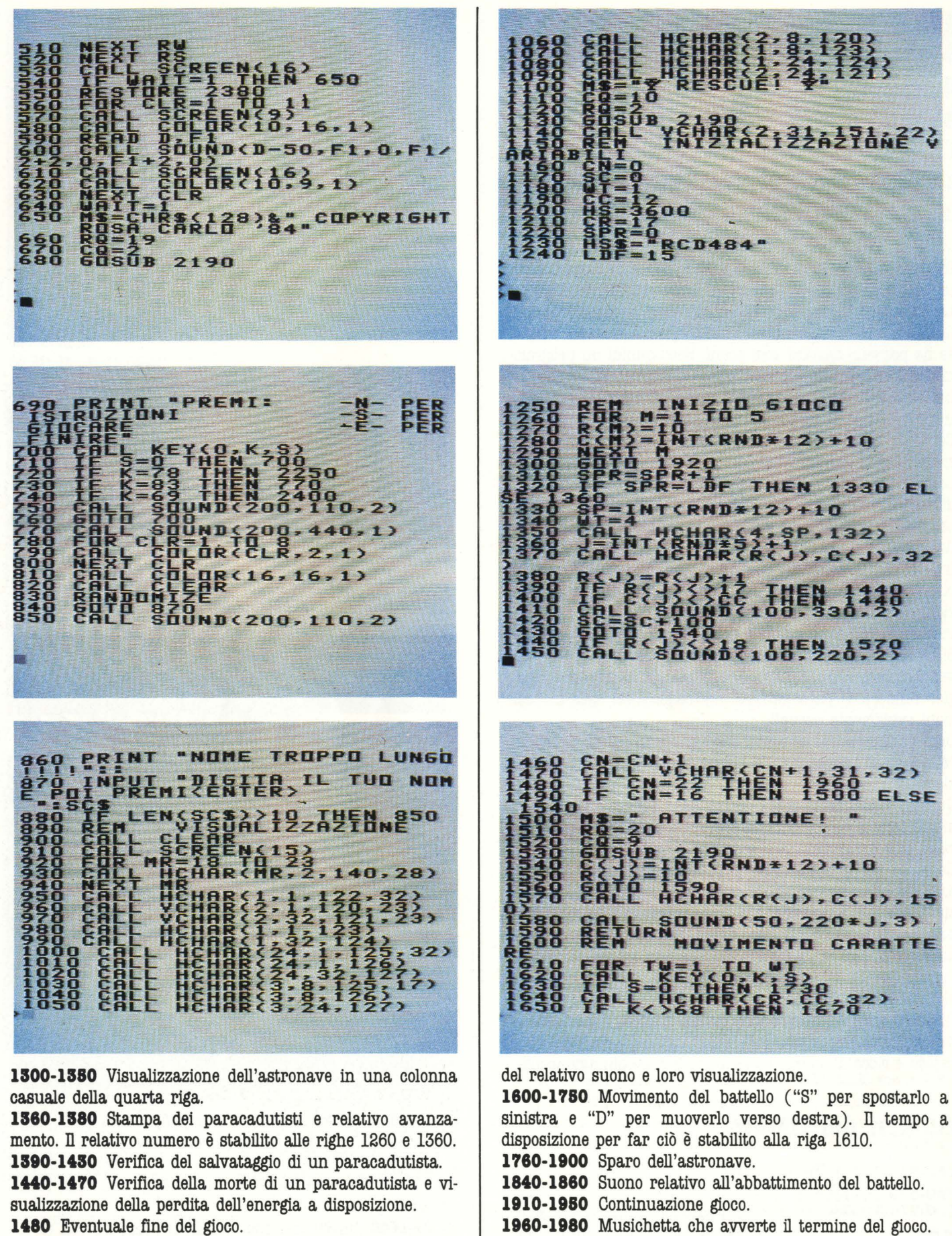

1490-1530 Stampa del commento "ATTENZIONE" allorché l'energia. persa raggiunge le 16 unità.

1840-1890 Avanzamento dei paracadutisti, generazione

**1990-1180** Definizione dei relativi commenti.

**2190-2230** Subroutine PRINT AT. Con tale subroutine è possibile stampare qualsiasi commento in qualunque punto **CASAS** 

### DI FRONTE AL COMPUTER

STRUZIONI<br>IUND(200,440,1) 3 THEN 1690 **THEN 1710**  $< 24$ **THEN 1730** Bith HAR(CR, CC, 130) 9Ħ **THEN 1770 EL DELL'ASTRANA** ARO THEN DE-18825-8P-152, 13)<br>SQUAR (558P-152, 13)<br>SQUAR (558P-152, 13)<br>VCHAR (548P-188613)<br>SQUAR (100. 110. M\*2, TRONAVE CHF E<br>Du DI<br>ZDZI<br>PREMI 960 **CHAR(4, SP, 32)**  $E$ **ENT** INUAZIONE GIOC **UND(100, N.**  $\frac{1}{3}$   $\frac{5}{2}$ **HS** THEN  $2000$ ET. **SE**  $rac{SC}{SCSE}$ ., s  $HSS = S$ <br> $HSS = S$ <br> $RSS = S$ <br> $RSS = S$ <br> $RSS = S$ **SCORE** G  $\frac{2}{20}$ šóö  $548*2198$  $SCURE =$ 2190<br>OI GIOCARE ANCORA NT<br>- F TVEDE TT **DRIA OCCUPATA:** ES  $0.0$ PRINT REVIEW RL MSEARRZRD<br>SZMSG1999<br>TURNS Z . ASC LDF livello di difficoltà. del video utilizzando le variabili RQ, CQ (coordinate) e M\$ RQ, CQ coordinato commento. (messaggio). 2240-2330 Istruzioni. M\$ commento 2390-2440 "... per finire" SC\$ nome **SC** punteggio **CN** energia consumata **Variabili** HS high-score HS\$ record-mn

WT tempo a disposizione per il movimento del battello. CR, CC coordinate battello SPR variabile che stabilisce la comparsa dell'astronave.

**Carlo Rosa** HOME COMPUTER 99

**SR** posizione dell'astronave

R, C coordinate paracadutisti

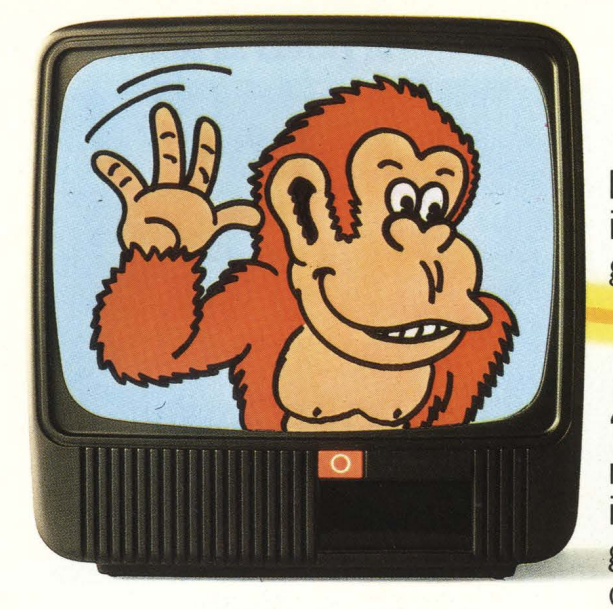

"Piacere. Donkey Kong, il big del videogame americano."

**... DAL PIU' POTENTE DEI VIDEO GIOCHI...** 

Un attimo! Qualsiasi quattordicenne lo sa che, dicendo il più potente dei videogiochi, stiamo ovviamente parlando di CBS Coleco Vision.

"Piacere, Leonardo da Vinci, il big dell'intelligenza, del calcolo, della me-

è sicuramente allora dicia

Ma qualcuno dei genitori non così ben informato: moglielo subito. CBS Coleco Vision è una consolle da 16 Kbytes - nessun altro video gioco ne pos-

moria." Due sorrisi e la presentazione è fat-

ta. Loro.<br>due, Leo: **OGGI DONKEY KONG INTERFAC** 

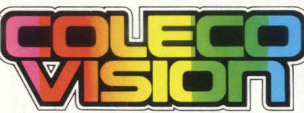

scimmione, simboli, ognuno nel mardo e lo<br>scimmione, simboli, ognuno nel<br>suo campo, del meglio in<br>assoluto. hanno subito fat assoluto, hanno subito fatto conoscenza; l'imbarazzo resta a noi, forse non ancora del tutto abituati ai prodigi dell'elettronica: "cosa c'entra Leo-

nardo con Donkey Kong?"

# **OVVERO, COME PASSARE...**

Siamo sicuri che qualcuno ha già capito. Qualcuno dell'ultima generazione, magari; qualcuno che appena nato ha cominciato a masticare pane e computer; ragazzi, più informati di un ingegnere elettronico, per cui la parola interfacciare non ha alcun segreto. Già perchè è tutto lì il problema: "interfacciare" ovvero "estendibilità", o anche "modularità" di un sistema elettronico capace di passare in pochi secondi dal puro divertimento del più raffinato dei video giochi alla mostruosa intelligenza del più potente cervello elettronico per uso familia ne re mai

concepito. Signori

adulti, voi rimasti magari un po' indietro, aprite le orecchie: oggi si può! Si può passare...  $side$  altrettanti – per fantastiche video avventure, anche tri-

dimensionali, con la più alta risoluzione grafica con i più precisi e sofisticati controlli, in mondi affascinanti come Zaxxon,

Venture, Turbo, e quello, appunto di Donkey Kong, padre e figlio. Bene, oggi, chi possiede questa meraviglia può passare con un semplice "clack" dal più potente dei videogiochi...

**... AL PIU'POTENTE DEGLI HOME COMPUTER.** 

"Piacere, Adam." Eccolo lì, collegato alla consolle del video gioco; altri 64 Kbytes di memoria, per un totale di 80 Kbytes Ram estendibili a 144; il più potente degli home computer oggi in circolazione. Ma se è vero che la potenza non è tutto e che altrettanto indispensabili sono i mezzi per sfruttarla, anche qui Adam è assolutamente all'avanguardia. E' l'unico computer che funziona subito, appena installato; Adam contiene infatti già inserito un programma di "word processing", che imposta, margina, rielabora e sposta mente interi padi qualsiasi testo da voi Inoltre Adam è automatica ragrafi impostato.

memoria). Tastiera: una apparecchiatura,

per pen-

nell'or-

sofisticata con 75 tasti **IA CON LEONARDO DA VINCI.** <sup>a corsa</sup>

**TANT** 

raffinato linguaggio basic e guidarvi passo per passo nel mondo dell'informatica. Poi. dine:

stato studiato

sare e parlare in un

sistema di registrazione incorporato; uno o anche due lettori digitali per cassette speciali, bidirezionali. che consentono una velocità di caricamento superiore a quella dei "floppy disk" (ogni cassetta può memorizzare fino a 250 pagine fitte di testo, per un totale di più di 500 Kbytes di

sente alta efficienza e velocità d'esecuzione. Stampante: bidirezionale, ad 80 colonne, con portacaratteri a margherita intercambiabile.

Questo complesso assolutamente unico di elettronica avanzata - videogioco (se non l'avete) e memoria, tastiera e stampante del più potente home computer del momento - vi aspetta .nei negozi CBS ad un prezzo ancora più unico; un'offerta che solo un'altissima tecnologia può permettere. Allora, buon lavoro, Leonardo, buon divertimento, Donkey Kong.

# **DA CBS ELECTRONICS**

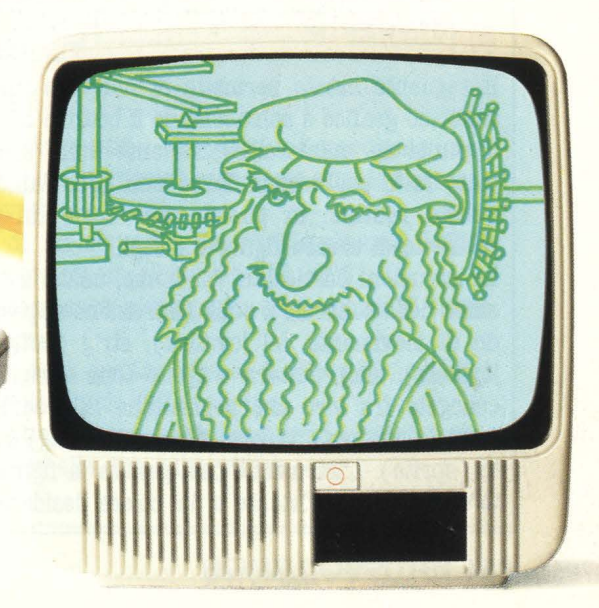

# **Routine movimento joystick**

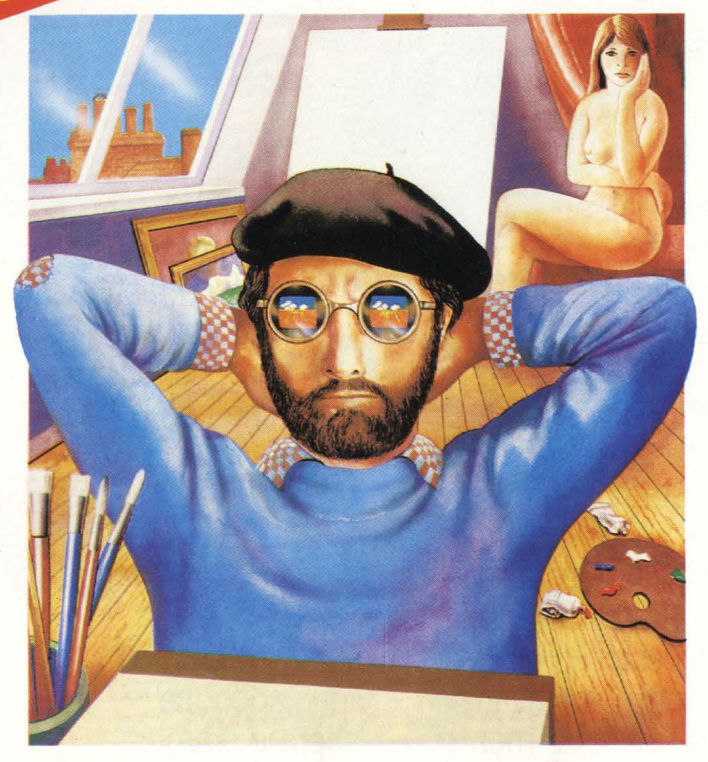

Questa routine serve per muovere il joystick e creare punti col Sega S.C. 3000 utilizzando i comandi e le istruzioni apposite di questo home.

È una routine universale che può venire utilizzata in ogni programma modificando solo delle parti marginali della routine, consentendo così le più svariate applicazioni.

Il seguente listato permette di muovere un punto entro lo schermo grafico e schiacciando il bottone del Joystick fissare il punto in maniera permanente sullo schermo, questo è stato fatto per esemplificare una delle tante utilizzazioni di questa routine: in questo caso come un pennello che ci permette di creare figure e disegni.

Le istruzioni particolari dell'home, usate, sono: screen (selezione dello schermo), stick ( istruzione apposita per il comando di movimento del joystick), strig (bottone di sparo del joystick); mag, pattern e sprite sono istruzioni strettamente collegate fra loro che permettono la creazione di caratteri grafici (pattern), la loro grandezza (mag) e il loro movimento (aprite). L'istruzione pset genera la figura nelle coordina**te assegnate** dall'utente e del colore desiderato.

La routine si può suddividere in tre parti: inizializzazione, controllo e assegnazione coordinate, movimento e/o creazione del punto.

La prima fase, che è anche la più breve, non è indispensabile quando la routine fa parte di un programma ampio, che quindi opera tale inizializzazione in un momento precedente alla routine stessa, cosa non fattibile nel nostro caso. Tra le righe 10 e 40 vengono selezionate le coordinate iniziali ( centro dello schermo), lo schermo, la pulizia di questo e la grandezza del carattere.

La seconda parte è quella più importante e consistente, come detto vi è il controllo e l'assegnazione delle coordinate, la domanda che ci si pone è: "quale controllo?". Risposta: quello che ci permette di. sapere se il punto sta uscendo dallo schermo, con conseguente fermata del programma causa l'errore. Così se l'utente cerca di uscire dallo schermo il punto continua a battere sempre nella stessa posizione, cioè l'ultima ritenuta valida dal computer ( da 1 a 191 per le Y, da O a 255 per le X).

Alla linea 50 vi è l'istruzione cardine della routine "ON STICK (1) GOTO ..." con cui si conosce lo stato dello stick: se in posizione di riposo o in movimento e, se in movimento, secondo il numero che va da 1 a 8 vi è il salto al controllo e alle assegnazioni delle coordinate da fare.

L'incremento del valore degli assi avviene di 1 in 1, ma può per scelta dell'utente essere incrementato di valori a piacere, attenzione però a calcolare che i controlli funzionino sempre a dovere (se si incrementa Y di 2, ed il controllo è  $Y=191$ ciò porterà all'errore, per non incorrere in questo bisognerà variare il numero di controllo e trasformarlo in 190).

Come si può notare tutti i controlli e le assegnazioni portano alla linea 240, in questa linea vi è l'istruzione Pattern che permette la creazione del carattere che si muove entro lo schermo.

La linea seguente (250) è quella che permette il movimento di tale carattere. Come potrete osservare le coordinate non sono entrambi uguali a quelle assegnate, questo è un artificio (Y-1) che permette il perfetto allineamento fra lo sprite e l'assegnazione data. Se volete provare ad eliminare "-1" risulterà che il punto, nel momento in cui sceglieremo l'opzione di stampa su schermo, non sarà allineato con quello che verrà stampato. Ciò è dovuto ad un differente allineamento dello sprite rispetto all'istruzione che genera la stampa sullo schermo (pset) e spiega perché sull'asse delle Y si possa muovere da 1 invece che da O come per le X, cosa che forse non tutti avranno notato.

La spiegazione è semplice: lo sprite, se mantiene le stesse coordinate del pset, in realtà è di una Y in meno a questo e nel momento in cui il punto stampato cerca di toccare il margine superiore, il punto guida dello sprite si troverà in una posizione **al** di fuori dello schermo generando così una

#### Listato per il movimento del joystick

10 X=128:Y=96 20 SCREEN 2,2 30 CLS **40 MAG 0** 50 ON STICKCl) GOTO 80,100,120, 140,160,180,200,220" 60 REM P=0 70 GOTO 240 80 IF Y=l THEN 24- 90 Y=Y-1:GOTO 240 100 IF X=255 THEN 240 110 X=X+l:Y=Y-1 :GOTO 240 120 IF X=255 THEN 240 130 X=X+l:GOTO 240 **140** IF X=255 OR Y=191 THEN 240 150 x~x+1:Y=Y+l :GOTO 240 160 IF Y=191 THEN 240 170 Y=Y+l :GOTO 240 180 IF X=0 OR Y=191 THEN 240 190 X=X~l:Y=Y+l :GOTO 240 200 IF X=0 THEN 240 210 X=X- 1:GOTO 240 220 IF X=0 OR Y=0 THEN 240  $230$   $X=X-1:Y=Y-1$ 240 PATTERN S#0, "80000000000000000" 250 SPRITE 0 ,CX,Y-1),A,1 260 IF STRIG (1)=0 TMEN 280 270 PSET CX,Y), 1 280 GOTO 50

interruzione nel programma. Per ovviare ciò si rinuncia ad una colonna, poca cosa, ma ci si assicura il buon funzionamento della routine. Per spiegare l'artificio usato con lo sprite ho dovuto anticipare qualcosa circa la generazione del punto stampato. La scelta avviene alla linea 260. Usando l'istruzione IF e la funzione STRIG si ottiene o il solo movimento o il movimento e la stampa. La funzione STRIG può assumere 4 valori "O" (bottone dello stick in posizione di riposo), "l" (bottone di sinistra schiacciato), "2" (bottone di destra schiacciato) e "3" ( entrambi i bottoni schiacciati).

Questa che è la routine base non si preoccupa che il valore sia 1 o 2 o 3 ma solamente che esso sia diverso da O, infatti in questo caso avviene la stampa del punto sullo schermo e non solo il suo movimento.

La linea 270 è quella che determina l'ultima parte del processo mediante l'istruzione pset. Infine la linea 280 rimanda tutto alla sezione di controllo per un altro spostamento.

Questa routine può essere ulteriormente complicata secondo gli usi dell'utente pur mantenendo lo stesso procedimento di base. *Alberto Fanfoni* 

# **Rilievi e**  • • **corn1c1**

*tld* Una subroutine che vi permette di riquadrare o di dare un effetto rilievo a una scritta fatta sul vostro Spectrum 16-48k.

**9100**>REM esegue un riquadro<br>
9110 LET x1=8\*X-1: LET y1=8\*(22-<br>
9120 PLOT x1, y1<br>
9130 DRAW x1, 0: DRAW 0,-11<br>
9150 DRAW -x1,0: DRAW 0,11<br>
9150 RETURN<br>
9200 REM esegue un ritievo 9120 PLOT X1, y1 9130 LET XI=LEN **as\*6+1**<br>9140 DRAW XL,0: DRAW 0,-11<br>9150 DRAW -Xl,0: DRAW 0,11<br>9150 RETURN 9200 REM esegue un rilievo 9210 LET X1=8\*X+1: LET Y1=8\*(21-<br>North Children 9220 LET XL=LEN a\$\*8<br>9230 PLOT X1,y1<br>8230 PLOT X1,y1 9240 DRAW XL,0: DRAW 0,e 9250 CRAW 1,-1: ORAW **0,-S:** ORAW  $\times$  L, 0 **9260** RETURN

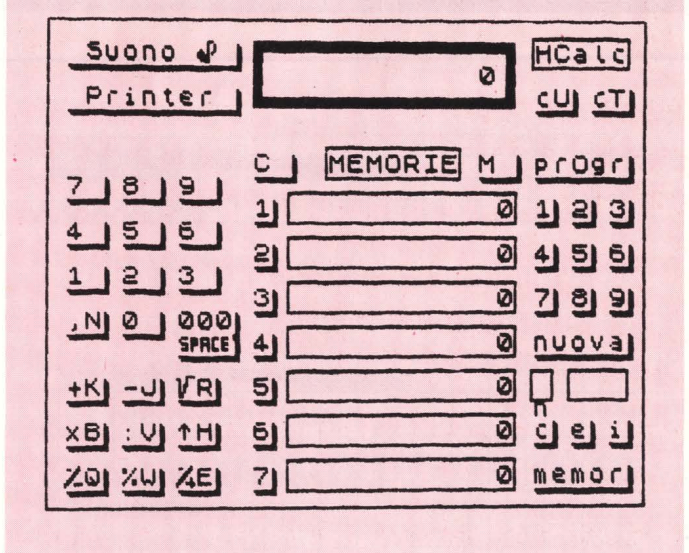

Accedete a questa subroutine con i dati x ( coordinata orizzontale), y ( coordinata verticale), a\$ ( testo che deve essere riquadrato o rilievato.

Per l'esecuzione di un riquadro darete l'istruzione GOSUB 9100, per l'esecuzione di un rilievo GOSUB 9200.

L'effetto del riquadro sarà più visibile se il colore di fondo del testo sarà chiaro.

L'effetto del rilievo sarà spettacolare se il colore di fondo del testo sarà diverso dal fondo dello schermo.

Nell'illustrazione l'hard copy di uno schermo realizzato facendo ampio ricorsso alle due subroutines.

**1,,G.** 

Occupa poco spazio in memoria, e potete rinumerarlo come volete, sistemandolo in una porzione che non disturbi la numerazione del programma che state costruendo. Per accedere darete il comando GOTO (linea): nel caso del listato che vi presentiamo sarà GOTO 1000. Vedrete lo schermo riempirsi di quadretti (fig. 1) corrispon-

**istruzioni grafiche facenti uso cli poi abolito una volta che il programma po' come le impalcature delle case in costruzione.** 

**Il programma che segue è utilizzabile**  come subroutine di servizio, nello **Spectrum 16-48k mentre si fa un programma che richieda numerose coordinate. Si tratta quindi cli un utensile che sarà caricato con MERGE e che sarà raggiunga la sua versione definitiva: un** 

# **L'impaginatore z**<br>**z**<br>**m m**<br>**m m**

denti alle coordinate del testo. Vi si chiederà il numero di linea del vostro programma dal quale vorrete listare il programma stesso dopo aver terminato di utilizzare l'Impaginatore. Rispondete con quel numero di linea all'interno della quale si troverà l'istruzione grafica le cui coordinate state ora cercando. Vi si chiederà il testo che dovete impaginare: per esempio dovete posizionare la cui coordinate state ora cercando. Vi si chiederà il testo<br>le dovete impaginare: per esempio dovete posizionare la<br>estate impaginare: per esempio dovete posizionare la<br>estate impaginare: per esempio dovete posizionare la<br>e

**.•.y.-.,yy,,-.y** • • I

I · ..... ~ , **e n.-.,** <sup>I</sup>

schermo originale

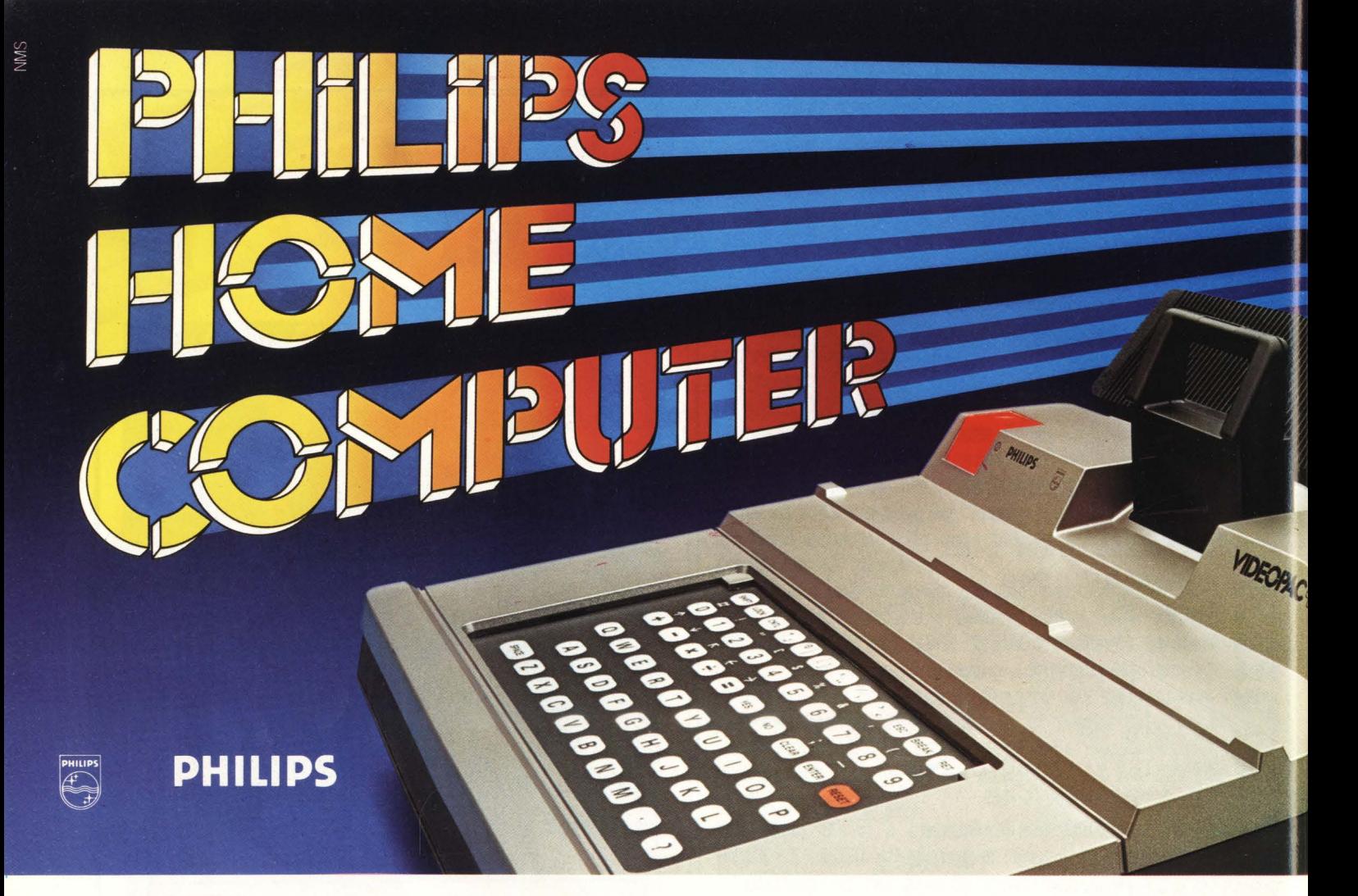

Fig. 1

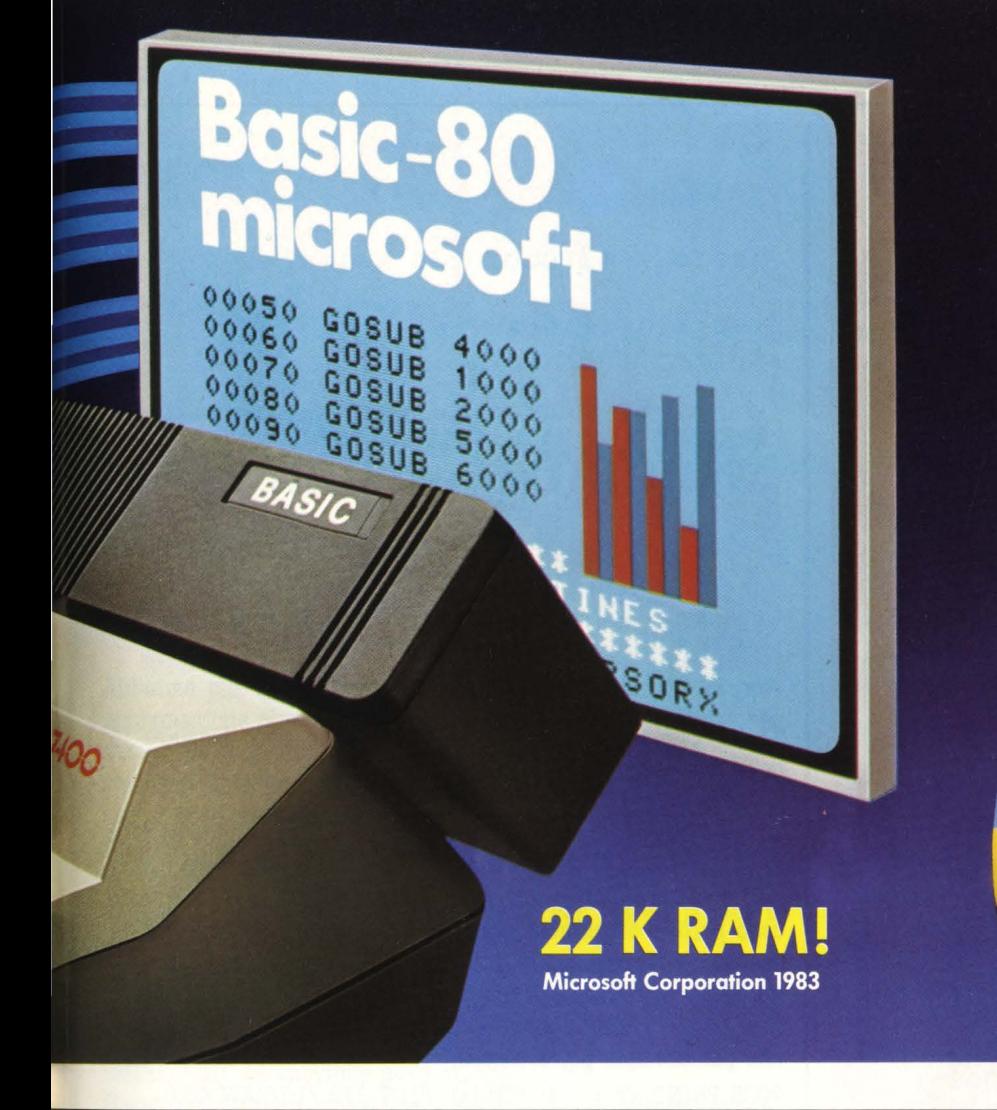

# **Puoi imparare<br>il Basic... creare** programmi...

Microprocessore Z80 Memorie: Rom 17K **Ram 22 K** 

- Grafica ad alta risoluzione
- Video Ram 8 K

Linee per caratteri Linee  $23 \times 40$ 

# ... e puoi<br>videogiocare!

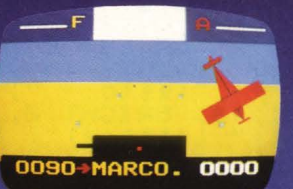

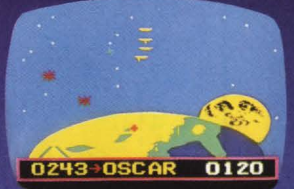

**Il Barone Rosso** 

**Terra Hawk** 

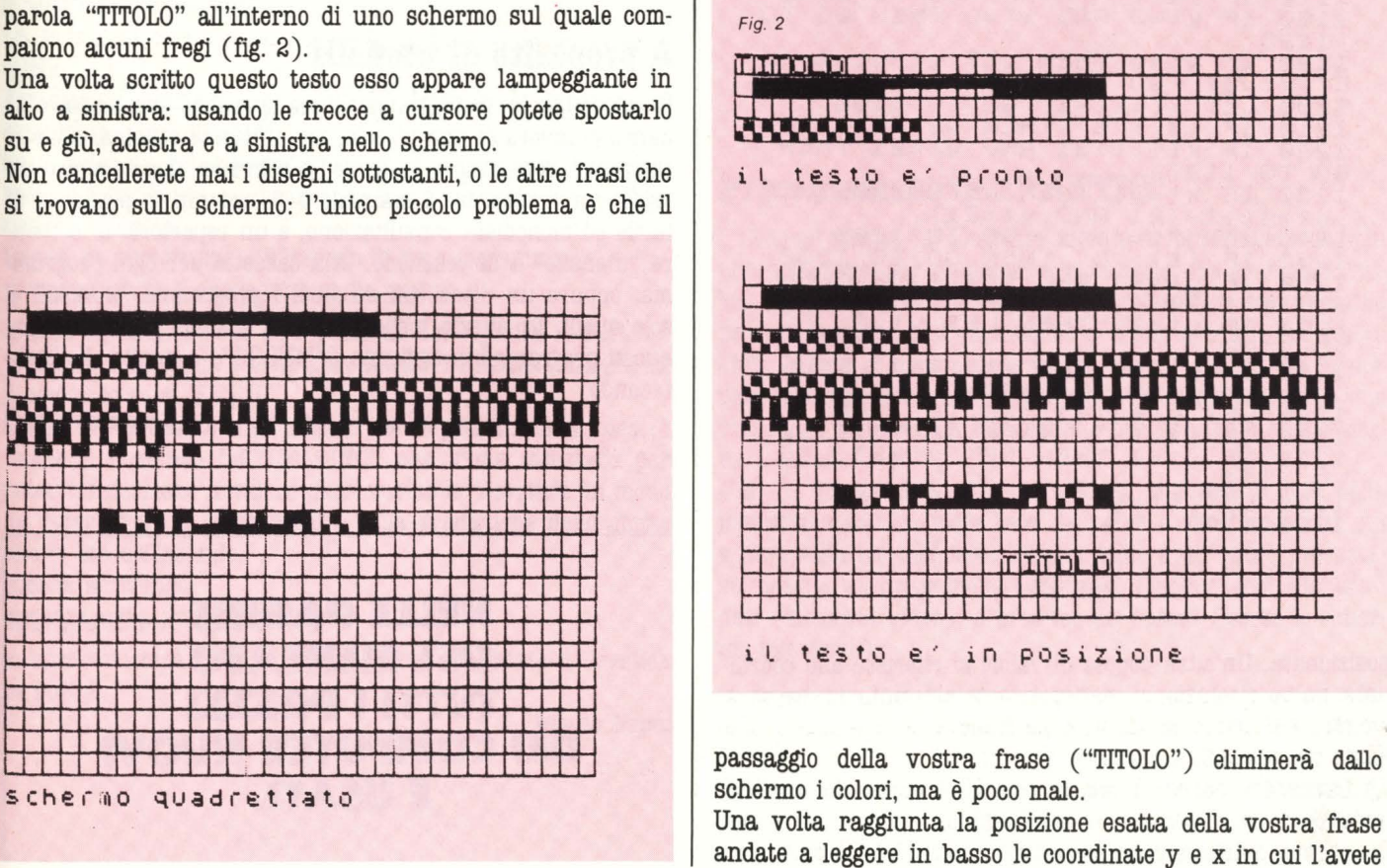

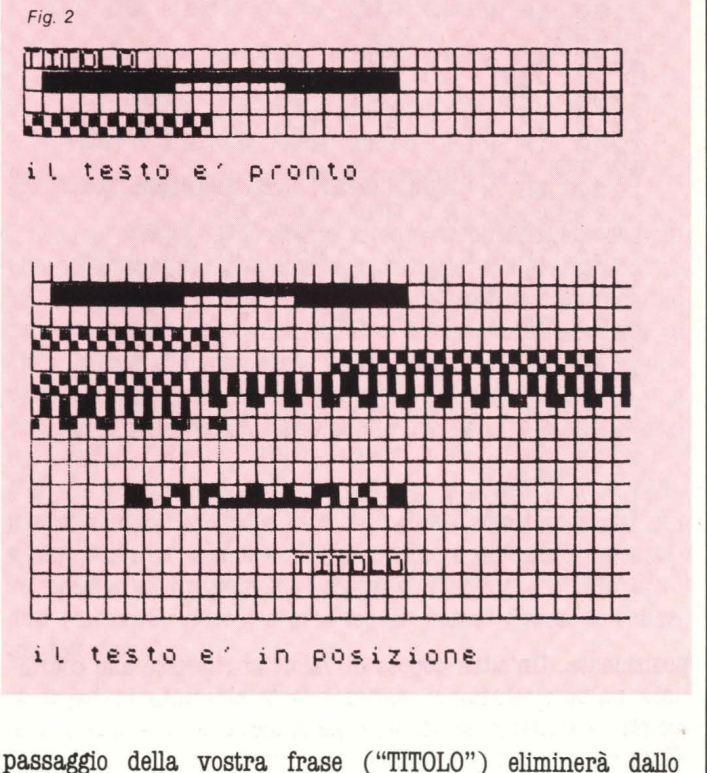

Una volta raggiunta la posizione esatta della vostra frase

1000 REM **MENTAMPINES**<br>1010 BORDER 0 FOR J=0 TO 255 ST<br>EP 8: PLOT J,0: DRAW 0,175<br>1020 IF J>175 THEN GO TO 1040<br>1040 NEXT 9,J: DRAW 255,0 1848 NEXT J. J. DANW 20078<br>1858 INPUT "LINEA DI PROGRAMMA .<br>;LP: IF LP<1 OR LP>9999 THEN GO<br>TO 1850 1060 LET xt=0: LET yt=0: LET uxt =0: LET UNI=0<br>1070 INPUT "TESTO ";a\$: IF a\$="" THEN GO TO 1850<br>1880 LET (t=LEN a\$: PRINT OVER 1<br>;AT yt,xt; BRIGHT 1;a\$<br>1890 PRINT #0; INK 0; PAPER 5;"@<br>2890 PRINT #0; INK 0; PAPER 5;"@<br>28883 Sposta @ambia @ascia @nd" 1100 PRINT DUER 1; FIRE 1, 85<br>1791 PRINT 10, 0; PRPER 7; I<br>25: Y3: Wile: 1871 0, 0; PRPER 7; I<br>25: Y3: "NT 0, 16; "NT 0, 3; y1; AT 0, 11; x<br>179; Y3: "AT 0, 19; x (\*8) "AT 0, 28; 175-9<br>1120 LET is INKEY' IF is a THE 1; AT 1 1140 IF it="c" OR it="C" THEN PR<br>INT OVER 1; AT yt, xt; at; : GO TO 1 060 1150 IF :\$="(" OR :\$="L" THEN PR<br>INT AT yt,xt;a\$;: GO TO 1060<br>1160 LET uxt=xt: LET uyt=yt<br>1170 IF :\$<>"5" THEN GO TO 1210<br>1130 IF yt=0 AND xt=0 THEN GO TO 1180 IF 9120 AND XISO THEN GO TO<br>1120 IF Xt=0 THEN LET 91=91-1: L<br>ET Xt=31: GO TO 1100<br>1200 IF 1180 TO 1100<br>1200 LET 1180 TO 1100<br>1210 IF 1180 IF 1180 TO 1100<br>1220 IF Xt+11: GO TO 1221 THEN<br>60 TO 1120<br>1240 LET Xt=X11: GO T TO 1100 1 IF yt=20 AND xt+tt>31 THEN<br>3 IET yt=yt+1: GO TO 1100<br>3 LET yt=yt+1: GO TO 1100<br>3 IF i\$<>"7" THEN GO TO 1120<br>4 IF yt=0 THEN LET yt=21: GO 1280 IF LET 1290 LET<br>1300 IF<br>1310 IF TO 1100 1320 LET yt=yt-1: GO TO 1100<br>1330 STOP

SPECIALE GRAFICA

posizionata. Un'altra coppia di valori si riferisce alle coordinate nalta risoluzione corrispondenti al punto in basso a sinistra del primo carattere della frase.

Avete tre possibilità operative.

1) Lasciate la vostra frase in posizione e ricominciate con un'altra frase (premete C). Naturalmente dovete annotarvi da qualche parte le coordinate.

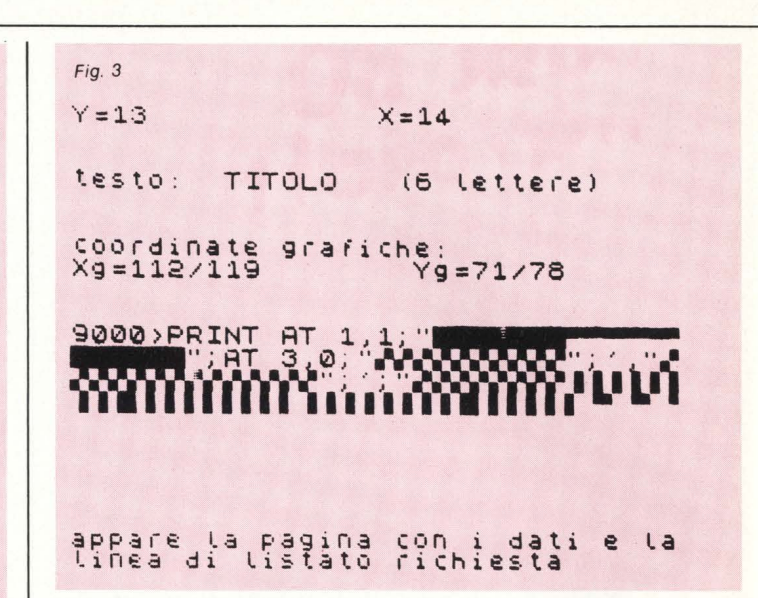

2) Ricominciate con un'altra frase senza però lasciare in posizione quella attuale (L).

 $3)$  Tornate al vostro listato  $(E)$ .

In quest'ultimo caso il computer inizierà un listing a partire dalla lista che gli avrete indicato, ma prima riporterà tutti i dati relativi all'ultima frase posizionata (fig. 3): in questo caso però le coordinate grafiche ad alta risoluzione, xg e yg saranno espresse con le due coppie di valori minimi e massimi, sempre riferiti al primo carattere della frase posizionata. Ora potete tranquillamente comporre la vostra istruzione, che per esempio potrà essere:

9005 PRINT AT 13,14; "TITOLO": PLOT 112, 71: DRAW 48,0

# A proposito di utensili

Il vostro tavolo di programmazione dovrebbe assomigliare al banco di lavoro di una piccola, ma efficiente officina: oltre al computer, registratore (o drive) e schermo, dovete avere un leggio per mantenere il manuale o gli appunti in posizione di facile ed immediata consultazione, e un repertorio di software "utensile" a disposizione. Una cassetta per ogni programma, oppure un disco con su tutti i programmi "utensili" e solo quelli. In questo modo potete di volta in volta caricare questi programmi in aggiunta ("MERGE") a quello che state facendo.

Leonardo Guidi

# **NELLE PAGINE** DEL MERCATO **TUTTI I PREZZI DEI COMPUTER NUOVI** E USATI.

**106 HOME COMPUTER** 

# **Logo 'IV parte'**

Vi sarete accorti spesso di **come la programmazione in Basic dei due Joystick che il CBM 64 ha a disposizione sia di grande difficoltà: lunghe e complicate routines vi facevano passare la voglia, a volte, di creare giochi e programmi di animazione che rimanevano così soltanto nella vostra immaginazione.** 

Abbiamo più volte ribadito, invece, la grande facilità di programmazione che richiede il linguaggio LOGO, soprattutto nel campo della grafica, ed è perciò facile arguire che anche i comandi e le istruzioni necessari per utilizzare i Joystick, con il Logo, sono di facile apprendimento ed uso.

Usando questo linguaggio di programmazione, a proposito del Joystick, è interessante notare che la variabile 'Joystick' ottiene il proprio valore dalla posizione che via via ottiene il Joystick.

Se il Joystick è fermo, la variabile 'Joystick' ha valore '·l ', se esso è puntato in avanti ( cioè verso nord) la variabile in questione avrà valore 'O', se lo 'Stick' è puntato verso 'NORD-EST', la variabile avrà valore 'l' ecc.

Bisogna comunque precisare la differenza tra le due variabili 'JoystickO' e 'Joystickl'.

La prima si riferisce al Joystick in Port 1, la seconda a quello in Port 2.

Per quanto riguarda i pulsanti del Joystick, la faccenda si semplifica ulteriormente.

Se il pulsante del Joystick viene premuto, la variabile 'Joybotton' è verificata, se il pulsante non è premuto la variabile non è verificata.

Perciò, se scriveremo, all'interno di un programma:

IF JOYBUTTON 1 PENDOWN ELSE PENUP

questo significherà che se il pulsante del Joystick in Port 2 è premuto, il comando da eseguire sarà 'PENDOWN', altrimenti il comando sarà 'PENUP'.

Da tenere presente, nell'utilizzo dei Joystick con il Logo, è anche il comando 'SETHEADING', che viene utilizzato per poter trasformare il valore della variabile 'Joystick' in modo da poter avere il nuovo valore della gradazione dello aprite che si sta utilizzando.

Infatti, scrivendo:

SETHEADING JOYSTICK 1 \*45

lo aprite ruoterà nella direzione in cui è puntato il Joystick in Port 2.

**Bruno Dapei** 

# **Il mondo Alf!IC 4 e l'insieme dei caratteri a tre colori che "esplode" Il**

Il **computer ATARI possiede un mondo grafico che permette di disporre di uno speciale insieme di caratteri in tre colori. Ciò è reso possibile grazie alla**  manipolazione di uno dei perfezionati **micro processori del computer Atari: l'ANTIC. Nel programma BOMBA una bomba sibilante cade dall'alto dello schermo ed esplode in una miriade di suoni e di colori.** 

# **Presentazione dell'"ANTIC"**

I 12 modi grafici del computer Atari potrebbero sembrare più che sufficienti per qualsiasi applicazione, ma sono solo l'inizio! Uno dei fattori che rende il computer Atari così versatile per la creazione dell'animazione è il suo speciale insieme di chip. Invece di accumulare tutto il lavoro grafico sul principale microprocessore del computer, l'Atari ha progettato due chip I.BI (Larga Scale Integration) per aiutare a suddividerne il carico.

Uno di questi chip, chiamato Antic, converte i byte della memoria video in modo tale da poter essere riprodotti sul vostro schermo televisivo. Poiché Antic è un micro processore, esegue un programma (chiamato Display List), elabora i dati ( memoria video), e produce un output ( verso lo schermo televisivo).

# **Display List dell' Antic**

Il Display List specifica ( tra le altre cose) i modi grafici da usare sullo schermo. Alterando il Display List, lo schermo può essere suddiviso orizzontalmente in molte strisce o

nastri di modi grafici. Qualunque modifica del Display List comporta una grande flessibilità nel progettare l'aspetto dell'emissione video del computer.

Quando si utilizza il comando GRAPHICS in un programma BASIC, il sistema operativo del computer Atari (OS) mette da parte automaticamente la giusta quantità di memoria video per quel modo. Il sistema operativo crea anche un Display List che dice all'Antic come interpretare i dati (byte) nella memoria video: dice se i byte della memoria devono essere interpretati come caratteri alfa-numerici o come punti. Il Display List specifica inoltre la dimensione di ciascun carattere o Pixel e quanti colori può avere.

# **Come modificare il Display List**

Modificando il Display List, potete attivare ulteriori modi grafici che non rientrano nel sistema operativo dell'Atari 400 o 800. Il programma Bomba utilizza uno di questi modi grafici addizionali: l'Antic 4. Non confondete l'Antic 4 con il modo grafico 4 del Basic: sono completamente diversi.

Il Basic Atari incorporato nei nuovi computers Atari XL possiede un modo grafico 12 identico all'Antic 4. Tuttavia, il programma Bomba non funziona in Graphics 12 su un computer Atari XL. Perché? Non si può attivare l'Antic 4 usando un comando GRAPHICS. Bisogna sistemarlo manualmente, e ciò significa che bisogna usare l'Antic 4 per far funzionare il programlma su un computer Atari XL. In altre parole, funzionerà bene qualsiasi computer Atari possediate!

Qui sotto c'è una tavola che mette a confronto il modo Antic 4 con il Basic Atari, modi grafici 3 e 8. I Pixel per colonna e i Byte per schermo sono calcolati per i modi a pieno schermo. (GRAPHICS N + 16). Il diagramma mostra che il numero dei Byte necessari per ciascun. modo dipende dalla risoluzione (numero dei Pixel), dal numero disponibile dei colori, e se il modo è o un MAP MODE o un CHARACTER MODE.

# **Come aggiungere il colore ad un carattere**

L'Antic 4 utilizza la stessa quantità di schermo RAM del GRAPHICS O. È molto simile al GRAPHICS 8 con un'eccezione: invece di ciascun bit nella definizione del carattere che rappresenta un punto sullo schermo ( acceso o spento), i bit in ciascuna fila sono appaiati. Considerando questa coppia di bit come un Pixel, la risoluzione orizzontale è dimezzata, cosicché ciascun carattere è ora 4 punti di doppia larghezza ( invece di 8 punti a larghezza singola) per 8 linee di scansione orizzontale ( come in GRAPHICS O).

L'Antic 4 ha una risoluzione più bassa rispetto al GRAPHICS O, ma, poiché ciascuno dei Pixel del carattere è ora sufficien $temente \, large\, per \, gestire \, il \, colore, \, può \, essere \, disposto \, in \, 3$ colori qualsiasi, più il colore dello sfondo, a seconda dello schema dei bit.

Guardate la tavola Setcolor qui sotto. Se lo schema dei bit è 01, controllate il colore del Pixel con SETCOLOR O; se lo schema è 10, usate SETCOLOR l; e se lo schema è 11, usate SETCOLOR 2.

Se il carattere è stampato in "inverse video", solo la coppia di bit "11" è interessata. Il suo colore è ora controllato con un SETCOLOR 3. Questo può darci un altro colore sullo schermo, ma abbiamo ancora soltanto tre colori entro ciascun carattere. Creiamo un esempio di definizione di carattere tipico per l'uso nell'Antic 4. Utilizzeremo questo metodo percreare "caratteri" per il nostro programma di bombe che cadono.

Quindi, sistemiamo i registri dei colori: SETCOLOR 4,0,0 (nero) SETCOLOR 0,3,6 (rosso) SETCOLOR 1,7,6 (blu) SETCOLOR 2,12,6 (verde)

SETCOLOR 3,6,6 (porpora)\*

\*Se stampassimo questo carattere in "inverse video", solo l'ultima striscia di colore cambierebbe. Essa diventa porpora perché·il suo colore è controllato ora dal SETCOLOR 3, invece che dal SETCOLOR 2. Date un'occhiata alla tavola del SETCO-LOR e otterrete la figura.

Questo carattere campione sarà disposto come tre bande di colore orizzontali ( una rossa, una blu, e una verde) separate da due striscie sottili di nero (il colore dello sfondo).

# **La bomba: l'insieme dei caratteri**

Ora che avete una conoscenza di base sulla disposizione dei caratteri nell'Antic 4, guardiamo l'insieme dei caratteri per il nostro programma. L'effettiva esplosione viene creata con quattro quadri, ognuno dei quali costituito da una scatola di quattro caratteri sistemati in una matrice 2 per 2.

Ogni quadro mostra l'esplosione che si allarga in forme diverse. Stampando consecutivamente ogni quadro sulla stessa posizione dello schermo, vedremo come l'esplosione si espande. Dobbiamo anche definire un singolo carattere per la nostra bomba che cade.

# **Definizione dei caratteri**

Nel diagramma della definizione dei caratteri, lo schema dei bit di ogni carattere viene riportato sulla sinistra, i caratteri e i colori effettivi come appariranno sul vostro schermo sono

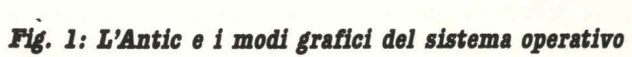

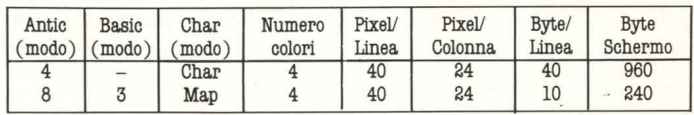

# Fig. 2: Tavola del SETCOLOR per l'Antic 4

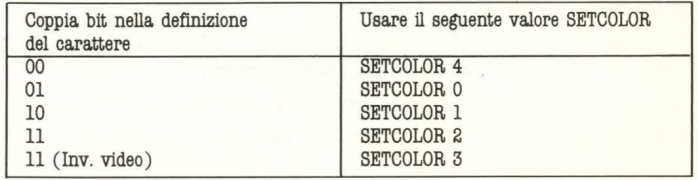
#### Fig. 3: La definizione di carattere per un carattere a strisce

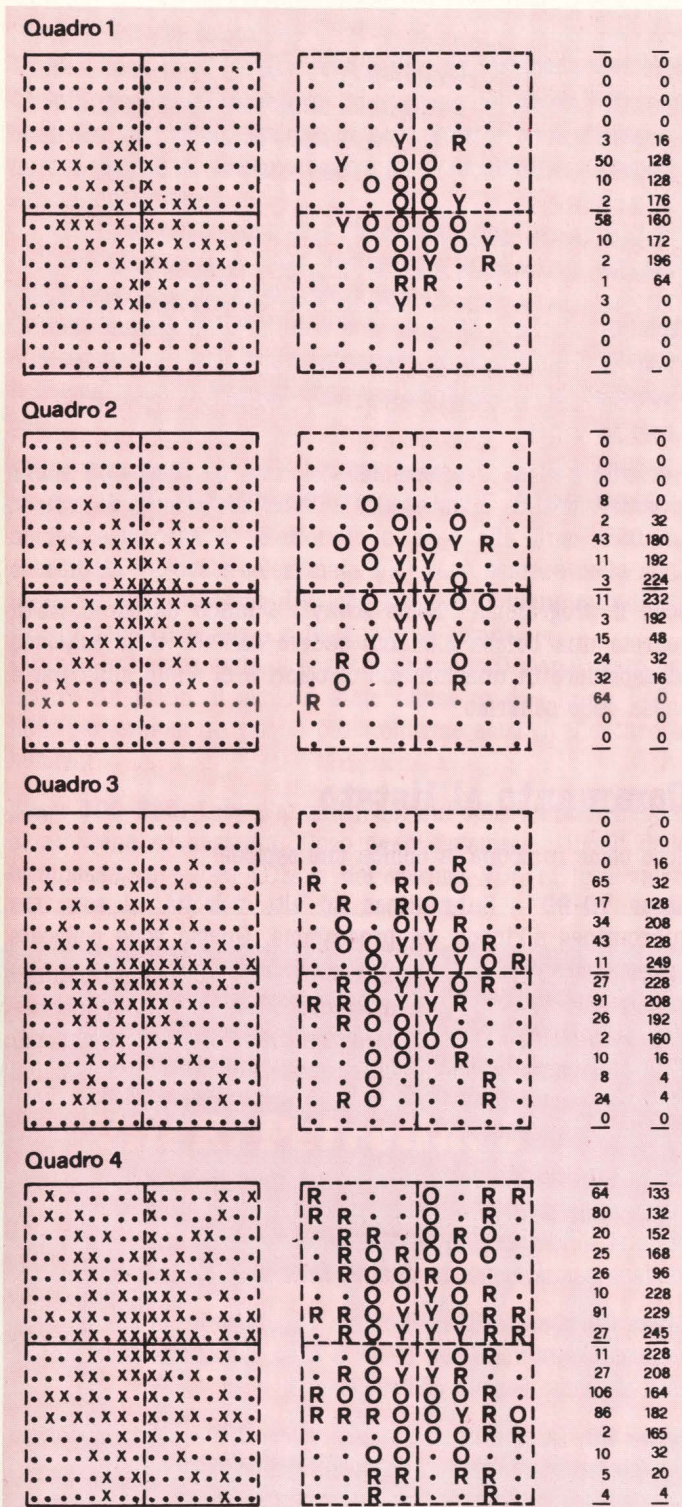

al centro (Y = yellow, giallo; R = red, rosso;  $0 = \text{orange}$ , arancio), e i valori decimali necessari per definire ogni carattere sono sulla destra.

I Pixel che compongono ogni carattere sono ora rettangolari invece che quadrati! Questa diminuzione della risoluzione, come abbiamo detto prima, rende un po' più difficile raffigurare uno schema dettagliato. Ma possiamo produrre dei caratteri a tre colori!

#### 50 GOTO 110 60 REM HI-SPEED SUBROUTINES 70 SOUND 0, RND(0) \*150+30, 0, VOL: SOUND 1, R ND(0)\*80+175,2, VOL:SOUND 2, RND(0)\*150+30 , 8, VOL:RETURN 80 FOR I=1 TO 10:POKE 712, RND(0)\*255:NEX T I:POKE 712,0:RETURN :REM \* Lampo \* 90 SETCOLOR 0, 4, LUM(0): SETCOLOR 1, 2, LUM( 1):SETCOLOR 2, 1, LUM(2):RETURN :REM \* Col  $ori *$ 100 REM \*\* Inizializzazioni \*\* 110 FRAMES=4:REM \* Numero di quadri \* 120 FRMSZE=7:REM \* Caratteri per quadro 130 DIM EXPL\$(FRAMES\*FRMSZE), FRAME\$(FRMS ZEJ, LUM(2) 140 EXPL\$="ab[GIU'][2SIN]cdef[GIU'][2SIN Jghij[GIU'][2SIN]klmn[GIU'][2SIN]op" 160 GRAPHICS 0 170 POKE 752, 1:REM \* Spegnimento cursore  $\ast$ 180 PRINT "Sto caricando le munizioni!" 200 GOSUB 8000:REM \* Lettura caratteri \* 210 PRINT "[Clear]" 220 GOSUB 6000:REM \* Modifica al Display List \* 230 POKE 756, HICHRB: REM \* Passaggio al n uovo set di caratteri \* 300 REM \*\* A N I M A & I O N I \*\* 310 LUM(0)=6:LUM(1)=8:LUM(2)=12:VOL=14 320 GOSUB 600:REM \* Caduta della bomba \* 330 GOSUB 90:REM \* Selezione dei colori  $\ast$ 340 GOSUB 70:REM \* Partenza suono \* 350 GOSUB 80:REM \* Lampi \* 360 FOR I=1 TO FRAMES 370 FRAME\$=EXPL\$(I\*FRMSZE-(FRMSZE-1), I\*F RMSZE) 380 POSITION X, Y: PRINT FRAME\$; 390 GOSUB 70:REM Variazione del suono 400 NEXT I 410 FOR J=0 TO 2:REM \* Attenuazione dell 'esplosione \* 420 LUM(J)=LUM(J)-2 430 IF LUM(J)<0 THEN LUM(J)=0 440 NEXT J 450 GOSUB 90 460 VOL=VOL-1:GOSUB 70:REM \* Attenuazion e del suono \* 470 IF LUM(2))0 THEN 410 480 PRINT "[Clear]" 490 IF VOL>0 THEN VOL=VOL-1:GOSUB 70:GOT 0 490:REM \* Silenzio \* 500 FOR W=1 TO INT(RND(0)\*400+50):NEXT W :REM \* Pausa casuale \*

510 GOTO 310 600 REM \*\*CADUTA - BOMBA\*\* 610 SETCOLOR 0,3,8:SETCOLOR 1 ,7,6:SETCOL OR 2,6,6 620 X=1NTCRNDC0J\*36+2J :Y=1NTCRNDC0J\*10+1 2) :REM \* Selezione casuale del punto di esplosione \* 630 FOR 1=0 TO Y-1 640 SOUND 0,1\*2+16,10,8 650 POSITION X, I: PRINT "[GIU' ][SIN]q"; 660 SOUND 0,1\*2+17, 10,8 670 NEXT 1 680 PR1NT "[ClearJ" :SOUND 0,0,0,0 690 RETURN 6000 REM \*\* ALTERA210NE DEL DISPLAY L1ST \*\* 6010 DL1ST=PEEKC560J+PEEKC561J\*256:REM R ,cerca del Display List 6020 POKE DL1ST+3,68 6030 FOR 1=6 TO 28:POKE DL1ST+1 , 4:NEXT I 6040 RETURN 8000 REM \*\* Attivazione del nuovo set di caratteri \*\* 8010 HICHRB=PEEK(106)-8:REM \* Riserva spazio in memoria (1024 bytes) \* 8020 CHRBAS=HICHRB\*256:REM \* Ricerca del l'inizio del set di caratteri \* 8030 REM \* Lettura del le DATA, saltando , primi 97 caratteri \* 8040 OFFSET=97\*8:CHARS=17 8060 READ TOTAL:TEMP=0 8070 FOR I=CHRBAS+OFFSET TO CHRBAS+OFFSE T+CHARS\*8-1 8080 READ BYTE:POKE I,BYTE:TEMP=TEMP+BYT E 8090 NEXT I 8100 IF TOTAL<>TEMP THEN GRAPHICS 0:PRIN T "ERRORE nel set de i caratteri" : END 8120 FOR I=CHRBAS TO CHRBAS+7 8130 POKE I,0 8140 NEXT I 8150 RETURN 20000 REM \*\* set di caratteri (data) \*\* 20010 REM \* Checksum \* 20020 DATA 8264 20030 REM 20040 REM Quadro 20050 DATA 0,0,0,0,3,50, 10,2 20060 DATA 0,0,0,0,16,128,128,176 20070 DATA 58, 10,2, 1,3,0,0,0 20080 DATA 160,172, 196,64,0,0,0,0 20090 REM 20 100 REM Quadro 2 20 110 DATA 0, 0, 0, 8, 2, 43, 11, 3 20120 DATA 0,0,0,0,32, 180,192,224 20130 DATA 11, 3, 15, 24, 32, 64, 0, 0

20140 DATA 232, 192,48,32, 16,0,0,0 20150 REM 20160 REM Quadro 3 20 170 DATA 0 , 0 , 0,65, 17,34,43, 11 20180 DATA 0,0,16,32,128,208,228,249 20190 DATA 27,91,26,2, 10,8,24,0 20200 DATA 228,208,192,160, 16,4,4,0 20210 REM 20220 REM Quadro 4 20230 DATA 64,80 , 20,25,26, 10,91,27 20240 DATA 133, 132, 152, 168, 96, 228, 229, 24 5 20250 DATA 11,27, 106,86,2, 10,5,4 20260 DATA 228, 208, 164, 182, 165, 32, 20, 4 20270 REM 20280 REM \* Bomba \* 20290 DATA 20,215 , 215,60 , 60,60,40,40

**Ecco il programma "Boms Away". Quando darete il RUN, vedrete una bomba sibilante cadere dall'alto dello schermo ed esplodere in una miriade di colori e di suoni sulla parte bassa dello schermo.** 

## **Commento al listato**

**Ecco come funziona la bomba che esplode!** 

**Linee 70-90 - Subroutines ad alta velocità: ci sono tre subroutines all'inizio del programma. Queste sono collocate in testa per una ragione. Nel Basic Atari, più vicina è una sezione del codice all'inizio del programma, più veloce è la sua esecuzione. Abbiamo collocato la maggior parte delle subroutines dell'inizializzzione e dei dati verso la fine del programma e i "loops" di animazione a tempo critico verso l'inizio dello stesso.** 

**Linea 70: Tre dei registri di suono vengono accesi con suoni simili ad esplosioni che avvengono a caso. Una volta che i registri sono accesi, questa linea viene eseguita di nuovo per variare casualmente la qualità del suono dell'esplosione.** 

**Linea 80: Questa linea illumina rapidamente lo sfondo dello schermo dieci volte con colori a caso. Il bagliore viene utilizzato al primo istante dell'esplosione.** 

**Linea 90: Questa linea regola i colori dell'esplosione e diminuisce l'intensità della luminosità dell'esplosione.** 

Linee 110-240 - Inizializzazione: Oltre alla normale inizia**lizzazione, la linea 220 ric'hiama la subroutine della modifica del Display List.** 

**Linee 8000-8180 - Per montare caratteri alternati: queste linee sono identiche a quelle usate nel programma "L'uomo che cammina" che si trova nell'edizione estate '83 di Atari Connection. L'unica cosa mutata è il valore assegnato a Chars alla linea 8040.** 

**Linee 6000-6040: Questa è la sezione dove modifichiamo il** 

SPECIALE GRAFICA

Display List all'Antic 4. Poiché GRAPHICS 0 è così vicino all'Antic 4, abbiamo soltanto bisogno di cambiare i valori del Display List già esistente:

1) Alla linea 6010 localizziamo il Display List nella memoria.

2) Alla linea 6020 cambiamo l'istruzione del Display List che controlla la prima lista del testo ( ulteriori informazioni a questo proposito, possono essere trovare nel libro Computer Animation Primer).

3) Alla linea 6030 cambiamo l'istruzione del Display List per le linee di testo da 2 a 24, mettendoci un 4 con il comando POKE ( ecco perché si chiama Antic 4).

Quando questa subroutine viene eseguita, vedrete qualcosa che sembra un velo scuro scendere rapidamente sul vostro schermo quando ciascun Byte del Display List viene modificato.

**Linee 600-690:** Lo sgancio della bomba: questa subroutine mostra la bomba che cade. Il punto sullo schermo dove la bomba esploderà è selezionato a caso alla linea 620. La coordinata verticale selezionata (Y) sarà sempre nella metà inferiore dello schermo. Un loop FOR/NEXT viene quindi utilizzato per cancellare e ridisegnare la bomba.

Quando la bomba cade, il registro di suono O viene usato per creare un sibilo. Il sibilo è stato diviso in due linee: 640 e 660, per creare un suono più uniforme senza rallentare la bomba.

Linee 300-520: Loop d'animazione: Qui è dove l'intera esplosione viene orchestrata. Dopo aver sistemato i livelli della luminosità di colore LUM e del volume VOL ai loro valori

Via E. Petrella, 6

VIII.

iniziali della linea 310, la bomba viene fatta cadere (linea 320). I registri di colore sono risistemati, il suono dell'esplosione acceso, e lo sfondo illuminato.

Il loop del quadro (linee 300-400) è identico al programma "dell'uomo che cammina". Non era necessario cancellare l'esplosione dopo ogni quadro, ma solo scriverci sopra.

Invece di un loop di pausa, il suono dell'esplosione viene modificato per introdurre l'effetto di casualità rispetto ai nostri grafici predisegnati.

Alle linee 410 fino a 490 i valori di luminosità LUM dell'ultimo quadro dell'esplosione, e il livello del volume VOL dei registri di suono diminuiscono di intensità. Questa tecnica dell'alterazione dei valori SETCOLOR dà l'illusione di movimento quando, in realtà, non avviene nessun tipo di movimento.

Per finire, linea 500, aspetta un periodo di tempo che varia a caso prima di far cadere la bomba successiva.

### **Divertitevi**

E questo è tutto! Ora date il RUN e guardate la bomba cadere dal cielo. Se volete guardare più da vicino il vostro carattere "Bomba", premete il tasto (CTRL) più il tasto "I" per fermare l'azione. Divertitevi cambiando i valori dei colori nei comandi SETCOLOR alla linea 610.

Potreste anche provare a sostituire il numero "4" della linea 6030 con il "5" per vedere com'è l'Antic 5.

Il modo migliore per imparare nuovi concetti è sperimentare sul programma. Buon divertimento!

Via G. Cantoni. 7

# a MILANO?

# TUTTI, MA PROPRIO TUTTI.

VACCI, E VEDI SE NON È VERO! Via E. Petrella, 6

Via G. Cantoni, 7

CH.

# **IL MERCATO**

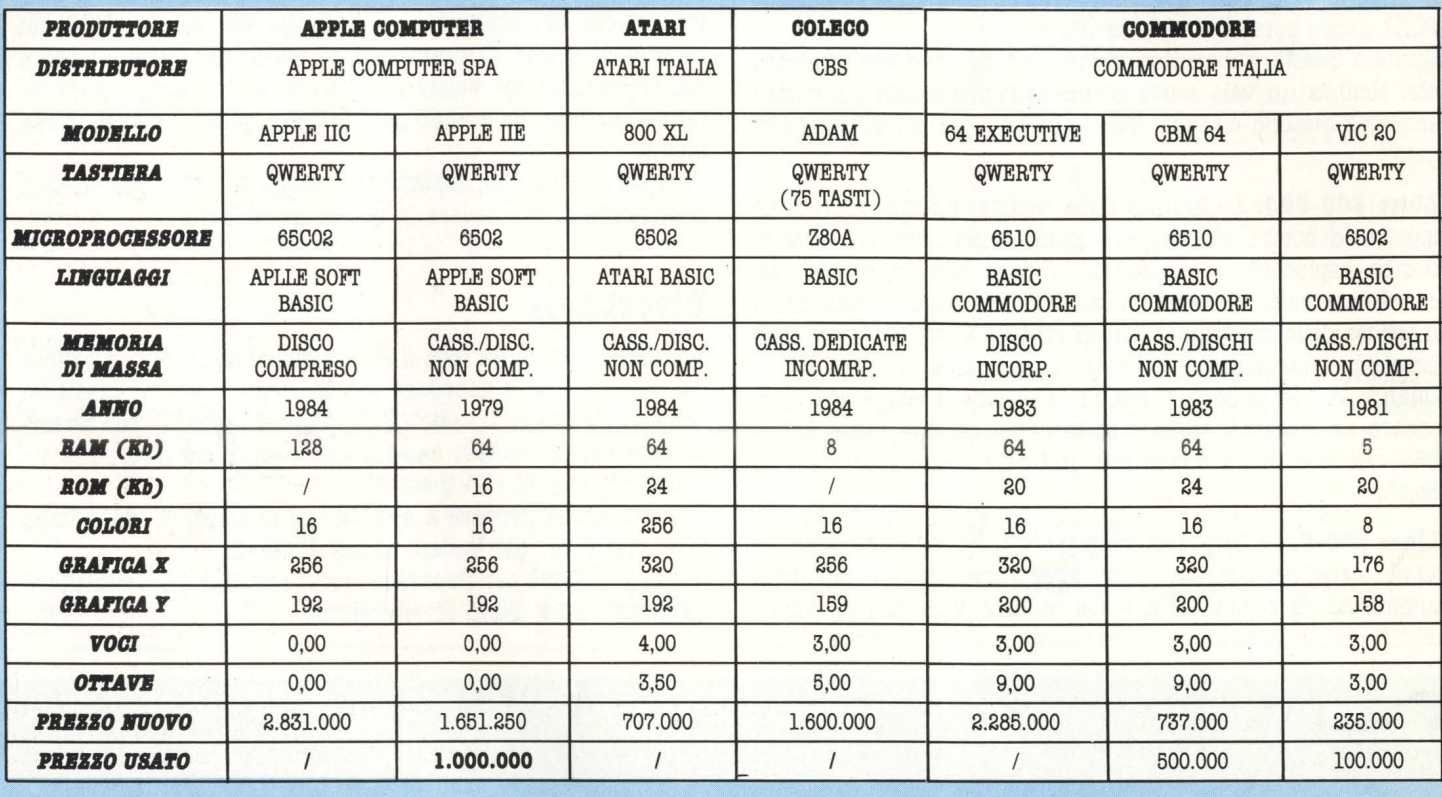

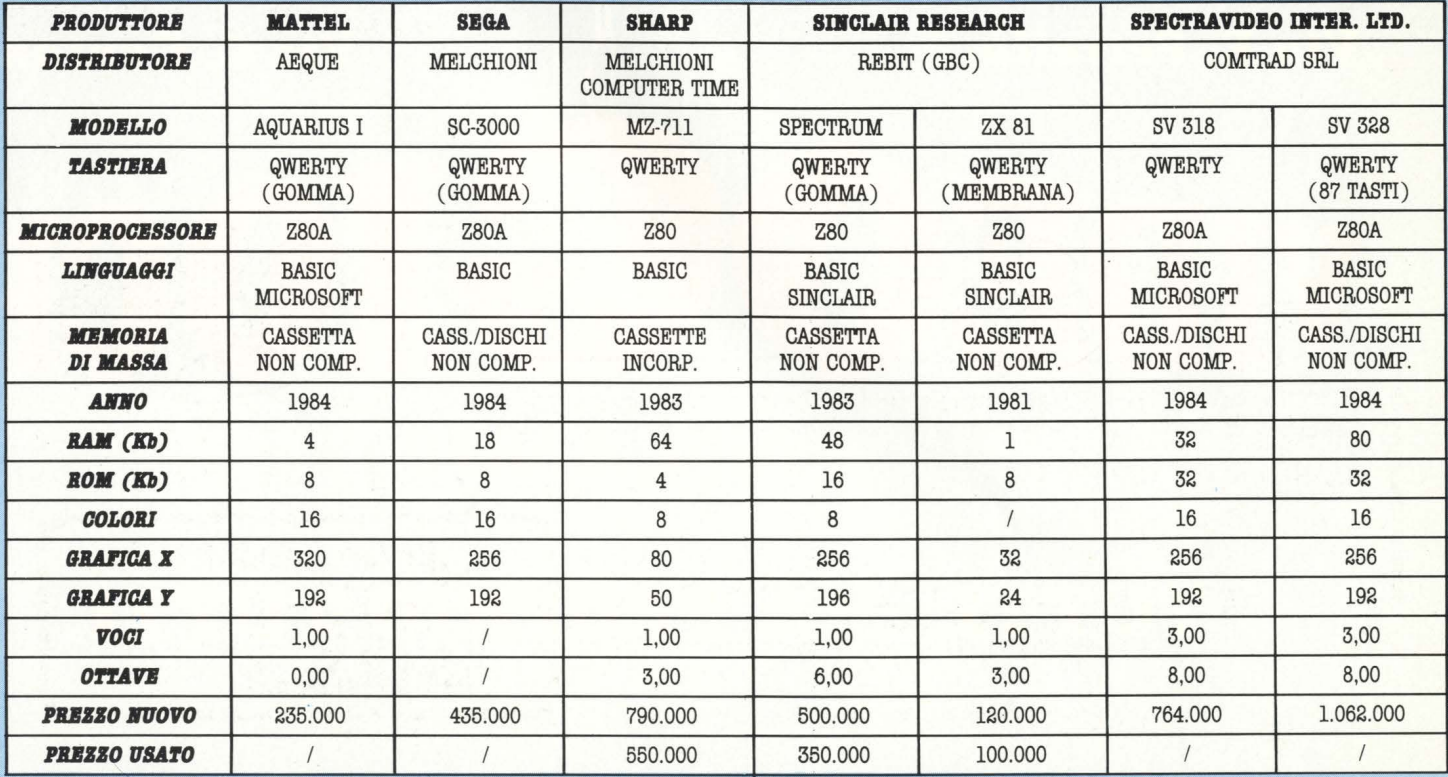

#### **112 HOME COMPUTER**

Siamo stati invitati a censurare quegli annunci che diano **adito al sospetto di non essere** propriamente "onesti": in particolar modo quelli che potrebbero nascondere un traffico di software rubato.

**LA CENSURA NON HA MAI STRONCATO NESSUNA AT-TIVITÀ CLANDESTINA e** comunque, per metterla in pratica, bisogna essere detec**live. B.C. invece ha sempre**  rifiutato di pubblicare quegli **annunci che esplicilamenie**  trattavano di software piratato e contrabbandato. E continuerà a farlo.

## VIC 20

VENDO per Commodore VIC 20 S&rgon II Chess L. 30.000; Centipede L. 50.000; Dr&gon Fire, Demon Attac, Atlantis L. 40.000 cadauno; in L. 35.000. Tutti su cartuccia. Martino Renato - Via Vellardi, 23 - 10146 Torino - Te!. 011/798006 ( dopo le 19,00).

VENDO VIC 20 + 4 giochi tra cui Omega Race; Arcadia e Gridrunner + Istruzioni in 1taJiano; il tutto in scatole originali, valore complessivo L. 550.000! Vendo tutto a L. 450.000 o scambio il tutto con Commodore 64. Chiedere di Maurizio Migliozzi - Via Abruzzo, 8 -40100 Bologna - Te!. 051/545419 ( dalle 15,30 aJ!e 22,00).

VENDO VIC 20 ottima condizione 3 cassette ( demoni attack, aliene fort knox) + manopole. Ernesto Zagni Via S. Felice, 54 - Tel. 051/556436-413097. (ore 13,30-14.30 - 19,30-22).

VENDO VIC 20: the count, managering, visible solar system ed altre vinte ad una gara organizzata dalla stessa Commodore, mai usate, ancora imballate prezzo da concordarsi. Tel. 02/487314 (ore 15-19,30).

VENDO/SCAMBIO per VIC 20 solo programmi originali inglesi a prezzi molto bassi. Via Venegoni, 43 - 21012 Cassano Magnago (VA) - Te!. 0331/202276 ( ore pasti).

VENDO occaslonissima per urgente bisogno di denaro VIC 20 + 3 cartucce + Joystlck - prezzo di listlno oltre L. 360.000 vendo a L. 300.000. Se non mi trovate lasciate numero telefono. Piazza Marconi, 32 - Te!. 0445/55223 ( quaJslasi orario).

COMPRO CBM 64 massimo 4 mesi di vita, a L. 450.000. Trattabili.

VENDO VIC 20 + cassette videogiochi, 4 mesi di vita, a L. 190.000 trattabili + vendo Videopac Philiphs G 7000 + 2 videogiochi L. 150.000. Chiedete di Gimmy - Via Nicolò Turrisi, 59 - PaJermo - Te!. 091/328270 (ore pasti e serali).

VENDO Commodore VIC 20 + cartucce Alien e Raid on fort Knox + numeri videogiochi 12, 13, 14, 15 al fantastico prezzo di L. 250.000. Via Melegnano, 25 - 33100 Udine (UD) - Te!. 0432/297132 ( ore pasti ( 12- 13/18-20 ).

VENDO, COMPRO E CAMBIO 107 programmi per: VIC 20 - C 64 - ZX 81 - CRIC 1 - MPF II - ZX SPECTRUM - T.l. 99 - SHARP MZ 700 - SEGA - CASIO - APPLE - HEWLETT PACKARD - ATARI - OLIVETTI M 10. P.zza Giulio Cesare, 21 - Bari - Tel. 080/221040 (ore 17/ 19,30).

VENDO VIC + registratore + Joystick + 4 cartriage (Road Race - Road on Fort Knox + Omega race -Adventure Land)  $+ 3$  cassette (Shadow Fax - Trouts  $-$  Star Force) + istruzioni in inglese e libro in italiano a L. 370.000. Causa bisogno denaro. Ferrari Riccardo - Corso Massimo d'Azeglio, 10 - Torino - Tel. 011/682298 (ore 14,00-15,00).

VENDO VIC 20 + cartuccia Garden Wars (molto bella) costerebbe L. 276.000 io lo vendo a L. 170.000 trattabili. ( Chiedere di Cesare - solo zona Milano). Fabbri Cesare - Via Accademia, 23 Milano - Te!. 02/ 2363530 (.ORE 20,00-21,20).

VENDO VIC 20 nuovissimo, in ottimo stato con 3 cassette, diversi listati e con un libro contenente oltre 30 listati. Il tutto a L. 230.000, concordabili. Via Vittorio Veneto, 69 B - Arona (NO) - Te!. 0322/ 46116 ( orari quaJunque ).

VENDO VIC 20 programmi su **cassetta** ( soprattutto giochi) sia in blocco che ssparatamente. Massima serietà. Richiedere il catalogo completo. I prezzi sono veramente bassissimi! Cristiano Leoni - Via Cattaneo, 100 - 44100 Ferrara - Te!. 0532/94073 (ore pasti).

VENDO cassetta per VIC 20 inespanso contenente i seguenti giochi: Packman, Crazy Kong, Amok, Abductor, Blitz, Guardian, Invaders, Galaxian, Formula 1, attacco Alieno, a L. 20.000. Inoltre per VIC Espanso ( 8K **RAM)** I seguenti giochi su cassetta: inseguitore, Pac Man, a L. 5.000. Vendo anche separatamente. Ciano Massimo, Corso Vittorio Emanuele 3', 16 - 60058 Torre Ann.ta (NA) - Te!. 081/8616869 (ore pasti e pomeriggio).

COMPRO programmi VIC 20 **a** L. 1.500 l'uno e registratore a L. 60.000.

VENDO consolle ATARI + 14 cassette: Enduro, PitfaJ, River Raid, Frogger, Pole Position, Icangaroo, Jungle Hunt, Vanguard, Phoenix, Ms. Pac-Man, Brekout, Afr. Sea Battle, Combat, Basilet a L. 700.000 oppure cassette sciolte a L. 50.000 cadauna. 6 mesi di vita. Via Gregorio XVI', 36 - 32100 Belluno - Te!. 0437/29978 ( dalle 17 alle 22 forché la domenica).

COMPRO quaJsiasi programmi gioco in L.M. per VIC 20 non espanso. Scrivetemi all'indirizzo citato - prezzi ragionevoli!!!

VENDO per VIC 20 non espanso 10 programmi su cassetta a L. 150.000 escluse spese postali. I titoli: Donkey Kong, Guardian, Slither, Cercamine, Medioevo, Grand Prix, Combat, Vie Ufo, Nibbler **Marte Wars,**  Doney Money, totale 11. ConfaJonieri Giacomo - Vi& S. Ambrogio, 25 - 20050 Vergo Zocc. **(MI)** - Te!. 0362/ 96013 (ore 2,00-2,30 e pasti).

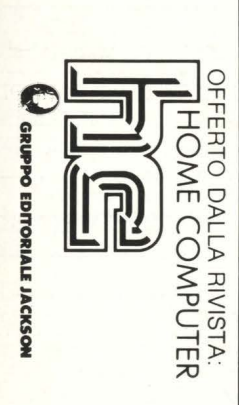

18° SALONE INTERNAZIONALE DELLA MUSICA E HIGH FIDELITY

4° SALONE INTERNAZIONALE VIDEO ED ELETTRONICA DI CONSUMO

6•10 Settembre 1984 • Fiera di Milano INGRESSO: Via Spinola (P.ta Meccanica) ORARIO: 9.00-18.00

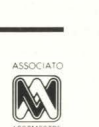

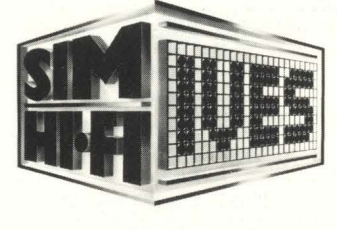

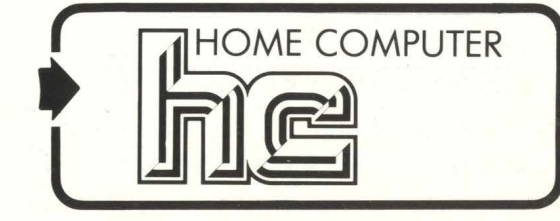

# SCONTO DI L. 1.000 AI LETTORI DI:

Questo biglietto non è valido per l'ingresso al settore broadcasting (Pad. 42) riservato agli operatori economici

Ne è vietata la vendita (art. 34 D.P.R. 640 del 26/10/19)

## **CBM 64**

VENDO per Commodore 64 cassetta contenente (14) giochi tra cui: Pole Position, Basket, Calcio, Dig, Dug, Jumpman, Biliardo ecc. tutto a L. 35.000. Anania Paolo - Via Capuana, 56 - Roma - Tel. 06/823514 (ore serali).

VENDO o SCAMBIO per Commodore 64 le seguenti cassette: Motormania, Scacchi, Qbert, Sci, Tennis 3d, Totocalcio, Bilancio familiare, Briscola, Armider, Poyan, Attach of the Mutant Camel, e tante altre. Tutte queste dalle 6 alle 26 mila lire cadauno trattabili. Per sapere notizie telefonare o scrivere (ris. a tutti) a: Sergio Galperti - Via Giordano Bruno, 7 - Tel. 030/26204176 - 25080 Ciliverghe (BS).

Ai molti possessori del Commodore 64 piacerebbe caricare i programmi un po' più in fretta; bene sappiate che esiste un programma che accelera il caricamento dei progr&mml di 10 volte.

VENDO ll QUICK LOAD & L. 15.000 già registrato su cassetta con istruzioni in italiano. Richiedetemelo invi&ndoml L. 15.000. Scambio &nche molti giochi su cassetta tra i quali il Congo Bongo. Telefonate o scrivete. Via San Primo, 6 Milano - Tel. 02/796968 (ore pomeriggio, sera).

 $\verb|REGALO|$ 5 bellissimi giochi a chi mi acquista un $\verb|CMB|$ 64 nuovissimo con g&r&nzi& &I prezzo eccezion&le di L. 598.000. Inoltre vendo a bassi prezzi tanti giochi nuovissimi su cassetta per il Commodore 64. Ne invierò gratis la lista completa a chi me lo richiederà. Scrivete o telefonatemi: Lorenzo Daniele - Viale Faenza, 26 int. 4 - 20142 Milano - Tel. 02/816426 oppure 02/4226161.

VENDO/SCAMBIO softw&re per Commodore 64 dispongo di oltre 300 programmi di ogni genere su nastro o su disco. Ultimissime novità dall'estero. Disposto allo scambio diretto o eventualmente alla vendita di programmi singoli o in blocco a prezzi incredibilmente baas1. Maas!mo **A1agia** - Vi& A. M&nzoni, 36 Desio **(MI)** - Te!. 0362/622223.

VENDO progr&mml per Commodore 64 prezzi modici sia su listati che su cassetta. Chiedere lista ed eventuali informazioni. Marco Fabbri - Via Castello, 37 -40037 S&sao M&rconi (BO).

VENDO a L. 15.000 cadauno i seguenti programmi per Commodore 64: Pole Position, Dig Dug, Buck Roger, Congo Bongo, Zaxxon, Qix, Q+ Bert, Moon Patrol e tanti altri ancora. I programmi sono tutti registrati su nastro con "Turbo Tape 64", una routine che riduce di circa 10 volte i tempi di caricamento dei programmi. Alberto Borgini - Via San Rocco, 34 -21013 G&ll&rate (VA) - Te!. 0331/795770 ( ore dalle 15.30 &lle 21.00 tranne a&bato e domenie&).

COMPRO Commodore CMB 64, solo zon& MU&no. Compro &nche Soystik per CBM 64.

VENDO solo zona Milano Intellevision con 6 cartucce: Boxe, Soccer, Football, Poker, Tennis, Burgertime a L. 250.000 non trattabili. Ruffo Gianni - Via Puccini, 8 -Rho (Ml) - Te!. 02/88664159 (ore ufficio + ser&).

COMPRO registratore dedicato per Commodore CBM 64 e fioppy disk drive sempre per CBM 64.

VENDO solo zona milano consolle Intellevision con garanzia con le seguenti cartucce: Soccer, Tennis, Burgertime, Football, Poker il tutto a L. 250.000 non<sup>3</sup> trattabili. Ruffo Gianni, Via Puccini, 8 - Rho (MI) -Tel. 02/88664159 (ore ufficio e sera).

VENDO Commodore 64 progr&mml & solo L. 5.000 l'uno Abacus, Grafica, Simons, Basic, Crazy, Kong, Domkey, Kong + Did, Dug + Dieta, Bioritmi, Burmim, Rubber, Choplifter, Clowns, Huch, Bac, Pit, Stop, Music, Graph, Slot, Macchine, Sintetizzer, Synty, Sh&nus, Poker, Tot 13 nuove, Schedine, Com, Stampa, Caesar the, Cat e altri  $+$  L. 1.000 per cassetta. + spese postali. Bepi Borracci - Via Mameli, 15 - 33100 Udine - Te!. 0432/291665 ( ore 13/14 - 20/ 21).

VENDO/CAMBIO oltre 200 giochi ed altrettante utilyties per il Commodore 64 da citare Pole Position, Zaxxon, Crazy Kong, Centipede e fra le utilyties The Last One, Simon Basic e tanti altri). I prezzi sono favolosissimi L. 5.000 per i giochi). Invio lista gratis a tutti. Vi& Bruschi 3 Perugl& - Te!. 076/29063).

Eccezion&lelll Vendo per Commodore 64 cassetta contenente 4 super-giochi (Zaxxon, Pitfall, Basket, Baseball) il tutto ad un prezzo eccezionale L. 40.000. Scrivere o telefonare. Domenico Galle - Via Contrada Guido, 36 - 88029 Serra San Bruno (CZ) (ore qualsiasi orario).

## **ZX SPECTRUM**

VENDO cassetta Super compllatiom per ZX Spectrum con: Defender, Galaxian, Cequered Flag, Burgher Thime Tutankamon, Jet Pac, Asteroidi Scramble, Space Invaders, Acquaplanf a L. 30.000. Giubertoni Michele, V. Monte Cassino, 10 - Santhià (VC) - Tel. 0161/ 93114 (ore 16-18).

VENDO progr&mml per ZX Spectrum 16 K & L. 5.000. Cassette con giochi molto recenti. Ogni 2 programmi acquistati, ne viene dato uno in omaggio. Guido Trombini - Via Capergnanica, 8 F - 26013 Crema - Tel. 0373/59174 (ore dalle 18 &lle 21).

VENDO ZX Spectrum 16 K con più di 100 programmi gioco in cassetta. Regalo all'acquirente alcuni libri per la programmazione della macchina e molte riviste e listati. Prezzo interessante. Bertazzo Ivano - Via **Faggtn,** 56 bis - 35100 P&dov& - Te!. 049/617151.

VENDO/CAMBIO/COMPRO progr&mml per X Spectrum oltre 350 rispondo a tutti chiedere lista (L. 1.000). M&strantonio C&rlo - Vi& G. Battist& Vico, 15 - 04100 Catina - Tel. 0773/42709 (ore 13,30-15 - 21-22).

VENDO/CAMBIO/COMPRO progr&mml per ZX Spectrum ( 350) rispondo & tutti prezzi b&SSL C&rlo **M&** strantonio - Via G. Battista, 15 - 04100 Latina - Tel. 0773/42709 (ore pasti).

VENDO progr&mml per ZX Spectrum 16/48 K. Un **progr&mm&** 16/K L. 5.000. 48/K 6.000. Scrivere per avere lista completa a: Biondi Lorenzo - Via A. Gramsci, 50 - 40066 Pieve di Cento (BO) - Tel. 975293 (ore **dalle** 17,30 &lle 19).

COMPRO/SCAMBIO/VENDO più di 500 progr&mml per lo ZX Spectrum di tutti i tipi, ricerco dei programmi tipo Decathlon, se qualcuno li possiede mi scriva subitolll Rispondo a tutti. Davide Zorzetto - Via Giarizzole, 6 - 34148 Trieste.

VENDO COMPUTER ZX Spectrum 48 K + 8 cassette + libro 2 mes! vita. & L. 400.000. Costo listino 650.000 causa bisogno urgente soldi; oppure cambio con Atari VCS 2600 pari valore. De Marchi Roberto -Vi& Donghi, 24/5 - 16132 Genov& Te!. 010/500775 (ore dopo le 20).

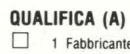

- 
- 
- 
- 
- 
- 
- <table>\n<tbody>\n<tr>\n<th>8 Rivista di settore</th>\n<th>14 Tecnico</th>\n</tr>\n<tr>\n<td>9 Associazione di</td>\n<td>15 Titolare</td>\n</tr>\n</tbody>\n</table>  $\Box$  9 Associazione di
- 
- o 1 Fabbricante o 1 Amatoriale <table>\n<tbody>\n<tr>\n<td>2</td>\n<td>Rapper. o Filiale</td>\n<td>3</td>\n<td>Designe</td>\n</tr>\n<tr>\n<td>3</td>\n<td>1</td>\n<td>2</td>\n<td>1</td>\n<td>3</td>\n<td>0</td>\n</tr>\n<tr>\n<td>4</td>\n<td>5</td>\n<td>6</td>\n<td>6</td>\n<td>7</td>\n</tr>\n</tbody>\n</table> O 3 Importatore C 6 Editore C 6 Editore O 3 Importatore<br>
4 Grossista o negoziante **o 9 Insegnante**<br>
9 Insegnante <sup>o</sup>o 10 Impresario 5 Riparatore o 11 Musicista

ATTIVITÁ (B)

<table>\n<tbody>\n<tr>\n<th>5</th>\n<th>Riparatore</th>\n<th>13</th>\n<th>14</th>\n</tr>\n<tr>\n<td>6</td>\n<td>Utilizzatore</td>\n<td>13</td>\n<td>Studente</td>\n</tr>\n<tr>\n<td>8</td>\n<td>Rivista di setlore</td>\n<td>14</td>\n<td>Tecnico</td>\n</tr>\n</tbody>\n</table>

categoria 17 Disc-jockey

- SETTORI DI INTERESSE (C)
	- o 1 Strumenti musicali o 10 Radio-TV
	- o 2 Alta Fedeltà o 11 Elettronica di consumo
		-
	- $\Box$  4 P.A. System
	- $\Box$  5 OM CB<br> $\Box$  6 Videosistemi  $\Box$  6 Videosistemi<br>  $\Box$  7 Personal Computer
	- $\Box$  7 Personal Computer  $\Box$ <br>R Aftrezzature per
	- $\Box$  8 Attrezzature per
		- discoteche
- 
- 12 Autoradio
	- 13 Videotel
	- 14 Telecomunicazioni 15 Broadcasting
- 16 Videogiochi
- 17 Televideo
	- 18 Edizioni tecniche e musicali

#### cognome *I* surname nome *I* christian name

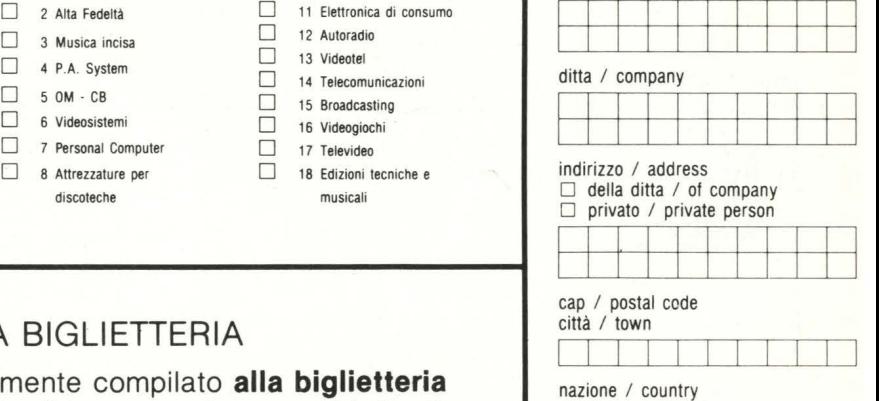

#### INVITO DA PRESENTARE ALLA BIGLIETTERIA

Presentando questo tagliando interamente compilato **alla biglietteria**  si ha diritto all'acquisto di un biglietto di ingresso al prezzo ridotto di

# .. .. . *-:"!,* , . '. ' .. ,. ,. . ' **GP700A** ·

**stampante grafica a colori** 

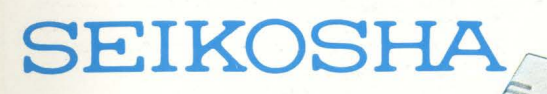

Dotata di un esclusivo sistema di stampa ad impatto a quattro martelli elaborato da Seikosha, la GP700A stampa quattro colori in simultanea e consente una grafica ad alta risoluzione in sette colori. I colori, definibili punto per punto, sono sovrapponibili senza problemi di interferenza sino ad ottenere un numero praticamente illimitato di sfumature di cui una sessantina ben apprezzabili.

Caratteristiche:

- Stampante ad impatto a matrice di punti da 80 colonne
- Matrice di stampa 5x8 (densità 13 cpi) e 7x8 (densità 10 cpi)
- Percorso di stampa monodirezionale (da sinistra a destra)
- Capacità grafiche con indirizzamento del singolo dot
- Possibilità di ripetizione automatica di un carattere grafico
- Velocità 50 caratteri/secondo (matrice 5x8) e 38 caratteri/secondo (matrice 7x8)
- Caratterizzazione: 10 e 13 cpi e relativi espansi
- Interfacce: parallela centronics (optionals: Spectrum, Sinclair ZX81, seriale RS232C, seriale TTY 20 mA current loop, seriale

La stampa avviene in maniera molto silenziosa grazie ad una custodia notevolmente insonorizzata. La velocità di stampa

di 50 CPS in ogni con-

dizione d'uso è dovuta alla capacità di stampare più colori senza spostamenti del nastro.

• •

• • •

È incorporata la funzione di autotest.

TIL, seriale RS232C spooler, Commodore VIC 20 e 64, Appie Il, IEEE 488 per CBM Commodore, video composita per Commodore VIC 20 e C 64)

- Alimentazione carta: trattori (larghezza modulo continuo variabile fino. a 10") e frizione (foglio singolo)
- Stampa 1 originale e 2 copie
- Set di 116 caratteri ASCII
- Consumo 10W (standby) o 25W (stampa)
- Livello di rumore: inferiore a 60 dB
- Durata di vita testa: 80 milioni di caratteri
- MTBF: 2500 ore (escluso vita testa)
- Peso 6 KG
- Dimensioni: 320 (prof) x 450 (largh) x 113 (alt) mm;
	- 395 (prof) mm. con separatore carta
- Nastro: a quattro colori su cartuccia dedicata.

#### **~BC ... QUIZ**  in 10 fascicoli

esercizi pratici, programmi, problemi, soluzioni per chi conosce il BASIC e<br>vuole applicarlo

**Esempri** 

lintom

**AON** 

# **~BC ... QUIZ**

**in 280 pagine**<br>i problemi, i loro algoritmi, la loro<br>soluzione; il tracciamento dei solazione, il diactamento dei<br>diagrammi a blocchi; i listati dei programmi e le varianti a seconda dei<br>diversi "dialetti" BASIC; i programmi professionali di largo uso: spreadsheet o fogli elettronici, word processor, data<br>base...

#### **ABC ... QUIZ**

O

grammi + Problemi + Solu

**1 volume** (Formato cm. 21x 28) programmi di gioco, utilità e pratica ricco di illustrazioni, flowchart e

Dopoil"cozso"<br>Dopoializzazione"/

SIC zioni

#### **ABC ... QUIZ**

**biblioteca**, è firmata **. gare e custodire in** • **armata** 

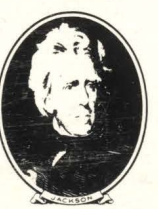

**GRUPPO EDITORIALE IACKSON** 

 $\begin{picture}(20,20) \put(0,0){\line(1,0){155}} \put(15,0){\line(1,0){155}} \put(15,0){\line(1,0){155}} \put(15,0){\line(1,0){155}} \put(15,0){\line(1,0){155}} \put(15,0){\line(1,0){155}} \put(15,0){\line(1,0){155}} \put(15,0){\line(1,0){155}} \put(15,0){\line(1,0){155}} \put(15,0){\line(1,0){155}} \put(15,0){\line(1,0){155}} \$ 

Dal 21 settembre in setten